# **Initiation à LATEX** guide-latex-fr

*Pour débutants ou jeunes utilisateurs*

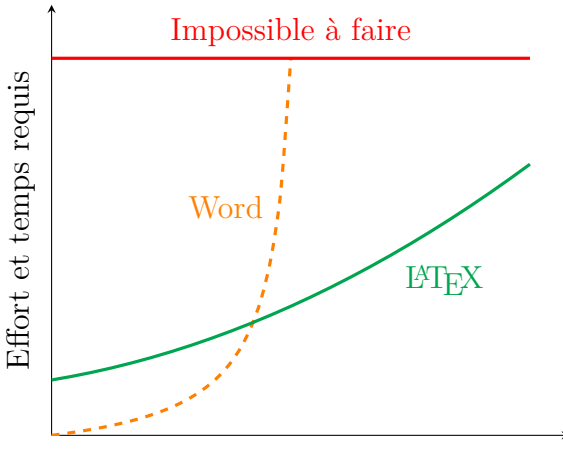

Complexité et taille du rapport

Par Adrien Bouzigues Indignation 13 **4215** 

> 13 juillet 2016 **Version 3.7 à jour au 3 octobre 2021**

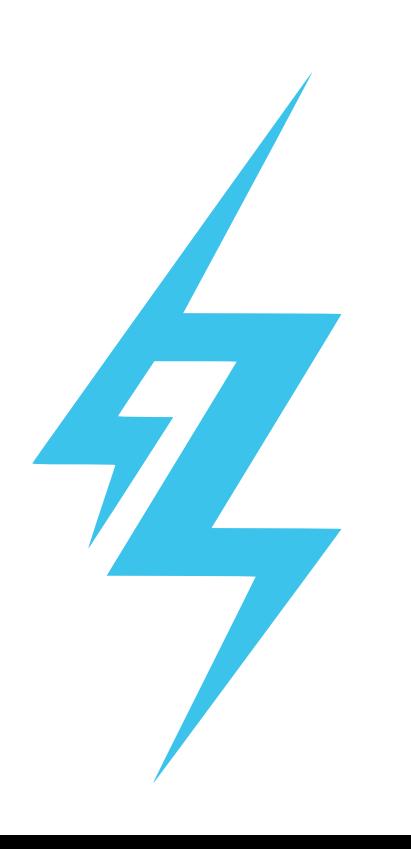

Cette œuvre, création, site ou texte est sous licence Creative Commons Attribution - Pas d'Utilisation Commerciale - Pas de Modification 4.0 International.

13

1

2

3

4

5

Pour accéder à une copie de cette licence, merci de vous rendre à l'adresse suivante [http://creativecommons.org/](http://creativecommons.org/licenses/by-nc-nd/4.0/) [licenses/by-nc-nd/4.0/](http://creativecommons.org/licenses/by-nc-nd/4.0/) ou d'envoyer un courrier à :

Creative Commons 444 Castro Street, Suite 900 Mountain View, California, 94041 USA

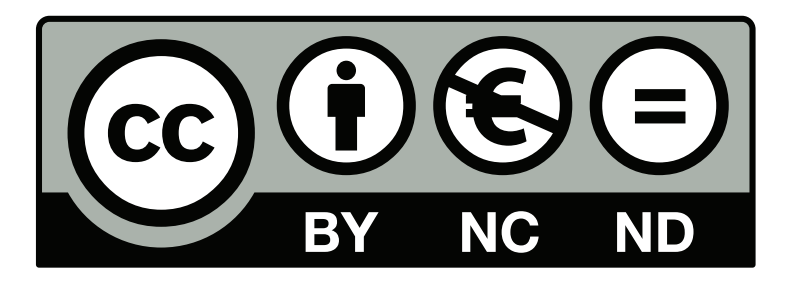

7 6

8

9

10

11

12

**Toutes les versions de ce guide sont soumises à cette licence Creative Commons, y compris les plus anciennes qui peuvent circuler et qui n'y font pas explicitement mention.**

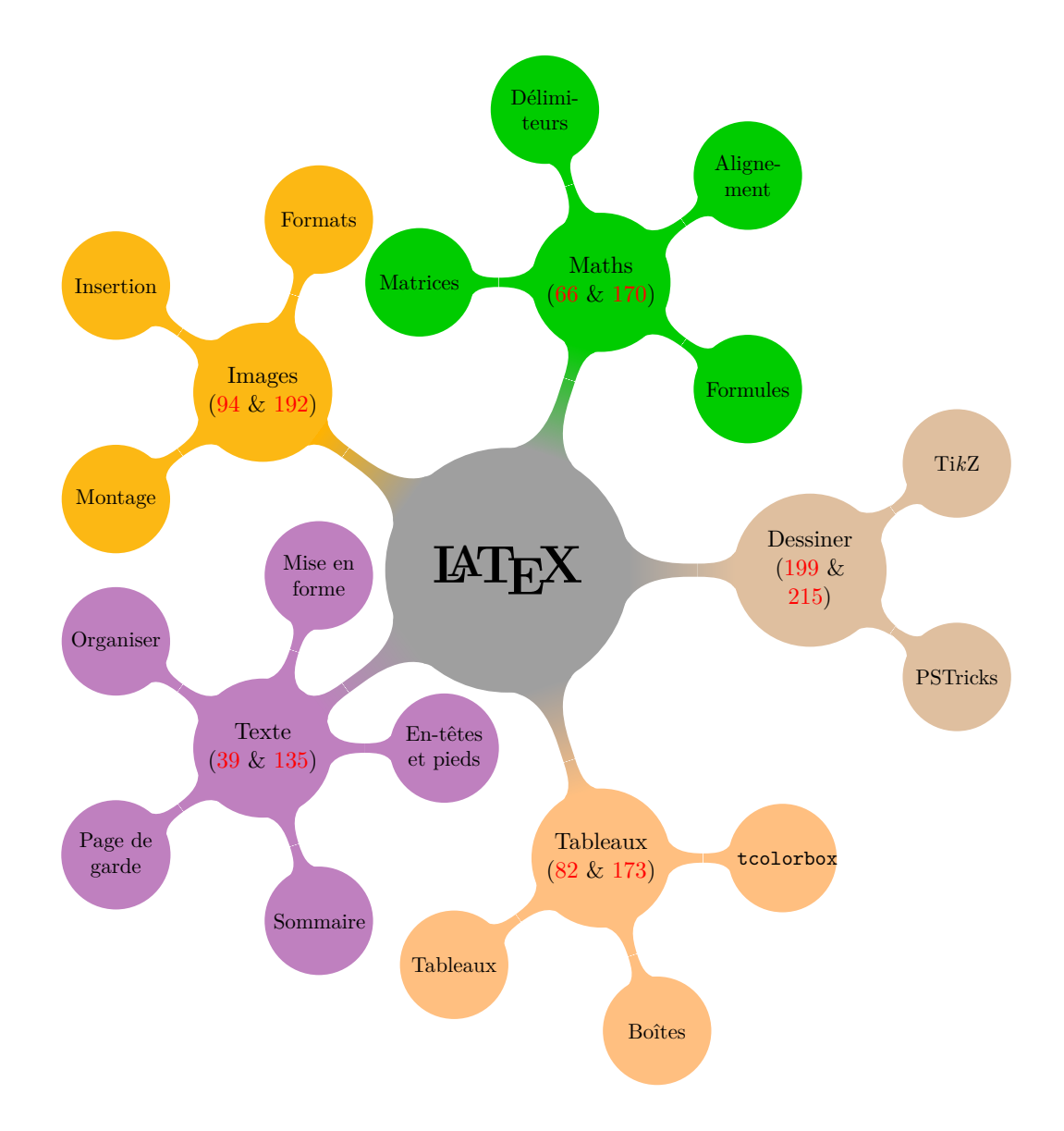

## **Sommaire**

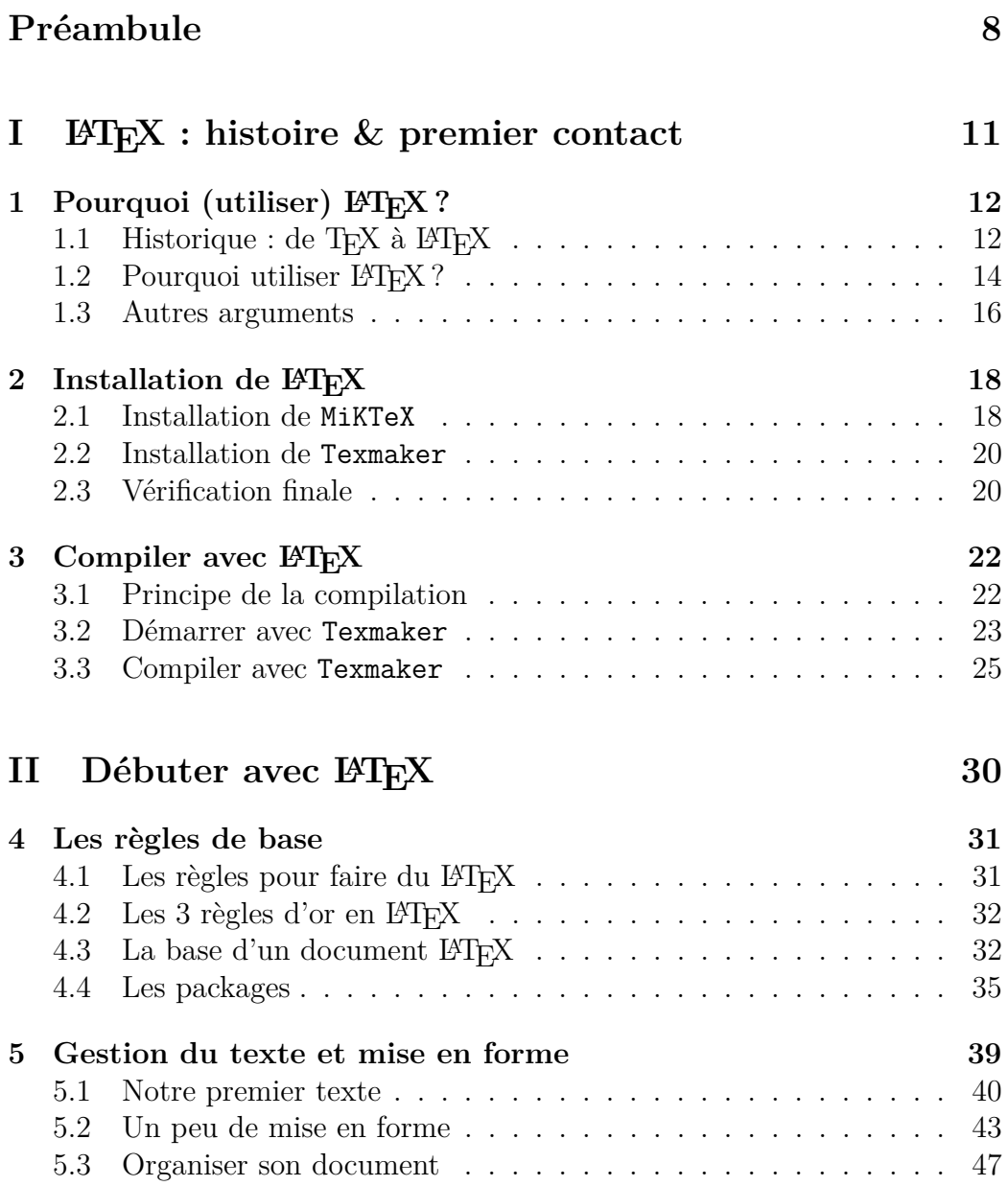

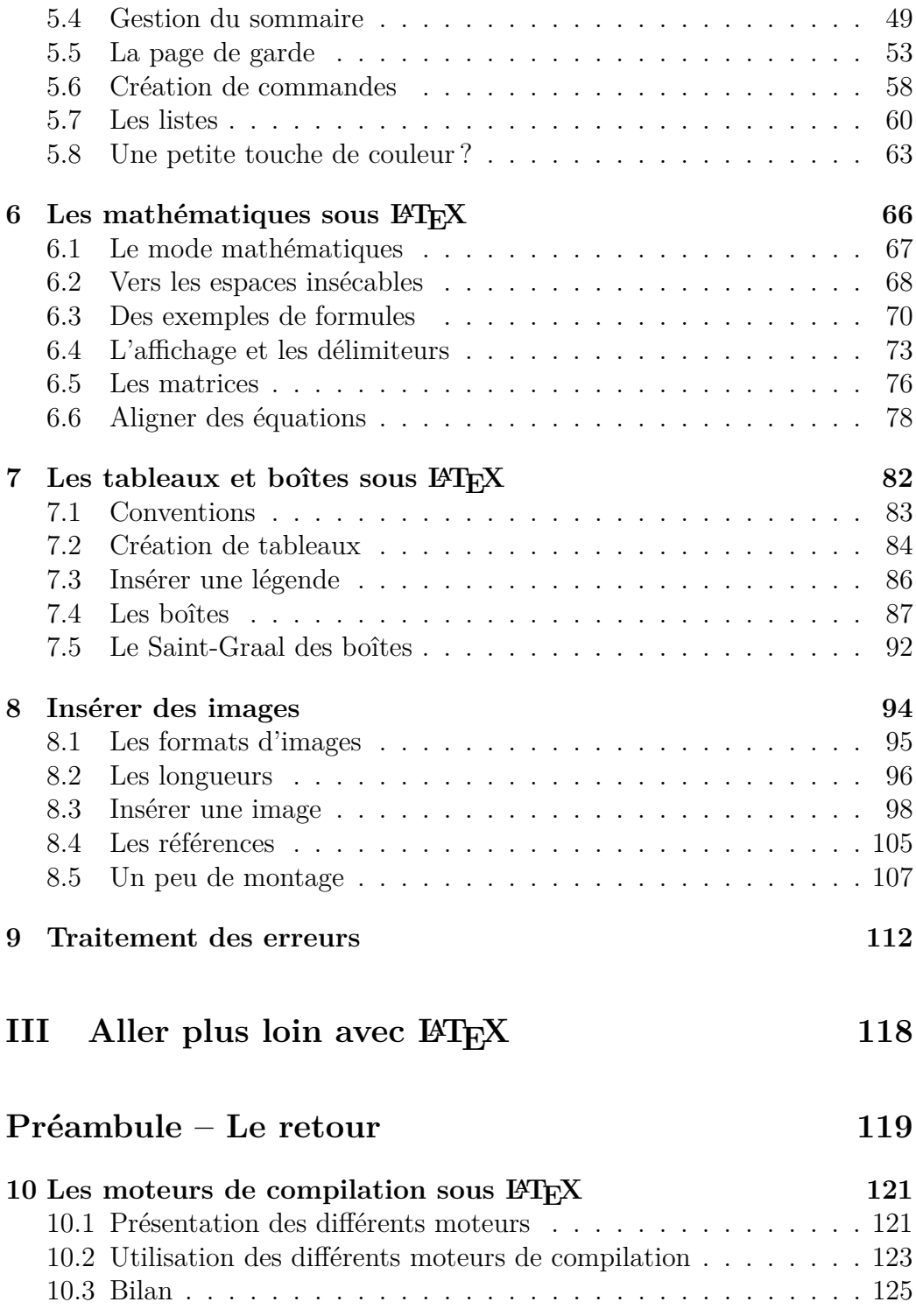

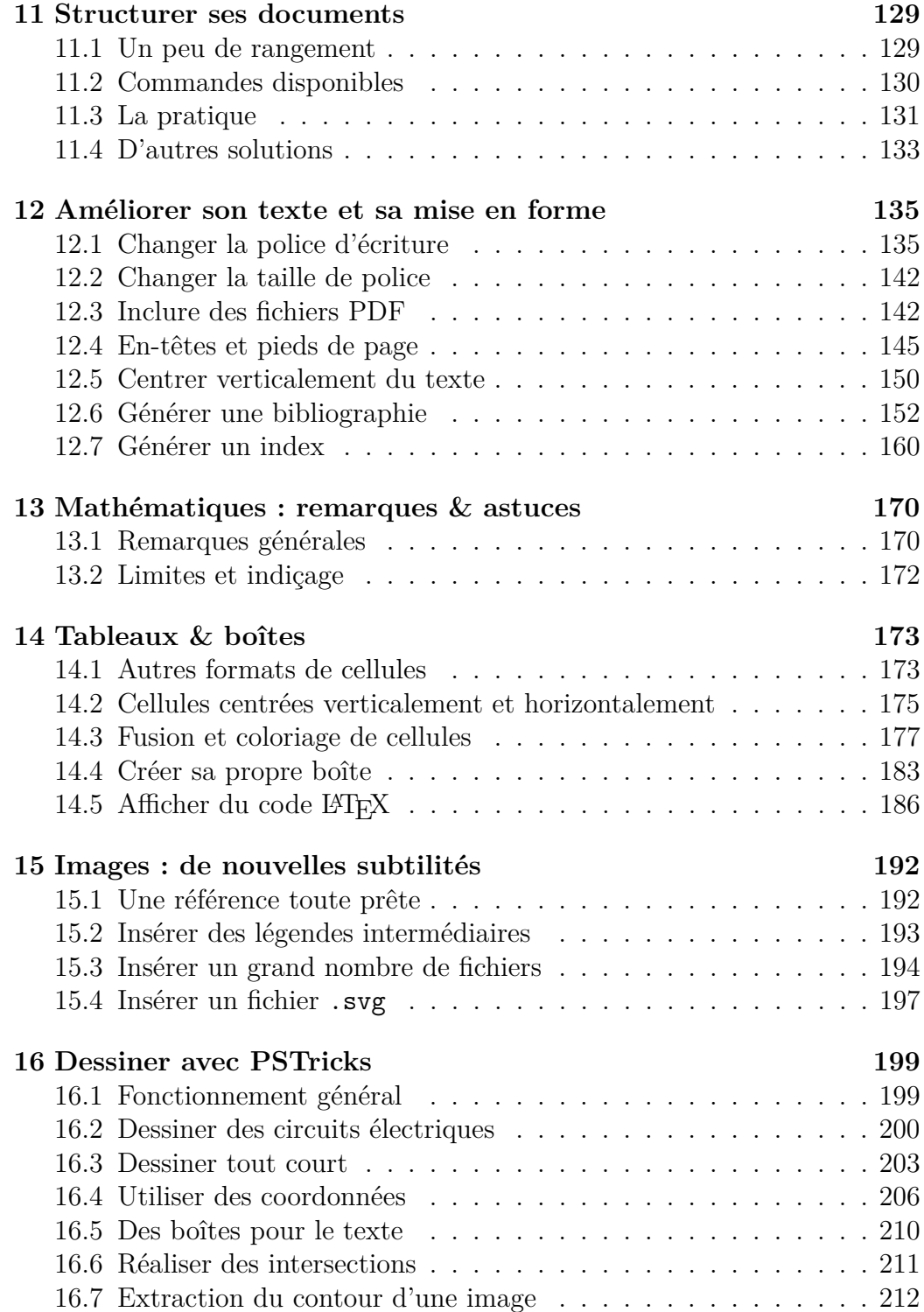

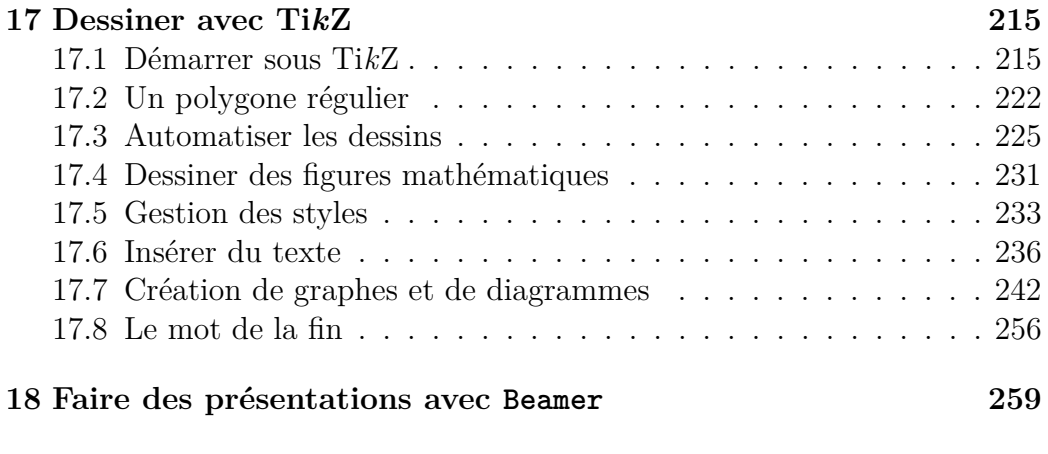

## **[Annexes 260](#page-259-0)**

## **Préambule**

<span id="page-7-0"></span> $\mathbb{C}^E$ guide a tout d'abord été construit pour mon usage personnel afin de regrouper toutes mes connaissances en l'AFX. Il sert aussi à mes camae guide a tout d'abord été construit pour mon usage personnel afin de rades de promotion qui désirent se mettre à LATEX.

Accessoirement, dans l'éventualité où un parfait inconnu viendrait à lire ce guide, j'espère qu'il pourra l'aider à son tour dans son initiation à LATEX.

D'autre part, mes connaissances en LAT<sub>EX</sub> restent limitées. Je n'ai pas la science infuse et ce guide est loin d'être exhaustif. **Je propose juste des solutions qui fonctionnent.** N'hésite donc pas à aller te documenter ailleurs si un point ne te semble pas clair ou si tu cherches d'autres informations.

S'ils ne sont pas légion, il existe d'autres guides en français pour apprendre le L<sup>A</sup>T<sub>E</sub>X. Pour ma part, je recommande l'excellent  $\cancel{B T_F X}$ ... *pour le prof de* maths ! d'Arnaud GAZAGNES<sup>[1](#page-7-1)</sup>, très complet et bien expliqué.

Je suis aussi tombé plus récemment sur *Rédaction avec LATEX* de Vincent GOULET<sup>[2](#page-7-2)</sup>, très agréable à lire et bien détaillé lui aussi.

Sur ce, bonne lecture !

Adrien Bouzigues I13 Cl215

<span id="page-7-1"></span><sup>1.</sup> Disponible sur : <http://math.univ-lyon1.fr/irem/spip.php?article340>.

<span id="page-7-2"></span><sup>2.</sup> Disponible sur : <https://ctan.org/pkg/formation-latex-ul>.

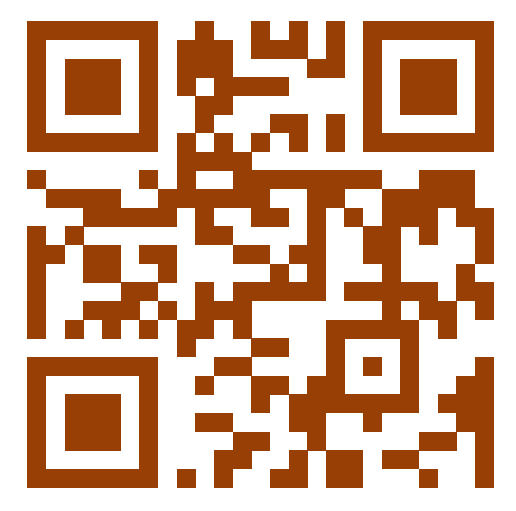

Lien de mon site LATEX qui héberge le guide (sous la forme d'un code QR généré par LATEX !)

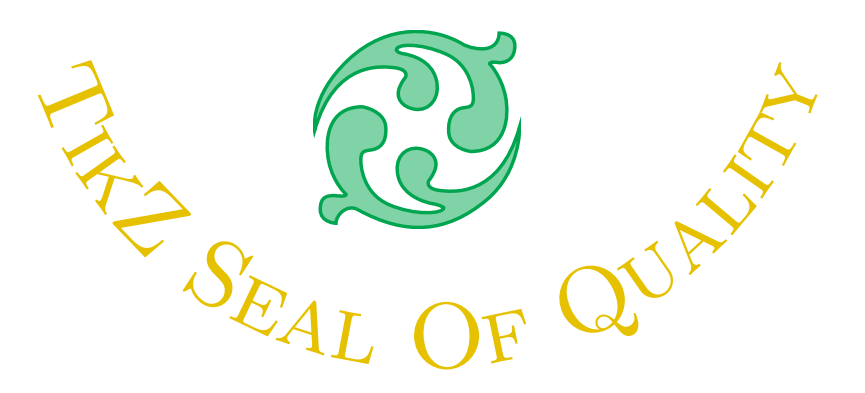

*Ô Capitaine ! Mon Capitaine ! Pendant chaque traversée, Tu restes à mes côtés Et soutiens mon avancée.*

# <span id="page-10-0"></span>**Première partie LATEX : histoire & premier contact**

## <span id="page-11-0"></span>**Chapitre 1**

## Pourquoi (utiliser) LAT<sub>E</sub>X?

 $\mathbb{C}^{0MME}$ toute chose, IAFX possède une histoire qui lui est propre, des avantages mais aussi des inconvénients – rien n'est parfait en ce monde. omme toute chose, LATEX possède une histoire qui lui est propre, des Toutefois, LATEX est aussi un langage qui continue d'exister à l'heure actuelle et qui reste une référence dans le milieu scientifique.

C'est pourquoi je te propose un petit interlude culturel avant d'entrer dans le vif du sujet. . . et peut-être aussi pour finir de te convaincre de son utilité !

## <span id="page-11-1"></span>**1.1 Historique : de TEX à ETEX**

### **La (petite) histoire**

Donald KNUTH est un mathématicien et informaticien américain, professeur émérite à l'université de Stanford. Il est l'auteur d'une bible de la programmation intitulée *The Art of Computer Programming* (TAOCP). [1](#page-11-2)

Le premier volume paru en 1965, a été publié à l'ancienne avec des caractères en plomb. Quand en 1976 Donald KNUTH décide de publier la seconde édition du volume 2 de TAOCP, les caractères en plomb ont été abandonné au profit de la photocomposition.

Donald KNUTH trouve alors la qualité d'impression de ces machines, médiocre (notamment pour l'écriture des formules mathématiques) et décide de créer deux logiciels pour pouvoir produire ses publications avec une qualité typographique professionnelle.

<span id="page-11-2"></span><sup>1.</sup> Cet historique est extrait des « Fiches à Bébert », dont le texte complet est disponible sur : <http://lesfichesabebert.fr/divers/tex.html>.

#### $\bullet$ ്രം

Le premier, TEX, sert à la composition de documents ; le second, META-FONT, à produire des polices vectorielles. Donald KNUTH va mettre plusieurs années avant de sortir en 1983 la version définitive de TEX qui utilise la police Computer Modern qu'il a créé à l'aide de METAFONT.

En effet, Donald KNUTH s'était fixé comme but d'arriver à un produit qui devrait être parfait et qui devrait le rester au cours du temps. C'est cette version qui est toujours utilisée et qui fonctionne depuis 30 ans.

Donald KNUTH est quand même intervenu sur T<sub>EX</sub> à plusieurs reprise, notamment en 1989 pour l'adapter aux caractères nécessaires pour la composition de texte avec d'autres langues que l'anglais (version 2.991). La version actuel de TEX est la 3.14159265 (janvier 2014).

L'autre trait de génie de Donald KNUTH est de confier T<sub>EX</sub> à l'American Mathematical Society et d'en faire un logiciel libre.

À partir de là, d'autres informaticiens vont s'emparer de TEXpour l'adapter (sortie de document au format PDF, utilisation de format d'image inconnue en 1983, adaptation à d'autres langues que l'anglais. . .) et l'enrichir (module permettant la création de formule chimique, de partition musicale, de diagrammes électrique ou physique. . .).

En 1982, Leslie Lamport, un chercheur en informatique américain, écrit  $\angle$ ET<sub>EX</sub> (Lamport T<sub>EX</sub>) un nouveau jeu de macros beaucoup plus simple à utiliser que TEX.

C'est un succès et pratiquement plus personne n'utilise TEX. L'apparition des packages, qui permettent facilement d'augmenter les fonctionnalités, ont rendu LATEX incontournable (édition d'ouvrages scientifiques ou article de recherches, notamment).

La version actuelle de LATEX est LATEX2*ε*, qui date de 1994. Elle est maintenue par le LATEX3 Project team qui nous prépare la version 3 de LATEX depuis 20 ans !

À la fin des années 90, Hàn Thê Thành crée le moteur pdfT<sub>F</sub>X qui permet de sortir les documents au format PDF, plus convivial que le format d'origine de TEX le DVI.

La dernière version la 1.40.11 date de 2011. pdfT<sub>E</sub>X n'est plus développé, seules des corrections de bug y sont apportées.

**C'est ce moteur que nous allons utiliser par la suite,** qui permet de passer directement du fichier LATEX au fichier PDF final désiré.

CHAPITRE 1. POURQUOI (UTILISER) LATEX?

#### ക്ര

### **Étymologie et prononciation**

Si je remercie encore une fois Bébert pour ce magnifique historique, je me dois désormais d'intervenir sur un point qu'il ne traite pas sur cette page : l'étymologie et la prononciation de LAT<sub>EX</sub>.

C'est un point extrêmement crucial qui peut te permettre de briller lors de soirées mondaines et d'éviter de passer pour un blaireau lors de conversations avec d'autres utilisateurs de LAT<sub>E</sub>X.

De ce que j'ai lu un jour quelque part sur Internet, Donald KNUTH a nommé son logiciel T<sub>EX</sub> comme pour « technologie ».

Mais, il s'avère qu'il est aussi féru de grec. Et « technologie », en grec, s'écrit « *τεχν*o*λ*o*για* », le *χ* correspondant au « chi » mais que l'on prononce « khi ».

Et c'est donc pourquoi TEX se prononce « tech » mais s'écrit avec un "X".

Quant à LATEX, il s'agit juste d'ajouter les premières lettres du nom de son créateur, Leslie LAMPORT. T<sub>EX</sub> est donc devenu  $\text{Lip}X$ ... et se prononce *a priori* de la même façon.

Toutefois, Leslie Lamport indique explicitement dans son livre *LaTeX : A Document Preparation System* qu'il n'encourage aucune prononciation particulière pour LATEX. . . mais là encore, si tu ne veux pas passer pour un blaireau, je t'encourage vivement à t'en tenir à la prononciation usuelle, soit « latech » !

Bien, maintenant que ce point a été abordé, venons-en aux avantages à utiliser LATEX avec, pour commencer, des témoignages !

## <span id="page-13-0"></span>**1.2** Pourquoi utiliser  $\text{BTr}X$ ?

Durant l'été 2017, j'ai posé la question suivante sur le groupe « TeX / LaTeX User Group » de LinkedIn :

#### **La question posée**

## **LaTeX professional experience**

Hello everybody,

#### CHAPITRE 1. POURQUOI (UTILISER) LATEX?

 $\sim$ ്പ

I'm actually an engineering student and one of my main hobbies is writing stuffs in LaTeX (scientifical reports, lessons' synthesis, letter. . ., even a LaTeX manual user for beginners (in French) !). I was wondering if LaTeX is really helpful, in daily life, at work.

So, if anyone would like to share his opinion/experience, about how he uses LaTeX at work (or not), feel free to answer my message.

Thanks a lot and have a good summer,

J'espère pour toi que l'anglais n'est pas une contrainte car c'est loin d'être fini. Si toutes les réponses sont intéressantes, je trouve mon guide un peu terni par 6 pages de commentaires. . . Je vais donc faire un petit résumé :

- $\rightarrow$  certains pensent qu'utiliser LAT<sub>EX</sub> est pertinent uniquement dans un milieu académique ou scientifique (recherche, surtout pour les mathématiques) ;
- $\rightarrow$  beaucoup travaillent avec des gens qui fonctionnent exclusivement sous Word. Toutefois, pour la diffusion de notes internes, l'utilisation de LATEX est appréciée (clarté du message, mise en page propre, simpli- $\text{cit\'e. . .})$ ;
- $\rightarrow$  beaucoup reconnaissent que LAT<sub>EX</sub> possède une forte courbe d'apprentissage, surtout au début $^2.$  $^2.$  $^2.$  Toutefois, ils utilisent aussi LAT<sub>E</sub>X dans leur quotidien (lettres, CV, rendus. . .) car ils préfèrent sa facilité d'utilisation par rapport à Word une fois l'apprentissage bien avancé ;
- $\rightarrow$  quasiment tous considèrent qu'apprendre à utiliser LAT<sub>EX</sub> n'est pas une perte de temps et peut se révéler utile.

Si tu n'es pas convaincu ou si tu crains que j'ai truqué les réponses, laissemoi au moins en partager deux, que tu puisses te faire une idée :

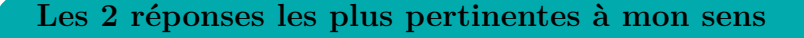

❖ **Ed Blackburne :** I use LaTeX everyday at work. My responsibilities include the production of Model Validation on reports per

<span id="page-14-0"></span><sup>2.</sup> Mais je te rassure, ce guide est justement conçu pour t'aider à passer ce cap difficile

#### CHAPITRE 1. POURQUOI (UTILISER) LATEX?

#### ക്ര

SR11-7. These are (generally) very technical and must be compliant with our Enterprise standards as well as regulatory guidance. Although many of my colleagues use MS Word, my team enjoys increased productivity from LaTeX.

Additionally, for the econometric models, my team utilizes  $R/k$ nitR/LaTeX to create dynamic reports (using methods borrowed from reproducible research techniques).

I have created company-specific memo templates that I use on a daily basis, as well.

If you write technical documents and/or need references (that work) I highly encourage investing the minimal effort to become a competent LaTeX user.

❖ **Brian Dunn :** While LaTeX has a learning curve to use it well, so does MS Word or LibreOffice Writer, many people never use a word processor's formatting "styles", for example, and instead manually format everything.

In talking with people at industrial trade shows, I occasionally come across a company which uses LaTeX for their documentation. Usually they are small engineering operations, and often European. Most places use poorly-formatted MS-Word generated documentation, or else InDesign when they want a professional image. I also found that companies which are suffering are not interested in improving their documentation, sales literature, or websites, even though their competitors which are doing well have very nice publicfacing literature.

Toujours pas convaincu ? Voici alors une ribambelle d'arguments qui devraient, j'espère, finir de te convaincre d'utiliser L<sup>AT</sup>EX.

### <span id="page-15-0"></span>**1.3 Autres arguments**

Utiliser LATEX au lieu d'un autre logiciel de traitement de texte plus. . . conventionnel présente un certain nombre d'avantages, dont voici la liste (non exhaustive) :

 $\rightarrow$  LAT<sub>E</sub>X est entièrement gratuit et utilisable sur n'importe quel système d'exploitation ;

#### $\bullet$ ്രം

- $\rightarrow$  un fichier LAT<sub>EX</sub> est utilisable par n'importe qui (à condition d'avoir les logiciels adaptés à  $\langle \text{MTF} \rangle$  et sous n'importe quelle version de  $\langle \text{FTF} \rangle$ ;
- $\rightarrow$  LAT<sub>EX</sub> génère un fichier PDF prêt à l'impression et lisible par n'importe qui ;
- → LATEX propose une mise en page professionnelle et déjà paramétrée. La gestion de la numérotation des pages, des en-têtes et des pieds de page est relativement simple ;
- $\rightarrow$  écrire des formules mathématiques devient assez facile (avec un peu de pratique) ;
- $\rightarrow$  LAT<sub>E</sub>X gère intégralement les notes de bas de pages, les renvois, le sommaire, les images, les tableaux, les légendes et la numérotation, les références bibliographiques ou la mise en place d'un index ;
- $\rightarrow$  LAT<sub>E</sub>X réalise aussi les césures les plus appropriées et prend en compte les ligatures.

Convaincu cette fois ? Pas vraiment ? Tu hésites encore ? Dans ce cas, continuons sur notre lancée et installons LATEX sur notre ordinateur. Tu ne peux pas savoir avant d'essayer, n'est-ce pas ?

## <span id="page-17-0"></span>**Chapitre 2**

## **Installation de LATEX**

 $A$  VANT de commencer, je suppose que tu utilises un système d'exploitation Windows. Dans le cas contraire, un utilisateur Linux devrait savoir se Windows. Dans le cas contraire, un utilisateur Linux devrait savoir se débrouiller pour tout installer.

Si tu es un utilisateur d'Apple, je considère déjà ta cause perdue d'avance et tu trouveras des équivalents grâce à Google. . . enfin, c'est ce que je disais initialement. Désormais, les programmes que je présente par la suite te sont aussi accessibles.

### <span id="page-17-1"></span>**2.1 Installation de MiKTeX**

MikTeX est une distribution L<sup>AT</sup>EX. Bon, je dois t'avouer que je ne sais pas moi-même ce qu'est une distribution. . . Ce qui m'intéresse, c'est d'arriver à faire fonctionner l'outil en question. Je vais donc sortir mon joker Wikipédia pour cette fois :

```
Définition d'une distribution (informatique)
```
**«**

On parle souvent de distribution pour désigner un ensemble de logiciels formant un tout cohérent et prêt à installer, incluant des jeux de paquetages, le noyau du système d'exploitation, en particulier le noyau Linux pour les distributions GNU/Linux (comme Debian, Mandriva, Red Hat, Ubuntu, etc.), un système d'installation et des utilitaires de configuration.

Cela désigne aussi un ensemble de paquets et d'outils utiles à la création d'un document au format LaTeX et pour en faciliter l'utili $\sim$ ്പ

sation. Parmi les distributions LaTeX courantes, on trouve MiKTeX, TeXLive, MacTeX2.

Par ailleurs, une base de données distribuées est répartie sur plusieurs nœuds, généralement sur différents serveurs.

**»**

Wikipédia – Disponible sur : <http://fr.wikipedia.org/wiki/Distribution#Informatique>

Je ne sais pas si c'est plus clair ainsi. . . Ce qui est certain, c'est que le seul élément intéressant à retenir est le suivant : MiKTeX est l'outil qui te permet de transformer tes futures lignes de code LATEX en un PDF propre et lisible par tous.

Pour installer MiKTeX, il faut procéder de la manière suivante  $^1$  $^1$ :

- 1) aller sur : <http://miktex.org/download> et télécharger l'exécutable ;
- 2) lancer l'exécutable et suivre les instructions d'installation ;
- 3) **laisser les options par défaut DONT** le "choix de poste" « Install MiKTeX only for me ».

Pour débuter, elles conviennent parfaitement et le choix « only for me » permet d'éviter tout problème par la suite.

### *Nota Bene*

**!**

Je tiens à préciser que je n'ai aucun revenu financier grâce à MiKTeX. Je conseille cette distribution car c'est celle que j'utilise et qui fonctionne parfaitement pour ma part.

Elle a aussi l'avantage de proposer un gestionnaire de packages, via MiKTeX Console ou l'interface de MiKTeX. Nous aurons l'occasion d'y revenir plus tard dans ce guide, une fois que la notion de packages aura été introduite.

<span id="page-18-0"></span><sup>1.</sup> Si besoin, un descriptif encore plus détaillé et imagé est disponible à l'adresse suivante : <http://miktex.org/howto/install-miktex>.

CHAPITRE 2. INSTALLATION DE LATEX

 $\sim$ ്പ

En revanche, tu es libre de choisir la distribution de ton choix et d'en prendre une autre. À toi d'en trouver une sur Internet : il y a un peu de choix.

### <span id="page-19-0"></span>**2.2 Installation de Texmaker**

Techniquement, cette étape n'est pas nécessaire car tu pourrais écrire ton fichier LATEX dans un fichier .txt (bloc-note) si le cœur t'en dit. Cependant, le code sera plus compliqué à relire, il faut taper toutes les commandes à la main et il faut indiquer à Windows – via des commandes dans le CMD – de transformer ton code en PDF grâce à MiKTeX.

Avec Texmaker, tous ces tracas sont épargnés : tu as à disposition un éditeur de fichiers LATEX performant, de la coloration syntaxique, un système d'auto-complétion des formules fort pratique et agréable, et toutes les commandes pour utiliser MiKTeX sont intégrées et faciles à utiliser.

Pour cela, il faut aller sur le site de Texmaker : [http://www.xm1math.](http://www.xm1math.net/texmaker/download.html) [net/texmaker/download.html](http://www.xm1math.net/texmaker/download.html). Là encore, il suffit de télécharger l'exécutable, le lancer, suivre les instructions et laisser les options par défaut (comme pour MiKTeX).

#### *Nota Bene*

**!**

**!**

Même remarque pour Texmaker que pour MiKTeX : tu peux choisir un autre éditeur LATEX, même si celui-ci est vraiment très pratique selon moi.

Il est aussi intégralement en français, avantage non négligeable quand tu débutes.

### <span id="page-19-1"></span>**2.3 Vérification finale**

Si tu tiens à t'assurer que tout fonctionne, tu peux d'ores et déjà procéder à une vérification finale comme décrit ci-après.

**Si jamais tu rencontres le moindre problème, ne t'attarde pas sur cette partie et poursuis au chapitre suivant,** qui détaille l'utilisation des logiciels récemment installés.

1) Ouvrir Texmaker.

2) En haut à gauche : Fichier puis Nouveau (ou  $\boxed{\text{Ctrl}} + \boxed{\text{N}}$  pour les connaisseurs).

 $\bullet$ ്രം

- 3) Recopier le code « Bonjour monde ! », fourni en-dessous, et sauvegarder **dans un dossier** (le nom importe peu).
- <span id="page-20-0"></span>4) Appuyer sur F6 , attendre un peu, puis aller dans le dossier où tu as sauvegardé le fichier : tu devrais y trouver un PDF avec la ligne « Bonjour monde ! » écrite.

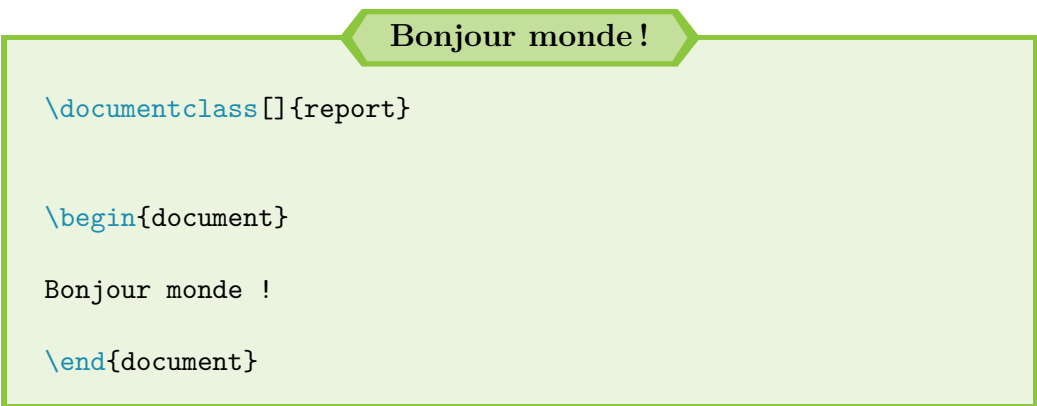

Tout fonctionne donc parfaitement ! Tu peux poursuivre sereinement la suite du guide.

**Dans le cas contraire,** ne perds pas ton temps et passe directement à la suite. Nous allons rapidement aborder le fonctionnement de Texmaker.

Si jamais des problèmes persistent par la suite, je ne peux que te conseiller de tout désinstaller et de bien tout réinstaller comme indiqué précédemment.

## <span id="page-21-0"></span>**Chapitre 3**

## **Compiler avec LATEX**

 $\mathbf{P}$  la<br/>ngage et un système de composition de documents. Généralement, en langage et un système de composition de documents. Généralement, en informatique, un langage requiert une étape obligatoire : la compilation. Et LATEX n'échappe pas à cette règle.

## <span id="page-21-1"></span>**3.1 Principe de la compilation**

Quand tu vas rédiger un document sous LATEX, tu vas devoir procéder en 3 temps :

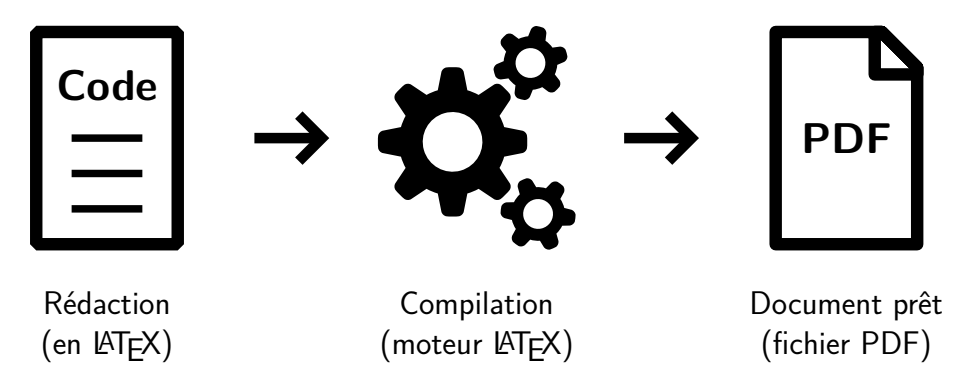

FIGURE  $3.1$  – Les 3 étapes pour rédiger un document sous LAT<sub>EX</sub>

Pour entrer un peu plus dans les détails, tu dois donc :

- 1) écrire ton document en LATEX (respect de ses conventions et utilisation de commandes spécifiques) ;
- 2) demander à un moteur LAT<sub>EX</sub> de transformer ton document et ses commandes en un fichier lisible et utilisable : c'est la compilation ;
- ക്ക് $\sim$
- 3) profiter du résultat fourni (format PDF) ou l'évaluer pour ensuite apporter des modifications au document, et ainsi de suite.

Quant au moteur LATEX utilisé, il en existe plusieurs. Pour débuter, je recommande d'utiliser plutôt pdfT<sub>E</sub>X (intitulé apparemment PDFL<sup>AT</sup>EX sous Texmaker), qui permet de passer d'un coup du document L<sup>AT</sup>EX au fichier PDF final.

Quant aux autres moteurs, je les aborde bien plus loin dans ce guide, en page [121.](#page-120-0) Je recommande plutôt de t'y rendre une fois que tu as un peu d'expérience sous LATEX, pour ne pas perdre du temps et acquérir des bases solides.

Nous savons désormais que nous devons compiler avec le moteur pdfT<sub>E</sub>X... mais nous ne savons toujours pas comment faire ! Pas de panique : les logiciels que je t'ai fait installer prennent tout en charge.

### <span id="page-22-0"></span>**3.2 Démarrer avec Texmaker**

Pour gérer et éditer ses fichiers LATEX, Texmaker est un excellent logiciel. Et je sais de quoi je parle car, avant de m'y mettre, j'utilisais un autre logiciel, tellement exécrable que j'ai fini par oublier son nom. Aujourd'hui, je ne fais rien sans Texmaker. Voyons un aperçu de ce dernier :

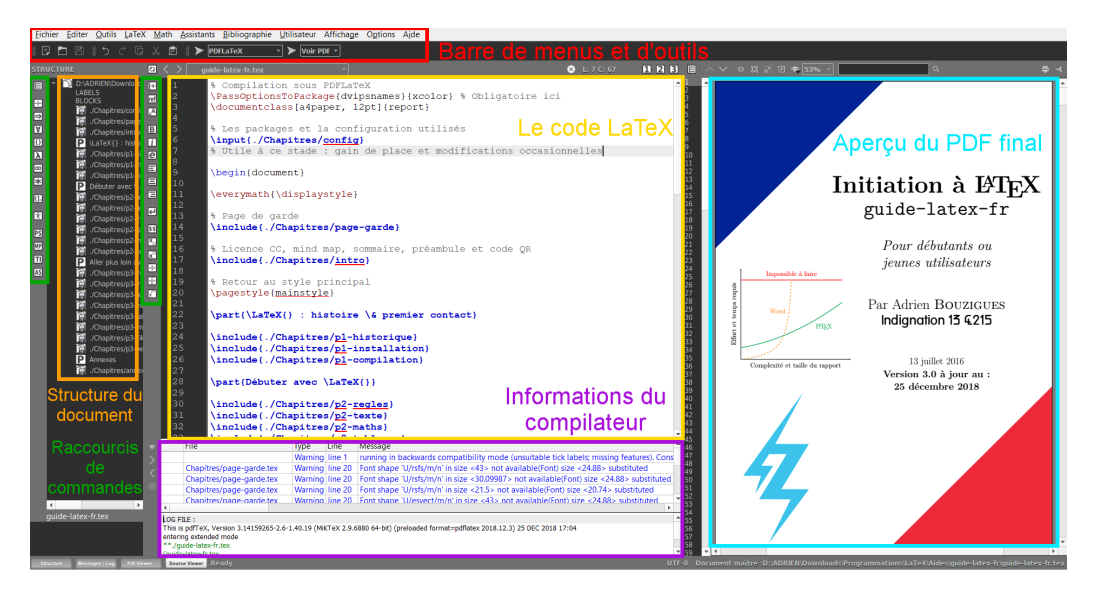

Figure 3.2 – Aperçu de Texmaker

Revenons sur chaque point :

#### $\sim$ ്രം

- $\rightarrow$  barre de menus et d'outils : plein de commandes LAT<sub>EX</sub> préremplies. Personnellement, je l'utilise très rarement (y compris le bouton de sauvegarde). Je préfère utiliser les raccourcis clavier (en l'occurrence, Ctrl  $+\sqrt{5}$ );
- → structure du document : très pratique pour naviguer dans le code du document ouvert ;
- → raccourcis de commandes : encore des commandes. Il peut être intéressant d'y jeter un coup d'œil une fois ce guide bien avancé. Il y a principalement des commandes pour les formules mathématiques et quelques unes pour la mise en forme du texte ;
- $\rightarrow$  code LAT<sub>EX</sub> : c'est ici que tu tapes le texte de ton document et les commandes LATEX nécessaires pour le mettre en forme ;
- $\rightarrow$  informations du compilateur : le résultat lors de la génération du PDF. Très utile, s'il y a des erreurs, pour pouvoir se corriger ;
- $\rightarrow$  aperçu du PDF : une fenêtre avec l'aperçu du fichier PDF généré.

Si jamais cet aperçu n'est pas disponible (fenêtre d'affichage inexistante comme sur mon image), il faut procéder de la manière suivante :

- 1) Aller dans Options puis dans Configurer Texmaker.
- 2) Dans l'onglet Afficheur Pdf, choisir les options Afficheur Pdf interne et Intégré à la fenêtre. Valider.
- 3) Un bouton Pdf Viewer est alors disponible en bas à gauche et te permet d'activer ou non cette fenêtre d'aperçu.

Si jamais ce n'est pas clair, j'espère que cette capture d'écran permettra de lever le moindre doute :

CHAPITRE 3. COMPILER AVEC LATEX

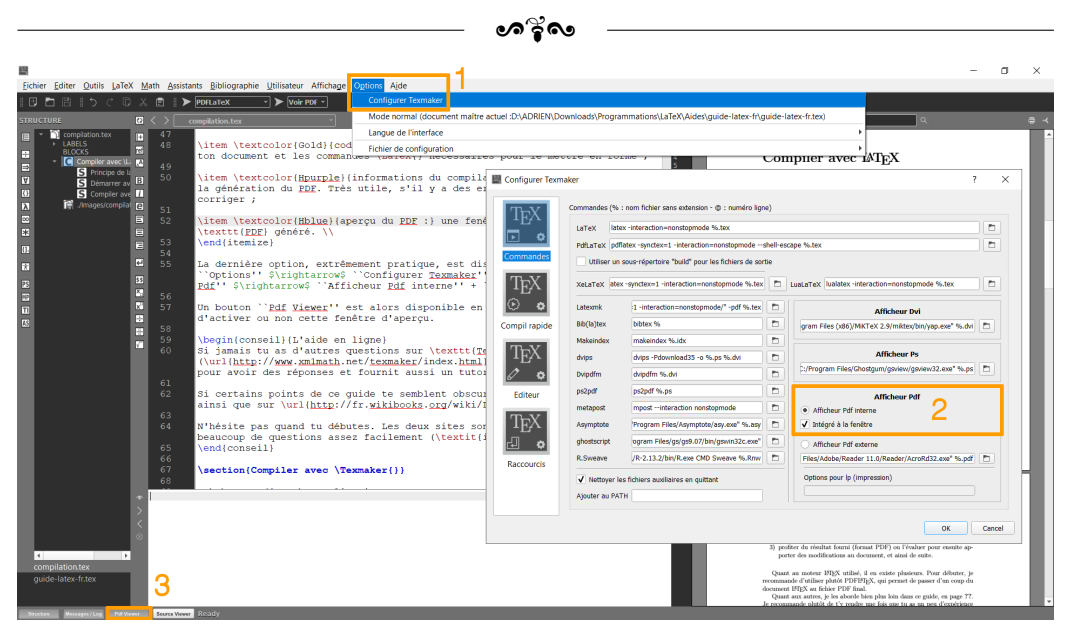

Figure 3.3 – Procédure pour obtenir l'aperçu du PDF

**L'aide en ligne**

Si jamais tu as d'autres questions sur Texmaker, son site officiel ([http://www.xm1math.net/texmaker/index\\_fr.html](http://www.xm1math.net/texmaker/index_fr.html)) est le meilleur endroit pour avoir des réponses et fournit aussi un tutoriel pour débuter avec LAT<sub>EX</sub>.

Si certains points de ce guide te semblent obscures, tu peux donc t'y rendre, ainsi que sur <http://fr.wikibooks.org/wiki/LaTeX>.

N'hésite pas quand tu débutes. Les deux sites sont en français et répondent à beaucoup de questions assez facilement (*i.e.* avec un code simple).

## <span id="page-24-0"></span>**3.3 Compiler avec Texmaker**

Maintenant que l'environnement propre à Texmaker a été présenté, voyons un peu plus dans le détail un dernier point : la compilation. Pour commencer, reprenons le code « Bonjour monde ! » utilisé en page [21](#page-20-0) :

#### CHAPITRE 3. COMPILER AVEC LATEX

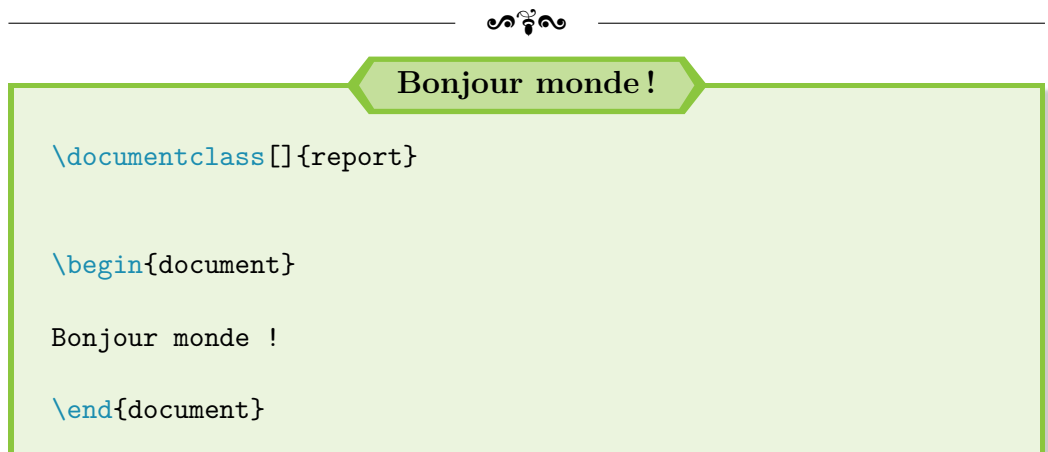

Je suppose que tu as suivi les premières indications fournies, soit ouvrir Texmaker, recopier le code « Bonjour monde ! » donné et enregistrer ton document.

Si tu n'as pas précisé d'extension, tu remarqueras au passage que ton fichier a été sauvegardé avec l'extension .tex, qui correspond à l'extension pour des fichiers LATEX.

Il existe ensuite 3 façons de lancer la compilation de ton document  $\mathbb{F} \mathbb{F} \mathbb{F} \mathbb{X}$ :

 $\rightarrow$  via l'invite de commandes de ton système d'exploitation (le CMD pour les utilisateurs de Windows)... mais je n'en parlerai pas pendant ce guide.

Sache cependant que c'est possible mais ne présente aucun intérêt comme Texmaker propose des solutions plus pratiques ;

- $\rightarrow$  via Texmaker avec des clics souris;
- $\rightarrow$  via Texmaker avec des raccourcis clavier (le plus rapide à mon sens).

Revenons sur les 2 derniers points plus dans le détail, pour que tu comprennes bien les actions à effectuer.

Pour une compilation via Texmaker avec des clics souris, il faut procéder en 3 temps (cf. Figure [3.4](#page-26-0) si besoin) :

- 1) Choisir le moteur de compilation, PDFLATEX dans notre cas, en haut dans la barre d'outils.
- 2) Lancer la compilation en cliquant sur la flèche à gauche du choix du moteur de compilation. Attendre que la compilation soit terminée.

3) Juste à droite du choix du moteur de compilation, bien choisir l'option Voir PDF et cliquer sur la flèche associée pour afficher le résultat.

ക്ര

<span id="page-26-0"></span>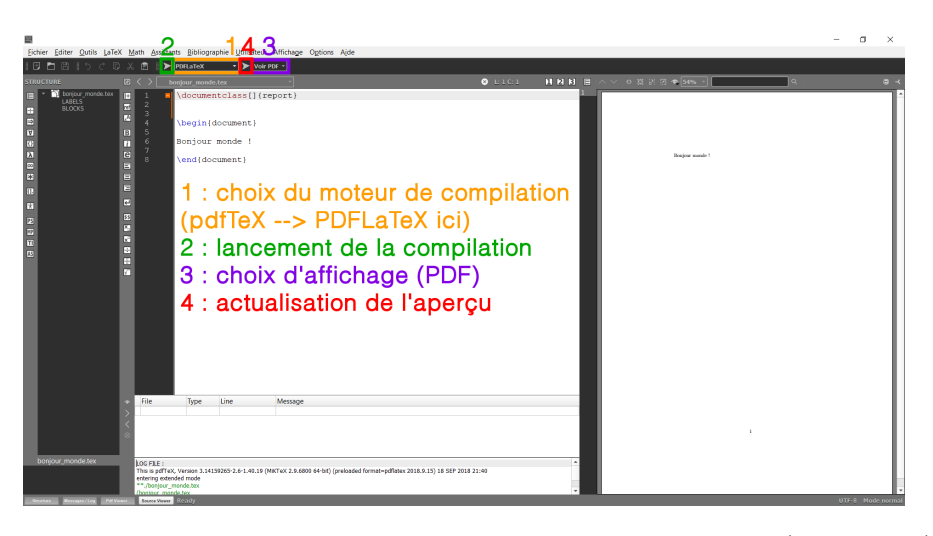

FIGURE 3.4 – Lancer la compilation avec des clics souris (Texmaker)

Pour une compilation via Texmaker avec des raccourcis clavier, il faut procéder en 2 temps (cf. Figure [3.5](#page-26-1) si besoin) :

1) Lancer la compilation avec le moteur PDFLAT<sub>EX</sub> avec la touche  $\lceil 56 \rceil$ .

2) Afficher le résultat avec la touche [F7].

<span id="page-26-1"></span>Ces raccourcis sont personnalisables dans les options de Texmaker, comme décrit ci-après (Figure [3.5\)](#page-26-1).

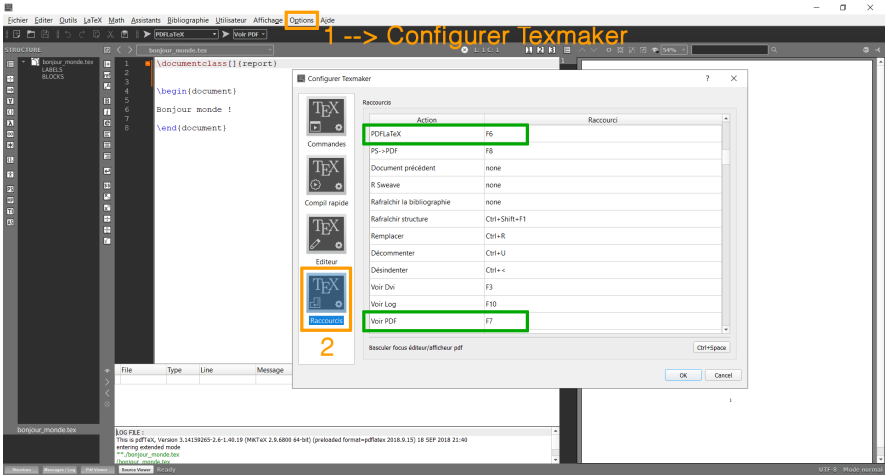

Figure 3.5 – Configuration des raccourcis clavier pour lancer la compilation (Texmaker)

#### CHAPITRE 3. COMPILER AVEC LATEX

Mais il y a encore plus rapide : lancer la compilation ET avoir l'aperçu du PDF actualisé en un seul raccourci clavier. C'est ce que Texmaker appelle la « compilation rapide »<sup>[1](#page-27-0)</sup>.

ക്ക് $\sim$ 

Tout d'abord, il faut s'assurer que la compilation rapide est bien programmée. Pour ce faire, il faut configurer Texmaker de la manière suivante :

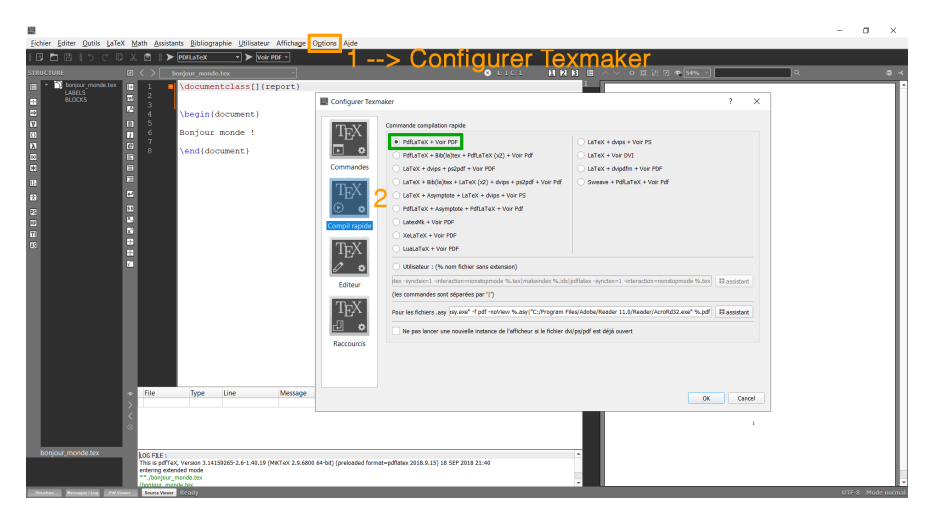

Figure 3.6 – Configuration de la compilation rapide (Texmaker)

Ensuite, il suffit d'appuyer sur la touche  $\lceil f_1 \rceil$  pour lancer la compilation rapide. Il s'agit de la touche par défaut, paramétrable dans les options Texmaker comme indiqué en Figure [3.5.](#page-26-1)

Enfin, pour terminer les explications, il faut savoir que les compilations réalisées sous Texmaker sont équivalentes à l'utilisation de l'invite de commandes. Grâce à Texmaker, cette utilisation est transparente et grandement simplifiée. . . pour les non-initiés nous dirons !

#### **La compilation : le conseil personnel**

**!**

Peu importe le moteur utilisé pour la compilation, tu peux remarquer qu'un fichier .tex entraîne toujours la génération d'autres fichiers. **C'est pourquoi je recommande toujours de travailler avec le fichier** .tex **placé dans un dossier,** pour éviter de submerger tes autres dossiers et de te perdre parmi les fichiers.

<span id="page-27-0"></span><sup>1.</sup> Il s'agit du nom attribué par le concepteur de Texmaker. Le temps nécessaire pour compiler le document n'est en rien diminué.

### CHAPITRE 3. COMPILER AVEC LATEX

**!**

 $\bullet$ ്രം

Enfin, ces fichiers secondaires n'ont besoin d'être conservés que le temps de travailler sur un document LATEX. **Le seul fichier qui compte est celui avec l'extension** .tex**.** C'est lui qui contient tout le code nécessaire à la compilation et à l'obtention du PDF final.

Attaquons désormais la raison première de ce guide : faire du LATEX.

# <span id="page-29-0"></span>**Deuxième partie Débuter avec LATEX**

## <span id="page-30-0"></span>**Chapitre 4**

## **Les règles de base**

## <span id="page-30-1"></span>**4.1 Les règles pour faire du LATEX**

Ces règles sont officieuses : je les ai élaborées à partir de mon expérience personnelle avec LATEX. Elles restent donc pragmatiques et peuvent paraître un peu farfelues mais sont importantes à mes yeux :

**Les 5 règles pragmatiques**  $\text{Règle } n^o 1$ : Tout est possible en  $\text{LFT}_X^a$  $\text{LFT}_X^a$ . Règle n<sup>o</sup> 2 : La règle n<sup>o</sup> 1 est toujours vraie. Règle n<sup>o</sup> 3 : L<sup>AT</sup>EX implique d'écrire des commandes soit des lignes de code. Aérer et ordonner son code en facilite la relecture. Règle n<sup>o</sup> 4 : La voie de la perfection en L<sup>AT</sup>EX passe par une recherche régulière sur Internet. **Règle n<sup>o</sup> 5 :** Si tu rencontres des difficultés, il ne faut pas hésiter à demander des conseils. *a*. Y compris écrire des partitions de musique : [http://fr.wikibooks.org/](http://fr.wikibooks.org/wiki/LaTeX/%C3%89crire_de_la_musique) wiki/LaTeX/%C3%89crire de la musique

<span id="page-30-2"></span>Passons maintenant sur des règles plus concrètes vis-à-vis de l'écriture d'un code LATFX.

Chapitre 4. Les règles de base

## <span id="page-31-0"></span>**4.2 Les 3 règles d'or en LATEX**

Pour écrire du code LATEX, il existe 3 règles, suffisamment importantes à mon sens pour être en or :

– ശ°്രം

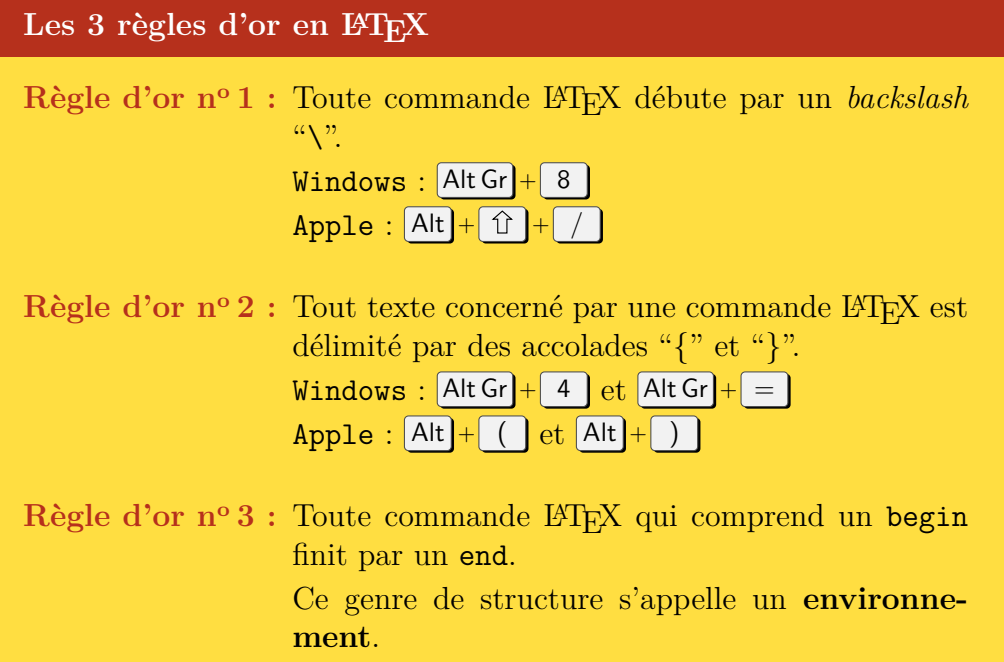

Il s'agit donc, selon moi, de la base pour écrire du code LATEX. Respecter ces règles permet d'éviter un bon nombre d'erreurs, nombreuses quand tu débutes.

Ces 3 règles prendront leur sens sous peu, quand nous allons mettre en forme notre document et commencer à faire du L<sup>A</sup>T<sub>E</sub>X (cf. [5.2](#page-42-0) [Un peu de mise](#page-42-0) [en forme,](#page-42-0) p. [43\)](#page-42-0).

## <span id="page-31-1"></span>**4.3 La base d'un document LATEX**

Pour commencer, démarrons un fichier LATEX : ouvrons Texmaker, créons un nouveau fichier et enregistrons-le au format .tex<sup>[1](#page-31-2)</sup>.

<span id="page-31-2"></span><sup>1.</sup> Pour information/rappel, un fichier LATEX possède toujours l'extension .tex

Chapitre 4. Les règles de base

 $\sim$ ്രം

### **Codes LATEX fournis**

**!**

Tout au long de ce guide, des exemples de code  $\text{Lipx}$ **sont fournis dans des encadrés verts clairs. Ils ont été testés par mes soins avec le moteur PDFLAFIEX** : tout devrait donc **fonctionner aussi de ton côté.**

Toutefois, la copie du code depuis ce guide au format PDF semble encore présenter quelques lacunes : saut de ligne lors d'une coupure (ligne de code trop longue), apostrophe différente de celle présente sous Texmaker. . .. Des erreurs lors de la génération du document PDF peuvent alors survenir.

À toi de voir si tu préfères recopier chaque ligne de code – ce qui facilite la mémorisation et l'apprentissage selon moi – ou si tu préfères copier-coller et habilement utiliser la fonction « Remplacer » de Texmaker.

La base d'un document LATEX est la suivante :

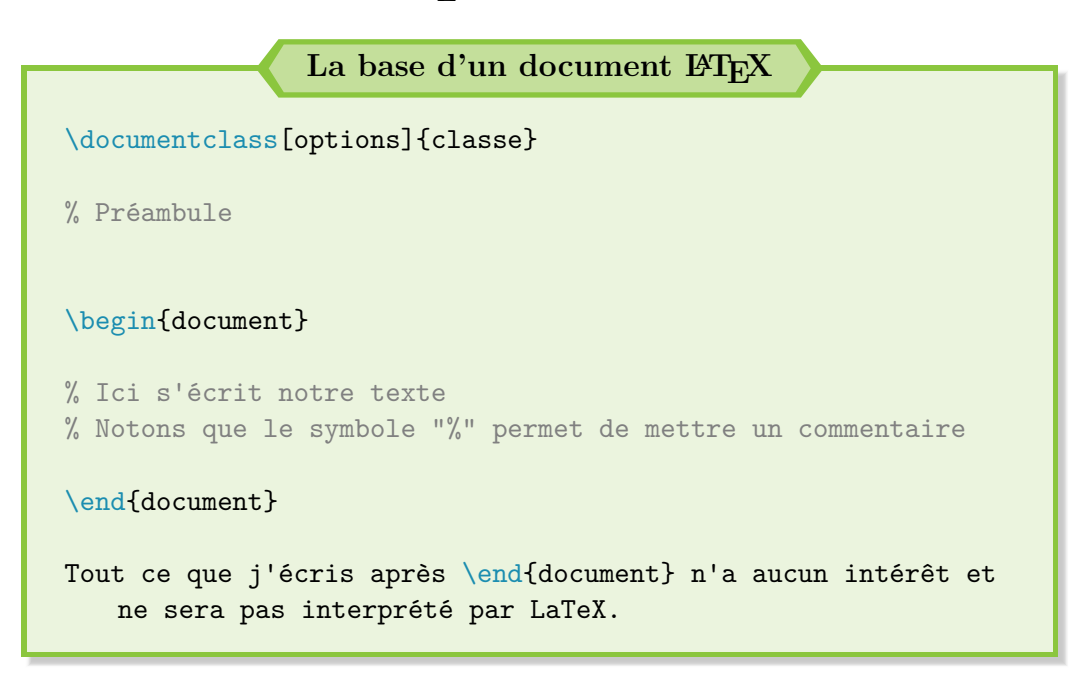

Plusieurs points importants sont à retenir :

→ \documentclass permet de définir le type de document (appelé « *classe* » en LATEX) sur lequel tu vas travailler ;

#### $\bullet$ န်း

- $\rightarrow$  la zone entre \documentclass et \begin{document} s'appelle le préambule. Je décris cette partie en [4.4](#page-34-0) [Les packages,](#page-34-0) p. [35](#page-34-0) ;
- $\rightarrow$  un premier exemple d'illustration de la règle d'or n°3 : un begin implique un end.

Seuls le texte et les commandes LATEX écrits entre \begin{document} et \end{document}, hormis les commentaires, sont interprétés par LATEX lors de sa création du fichier PDF final ;

 $\rightarrow$  tout ce qui peut être écrit après \end{document} n'est pas pris en compte par L<sup>AT</sup>FX.

Que mettre maintenant dans la ligne \documentclass ? Il s'agit ici de définir le type de document à mettre en forme. En LATEX, le terme consacré est « *classe* ». Définir la classe d'un document L<sup>AT</sup>EX revient à utiliser un gabarit spécifique pour le document, défini par défaut dans le code source de LATEX, et entièrement personnalisable par la suite si besoin.

Il existe plusieurs classes, à renseigner à l'endroit où il y a écrit classe dans mon exemple générique : report pour taper des rapports ; article pour des articles scientifiques ; book pour des livres et letter, tu as compris je pense, pour des lettres.

La partie options permet ensuite de renseigner toutes les options propres à une classe. Les plus communs sont la taille du papier (A4 : a4paper, A5 : a5paper) ainsi que la taille de police de base (10pt, 11pt ou 12pt). Mais il en existe d'autres, en fonction des classes utilisées.

**Personnellement, je recommande de commencer un nouveau document** par \documentclass[a4paper, 12pt]{report}. Ce choix convient pour 90 % des cas : ainsi, le risque de problème est moindre. Toutefois, si tu as un petit rapport d'une vingtaine de pages à rédiger, la classe article constitue aussi un choix judicieux.

Néanmoins, il faut bien garder à l'esprit que d'autres options de présentation de document existe (book, article ou letter). Ces derniers peuvent toujours servir.

Chapitre 4. Les règles de base

#### **Pour aller plus loin**

Des explications plus précises et poussées (toutes les options de report, article, etc.) sont disponibles à [http:](http://fr.wikibooks.org/wiki/LaTeX/Les_classes) [//fr.wikibooks.org/wiki/LaTeX/Les\\_classes](http://fr.wikibooks.org/wiki/LaTeX/Les_classes).

 $\sim$ ്രം

Ce qu'il faut bien comprendre et surtout retenir, c'est que **la forme finale de ton document est intrinsèquement liée à sa classe et aux options choisies.**

**Une question ?**

**!**

« Et si je veux changer la police en 14pt, comment faire ? »

Ah, je vois que le fond de la classe suit. J'aborde ce point en [5.2](#page-42-0) [Un peu de mise en forme,](#page-42-0) p. [43.](#page-42-0)

C'est bon ? Toujours là ? Tu verras, avec de la pratique, les bases vont rentrer. Plus qu'un dernier point un peu théorique à aborder et nous passerons à la pratique. Promis !

## <span id="page-34-0"></span>**4.4 Les packages**

Si le lecteur curieux ne s'est pas encore empressé de faire des essais, je lui recommande d'essayer le code suivant : [2](#page-34-1)

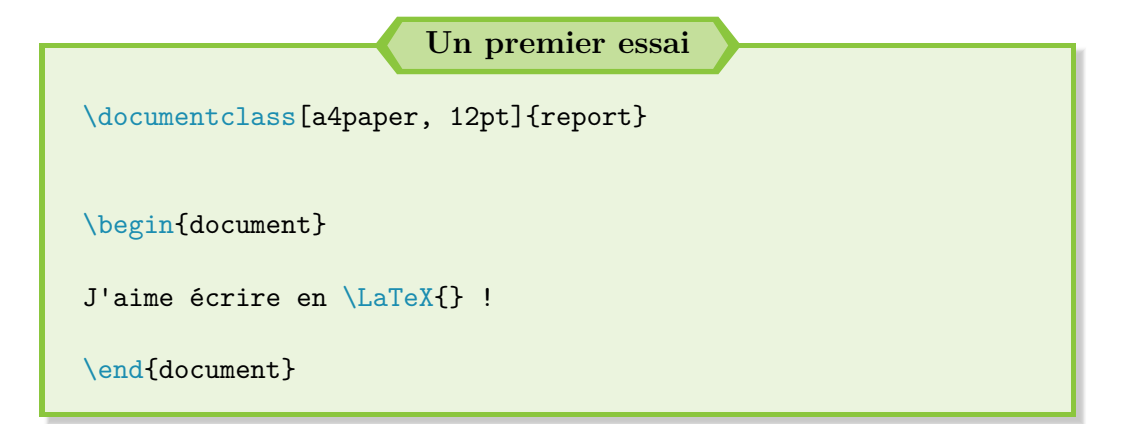

Si jamais tu ne sais pas quoi faire du code, je ne peux que t'inviter à te

<span id="page-34-1"></span><sup>2.</sup> Les sauts de ligne sont importants pour la lisibilité (règle pragmatique  $n^{\circ}$ 3).

#### $\sim$ ്രം

rendre en page [22.](#page-21-0) Tu y trouveras tout un chapitre consacré à la compilation sous LATEX, soit l'étape pour transformer ton code en un PDF !

Normalement, suite à la compilation, tu as dû obtenir :

J'aime crire en LATFX!

Analysons le résultat. La règle d'or n<sup>o</sup> 1 commence à prendre du sens : une commande LATEX commence par un *backslash* "\" (ou contre-oblique pour les puristes). Cette commande me permet d'écrire le mot « LaTeX » d'une manière plus élégante.

Par contre, aucune trace du "é". C'est bizarre : moi j'arrive à l'écrire sans souci ! C'est parce que tu n'as pas dit à l<br/>\*TEX d'écrire en $\texttt{UTF-8}\,{}^3$  $\texttt{UTF-8}\,{}^3$  !

Pour ce faire, il faut dire à LAT<sub>EX</sub> de charger des options supplémentaires. Dans le jargon LATEX, ces options sont appelées des *packages*. Dans la littérature française, le terme de « paquetages » est parfois employé.

**Les packages sont toujours renseignés dans le préambule,** soit entre les lignes \documentclass[options]{classe} et \begin{document}. Pour charger un package, il faut utiliser la commande :

\usepackage[options\_du\_package]{nom\_du\_package}

Pour rédiger des documents en français, il est recommandé de remplir le préambule de la manière suivante :

#### **Un exemple qui fonctionne bien**

```
\documentclass[a4paper, 12pt]{report}
\usepackage{lmodern} % Police standard sous LaTeX : Latin
   Modern
% (alternative à la police d'origine développée par Donald
   Knuth : Computer Modern)
\usepackage[french]{babel} % Pour la langue française
\usepackage[utf8]{inputenc} % Pour l'UTF-8
\usepackage[T1]{fontenc} % Pour les césures des caractères
   accentués
```
<span id="page-35-0"></span><sup>3.</sup> L'UTF-8 est un codage de caractères informatiques, qui tolère les accents : [http:](http://fr.wikipedia.org/wiki/UTF-8) [//fr.wikipedia.org/wiki/UTF-8](http://fr.wikipedia.org/wiki/UTF-8).
Chapitre 4. Les règles de base

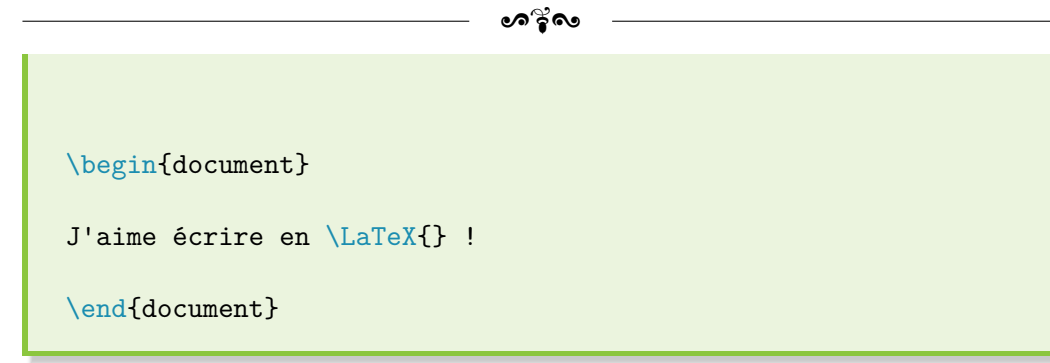

Je sens la curiosité briller dans ton regard donc je vais essayer de te donner un peu plus de détails que les commentaires fournis<sup>[4](#page-36-0)</sup> :

- ❖ le package inputenc, avec l'option utf8, permet de prendre en compte l'utilisation de caractères accentués dans le fichier source (soit ton fichier .tex). Concrètement, inputenc se contente en fait de faire luimême la conversion entre les caractères accentués et les commandes d'accentuation propres à LAT<sub>EX</sub>;
- ❖ si inputenc gère l'affichage des caractères accentués, la césure reste catastrophique ! Pour indiquer au compilateur les règles de césure pour les mot accentués, il faut donc utiliser le package fontenc, avec l'encodage T1 en option ;
- ❖ là encore, le résultat est loin d'être parfait. Le fait de charger fontenc remplace les polices par défaut par des fontes de type 3, c'est-à-dire non vectorielles. En clair, si tu zoomes sur un caractère accentué de ton PDF, il sera pixélisé. D'où le chargement en amont de la police *Latin Modern*, via le package lmodern ;
- ❖ enfin, pour s'adapter à la langue de Molière, le package babel avec l'option french est indispensable !

#### **Une question ?**

**!**

« Pourquoi dire à LATEX d'aller chercher des options alors que rien n'a été précisé pour la commande \LaTeX{}, par exemple ? »

Tout simplement parce qu'il s'agit d'une commande présente

<span id="page-36-0"></span><sup>4.</sup> Les explications qui suivent proviennent du site [http://blog.dorian-depriester.](http://blog.dorian-depriester.fr/latex/mais-a-quoi-bon-servent-les-packages-fontenc-et-inputenc) [fr/latex/mais-a-quoi-bon-servent-les-packages-fontenc-et-inputenc](http://blog.dorian-depriester.fr/latex/mais-a-quoi-bon-servent-les-packages-fontenc-et-inputenc)

Chapitre 4. Les règles de base

**!**

 $\bullet$ ്രം

de base dans le code source de LATEX. Il n'y a donc pas besoin de charger quoi que ce soit au préalable.

Sache aussi que les packages sont construits par les utilisateurs  $E\llap{/}{\rm E}$  C'est pourquoi tout est possible avec  $E\llap{/}{\rm E}$  : tout est modifiable ou n'attend qu'à être créé.

C'est bon ? Toujours de la partie ? Dis-toi que, désormais, tu vas enfin pouvoir écrire des paragraphes. Passons donc à la pratique !

# **Chapitre 5**

# **Gestion du texte et mise en forme**

 $\rm M$  AINTENANT que nous connaissons les règles de base pour faire du LATEX et que les packages ont été introduits, nous allons pouvoir commencer et que les packages ont été introduits, nous allons pouvoir commencer à écrire du texte sous LATEX.

Par la suite, pour alléger les exemples, le préambule ne sera plus renseigné dans les codes L<sup>AT</sup>EX mis à disposition. Ces derniers seront basés sur l'architecture du code minimal fourni ci-après. L'ajout de nouveaux packages sera signalé au début du code par un commentaire.

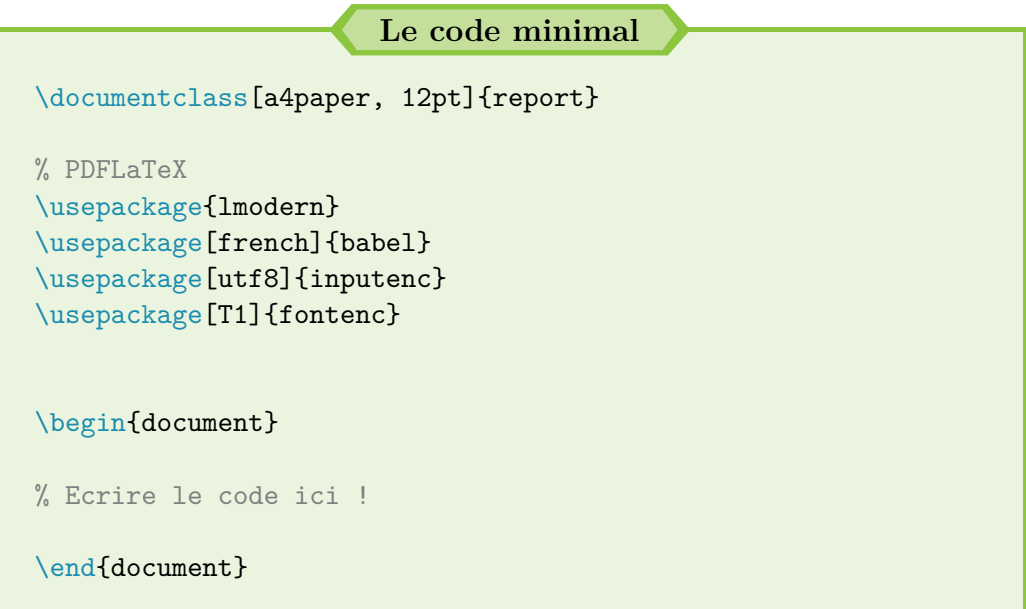

# **5.1 Notre premier texte**

Prêt à enfin écrire un roman ? Bon, nous allons attaquer en douceur. Et, petit à petit, tu auras suffisamment d'outils à ta disposition pour profiter des fonctionnalités offertes par LAT<sub>EX</sub>. Poursuivons avec le code suivant :

 $\sim$ ്രം

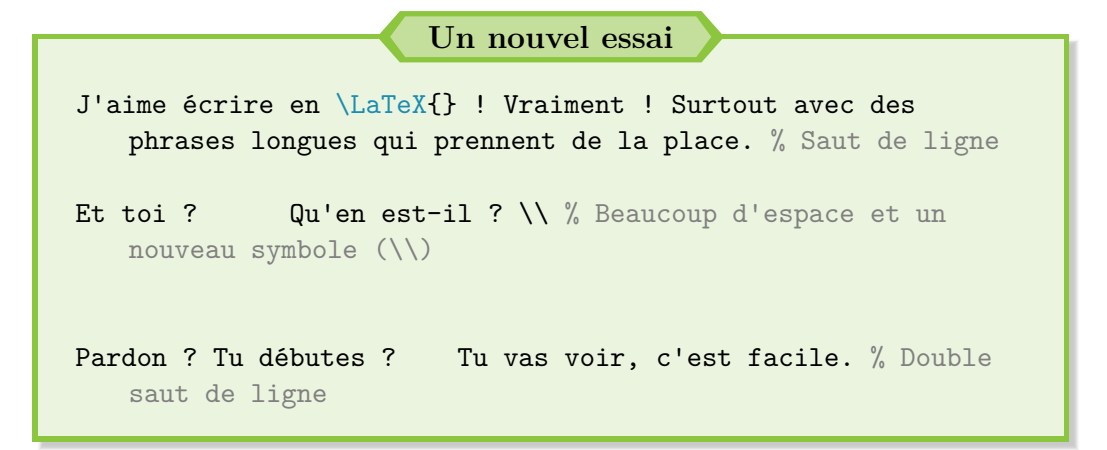

Tu devrais normalement obtenir :

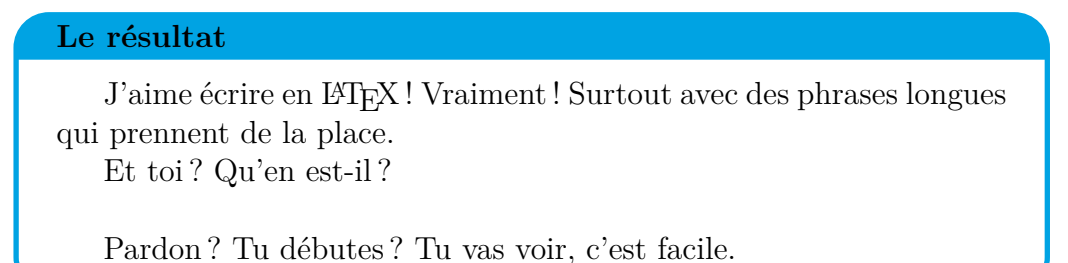

Nous pouvons relever plusieurs points :

- $\rightarrow$  un saut de ligne à l'écran est interprété comme un retour à la ligne;
- $\rightarrow$  la commande \\ permet un véritable saut de ligne et donc de créer un nouveau paragraphe ;
- $\rightarrow$  les espaces et saut de ligne intempestifs ne sont pas pris en compte;
- $\rightarrow$  les alinéas sont automatiques (pas besoin de faire de tabulations).

Contrairement à Word, à première vue, L<sup>AT</sup>EX possède une façon un peu curieuse d'aller à la ligne ou de faire un saut de ligne (nouveau paragraphe).  $\bullet$ ്ര

Mais rappelons que la raison d'être de LATEX est de séparer le fond de la forme : nous tapons le fond pour laisser LATEX le mettre en forme lors de la compilation.

Mais l'utilisateur garde le contrôle et peut influer sur la forme grâce à des commandes LATEX. C'est bien ce qui se passe ici. Si l'utilisateur veut un retour à la ligne, il doit sauter une ligne dans son code. S'il veut sauter une ligne, il doit utiliser la commande \\ et sauter une ligne dans son code.

Nous avons aussi pu remarquer que LATEX gère tous les problèmes liés à l'espacement entre les mots. Il est donc inutile de faire un grand nombre d'espaces ou de saut de ligne pour aérer son texte. Encore une fois, ce n'est pas la politique de LATEX et il faut passer par des commandes si besoin.

Si le saut de ligne est disponible grâce à la commande  $\setminus$  – qui, au passage, est cumulable –, l'utilisateur peut jouer sur l'espacement vertical grâce à la commande \vspace{longueur}, avec v pour vertical et space pour espace. Il en va de même pour un espacement horizontal avec la commande \hspace{longueur}.

La longueur est totalement libre, à condition de renseigner correctement l'unité : 13mm ou 215pt, par exemple. Concrètement, nous pouvons procéder de la manière suivante :

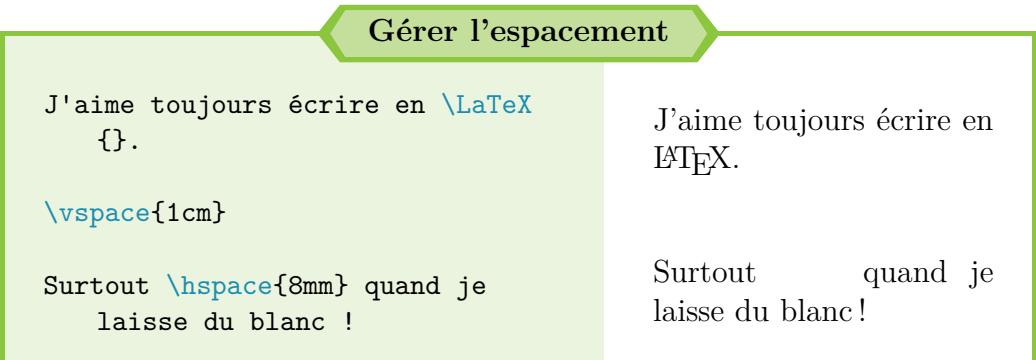

Si j'ai rapidement annoncé qu'il était possible de cumuler la commande \\ pour engendrer la création de plusieurs sauts de ligne, il existe aussi une longueur <sup>[1](#page-40-0)</sup> définie nativement sous L<sup>A</sup>TEX et qui correspond à un saut de ligne.

Cette longueur est disponible grâce à la commande \baselineskip. Voyons son utilisation sur un cas pratique :

<span id="page-40-0"></span><sup>1.</sup> Nous aurons l'occasion de revenir sur ce point en page [96.](#page-95-0)

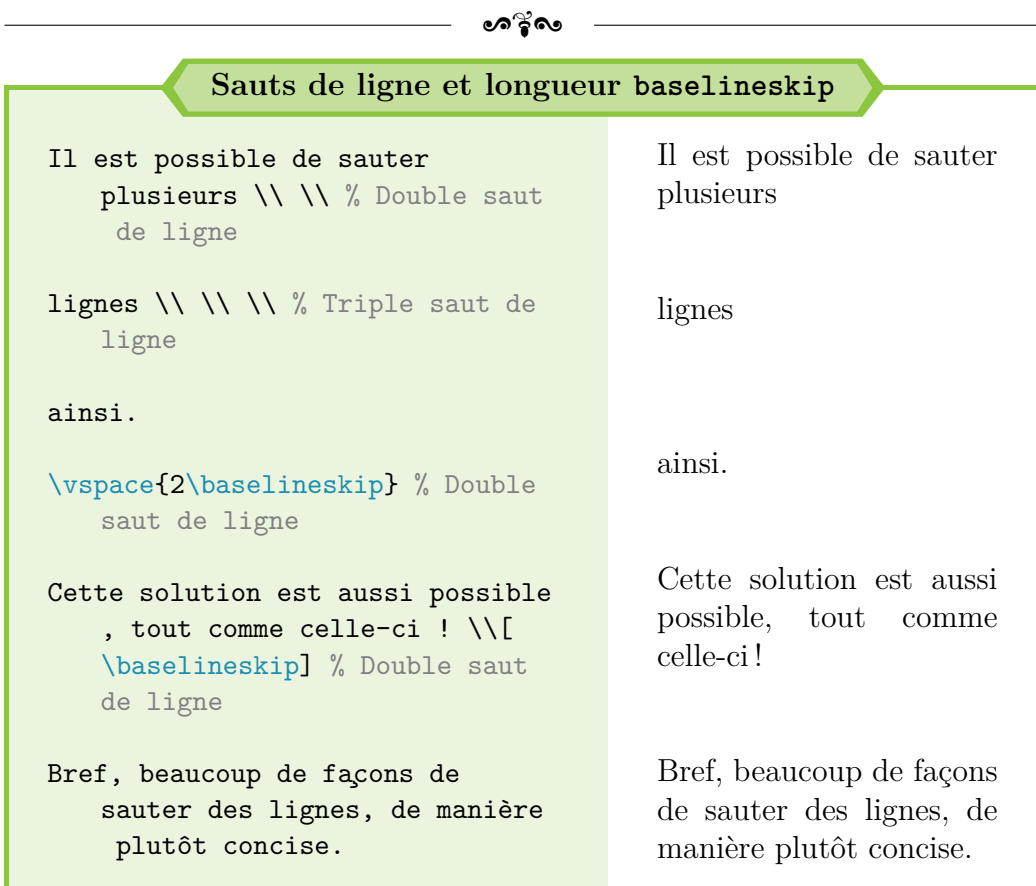

Enfin, sache qu'il est possible de rentrer des valeurs négatives, comme -13mm ou -215pt. C'est surtout pratique pour remonter du texte lors de montages, voire des images si besoin. Je recommande juste de limiter cette pratique : tu risques de perdre beaucoup de temps à ajuster ton document.

#### **Une question ?**

**!**

« Que se passe-t-il si je vais juste à la ligne dans mon code L<sup>AT</sup>FX? »

Rien. Seul un saut de ligne à l'écran compte comme un retour à la ligne.

Cependant, pour obtenir un retour à la ligne sur ton document, tu peux aussi terminer ta phrase par la commande \\ et faire un simple retour à la ligne dans ton code.

Bon, maintenant que nous avons toutes les cartes en main pour écrire des paragraphes, passons à de la mise en forme.

# **5.2 Un peu de mise en forme**

Comme je l'ai déjà annoncé, avec LATEX, tu rédiges le fond et lui laisses le soin de s'occuper de la forme. Si nous en avons eu un premier aperçu, tu vas pouvoir t'en rendre véritablement compte dès à présent.

 $\bullet$ ്ര

Si tu veux mettre un texte en gras ou en italique, il faut donc l'indiquer à LATEX par le biais de commandes bien spécifiques :

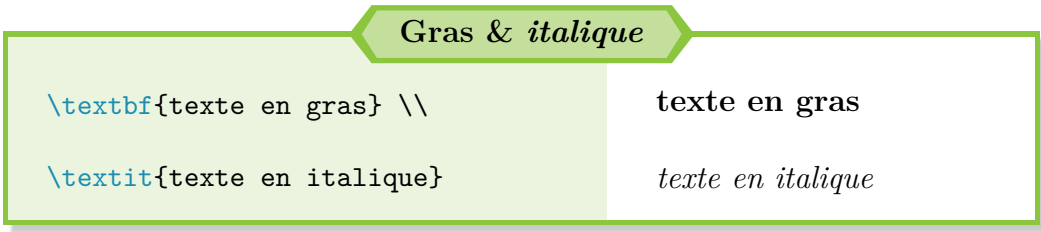

Comme tu peux le constater, tu écris la commande – qui débute par un *backslash* – et tu encadres le texte concerné par des accolades. Fort heureusement, LAT<sub>E</sub>X ne propose pas uniquement le gras et l'italique :

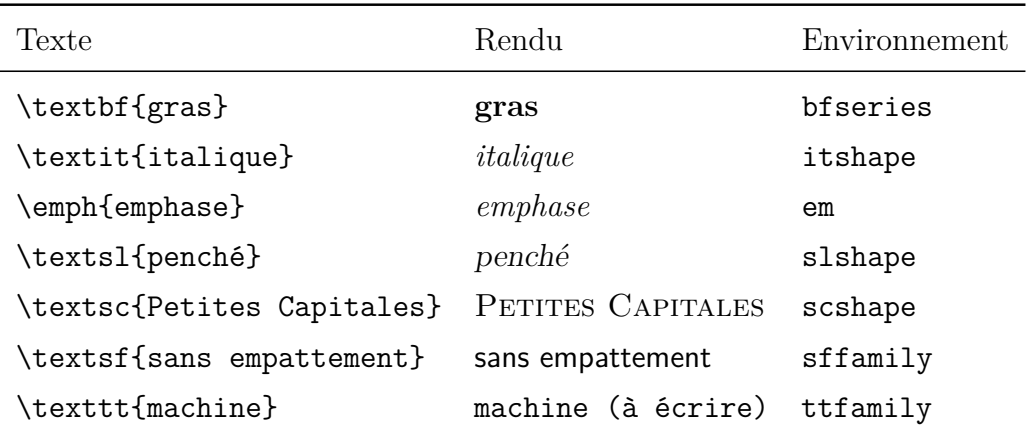

<span id="page-42-1"></span>Table 5.1 – Les différentes possibilités de mise en forme du texte

Je vais revenir plus en détail sur l'emphase, avec la commande \emph{texte}, qui ne correspond *pas* à de l'italique.

En typographie, l'emphase permet d'accentuer un mot ou une phrase grâce à un style ou une police différente de celle du reste du texte. Essayons avec un exemple répandu de faux texte : le *lorem ipsum* [2](#page-42-0) .

<span id="page-42-0"></span><sup>2.</sup> Pour plus de renseignements : <http://fr.wikipedia.org/wiki/Faux-texte> et <http://fr.lipsum.com/>.

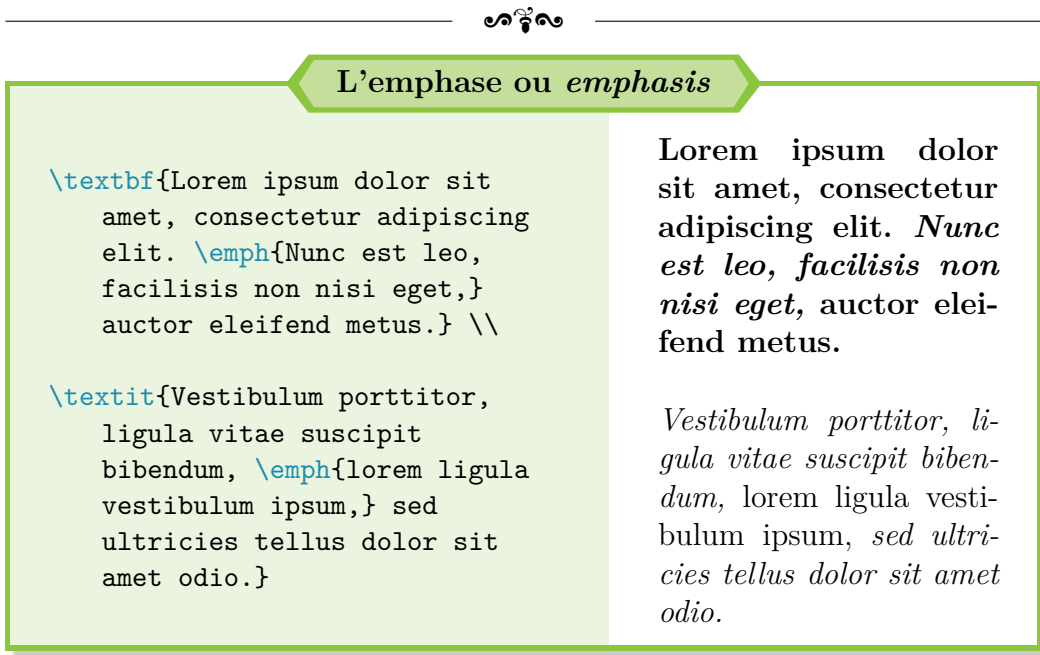

Comme tu peux le constater, LATEX a adapté la mise en forme du texte avec emphase en fonction de la mise en forme du paragraphe !

Voyons maintenant sur un exemple comment augmenter ou réduire la taille de la police, ainsi que les notes de bas de page :

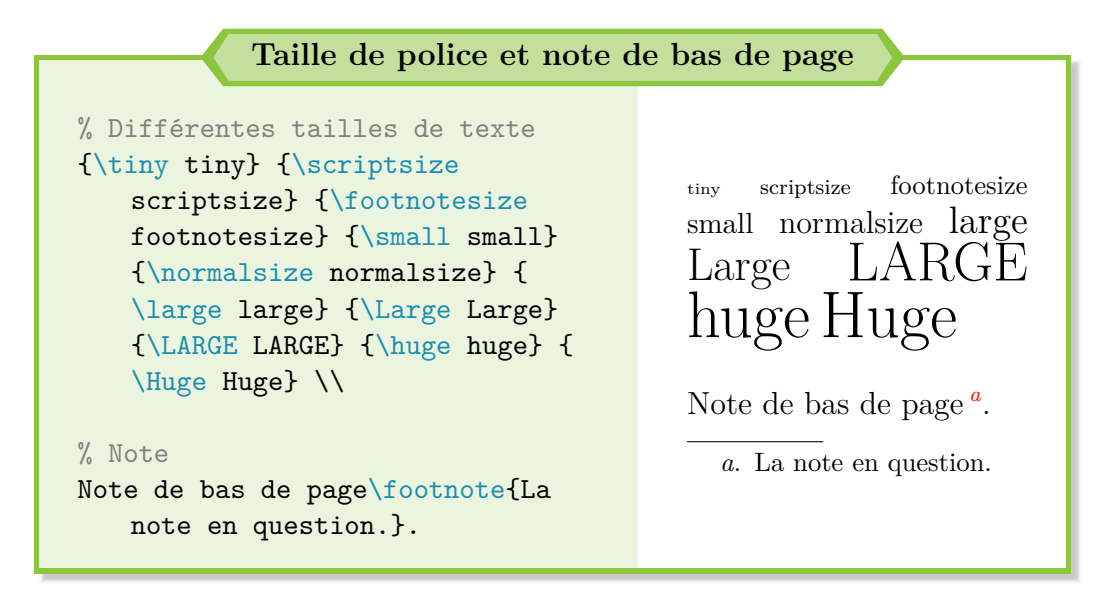

<span id="page-43-0"></span>Comme tu peux le constater, LATEX gère lui-même la numérotation des notes de bas de page, sans rien avoir besoin de lui indiquer. Pratique, n'est-ce pas ?

Si jamais tu as besoin d'appliquer une mise en forme ou une taille de police à plusieurs paragraphes, LATEX ne saura pas interpréter le changement de paragraphe. Dans ce cas, il faut passer par un environnement  $^3$  $^3$  :

 $\bullet$ ്രം

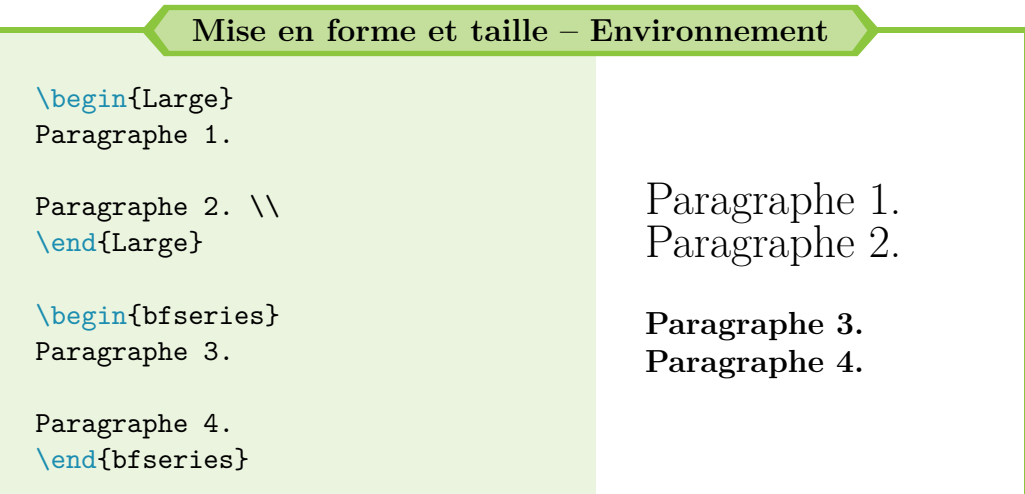

LATEX propose aussi un moyen très simple pour accentuer les majuscules. Il suffit d'utiliser un *backslash*, suivi de l'accent désiré. Puis, tu écris ton mot normalement, avec une majuscule.

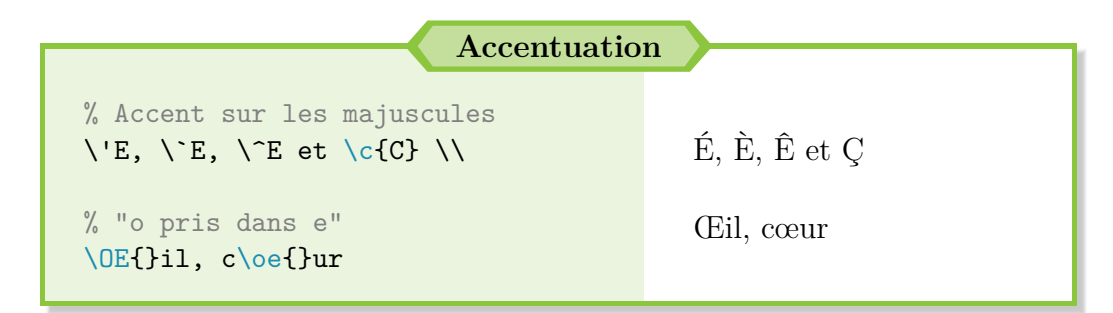

Il existe aussi des commandes spécifiques pour des symboles fréquemment utilisés. Je pense notamment aux guillemets et aux points de suspension. La preuve par l'exemple :

<span id="page-44-0"></span><sup>3.</sup> Pour la mise en forme du texte, utiliser les noms définis dans la colonne « Environnement » de la Table [5.1.](#page-42-1)

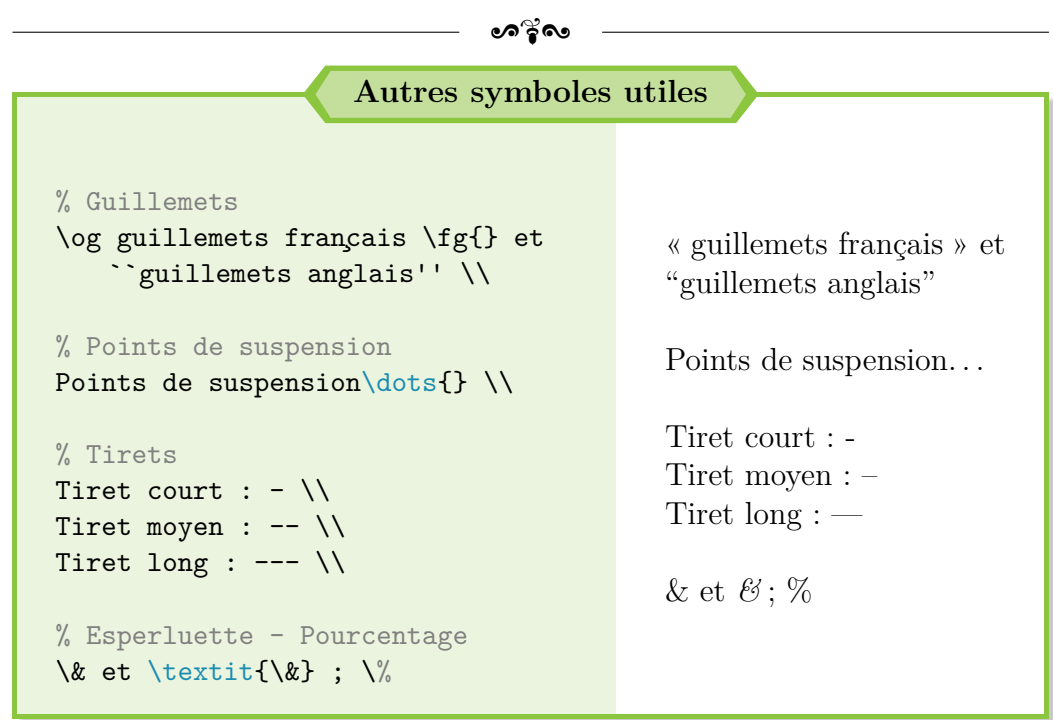

Une liste plus complète des symboles utiles sous LATEX est disponible en annexes, p. [262.](#page-261-0) Nous remarquons au passage que le *backslash* sert aussi de **caractère d'échappement** pour tous les symboles utilisés lors de l'écriture du code LAT<sub>E</sub>X  $(\&, \, \$\, \#, \_ , \$  ou } par exemple).

#### **Les marges**

Les gens me demandent souvent comment modifier les marges sous LATEX. Personnellement, j'ai fini par m'habituer aux marges natives de LATEX : je les modifie donc que pour des besoins très particuliers.

Si tu tiens à savoir pourquoi les marges sont plus grandes que celles d'un document Word, c'est parce que LATEX a initialement été inventé par des Américains (conventions américaines).

De plus, LAT<sub>E</sub>X sert pour rédiger des rapports scientifiques : leur reliure demande alors une marge plus importante s'ils sont épais.

Autrement, si tu as absolument besoin de modifier les marges de ton document, je te recommande le package geometry, ainsi que la page suivante : [http://fr.wikibooks.org/wiki/LaTeX/Mise\\_en\\_](http://fr.wikibooks.org/wiki/LaTeX/Mise_en_page#Modification_des_marges) [page#Modification\\_des\\_marges](http://fr.wikibooks.org/wiki/LaTeX/Mise_en_page#Modification_des_marges).

Bien, nous avons fait un premier tour d'horizon des premières possibi-

 $\bullet$ ്ര

lités offertes par LATEX pour mettre en forme le texte. Passons à un peu d'organisation.

# **5.3 Organiser son document**

## **La base**

Taper du texte brut, c'est bien. Mais mettre des titres, c'est mieux. Là encore, rien à gérer. L<sup>AT</sup>EX met en forme le titre selon son importance et s'occupe de la numérotation. Par ordre d'importance, nous pouvons avoir :

```
\rightarrow \part{titre};
                                            \rightarrow \subsubsection{titre};
```
 $\rightarrow \langle \text{chapter{titre}} \rangle$ ;  $\rightarrow$  \paragraph{titre};

```
\rightarrow \section{titre};
                                         \rightarrow \subparagraph{titre}.
```
 $\rightarrow$  \subsection{titre};

*Nota Bene*

**!**

La commande \part n'est disponible que pour un document de classe report (cf. [4.3](#page-31-0) [La base d'un document L](#page-31-0)AT<sub>E</sub>X p. [32\)](#page-31-0).

De même, la commande \chapter n'est valable que pour les classes book et report.

Si tu veux sauter une page, la commande \newpage est là. Un exemple d'organisation serait donc :

## **Exemple d'organisation**

```
% Enlever les % ici
%\part{Partie I}
%\section{Section 1.1}
Comment est-ce numéroté ?
```

```
ക്ക്ക
%\section{Section 1.2}
D'une manière bizarre !
%\part{Partie II}
%\chapter{Chapitre 1}
%\section{Section 1.1}
Lorem ipsum\dots{}
\newpage
Bis repetita\dots{}
```
## **Configuration de la numérotation**

Comme tu peux le constater, il y a quelques problèmes de numérotation. Si les compteurs tournent normalement, il faut juste donner un coup de pouce à LATEX pour faire correctement les choses. Retente le même code avec ces commandes dans le préambule :

```
La numérotation des titres
% ATTENTION : écriture de ces commandes dans le PREAMBULE !!!
% RAZ des numéros de section après un chapitre
\makeatletter\@addtoreset{section}{chapter}\makeatother
% Pour mettre des I, II, etc. aux parties
\renewcommand{\thepart}{\Roman{part}}
% Pour mettre des 1, 2, etc. aux chapitres
\renewcommand{\thechapter}{\arabic{chapter}}
% Idem pour les sections et avoir le numéro de chapitre
\renewcommand{\thesection}{\thechapter.\arabic{section}}
```
Il existe plusieurs possibilités pour numéroter les différents titres de ton

#### $\bullet$ န်း

document. La liste complète des commandes utilisables est la suivante :

- $\triangleleft$  \arabic : pour avoir des chiffres arabes soit 1, 2, 3...;
- $\triangleleft$  \roman : pour avoir des chiffres romains minuscules soit i, ii, iii...;
- $\triangleleft$  \Roman : pour avoir des chiffres romains majuscules soit I, II, III...;
- $\triangleleft$  \alph : pour avoir des lettres minuscules soit a, b, c...;
- $\triangleleft$  \Alph : pour avoir des lettres majuscules soit A, B, C....

## **Titre sans numérotation**

Enfin, dans le cas où tu veux juste écrire un titre sans numéro, il suffit d'ajouter une \* à la commande du titre : \part\*{titre}, etc.

Bon, c'est bien gentil d'avoir des titres. Comment obtenir un sommaire désormais ?

## **5.4 Gestion du sommaire**

## **La base**

**!**

Pour une fois, nouvelle option, pas de nouveau package. Pour le sommaire, tout est déjà inclus de base dans LATEX. Pour l'afficher, il faut juste renseigner dans le code la commande \tableofcontents, à l'endroit où tu désires placer le sommaire.

## **Un problème ?**

« J'ai lancé la compilation du sommaire mais rien ne s'affiche hormis Table des matières. Est-ce normal? »

Oui. Dès lors que tu génères un sommaire, il faut **toujours compiler deux fois** pour obtenir le résultat final attendu.

À la première compilation, L<sup>AT</sup>EX créé un nouveau fichier, d'extension .toc, où il stocke le sommaire. À la seconde, il regarde si un tel fichier existe et, dans ce cas, récupère les informations pour générer le sommaire.

```
Une question ?
```
« Je ne veux pas lire Table des matières mais Sommaire. Est-ce possible ? »

 $\bullet$ െറ്റം

Oui, tout à fait. C'est possible avec la commande suivante, dans le corps du texte, juste avant \tableofcontents par exemple :

\renewcommand{\contentsname}{Sommaire}

## **Le nec plus ultra**

**!**

Avoir un sommaire, c'est bien. Pouvoir interagir avec, c'est encore mieux ! Pour pouvoir se déplacer rapidement dans le document grâce à un clic sur un titre du sommaire, il faut utiliser un nouveau package : hyperref.

Cependant, le résultat par défaut n'est pas très esthétique et peut entraîner une crise d'épilepsie aux plus sensibles, c'est pourquoi je recommande d'utiliser l'option colorlinks [4](#page-49-0) .

Mais hyperref va beaucoup plus loin et permet de personnaliser les options de lecture par défaut du PDF généré. C'est pourquoi je recommande d'utiliser aussi les nombreuses options comme indiqué dans l'exemple ciaprès.

Ce même package permet d'indiquer des adresses Internet grâce à la commande \url{adresse\_internet}. En revanche, si certains liens sont trop longs et finissent en fin de ligne, ils sortent de la page.

Ajouter breaklinks dans les options du package hyperref permet de résoudre le problème. Des fois, charger le package supplémentaire url, avec l'option hyphens, est obligatoire pour traiter les derniers cas de figure problématiques.

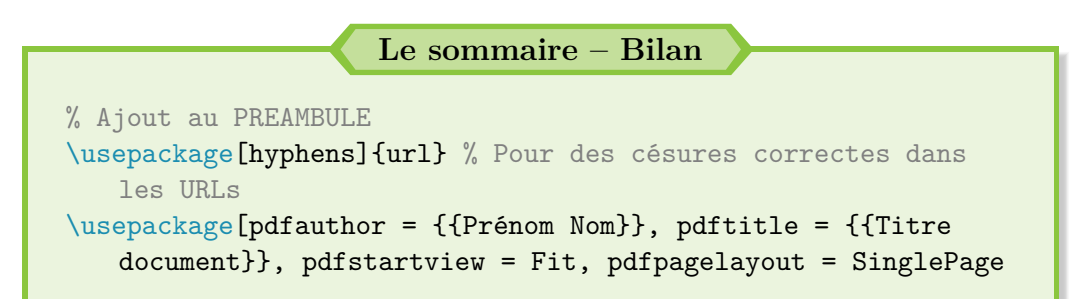

<span id="page-49-0"></span><sup>4.</sup> Si tu ne me crois pas, génères un sommaire avec juste le package hyperref, sans option, et regarde le rendu du fichier PDF. Tu comprendras.

 $\sim$ ്രം

```
, pdfnewwindow = true, bookmarksnumbered = true,
   breaklinks, colorlinks, linkcolor = red, urlcolor = black,
    citecolor = cyan, linktoc = all]{hyperref} % Renvois -Options Adobe/lecteur PDF
\begin{document}
% Page de garde
% Sommaire -- Penser à compiler deux fois
{
\hypersetup{hidelinks} % Sommaire en "noir"
\renewcommand{\contentsname}{Sommaire} % Remplacer "Table des
   matières"
\tableofcontents % Affichage du sommaire
}
% Si nécessaire
%\clearpage % Mieux qu'un \newpage ou des erreurs dans le
   sommaire parfois
% Parties, chapitres, texte, etc.
% Commande fournie avec le package hyperref
\url{https://www.ctan.org/}
\end{document}
```
Pour revenir rapidement sur les options du package hyperref, en voici un descriptif :

 $\rightarrow$  pdfauthor  $\&$  pdftitle : pour renseigner correctement les champs des options du fichier PDF.

Il est possible de remplir les autres champs disponibles : cf. la documentation du package  ${\tt hyperref\,}^5\,;$  ${\tt hyperref\,}^5\,;$  ${\tt hyperref\,}^5\,;$ 

 $\rightarrow$  pdfstartview  $\&$  pdfpagelayout : pour les options d'affichage du PDF à sa lecture.

<span id="page-50-0"></span><sup>5.</sup> Et comme je suis adorable, voici le lien : <https://www.ctan.org/pkg/hyperref>.

#### $\bullet$ ്ര

Pour connaître toutes les options disponibles, cf. la documentation du package hyperref ;

- $\rightarrow$  pdfnewwindow = true : si ton document contient un lien vers un autre fichier PDF, cliquer sur le lien entraîne l'ouverture du PDF dans un nouvel onglet (et non à la place du premier PDF) ;
- $\rightarrow$  bookmarksnumbered : pour les signets du lecteur PDF;
- $\rightarrow$  breaklinks : pour permettre la césure des liens insérés trop longs;
- $\rightarrow$  colorlinks et toutes les couleurs qui suivent : pour colorer correctement les références du document ;
- $\rightarrow$  linktoc = all : pour faire un renvoi du sommaire avec les numéros de page.

## **Ajout d'un titre étoilé**

Enfin, dans le cas des titres étoilés, ces derniers n'apparaissent pas dans le sommaire. Il existe malgré tout un moyen de l'ajouter manuellement, si tu y tiens. Cette solution requiert l'utilisation du package hyperref, que nous connaissons déjà.

#### **Ajout d'un titre étoilé dans le sommaire**

```
% Ajout dans le préambule
%\usepackage{hyperref}
% Ajout d'un titre sans numéro
% Penser à enlever le % la ligne en dessous
%\section*{Introduction} % Les titres doivent correspondre
\phantomsection % Renvoi correct dans le sommaire
\addcontentsline{toc}{section}{Introduction} % Ajout dans le
   sommaire
Lorem ipsum dolor\dots{}
```
#### $\bullet$ န်း

La ligne avec la commande **\addcontentsline...** sert à implémenter dans le fichier .toc (fichier qui gère le sommaire) le titre Introduction en tant que section (part si partie, chapter si chapitre, etc.).

Le numéro de page correspond à l'endroit où est tapée la commande, d'où son positionnement **après** *\section\**, pour éviter une mauvaise numérotation si le titre étoilé débute sur une nouvelle page.

Il faut donc faire bien attention avec cette situation pour garantir la cohérence du document : il faut renseigner le même titre dans **\section\*** et dans \addcontentsline.... C'est pourquoi, personnellement, j'utilise les titres étoilés le moins possible.

Bon, maintenant que nous avons un magnifique sommaire, est-il possible d'ajouter une page de garde ?

# **5.5 La page de garde**

## **La base**

Comme pour le sommaire, il faut d'abord créer la page de garde puis indiquer à LATEX de l'afficher. Pour la créer, il faut remplir les informations suivantes :

```
La page de garde – Création
% Ajout dans le préambule ou après \begin{document}
% Titre
\title{Titre}
%\title{\textbf{Titre}} % Ressort mieux selon moi
% Auteur
\author{Prénom \textsc{Nom} \\ Profession}
% Date
\date{\today} % Date du jour (compilation du document)
%\date{date_à_afficher} % Date fixe
```
Naturellement, tout n'a pas besoin d'être renseigné. Si tu veux uniquement le titre, tu laisses juste la commande \title{Titre}.

ക്ക്ക

#### **La petite astuce**

S'il y a plusieurs auteurs dans ton document, tu peux tous les indiquer. Il faut juste les séparer par un **\and**, ce qui donne :

\author{Nom1 \and Nom2 \and Nom3}

LATEX s'occupe ensuite de la mise en forme de tous ces noms. Pratique, n'est-ce pas ?

Pour afficher la page de garde, il faut ensuite renseigner dans le corps du document la commande \maketitle, de préférence dès le début.

Mais, tu devrais te rendre compte, après compilation, que, si tu demandes à ton lecteur de fichier PDF d'aller à la page *N*, tu te retrouves en page *N* +1. C'est parce que LATEX ne numérote pas la page de garde et commence ensuite la numérotation à 1 au lieu de 2. . .

C'est peut-être un détail mais, personnellement, je trouve extrêmement irritant d'aller dans le sommaire, de trouver le numéro de page de la section qui t'intéresse, de la saisir dans ton lecteur PDF. . . et d'arriver à la mauvaise page !

Fort heureusement, il suffit d'ajouter après \maketitle la commande \setcounter{page}{2}, pour réajuster correctement la numérotation des pages.

S'il fallait synthétiser les différentes options de base pour la page de garde, nous pourrions alors nous servir du code suivant :

```
La page de garde – Bilan
\documentclass[a4paper, 12pt]{report}
\usepackage[utf8]{inputenc}
\usepackage[T1]{fontenc}
\usepackage[french]{babel}
\usepackage{lmodern}
\begin{document}
% Informations de la page de garde
\title{\textbf{Initiation à \LaTeX{}} \\ \textit{Pour dé
```
 $\sim$ ്ര

```
butants ou jeunes utilisateurs}}
\author{Adrien \textsc{Bouzigues} \\ Salarié \and John \textsc
   {Doe} \\ Profession}
\date{\today}
% Générer la page de garde
\maketitle
% Changer le titre du résumé
%\renewcommand{\abstractname}{\Large{}\textbf{Résumé}}
% Résumé
\begin{abstract}
Résumé du document
\end{abstract}
% Classe report : sur une page à part
% Classe article : sur la page de garde (si pas de newpage)
```
\clearpage\setcounter{page}{2}

Lorem ipsum dolor\dots{}

\end{document}

**!**

### **Une question ?**

« Ce n'est pas pratique ta page de garde. C'est sobre, impossible de mettre une image ! Est-il possible d'avoir mieux »

... Tu as parfaitement raison! Il est tout à fait possible d'avoir une page de garde plus personnelle et plus décorée. Pour satisfaire ta curiosité, je te propose une première solution "simple" à utiliser.

**Mais prends garde !** Dès l'instant où tu commences à arpenter ce chemin – construire une page spécifique à partir de rien –, tu peux très vite y passer beaucoup de temps. L'Archivest pas un outil de création graphique à la base.

Pour un rapport officiel ou si le temps t'est précieux, je recom-

 $\sim$ ്ര

mande d'utiliser les commandes de base que je viens de présenter. Autrement, tu peux te permettre, comme je le fais pour ce guide, de construire ta propre page personnalisée. Il n'y a pas une seule bonne façon de faire et tout dépend de ce que tu veux faire.

## **Personnalisation de la page de garde**

**!**

Comme promis, voici un exemple "simple" pour avoir une première page de garde personnalisable. Les possibilités sont très nombreuses avec LATEX : tout dépend donc de ce que tu veux faire.

```
Une solution personnalisable
\documentclass[a4paper, 12pt]{report}
\usepackage[utf8]{inputenc}
\usepackage[T1]{fontenc}
\usepackage[french]{babel}
\usepackage{lmodern}
\usepackage{graphicx} % Pour insérer une image (logo)
% cf. les chapitres suivants pour plus de détails
\begin{document}
% Auteur : WikiBooks (http://en.wikibooks.org/wiki/LaTeX/Title
   _Creation)
% License : CC BY-NC-SA 3.0 (http://creativecommons.org/
   licenses/by-nc-sa/3.0/)
% Adaptation du document d'origine
% Environnement titlepage : permet de créer une page de garde
   et de la personnaliser à volonté
\begin{titlepage}
\newcommand{\HRule}{\rule{\linewidth}{0.5mm}} % Ligne
   horizontale (épaisseur modifiable)
\begin{center} % Centrer le contenu de la page
% En-têtes
\textsc{\LARGE{}Université} \\[1.5cm]
```
ം $\approx$ ്രം

```
\textsc{\Large{}En-tête principal} \\[0.5cm] % Nom du cursus (
  par exemple)
\textsc{\large{}En-tête secondaire} \\[0.5cm] % Intitulé du
   cours (par exemple)
% Titre
\HRule \\[0.6cm]
{\huge\bfseries{}Titre} \\[0.25cm]
\HRule \\[1.5cm]
% Auteur
\begin{minipage}{0.45\linewidth}
\begin{flushleft}
\Large\textit{Auteur :} \\
John \textsc{Smith} % Nom auteur
\end{flushleft}
\end{minipage}
\hfill
\begin{minipage}{0.45\linewidth}
\begin{flushright}
\Large\textit{Superviseur :} \\
Dr. John \textsc{Smith} % Nom superviseur
\end{flushright}
\end{minipage} \\[2cm]
% Si aucun superviseur, utiliser les lignes ci-après et
   supprimer les lignes précédentes
%\Large\textit{Auteur :} \\
%John \textsc{Smith} \\[3cm] % Nom auteur
% Date
{\large\today} \\[2cm] % Date : \today ou date saisie à la
   main
% Logo
%\includegraphics{logo.png} \\[1cm] % Logo à utiliser
\end{center}
\vfill % Remplir le reste de la page avec du blanc
\end{titlepage}
```

```
ക്ക്ക
\clearpage\setcounter{page}{2}
Lorem ipsum dolor\dots{}
\end{document}
```
Allez, faisons une petite pause sur la mise en forme pour étudier un point un peu abstrait mais extrêmement puissant et nécessaire pour poursuivre.

# **5.6 Création de commandes**

Il peut arriver que tu aies besoin de cumuler des commandes, et ce, un très grand nombre de fois. LAT<sub>EX</sub> t'offre pour cela la possibilité d'en créer de nouvelles.

Pour ce faire, il suffit d'ajouter la ligne suivante, de préférence dans le préambule même si tu peux l'insérer n'importe où dans ton document (avant le premier appel de ta nouvelle commande) :

\newcommand{nom\_commande}[nombre\_arguments]{commande}

Étudions son fonctionnement avec un exemple. Disons que je veuille mettre un mot (ou un groupe de mots) en gras et en italique. Je vais donc procéder ainsi :

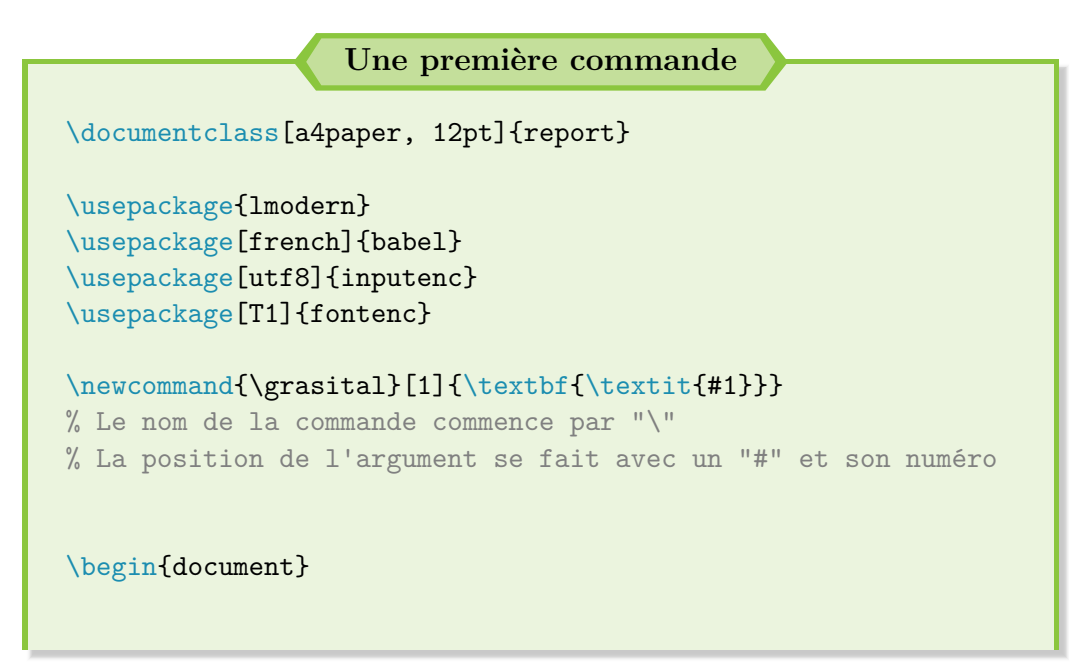

```
J'aime le chocolat ! \\
\grasital{J'aime le chocolat !} \\
J'aime le \grasital{chocolat} !
```
\end{document}

Note bien qu'il peut y avoir aucun argument comme plusieurs, avec une limite de 9. Si l'utilisation avec plusieurs arguments sera plus concrète lorsque nous aborderons les mathématiques, voici un cas sans argument :

ക്ക്ക

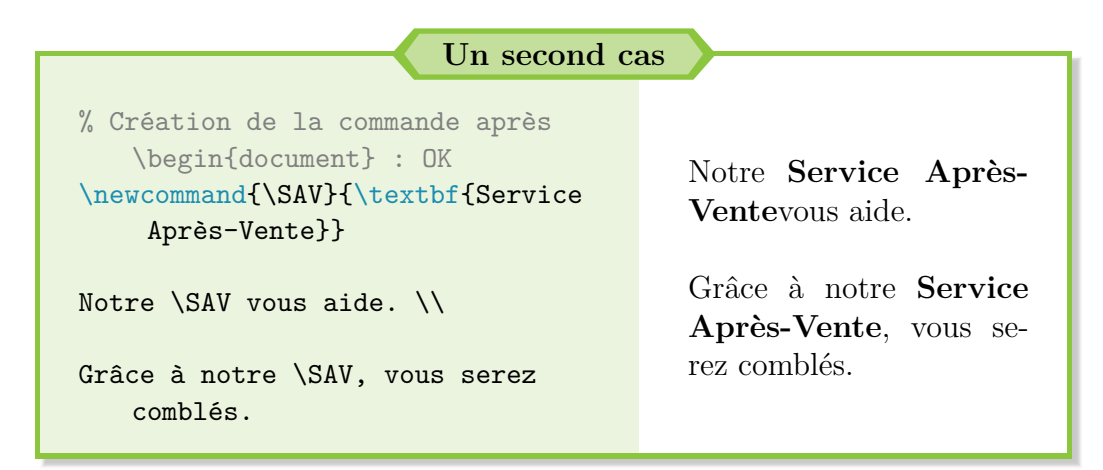

J'ai décidé de mettre le texte en gras, mais rien ne m'empêche en cours de rédaction de mon rapport de modifier ce choix. L'avantage ? Tu as juste à modifier la commande et, lors de la compilation, la modification se répercute sur tout le document ! Pratique, non ?

**C'est aussi pourquoi je recommande de placer tous les** newcommand **dans le préambule :** c'est plus pratique pour les retrouver s'ils sont tous au même endroit, au lieu d'être dispersés dans le document.

### **Une question ?**

**!**

« Pourquoi, dans le second cas, n'y a-t-il pas d'espaces dans le résultat entre SAV et propose ? »

Tu as l'œil! Suite à une commande, L<sup>AT</sup>EX ignore les espaces. Tu peux en ajouter un à la fin de la commande mais il y en aura alors aussi un après la virgule.

Pour indiquer à L<sup>AT</sup>EX la fin de la commande, il faut donc la fermer avec des accolades. C'est ce que je fais par exemple lorsque j'écris LATEX : le code derrière est \LaTeX{}.

 $\sim$ ്രം

Il aurait donc fallu écrire dans mon exemple : notre \SAV{} vous et notre \SAV{}, vous.

Tu ne trouves pas cet aspect utile pour l'instant mais tu verras que, quand tu prendras un peu d'expérience, tu finiras par créer toi-même tes commandes pour plus de simplicité et de rapidité.

Bien, continuons. C'est quoi déjà la suite ? Ah oui, les listes.

# **5.7 Les listes**

### **La base**

**!**

Les listes (à puces ou numérotées) sont très pratiques quand il s'agit d'énumérer des éléments, faire un inventaire ou décrire des étapes.

Les listes peuvent donc être soit non numérotées (listes dites « à puces » : tiret, rond, autres symboles), avec l'environnement itemize ; soit numérotées (numéro ou lettre), grâce à l'environnement enumerate.

Pour définir une puce ou un numéro, il faut utiliser la commande  $\iota$ Voyons plutôt le résultat avec un exemple :

```
Une liste à puces
Détail de la chambre :
\begin{itemize}
\item un lit;
% Saut de ligne optionnel (aérer)
\item une armoire ;
\item et un bureau. \\
% Saut de ligne (\\) licite pour
   aérer le texte
\end{itemize}
                                          Détail de la chambre :
                                             - un lit :
                                             – une armoire ;
                                             – et un bureau.
```
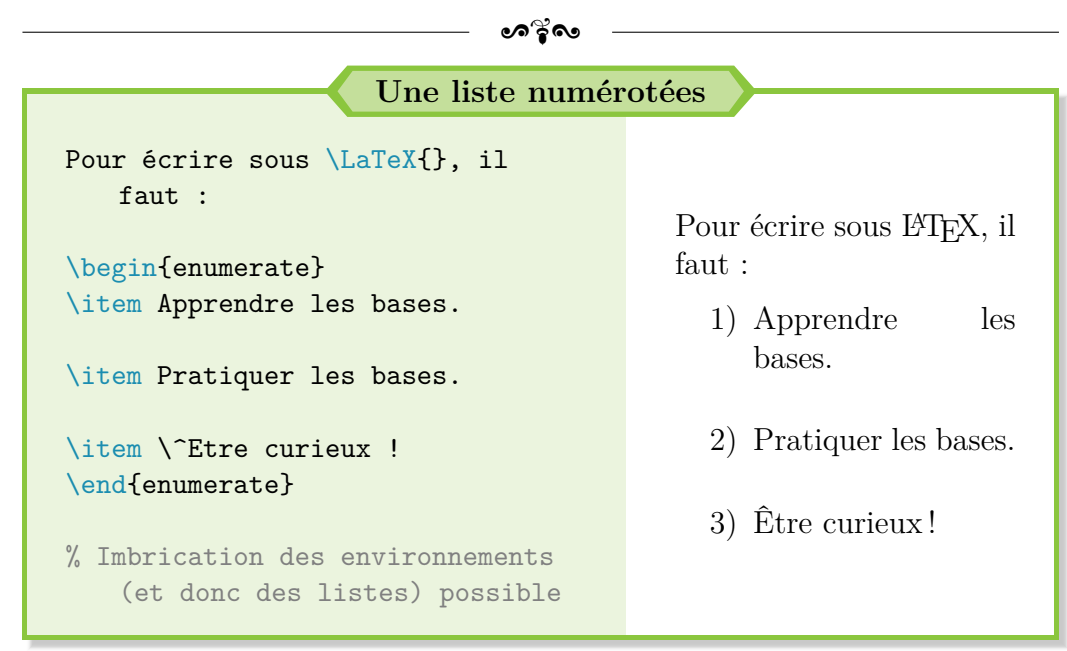

Normalement, tu devrais avoir un résultat un peu différent du mieux : les tirets sont plus grands et tes numéros se terminent par un point et non par une parenthèse.

Tout va bien! J'ai juste une configuration par défaut de LATEX qui génère ce rendu. Tu peux donc constater que créer des listes sous LATEX se révèle très facile. Voyons maintenant comment les personnaliser à notre guise ?

## **Personnalisation des listes**

Pour personnaliser ses listes, il existe un package incontournable : le package enumitem. Combiné avec le package pifont pour obtenir des symboles supplémentaires et donc avoir de nouvelles puces, c'est la meilleure combinaison possible pour personnaliser simplement ses listes.

Concrètement, le package enumitem offre quelques options, dont les suivantes que je recommande particulièrement :

- $\rightarrow$  label = puce : pour changer la puce ou la numérotation utilisée;
- $\rightarrow$  leftmargin =  $*$ : pour supprimer l'indentation de la liste;
- $\rightarrow$  itemsep = <distance> : pour insérer <distance> entre 2 puces. C'est plus commode ainsi que de devoir sauter des lignes avec \\[<distance>] à chaque fin de puce.

Pour ce qui est du package pifont, son utilisation est très simple. Il faut utiliser la commande \ding{<num>} avec <num> pris dans la liste ci-après pour afficher un symbole du package.

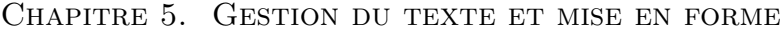

#### $\bullet$ ്രം

| 32  |                | 33  | ⊁                       | 34  | ⊱                     | 35  | ⊱              | 36  | ℁             | 37  | $\overline{\mathbf{a}}$ | 38  | $\circledR$       | 39  | $^{\circledR}$                  |
|-----|----------------|-----|-------------------------|-----|-----------------------|-----|----------------|-----|---------------|-----|-------------------------|-----|-------------------|-----|---------------------------------|
| 40  | ⊬              | 41  | ⊠                       | 42  | œ                     | 43  | 鸥              | 44  | ♨             | 45  | Æл                      | 46  | $\otimes$         | 47  | $\qquad \qquad \Leftrightarrow$ |
| 48  | İ              | 49  | $\infty$                | 50  | $\bullet$             | 51  | ✓              | 52  | V             | 53  | ×                       | 54  | ×                 | 55  | Х                               |
| 56  | X              | 57  | ♣                       | 58  | ٠                     | 59  | ÷              | 60  | ۰             | 61  | t                       | 62  | Ŷ                 | 63  | ↟                               |
| 64  | Œ              | 65  | ✿                       | 66  | ⊹                     | 67  | ÷              | 68  | ❖             | 69  | ♣                       | 70  | ✦                 | 71  | ♦                               |
| 72  | ★              | 73  | ☆                       | 74  | ⊙                     | 75  | ★              | 76  | ☆             | 77  | ★                       | 78  | 禽                 | 79  | ★                               |
| 80  | ☆              | 81  | $\ast$                  | 82  | ∗                     | 83  | $\ast$         | 84  | $\ast$        | 85  | ☀                       | 86  | ∗                 | 87  | ☀                               |
| 88  | ₩              | 89  | ₩                       | 90  | ☀                     | 91  | $\ast$         | 92  | ∗             | 93  | ∗                       | 94  | ₩                 | 95  | ŵ                               |
| 96  | ❀              | 97  | ۲                       | 98  | O                     | 99  | ₩              | 100 | *             | 101 | ₩                       | 102 | ₩                 | 103 | ⋇                               |
| 104 | ☀              | 105 | ∗                       | 106 | ∗                     | 107 | ⋇              | 108 | ●             | 109 | O                       | 110 | ■                 | 111 | ❏                               |
| 112 | ⊓              | 113 | ❏                       | 114 | ⊓                     | 115 | ▲              | 116 | ▼             | 117 | ◆                       | 118 | ❖                 | 119 | D                               |
| 120 | T              | 121 | п                       | 122 | п                     | 123 | 6              | 124 | ,             | 125 | 66                      | 126 | 99                |     |                                 |
|     |                | 161 | $\boldsymbol{\epsilon}$ | 162 | ?                     | 163 | T              | 164 | ❤             | 165 | ⊁                       | 166 | Č                 | 167 | èo                              |
| 168 | ♣              | 169 | ٠                       | 170 | ♥                     | 171 | ♠              | 172 | $^\circledR$  | 173 | $^{\circledR}$          | 174 | $\circled{3}$     | 175 |                                 |
| 176 | $\circledS$    | 177 | $\circledast$           | 178 | $\circledcirc$        | 179 | $\circledR$    | 180 | $\circledS$   | 181 | $^{\circledR}$          | 182 | ❶                 | 183 | ❷                               |
| 184 | ❸              | 185 | ❹                       | 186 | ❺                     | 187 | ❻              | 188 | ❼             | 189 | ❸                       | 190 | ❸                 | 191 | ❶                               |
| 192 | $^{\circledR}$ | 193 | $^{\circledR}$          | 194 | (3)                   | 195 | $^{\circledA}$ | 196 | $\circledS$   | 197 | $6$                     | 198 | $\circled7$       | 199 | $^{\circledR}$                  |
| 200 | $^{\circledR}$ | 201 | $\circledR$             | 202 | 0                     | 203 | ❷              | 204 | ❸             | 205 | ❹                       | 206 | ❺                 | 207 | ❻                               |
| 208 | ❼              | 209 | ❸                       | 210 | ➌                     | 211 | ◍              | 212 | →             | 213 | $\rightarrow$           | 214 | $\leftrightarrow$ | 215 | ⇕                               |
| 216 | ↘              | 217 | →                       | 218 | ↗                     | 219 | →              | 220 | →             | 221 | $\rightarrow$           | 222 | $\rightarrow$     | 223 | ⊪⇒                              |
| 224 | $\blacksquare$ | 225 | $\Rightarrow$           | 226 | $\blacktriangleright$ | 227 | $\geqslant$    | 228 | ➤             | 229 | ➡                       | 230 | ➡                 | 231 | ⋫                               |
| 232 | ➡              | 233 | $\Rightarrow$           | 234 | ⇨                     | 235 | ⇔              | 236 | $\Rightarrow$ | 237 | ⇨                       | 238 | ⇨                 | 239 | $\Rightarrow$                   |
|     |                | 241 | $\Rightarrow$           | 242 | ⊃                     | 243 | ⋙              | 244 | ♦             | 245 | ∍                       | 246 | o <sup>r</sup>    | 247 | ◆                               |
| 248 | ⋗              | 249 | ✔                       | 250 | ↔                     | 251 | $\bullet\ast$  | 252 | $\rightarrow$ | 253 | ₩                       | 254 | $\Rightarrow$     |     |                                 |

Table 5.2 – Liste des symboles du package pifont

Mais le plus appréciable avec ce package enumitem, c'est la possibilité de configurer globalement les liste dès le préambule (\setlist), voire d'en créer de nouvelles avec ces propres règles, puces, distances, etc. (\newlist).

Voici un rapide aperçu des possibilités désormais accessibles en quelques touches de clavier :

 $\overline{a}$ 

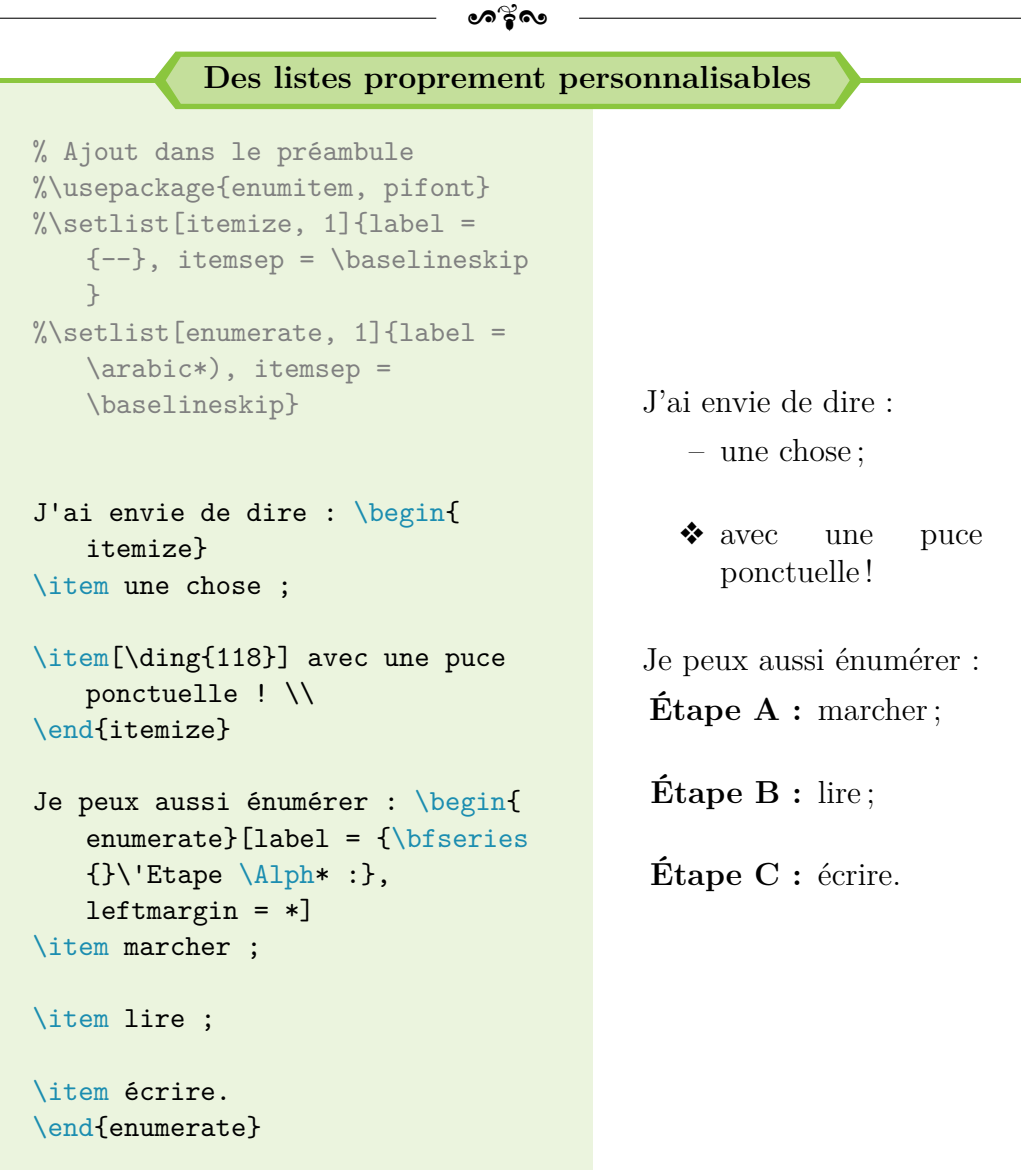

OK pour toi ? Toujours d'attaque ? Finissons désormais ce chapitre sur la gestion du texte.

# **5.8 Une petite touche de couleur ?**

Nous avons vu beaucoup d'éléments de mise en page et de mise en forme du texte mais tu conviendras qu'avoir un gros pavé en noir peut parfois être rebutant à la lecture.

Pour mettre un peu de couleur, il faut d'abord charger le package xcolor puis utiliser la commande :

 $\bullet$ န်း

\textcolor{nom\_couleur}{texte}

Les couleurs de base disponibles pour nom couleur sont alors les suivantes :

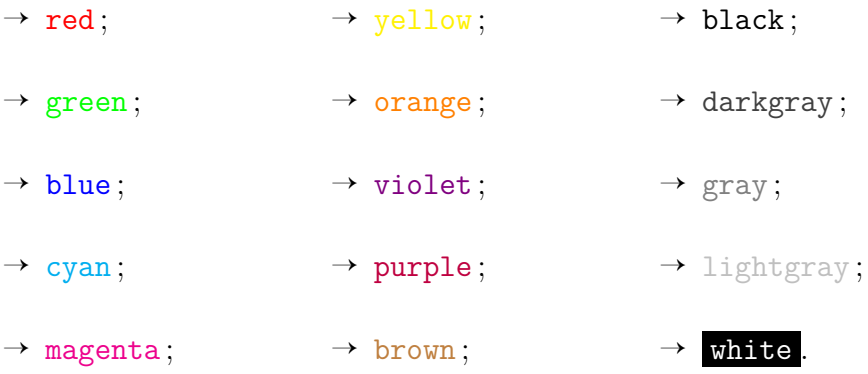

Si jamais tu trouves qu'il n'y a pas assez de couleurs, tu peux utiliser l'option dvipsnames dans le package (\usepackage[dvipsnames]{xcolor}) puis te référer à la FIGURE [5.1](#page-63-0) pour nom\_couleur :

<span id="page-63-0"></span>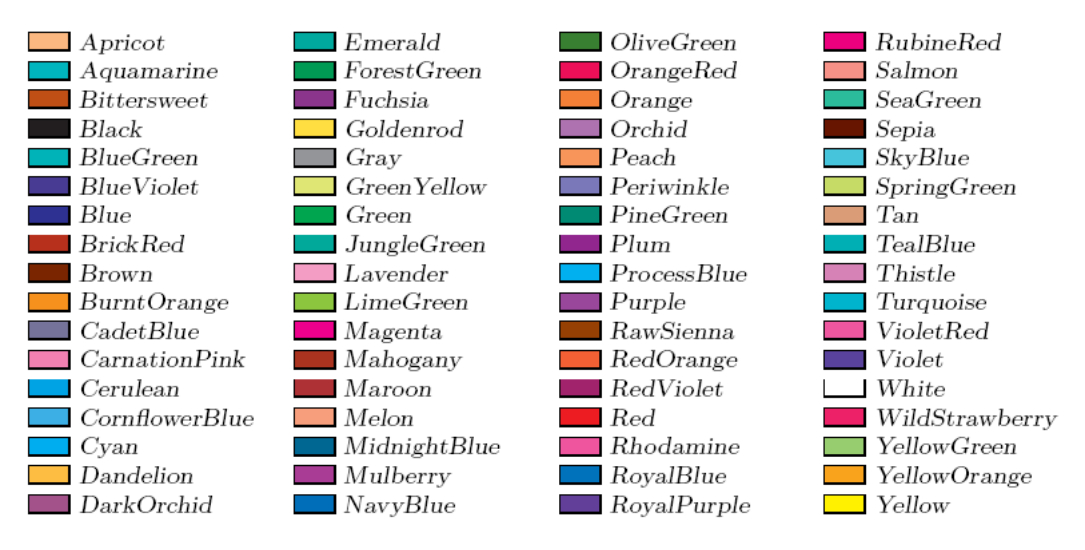

FIGURE  $5.1$  – Les couleurs avec dvipsnames

Enfin, si jamais tu trouves que tu n'as toujours pas assez de couleur pour laisser ton talent artistique s'exprimer, sache qu'il est possible d'en créer dans le préambule avec la commande :

```
\definecolor{nom_couleur}{modèle}{def_couleur}
```
 $\sim$ ്രം

Le modèle correspond à RGB par exemple et def couleur à 255,215,0 (couleur or). Pour plus de renseignements quant à cette commande, tu peux consulter la page suivante : [http://fr.wikibooks.org/wiki/LaTeX/Options](http://fr.wikibooks.org/wiki/LaTeX/Options_de_mise_en_forme_avanc%C3%A9es#Mod.C3.A8les_de_couleur)\_ de mise en forme avanc%C3%A9es#Mod.C3.A8les de couleur.

**Tu peux aussi renseigner** nom\_couleur **ou** def\_couleur **par l'intermédiaire de mélanges de couleur.** Pour ce faire, il faut utiliser la syntaxe couleurA!x!couleurB, pour  $x \in [0, 100]$ , qui te permet de mélanger  $x \%$  de couleurA et  $(100 - x)$  % de couleurB.

Sache qu'il existe aussi des commandes comme \colorbox ou \pagecolor. Je te laisse aller te renseigner si tu es intéressé pour te laisser un peu en autonomie.

Cette fois, nous en avons fini avec le texte et sa mise en forme. Tout d'abord, une référence s'impose :

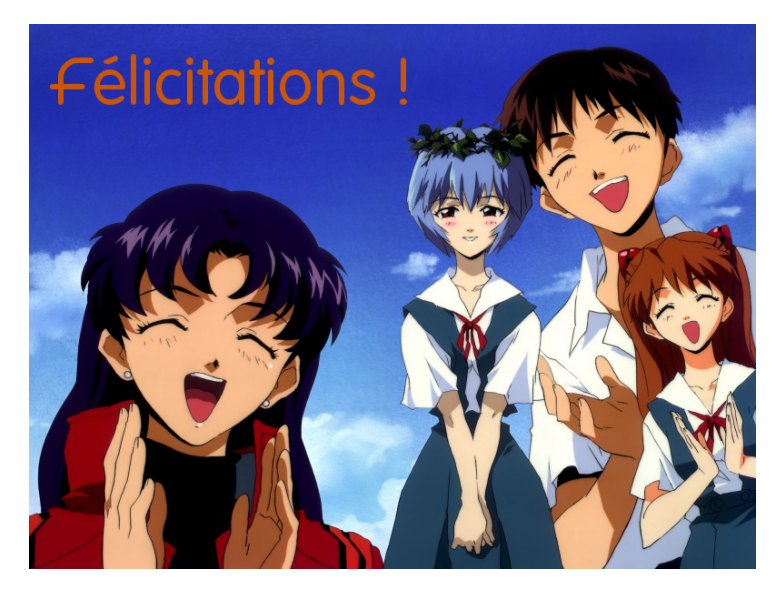

Figure 5.2 – Non, je ne suis pas un fan d'Evangelion !

Toujours des nôtres ? Si tu te sens prêt, nous allons pouvoir aborder un nouveau chapitre !

# **Chapitre 6**

# Les mathématiques sous LAT<sub>E</sub>X

 $\bigodot$  naisons sont déjà impressionnantes. Je te laisse maintenant découvrir naisons sont déjà impressionnantes. Je te laisse maintenant découvrir la raison d'être de LAT<sub>E</sub>X, ce pourquoi il a été créé : écrire proprement des formules mathématiques !

Par la suite, pour alléger les exemples, le préambule ne sera plus renseigné dans les codes LATEX mis à disposition. Ces derniers seront basés sur l'architecture du code minimal fourni ci-après. L'ajout de nouveaux packages sera signalé au début du code par un commentaire.

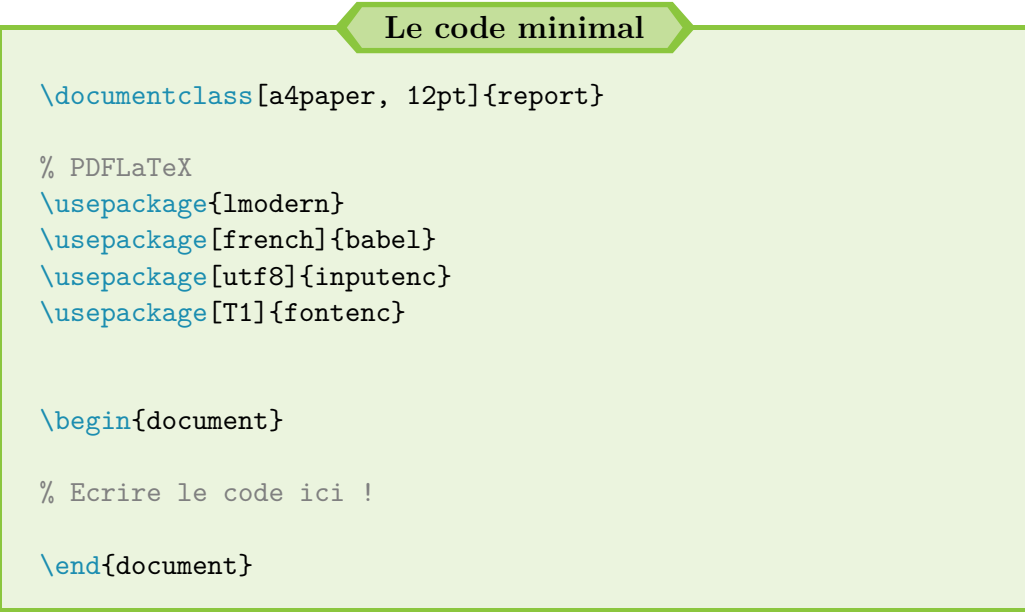

# **6.1 Le mode mathématiques**

Bon, c'est bien beau de vouloir faire écrire des maths à LATEX, encore fautil lui indiquer qu'il s'agit justement de maths ! C'est le principe du « mode mathématiques ».

 $\bullet$ ്രം

Celui-ci est défini soit par le symbole \$ **(un ouvrant et un fermant)**, soit par des "backslash-crochets"  $\{$  et  $\}$ , soit par l'environnement equation :

#### **Le mode mathématiques**

 $\text{V}$ Ecrire x = 2 ! et \$x = 2 !\$ ne donnent pas le même résultat ! \\ De même si j'écris  $\{x = 2 \}$ ] % Pas de \\ car déjà un saut de ligne On obtient la même chose avec : \begin{equation}  $x = 2$  ! \end{equation} mais l'équation est numérotée !  $\setminus$ Que donne \$a b c d\$ ? Écrire  $x = 2!$  et  $x = 2!$ ne donnent pas le même résultat ! De même si j'écris  $x = 2!$ On obtient la même chose avec :  $x = 2!$  (6.1) mais l'équation est numérotée ! Que donne *abcd* ?

#### **Repérer le mode mathématiques sous Texmaker**

Il est très aisé de voir si du texte est en mode mathématiques : Texmaker affiche ce texte en vert !

#### **Le conseil personnel**

J'utilise très peu l'environnement equation, sauf quand j'ai besoin de numéroter des formules. Si je n'ai pas besoin de numérotation, l'environnement equation\* donne le même résultat que \[ et \].

De ce que tu as pu observer dans l'exemple, le mode mathématiques met le texte en italique et supprime les espaces. En effet, dans ce mode, LATEX considère que tout ce qui est écrit n'est que produit (comme pour l'exemple \$a b c d\$).

ക്ര

L'utilisation de \[ et \] permet d'aller à la ligne et de centrer la formule. Cette option est très pratique pour présenter un résultat ou une longue équation.

**Une question ?**

**!**

« Si le mode mathématiques revient à mettre du texte en italique, pourquoi ne pas écrire du texte et utiliser la commande \textit ? »

Outre l'aspect esthétique de la formule, le mode mathématiques est le seul mode qui tolère et permette d'appeler les commandes que nous verrons par la suite, pour écrire des formules mathématiques (fraction, somme, intégrale, dérivée partielle. . .).

S'il est possible de mélanger le mode mathématiques avec du texte grâce au \$, c'est plus délicat avec les autres commandes, tant pour l'écriture en italique que pour l'absence d'espace. Mais il existe une solution.

# **6.2 Vers les espaces insécables**

Pour pouvoir librement écrire du texte dans le mode mathématiques, la commande \text{texte\_à\_écrire} est très utile. **C'est vraiment la commande la plus simple qui existe : à utiliser en priorité pour ce genre de situation !**

Mais, tu peux aussi avoir envie de jouer un peu sur l'espacement entre les différents symboles, si tu trouves qu'ils sont trop rapprochés. Il existe alors des commandes bien plus efficaces et pratiques que \hspace{<distance>} pour le mode mathématiques.

Ces commandes portent le nom d'**espaces insécables** – insécables car LATEX ne peut y toucher et se plie à la volonté de l'utilisateur. **Ces espaces sont utilisables aussi bien dans le mode mathématiques que sur du texte normal.**

Ils permettent aussi de bien imposer l'espace souhaité et évite d'avoir un symbole ou un signe de ponctuation qui se balade seul en début de phrase. Nous pouvons relever :

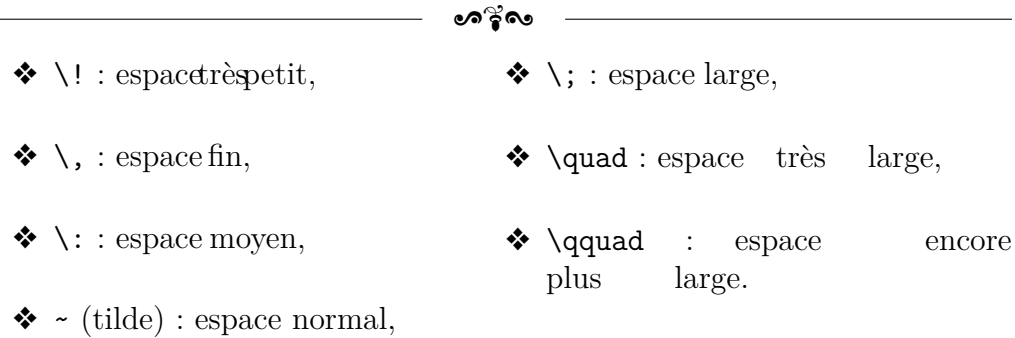

Toutefois, si j'utilisais initialement les espaces insécables à outrance, ils peuvent vite se révéler pénibles à écrire. Il faut donc généralement faire confiance à LATEX pour la mise en forme et **les utiliser avec parcimonie.**

Personnellement, je les utilise surtout, par exemple, après le symbole ∀ (\forall) car l'espacement est très faible. À toi de choisir ta préférence :

$$
\forall x \quad vs \quad \forall x
$$
  
\$\forall x \quad vs \quad \{\text{forall}\ x\}

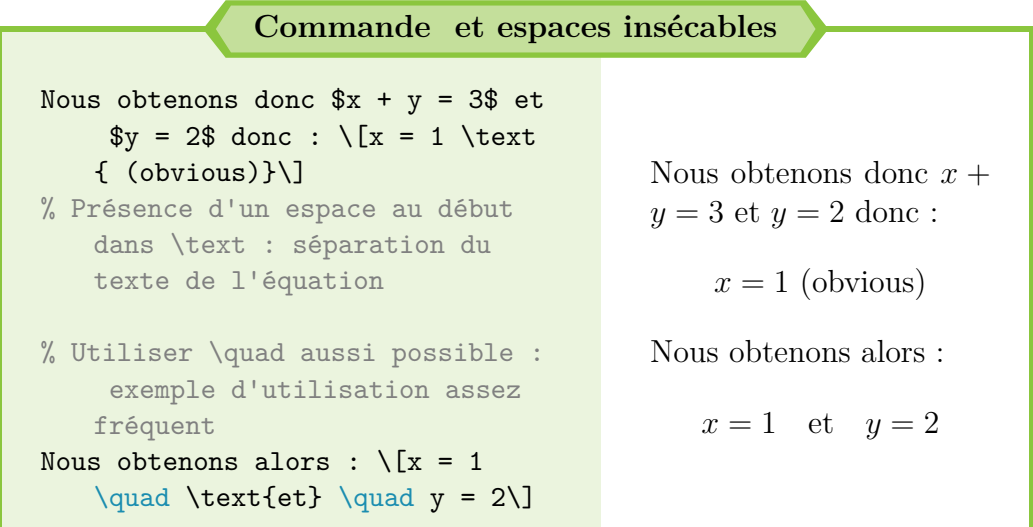

Si jamais tu veux appliquer un espace insécable de manière définitive sur une commande LATEX, il existe des moyens de remplacer la définition initiale de la commande par la même avec l'espace insécable.

Ainsi, tu continuerais à écrire \$\forall x\$ mais le résultat serait identique à \$\forall\,x\$. Il faut procéder de la manière suivante dans le préambule :

# ക്ര **Changement de la définition d'une commande** % Renommer la commande initiale (sinon bug : boucle infinie) \let\oldforall\forall % Modification de la commande \renewcommand{\forall}{\oldforall\,}

Bref, après cette brève initiation aux mathématiques, allons *vraiment* écrire des formules mathématiques.

# **6.3 Des exemples de formules**

Avant de se lancer, les mathématiques n'échappent pas à la règle : il faut charger des packages avant de commencer.

Après plusieurs recherches, je recommande amsmath, amsfonts et amssymb. Il semblerait que ces trois packages suffisent pour traiter 95 % des formules mathématiques. Commençons donc par un premier exemple :

```
Les premiers symboles mathématiques
% Ajout au préambule !
%\usepackage{amsmath, amsfonts,
    amssymb}
Indice : $i 2$ \\
% Encadrement avec des {}
$i {13}$ différent de $i 13$ \\
Exposant : \sin 3\ ou \sin \frac{1}{3}\ \\
Fraction : \frac{x}{y}\ \\
Racine carrée : \sqrt{\sqrt{13}} \\
Racine énième : $\sqrt[n]{13}$ \\
Mix de formules (exemple) : $
    \sqrt{\frac{a}{b}}$
                                              Indice : i_2i_{13} différent de i_13Exposant : i^3 ou i^{13}Fraction : \frac{x}{x}y
                                              Racine carrée : \sqrt{13}Racine énième : √n
13
                                              Mix \t de \t _ fromules\frac{1}{\sqrt{\frac{a}{\cdot}}}b
```
Pardon ? Il n'y en a pas assez ? Ok, navré, poursuivons :

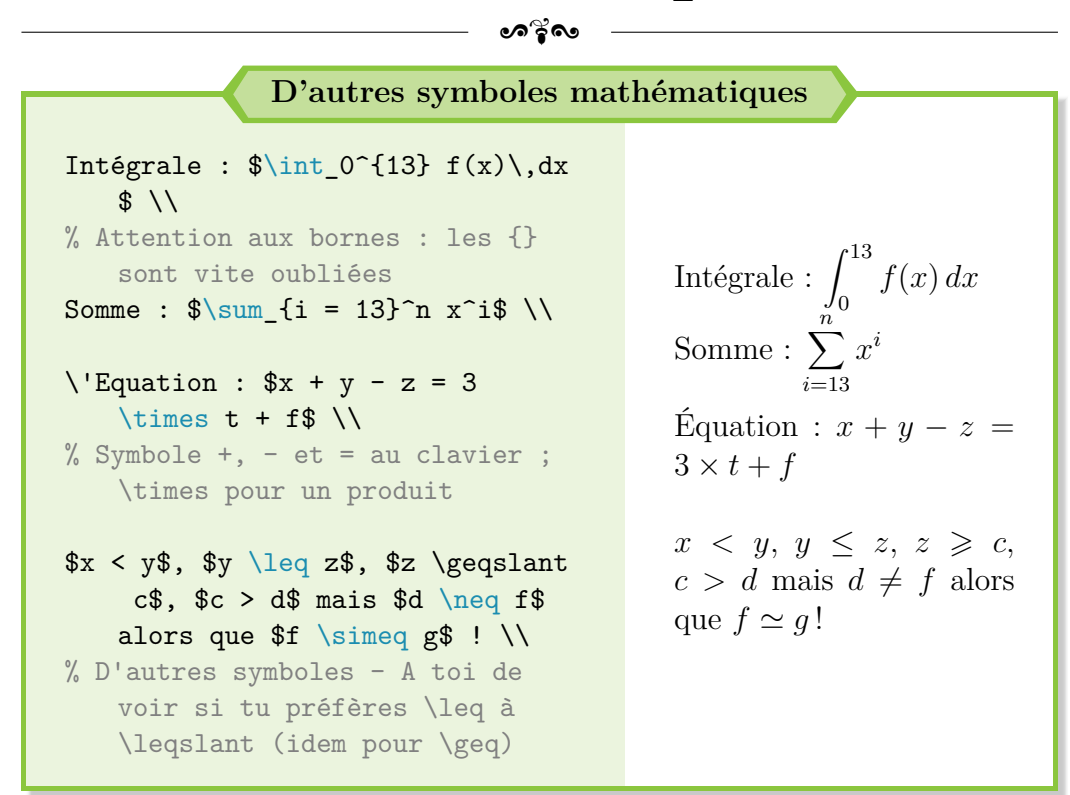

Ok pour toi ? Comment ? J'ai oublié de mentionner les lettres grecques ? Toutes mes excuses. Les voici :

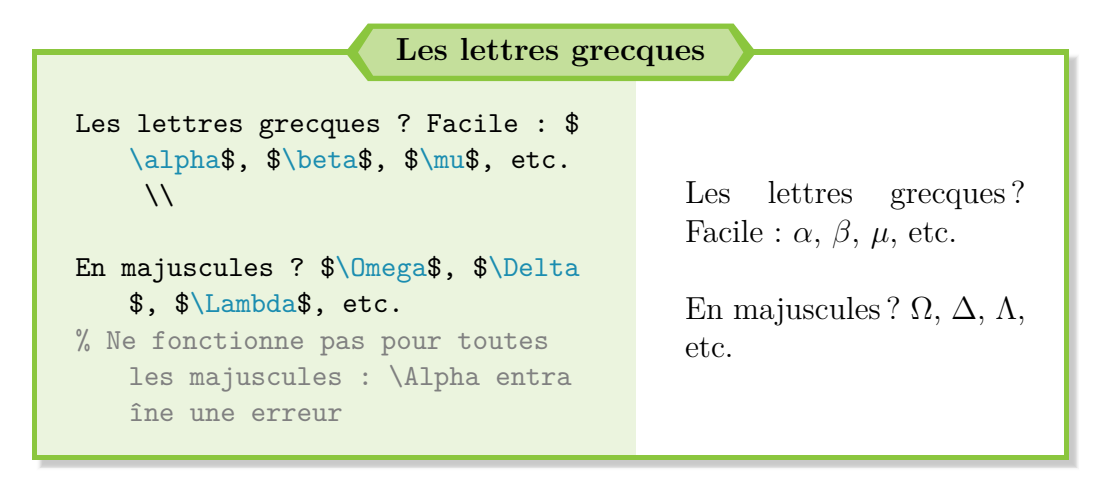

Si jamais tu souhaites connaître la liste exacte des commandes pour écrire les lettres grecques, la voici :

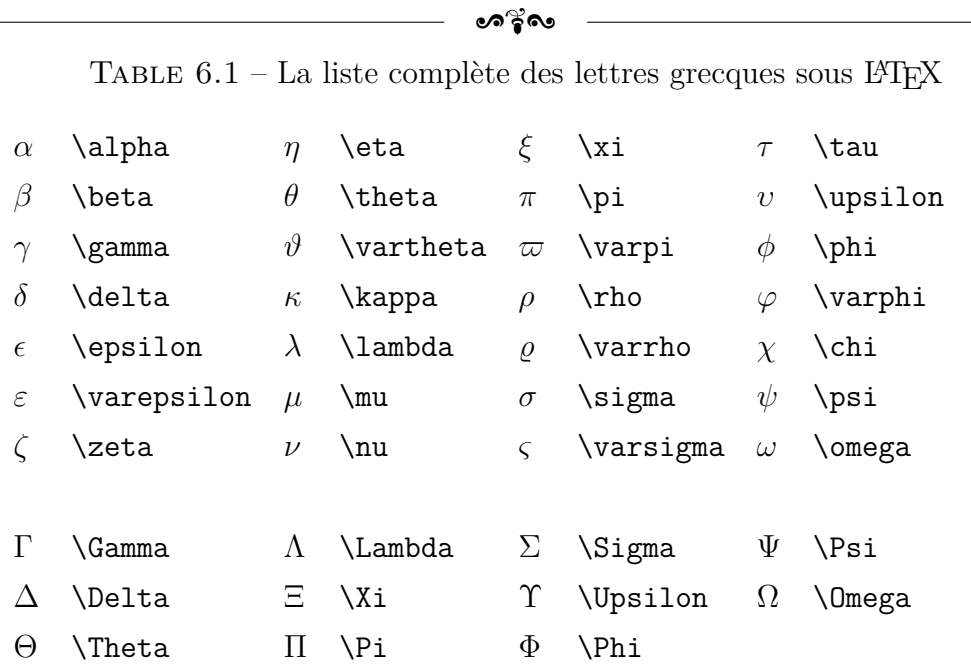

#### **Utiliser Texmaker**

Que ce soit pour les lettres grecques ou plein d'autres éléments mathématiques, Texmaker offre des raccourcis sur le côté gauche de la fenêtre.

N'hésite pas à aller jeter un coup d'œil au début. Je trouve que c'est mieux de taper les commandes mais il faut bien les avoir vues une ou deux fois avant pour savoir qu'elles existent.

### **Une question ?**

**!**

« J'ai tenté un mathrm sur une lettre grecque pour enlever son "caractère italique" mais ça n'a pas fonctionné. . . »

Ah, j'ai affaire à un petit malin (qui a le mérite d'être allé fouiner une nouvelle commande). Tout d'abord, \mathrm est une commande qui ne fonctionne qu'en mode mathématiques et qui permet de redresser le texte (enlever l'italique). Il faut donc bien écrire :

## \$\mathrm{\mu}\$

Cependant, mathrm ne fonctionne pas dans le cas des lettres grecques. C'est pourquoi tu peux ajouter le package suivant :
**!**

upgreek. Il permet d'écrire les lettres grecques droites. La commande \$\upmu\$ est censée fonctionner.

ക്ര

**Attention,** ce package ne concerne pas toutes les lettres grecques !  $\u$ pOmega ne fonctionne pas car Ω est déjà considérée comme droite. Cette commande est donc à manier avec prudence et qu'en cas de nécessité absolue : les lettres grecques en italique rendent déjà très bien.

Bon, je crois que nous avons déjà pas mal fait le tour. J'ai bâillonné l'élève curieux qui voulait savoir comment améliorer l'affichage de la fraction, de la somme et de l'intégrale : nous allons traiter ce point immédiatement.

### **6.4 L'affichage et les délimiteurs**

Tu l'as peut-être remarqué : écrire une somme doit donner un résultat un peu différent de ce que tu peux lire sur cette page. Il doit en aller de même si tu écris une intégrale ou un empilement de fraction :

$$
\sum_{k} x^{k} \int_{0}^{x} (ft) dt \frac{\frac{a}{b}}{\frac{c}{d}}
$$

Pour avoir un affichage "normal", il faut indiquer à L<sup>AT</sup>EX de forcer toutes les équations en mode mathématiques avec l'affichage displaystyle.

La commande \everymath{\displaystyle} *juste après* \begin{document} suffit donc pour avoir le même rendu que moi. . . sauf pour les fractions. Pour ces dernières, il faut utiliser la commande  $\cfrac{x}{y}$  ou  $\dfrac{a}{b}$ Dès lors, l'affichage de tes équations devrait être meilleur :

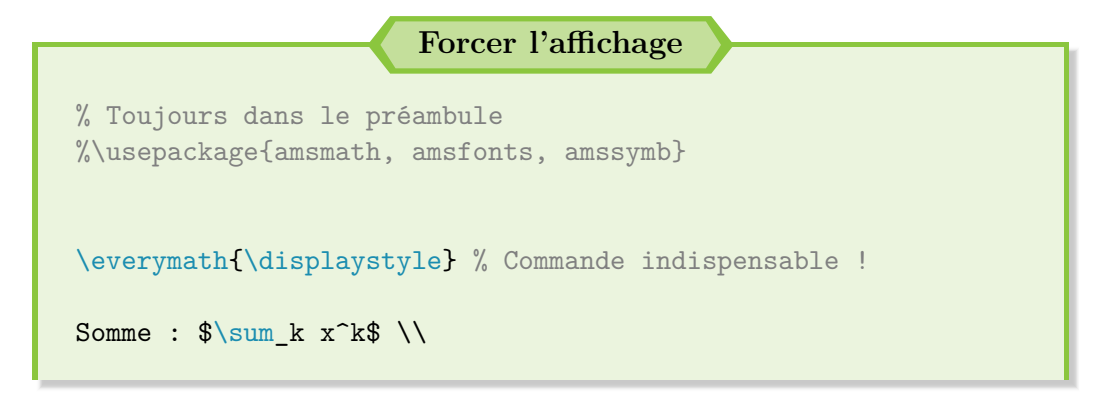

```
Intégrale : \int_0^x (ft)\,dt\Fractions : \frac{\frac{a}{b}}{\frac{c}{d}} \neq\cfrac{\cfrac{a}{b}}{\cfrac{c}{d}}$
```
Bien, maintenant que les choses sont correctement posées, tu peux avoir le meilleur rendu au monde mais LATEX reste toujours extrêmement puissant, à condition de le lui dire.

ക്ര

En effet, écrire ( *a b* ) et  $\left(\frac{a}{b}\right)$ *b*  $\setminus$ sont deux choses totalement différentes. LATEX est donc capable d'adapter la taille des parenthèses, crochets, accolades et autres, en mode mathématiques, et toujours à condition de le lui signaler. Cette particularité est appelé un *délimiteur*.

## **Les règles élémentaires des délimiteurs Règle n<sup>o</sup> 1 :** Un délimiteur n'existe qu'en mode mathématiques. **Règle n<sup>o</sup> 2 : Un délimiteur entrant implique un délimiteur sortant.** Règle n<sup>o</sup> 3 : Un délimiteur entrant est défini par la commande *\left* suivi du nom du délimiteur ; pour le sortant, de même avec \right. **Règle n<sup>o</sup> 4 :** Si tu ne veux pas afficher un délimiteur, il faut utiliser la commande \left. ou \right. (il y a un point à la fin).

Voyons de suite les noms des délimiteurs et leur fonctionnement avec un exemple :

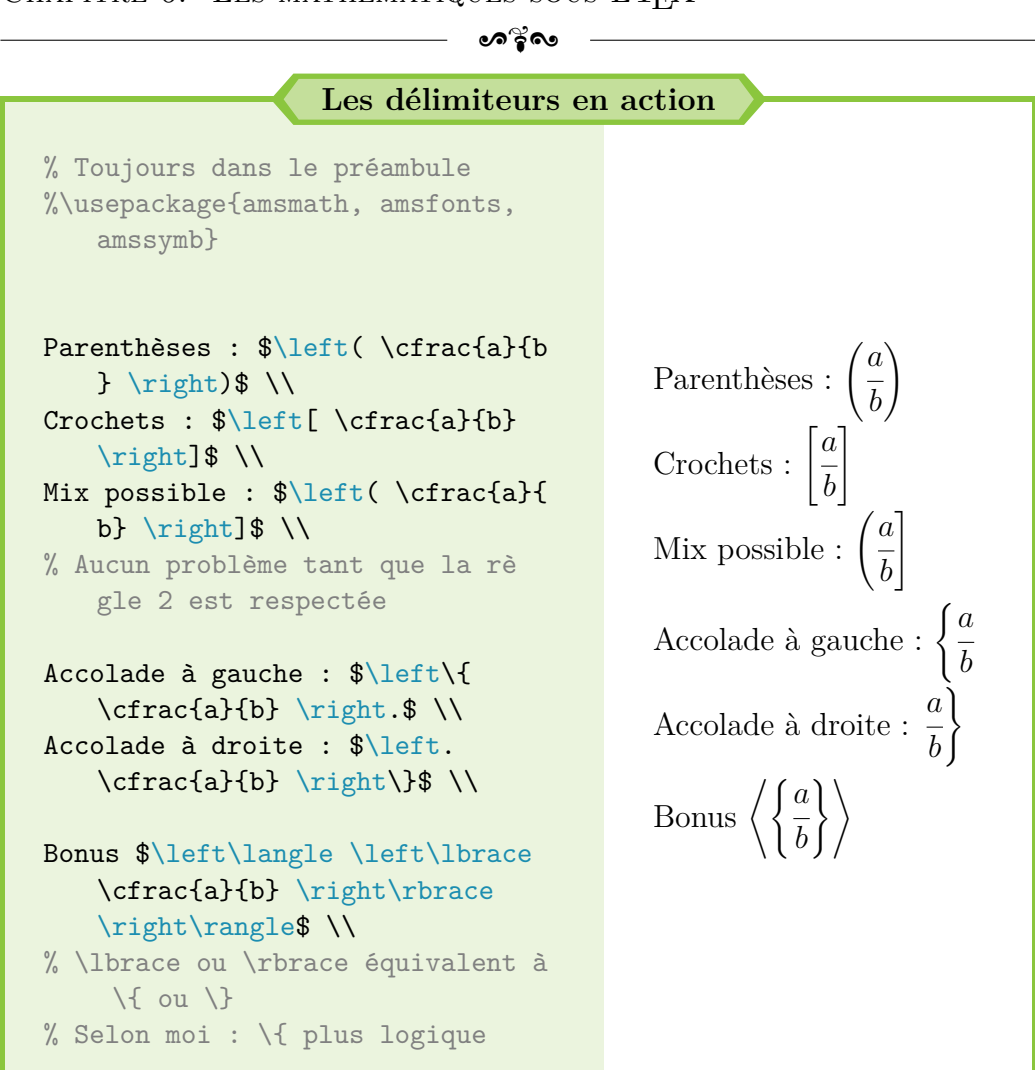

Il faut aussi savoir que les délimiteurs sont parfois inutiles :

 $(a \times b)$  *vs*  $(a \times b)$ \$(a \times b)\$ *vs* \$\left( a \times b \right)\$

Les délimiteurs sont donc pratiques et intéressants à utiliser dès lors qu'il y a un "étage" dans l'équation. Autrement, mieux vaut les éviter, pour simplifier l'écriture des équations et réduire les erreurs.

C'est bon ? Pas de questions ? Ouah, je dois commencer à bien expliquer les choses pour une fois ! La suite ? Une petite escale dans le monde des matrices. . .

### **6.5 Les matrices**

Je préfère le répéter au cas où mais il faut naturellement employer le mode mathématiques. En revanche, pas besoin de nouveaux packages. Tout est déjà inclus avec les trois de base (amsmath, amsfonts et amssymb).

 $\bullet$ ്ര

Ce n'est pas compliqué mais c'est aussi soumis à quelques règles. Je préfère donc bien les poser maintenant car nous en aurons besoin un peu plus loin dans ce guide :

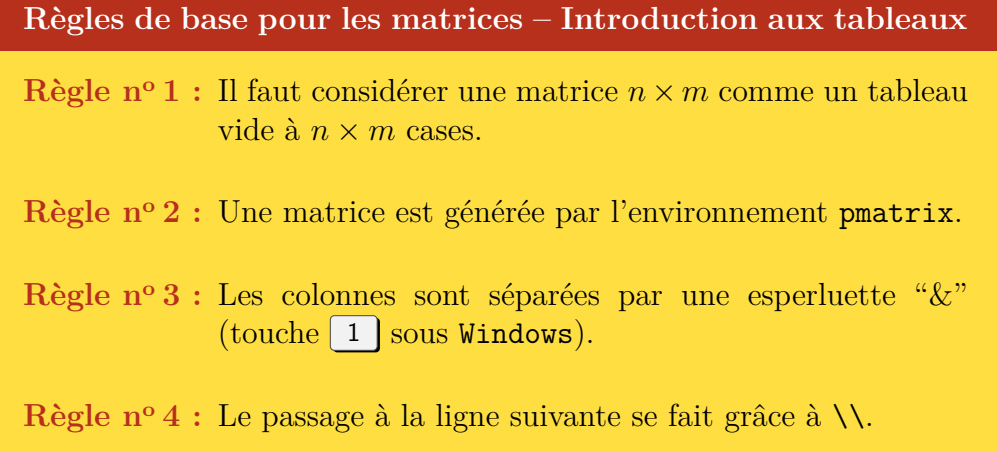

De même, ne nous privons pas d'un petit exemple pour comprendre et digérer le tout :

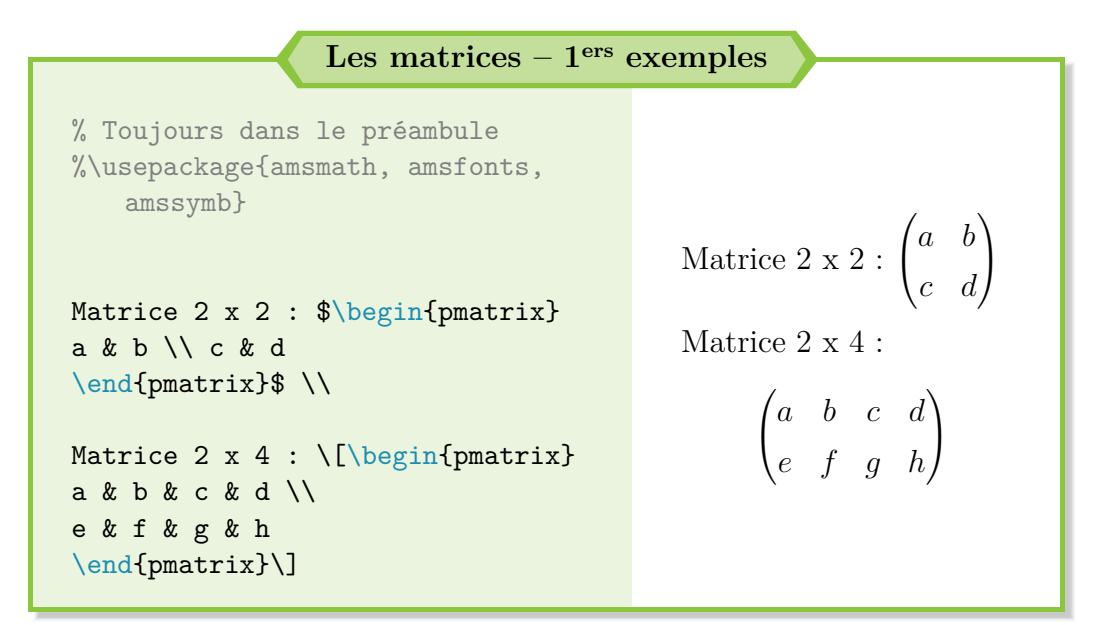

 $\bullet$ ്രം

Il restera toujours des cas un peu plus délicats à traiter :

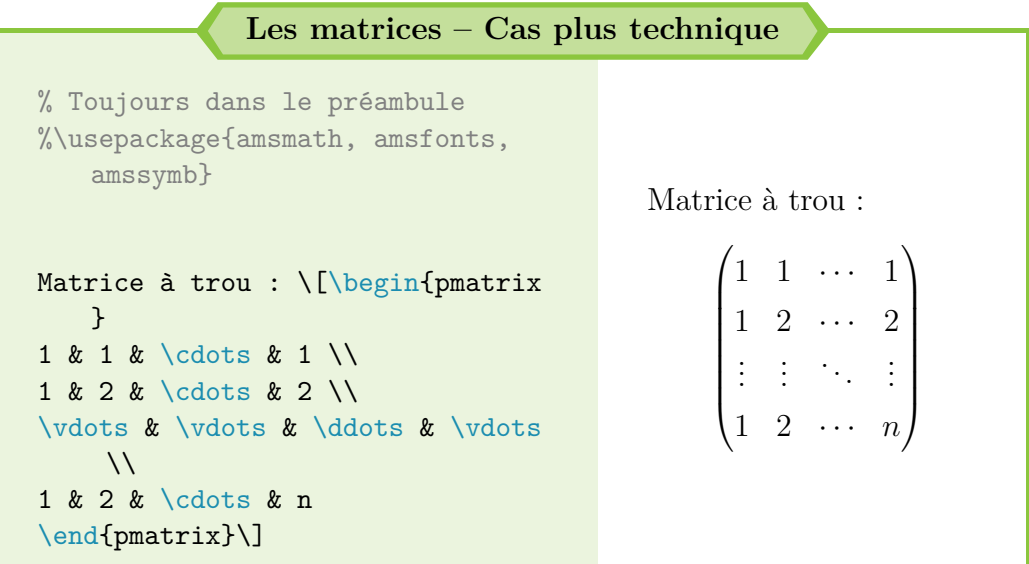

Comme indiqué dans les règles, il faut donc utiliser le symbole & pour changer de colonne et la commande \\ pour passer à la ligne suivante. Si l'espace entre les & est optionnel, il est quand même recommandé pour faciliter la relecture de ton code.

Surtout au début, pour des matrices plus complexes comme des matrices à trou, il ne faut pas hésiter à faire un dessin pour bien visualiser l'agencement des différents éléments de la matrice.

Il n'existe pas qu'un seul environnement pour écrire des matrices. Nous pouvons relever :

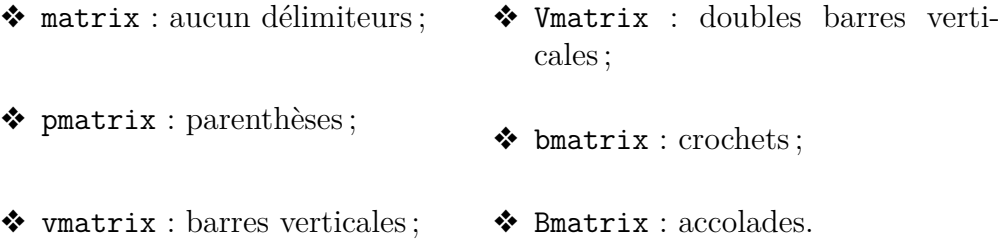

Un bon exemple de création de commande avec plusieurs arguments intervient ici. J'ai eu un jour à rédiger un corrigé d'exercices de physique. Ce corrigé contient énormément de vecteurs. J'ai donc inventé la commande vcol de la manière suivante :

 $\bullet$ ്രം

\newcommand{\vcol}[3]  ${\begin{pmatrix} #1 \\ 42 \\ #3 \\ 6nd{pmatrix} \}$ 

qui s'appelle de cette façon : \$\vcol{a}{b}{c}\$. Plus pratique, n'est-ce pas ? Je te garantis que c'est vrai, surtout que tu dois écrire un très grand nombre de fois un vecteur colonne sur la même page !

Bon, finissons-en avec les mathématiques sous LATEX par la présentation et l'alignement des équations.

### <span id="page-77-1"></span>**6.6 Aligner des équations**

Comme une image sera plus parlante que des mots, j'aimerais obtenir ce résultat :

« Nous cherchons *a* tel que :

$$
P(\mu \in I) = 1 - \alpha
$$
  
= 0,9

car l'énoncé indique que  $1 - \alpha = 0, 9$ 

$$
= P\left(\frac{\bar{X} - \mu}{S}\sqrt{n-1} \in \left[-\frac{a}{S}\sqrt{n-1}; \frac{a}{S}\sqrt{n-1}\right]\right)
$$

$$
= 2\mathcal{S}_{n-1}\left(\frac{a}{S}\sqrt{n-1}\right) - 1
$$

Nous pouvons donc conclure par<sup>[1](#page-77-0)</sup>:

$$
\begin{cases}\nI = [74, 98 - 0, 0428; 74, 98 + 0, 0428] \\
n = 20 \\
1 - \alpha = 0, 9\n\end{cases}
$$

Pour obtenir ce résultat avec des équations bien alignées, tu dois utiliser l'environnement align (ou align\* pour éviter la numérotation de chaque ligne).

<span id="page-77-0"></span><sup>1.</sup> Si c'est du chinois pour toi, je te rassure, ce sont des statistiques !

**Ne pas utiliser** eqnarray **! ! !**

**!**

Après avoir vagabondé sur Internet et essayé différents rendus, je préfère utiliser align. Après d'autres recherches, Lars MADSEN préconise lui aussi très fortement l'usage de align et recommande de bannir toute utilisation de eqnarray (un autre environnement pour aligner des équations) *[a](#page-78-0)* .

ക്ക് $\sim$ 

S'il y a donc un point à retenir : **« Avoid** eqnarray **! »** et utilise bien l'environnement align.

<span id="page-78-0"></span>*a*. Article disponible sur : [http://www.tug.org/pracjourn/2006-4/madsen/](http://www.tug.org/pracjourn/2006-4/madsen/madsen.pdf) [madsen.pdf](http://www.tug.org/pracjourn/2006-4/madsen/madsen.pdf).

Pour le second résultat avec des accolades, il faut utiliser les délimiteurs et un tableau avec l'environnement array.

Si array fonctionne en mode mathématiques, **fais attention :** align s'emploie sans ! C'est parti pour un exemple. Reproduisons le cas présent en page [78](#page-77-1) :

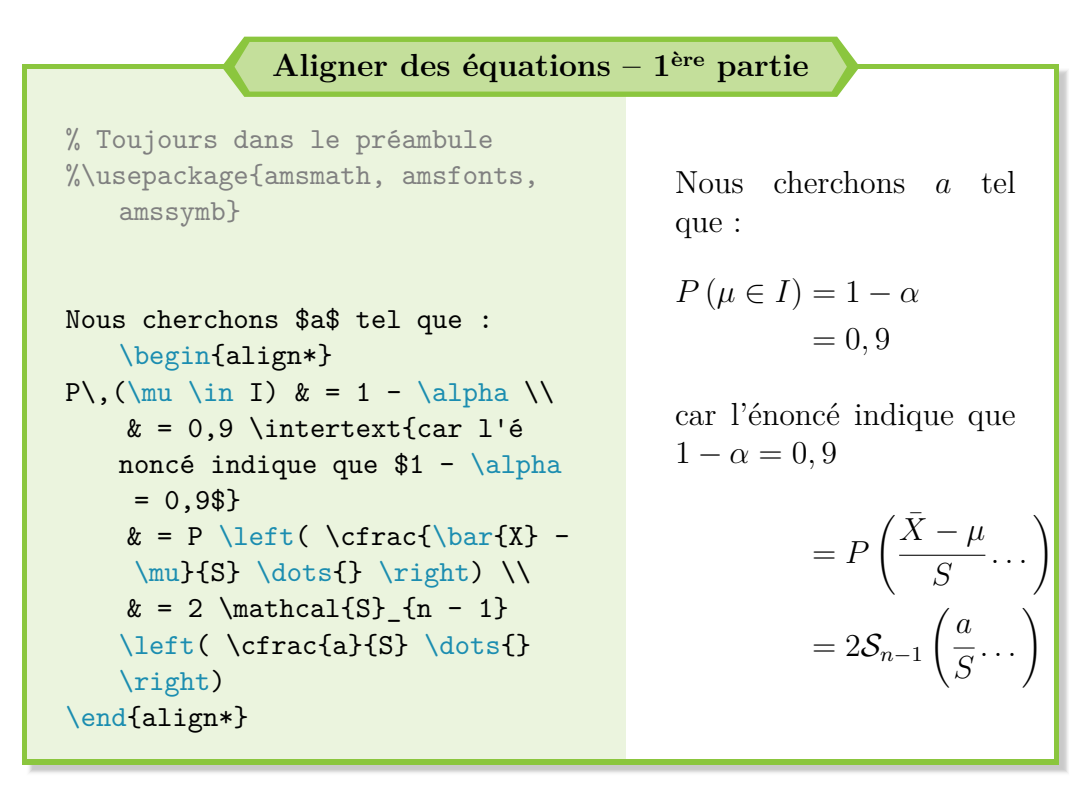

Que relevons-nous de concret sur ce premier cas de figure ?

- $\bullet$ ്ര
- ❖ l'environnement align (ou align\*) utilise un &  **et un seul –** comme point de repère pour l'alignement. C'est pourquoi il est plutôt recommandé de le placer avant le signe = ;
- ❖ une nouvelle ligne est annoncée par un saut de ligne \\, comme pour une matrice ;
- ❖ la commande \intertext{texte} permet d'ajouter une remarque entre 2 équations. Notons au passage l'absence (volontaire) de saut de ligne  $(\setminus)$  : \intertext entraîne déjà un espacement suffisant;
- ❖ plus anecdotique : la commande \mathcal{texte} permet de "transformer" les caractères (utilisation d'une autre police adaptée aux symboles mathématiques).

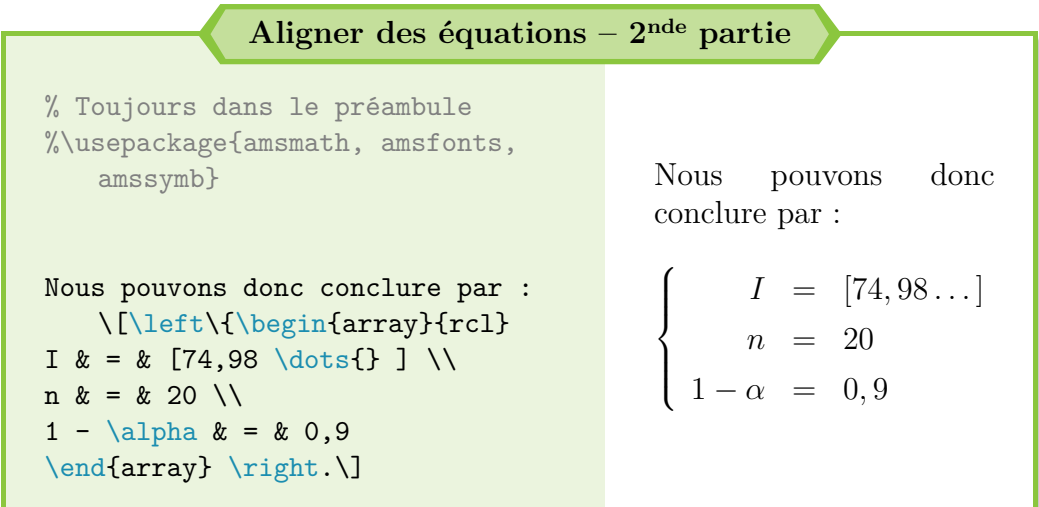

Nous constatons que l'environnement array fonctionne de manière très similaire aux matrices. Il faut indiquer le nombre de colonnes via des lettres  $(1, c \text{ ou } r).$ 

Le nombre de lettres correspond au nombre de colonnes et le nom parle de lui-même pour positionner le contenu à l'intérieur de la colonne : left, center ou right.

L'utilisation d'un délimiteur est parfaitement envisageable (et recommandé) pour avoir l'accolade de taille variable à gauche. **L'usage du mode mathématiques devient dès lors obligatoire et justifie l'emploi de l'environnement** array **au lieu d'**align**.**

Enfin, si jamais tu désires avoir une résolution d'équations avec un seul numéro global comme référence (ce que ne permet pas l'environnement align), tu peux procéder de la façon suivante :

ക്ര

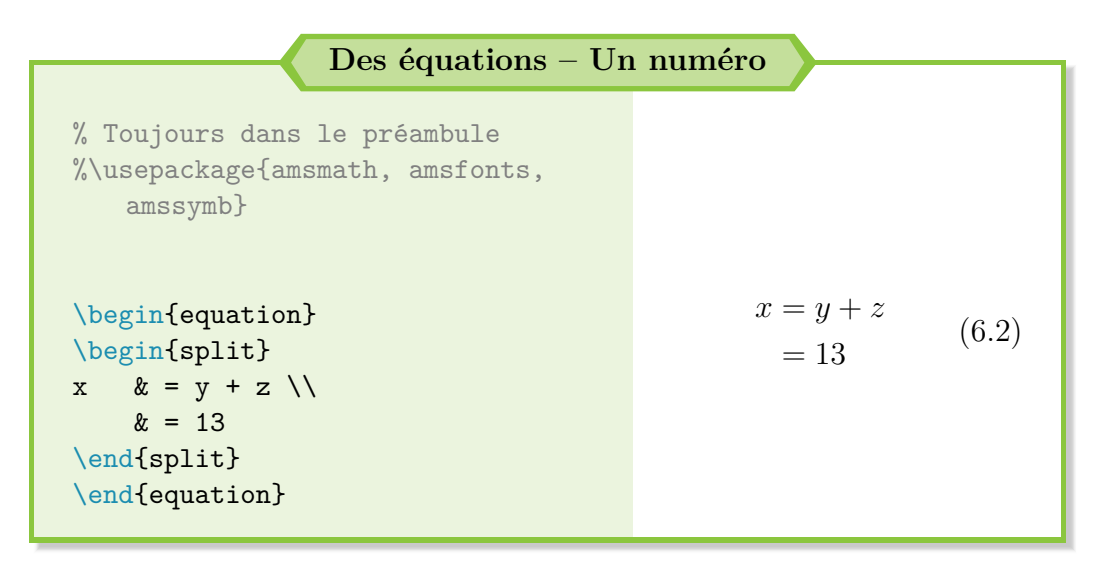

Il faut donc utiliser l'environnement equation pour passer en mode mathématiques avec un numéro pour l'équation, puis utiliser l'environnement split pour écrire tes équations bien alignées.

L'environnement split fonctionne de la même manière que l'environnement align (ou align\*).

Que vais-je bien pouvoir t'expliquer désormais ? Et surtout, comment vais-je bien pouvoir remplir le bas de cette page avant de passer au prochain chapitre. . .

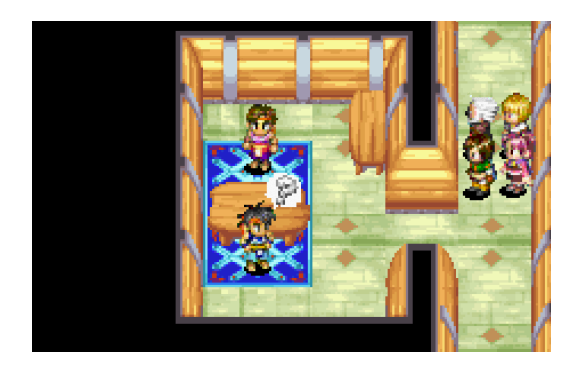

Tu auras le droit à un gâteau si tu me croises un jour et que tu me donnes l'origine de cette image. Et il y a une référence dans cette référence. . . *#The cake is a lie !*

## **Chapitre 7**

# **Les tableaux et boîtes sous LATEX**

SYNTHÉTISER l'information n'est pas toujours évident. Et pourtant, un S bon tableau suffit parfois à véhiculer un message ou à lister des élébon tableau suffit parfois à véhiculer un message ou à lister des éléments. Voyons comment en créer sous LATEX.

Par la suite, pour alléger les exemples, le préambule ne sera plus renseigné dans les codes LATEX mis à disposition. Ces derniers seront basés sur l'architecture du code minimal fourni ci-après. L'ajout de nouveaux packages sera signalé au début du code par un commentaire.

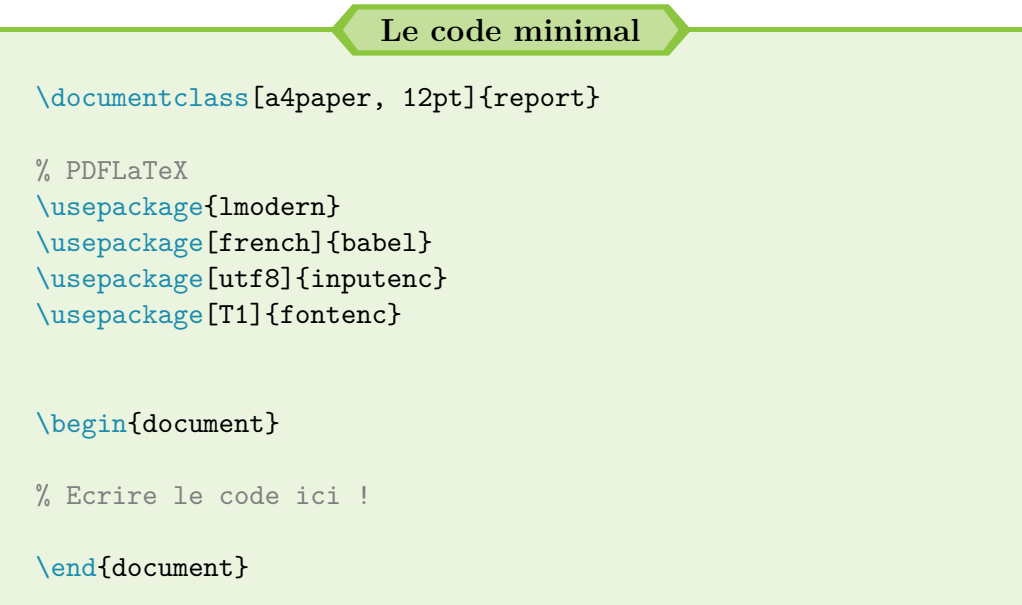

### **7.1 Conventions**

C'est le passage un peu rébarbatif du guide mais qu'il faut rappeler si tu t'intéresses un peu à la mise en forme de documents. Les conventions que je vais énoncer ci-après proviennent à l'origine du guide du package  $\sf{booktabs}$   $^1,$  $^1,$  $^1,$ qui permet d'améliorer la qualité des tableaux sous LAT<sub>EX</sub>.

 $\sim$ ്പ

### **Les conventions pour rédiger des tableaux**

**«**

Tu ne feras pas de graves erreurs si tu te rappelles à tout moment de deux simples commandements :

- 1) Ne jamais, au grand jamais, utiliser de filets verticaux.
- 2) Ne jamais utiliser de filets doubles.

Ces commandements peuvent sembler extrêmes mais en des années d'expérience je n'ai jamais trouvé un bon argument pour passer outre.

Par exemple, si tu estimes que les informations dans la moitié gauche d'une table sont si différentes de celles de la droite qu'il faut les séparer par une ligne verticale, alors tu devrais plutôt utiliser deux tables.

Le second commandement est très, très occasionnellement violé.  $\left[\ldots\right]$ 

Il y a trois autres conseils que je pourrai citer ici car ils sont si peu connus en dehors des cercles des typographes et éditeurs professionnels :

- 1) Place les unités dans l'en-tête de la colonne (pas dans le corps de la table).
- 2) Fais toujours précéder un point décimal (une virgule décimale en français) par un chiffre ; donc 0.1 (ou 0,1) et pas simplement  $.1$   $(,1)$ .

3) N'utilises pas de signes « ditto » ou toute convention analogue pour répéter une valeur précédente. Dans la plupart des cas, un

<span id="page-82-0"></span><sup>1.</sup> Disponible sur : <https://www.ctan.org/pkg/booktabs>.

ക്ര

blanc fait aussi bien l'affaire. Sinon, répètes la valeur.

Est-ce que c'est moi qui suis pédant ? Ces derniers conseils sont de plus en plus souvent ignorés dans les travaux publiés. Pour moi, ceci montre simplement que la typographie est celle d'un amateur.

> Guide du package booktabs <https://www.ctan.org/pkg/booktabs>

**»**

Maintenant que les conventions sont posées, voyons désormais comment créer un tableau.

### **7.2 Création de tableaux**

Nativement, tous les éléments sont disponibles sous LATEX pour créer des tableaux extrêmement simples. Pour ce faire, il faut utiliser l'environnement tabular.

Si tu te souviens bien de la construction de l'environnement array (tableaux en mode mathématiques), tu vas vite te rendre compte que le fonctionnement de base de l'environnement tabular (tableaux en mode texte) est identique. Un petit exemple, comme toujours :

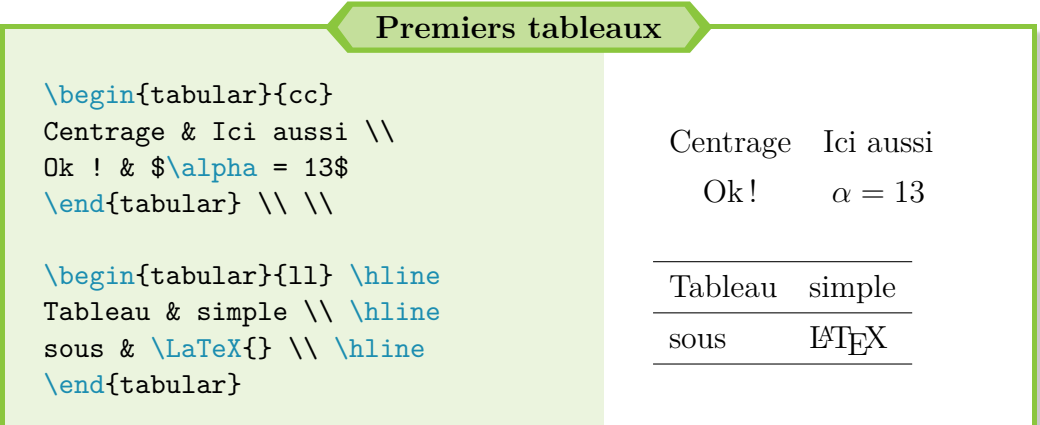

Comme tu peux le constater, je ne t'ai pas menti : la construction est rigoureusement identique à celle de l'environnement array. La seule différence ? Comme il s'agit d'un tableau en mode texte, il est tout à fait licite ക്ര

d'introduire un mode mathématiques local (avec des \$) pour écrire des mathématiques dans une cellule du tableau.

Pour la séparation avec un filet<sup>[2](#page-84-0)</sup> horizontal, il faut donc appeler la commande \hline **après** un saut de ligne (hormis au début du tableau).

#### **Une question ?**

**!**

« Par rapport à ton exemple, mes tableaux sont plus resserrés. Pourquoi n'avons-nous pas le même résultat ? »

Question très pertinente : j'ai en effet une corde supplémentaire à mon arc. J'ai indiqué dans le **préambule** de ce guide une commande qui impacte tous mes tableaux et permet de les aérer un peu plus. Cette commande est la suivante :

### \renewcommand{\arraystretch}{1.3}

Elle permet d'agrandir la hauteur minimale d'une ligne, ce qui permet d'aérer les tableaux. Le coefficient de 1.3 est un choix personnel : libre à toi de le modifier à ta convenance.

#### **La petite astuce**

Si jamais tu as un "grand nombre" de colonnes à déclarer lors de la création de ton tableau, il existe un petit raccourci.

Au lieu d'écrire c...c (N fois), tu peux écrire \*{N}{|c}|. Ainsi, tu crées N colonnes centrées. Pratique, non ?

Si tu veux des options plus poussées sur les tableaux (fusion de cellules, remplissage, mise en gras d'une colonne entière. . .), je te renvoie à la 3ème partie de ce guide où tu peux trouver des réponses. Internet peut aussi t'aider si besoin.

Sache encore que, dès l'instant où tu arpentes le chemin d'une personnalisation très poussée et sophistiquée, tu risques de perdre beaucoup de temps à faire en sorte que le code LATEX fonctionne. Avec les éléments de base que je viens de te présenter, j'estime que tu peux déjà faire 70 % des tableaux nécessaires.

Pour les 30 % restants, à titre indicatif et si tu es curieux, tu peux te tourner vers les packages suivants : array, booktabs, longtable et multirow

<span id="page-84-0"></span><sup>2.</sup> Terme consacré apparemment : c'est l'équivalent d'un "trait".

 $\bullet$ ്ര

(fusion de lignes ; fusion de colonnes possible de base avec la commande \multicolumn).

Maintenant que les éléments de base ont été présentés, passons à un autre élément important.

### **7.3 Insérer une légende**

Avoir un tableau, c'est bien. Avoir un tableau avec une légende, c'est mieux. Et avoir une légende avec une numérotation automatique, c'est encore mieux ! Fort heureusement, LAT<sub>E</sub>X propose tous ces éléments nativement.

Je ne vais pas rentrer dans les détails du concept, que je développe plus amplement dans le prochain chapitre. Sache juste, pour commencer, qu'il te faut procéder de la manière suivante :

- 1) Insertion du tableau dans un environnement table.
- 2) Insertion de la légende avant ou après le tableau (au choix) grâce à la commande \caption{Légende}.

Un exemple minimaliste serait alors le suivant :

**Tableau & légende**

```
\begin{table}
\centering
\caption{Légende du tableau}
\begin{tabular}{ccc}
Tableau & de & test \\ \hline
sous & \LaTeX{}
\end{tabular}
\end{table}
```
Passons maintenant à un autre élément disponible sous LATEX pour faire un peu de mise en forme sans nécessairement passer par un tableau : les boîtes.

 $\sim$ ്പ

### **7.4 Les boîtes**

### **La théorie**

Si tu peux tout à fait utiliser un tableau pour encadrer des formules, des images ou du texte, il existe d'autres solutions plutôt complètes et personnalisables sous L<sup>AT</sup>EX. En l'occurrence, parlons des boîtes.

Sous LATEX, tout tient dans une boîte : les lettres, les paragraphes, les tableaux, les images, les équations. . . Bref, tout ! Concrètement, une *box* (boîte) est le terme technique en LATEX pour un contenant invisible qui peut contenir soit un élément visible, soit une autre boîte, soit rien du tout. Ensuite, chaque boîte est connecté grâce à de la *glue* (colle), qui détermine la séparation entre les boîtes.

Dans un document traditionnel, les "lettres-boîtes" sont donc collées à d'autres pour former des mots, eux-mêmes collés élastiquement à d'autres mots pour former des phrases. Ces phrases sont découpées en lignes et placées dans un paragraphe (boîte encore une fois), écarté ou collé à d'autres paragraphes de manière élastique là encore, cette fois pour former des pages suffisamment aérées et remplies.

C'est donc ainsi que LATEX construit un document et les pages qui le compose, en collant les boîtes ensembles et grâce aux règles de base (natives) et à celles définies par l'utilisateur.

Concrètement, une boîte ressemble à :

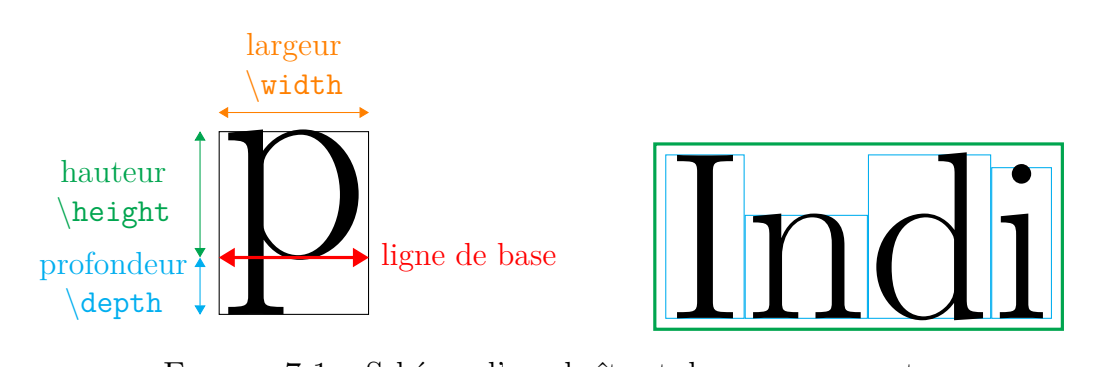

Figure 7.1 – Schéma d'une boîte et de ses composants

Les différentes dimensions de la boîte sont contenues au sein de 4 variables : \width pour la largeur de la boîte ; \height pour sa hauteur ; \depth pour sa profondeur ; et \totalheight pour sa hauteur totale soit \height  $+ \text{depth}.$ 

 $\bullet$ ്ര

Ces variables ne peuvent être utilisées que pour des boîtes. Passons à un peu de pratique pour voir comment appeler les boîtes en question et se servir de ces dimensions qui leur sont propres.

### **La pratique**

Tout d'abord, les framebox constituent la base en L<sup>AT</sup>FX. La commande est assez simple :

```
\framebox[largeur][pos]{texte}
```
avec les choix suivants pour pos<sup>[3](#page-87-0)</sup> :

❖ l pour aligner texte sur la gauche de la boîte ;

❖ r pour aligner texte sur la droite de la boîte ;

❖ s pour aligner texte sur toute la longueur de la boîte.

Si texte fait référence à l'objet à encadrer (texte, image, formule. . .), largeur fait référence à la largeur de la boîte. Tu peux renseigner une unité de distance (13pt, 215mm, etc.).

Naturellement, si tu renseignes 1cm alors que le texte en fait 2, le résultat risque de ne pas être satisfaisant. Les dimensions propres aux boîtes peuvent alors être utilisées, comme \width :

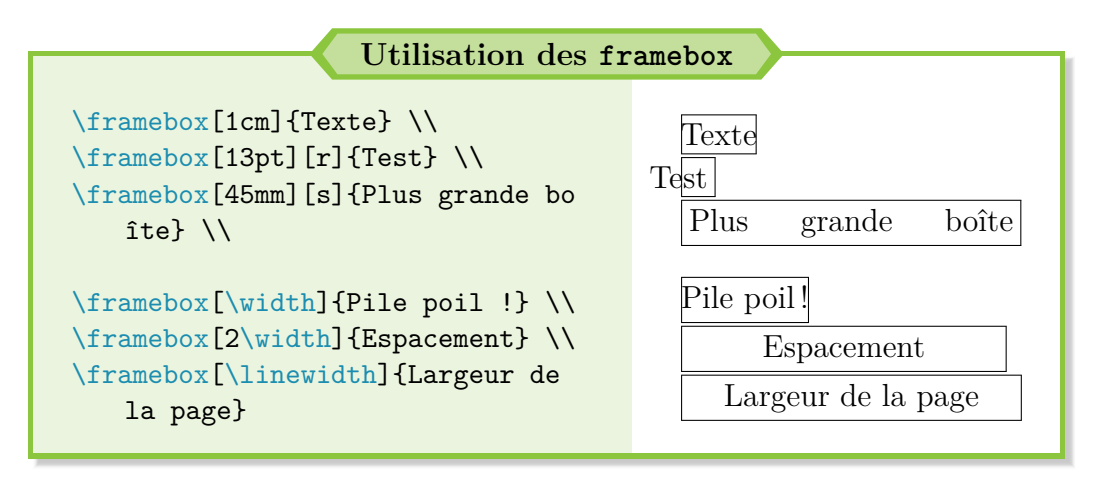

Comme démontré avec le dernier cas de figure, la longueur \linewidth, présente nativement sous LATEX, peut être utilisée pour créer une boîte de largeur égale à celle de la page. [4](#page-87-1)

<span id="page-87-0"></span><sup>3.</sup> Par défaut, si rien n'est indiqué pour pos, le texte est centré à l'intérieur de la boîte.

<span id="page-87-1"></span><sup>4.</sup> La notion de « longueur » sous LATEX est abordée plus amplement en page [96.](#page-95-0)

Il existe un raccourci pour appeler plus simplement une framebox avec la commande \fbox. Aucune option n'a besoin d'être indiqué, juste la partie texte. La taille de la boîte s'adapte alors au contenu :

 $\bullet$ ്രം

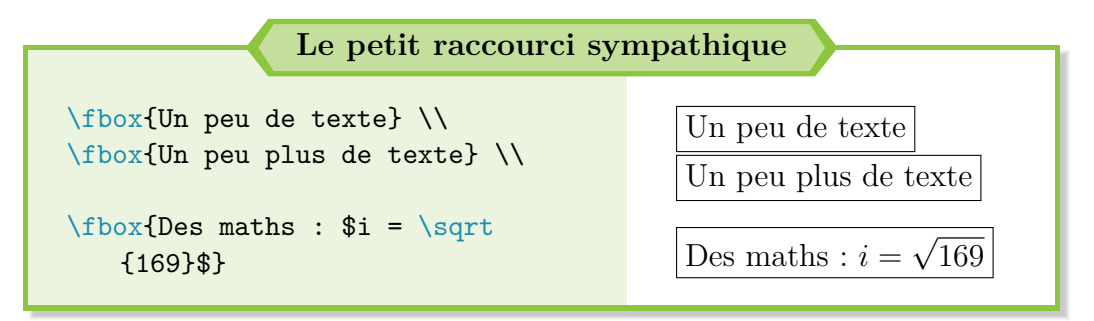

#### **De l'utilisation des fbox**

Les fbox sont très pratiques, pour comprendre comment un paragraphe ou une image est agencé, ainsi que la taille qu'il occupe.

Lors de montages ou de nouvelles créations, il peut se révéler très utile d'encadrer les différents éléments grâce à des fbox pour comprendre comment LATEX les agence et pouvoir apporter les correctifs nécessaires afin d'avoir le résultat souhaité !

Tu trouveras aussi dans la littérature les makebox, dont l'appel est rigoureusement identique à une framebox. Il s'agit tout simplement d'une framebox sans cadre, ce qui ne présente que peu d'intérêt selon moi.

Techniquement, la framebox est construite à partir d'une makebox mais j'ai trouvé plus judicieux de présenter directement la première. Bien, terminons avec une autre boîte bien utile.

### **La plus utile**

La boîte qui se révèle bien utile pour faire quelques montages reste la parbox et l'environnement qui lui est associé : la minipage. Sa syntaxe est la suivante :

```
\parbox[ext][hauteur][int]{largeur}{texte}
```
avec hauteur et largeur respectivement la hauteur et la largeur de la boîte (distance manuelle comme 13mm ou une longueur propre aux boîtes comme \width ou une longueur LATEX comme \linewidth).

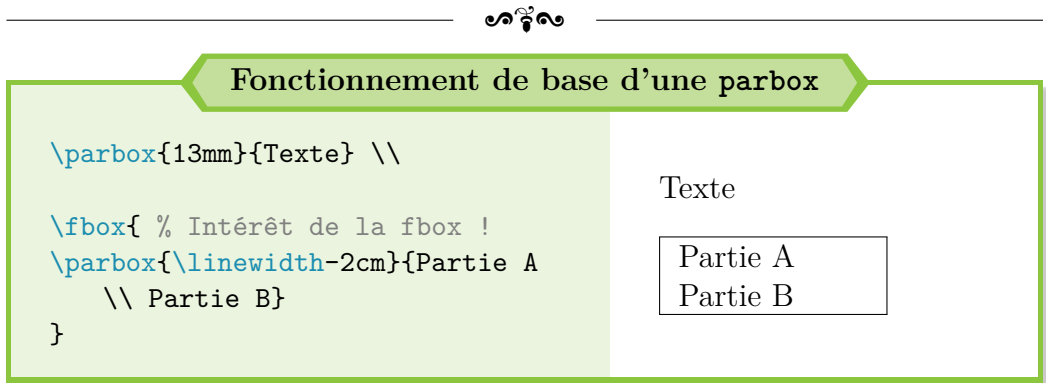

Ensuite, ext correspond à l'alignement externe de la parbox par rapport à la ligne de base<sup>[5](#page-89-0)</sup>, avec les choix suivants :

- ❖ m (par défaut) ou si aucune option n'est donnée pour centrer la boîte sur la ligne de base ;
- ❖ b pour aligner le bas (*bottom*) de la boîte sur la ligne de base ;
- ❖ t pour aligner le haut (*top*) de la boîte sur la ligne de base.

<span id="page-89-1"></span>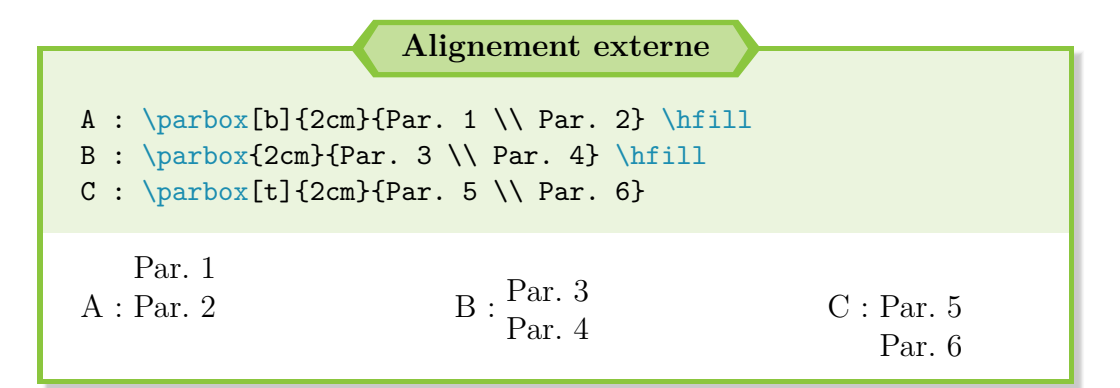

Enfin, int désigne l'alignement interne de la boîte, pour pouvoir positionner verticalement le texte dans la boîte, **sous réserve qu'une hauteur ait été indiquée**. Elle peut prendre quatre valeurs :

- ❖ b pour repousser le texte vers le bas de la boîte ;
- ❖ t pour situer le texte en haut de la boîte ;
- ❖ c (par défaut) ou si aucune option n'est donnée pour centrer verticalement le texte ;

<span id="page-89-0"></span><sup>5.</sup> Ligne sur laquelle reposent les lettres.

ക്ക് $\sim$ 

❖ s pour étirer verticalement le texte.

Toutefois, comme tu as pu le constater avec mes exemples, il n'est pas évident de gérer plusieurs paragraphes dans une parbox. Il est même impossible d'y introduire d'autres environnements !

Il faut donc inclure le tout dans l'environnement équivalent : minipage. L'appel à cet environnement se fait de la manière suivante, avec des paramètres identiques à ceux d'une parbox, mais dans un ordre différent :

```
\begin{minipage}[ext][hauteur][int]{largeur}
texte
\end{minipage}
```
Il convient donc de définir correctement une minipage si tu veux éviter les erreurs. Dès l'instant où tu renseignes une des options non obligatoires (ext, hauteur ou int), il faut toutes les indiquer ou le rendu ne sera pas conforme :

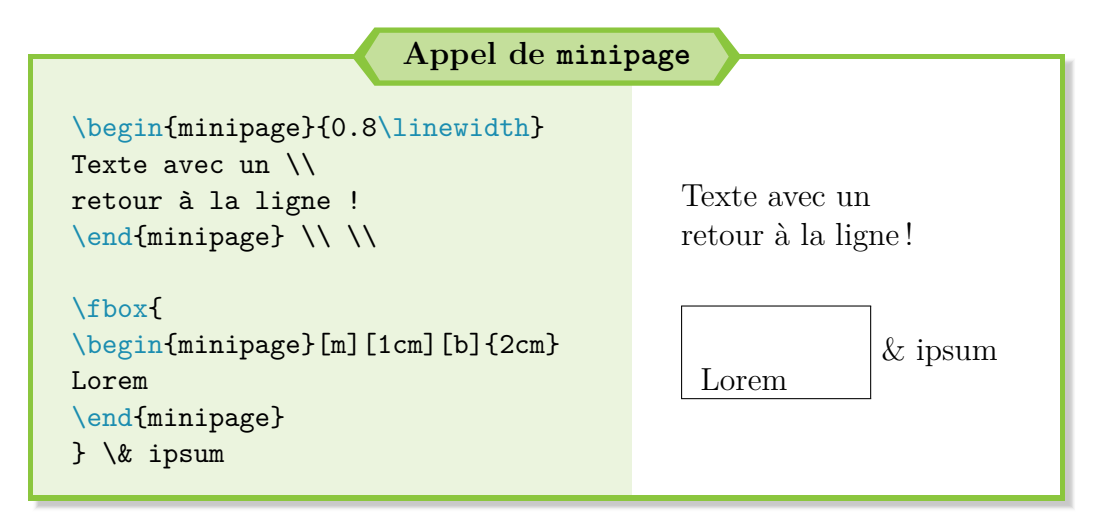

### **De l'utilisation des minipage**

**!**

**Il ne faut pas utiliser une** minipage **pour simplement avoir un texte sur 2 colonnes !**

D'abord, le résultat ne correspondra pas à tes attentes, ne sera pas esthétique et sera difficile à gérer. Ensuite, L<sup>AT</sup>EX met à disposition l'option twocolumn lors de la définition de la classe.

Une minipage sert donc exclusivement pour des montages, par exemple une image à côté d'une autre image ou d'un texte, comme

ക്ര

nous aurons l'occasion de le voir par la suite. Enfin, il faut savoir qu'il n'y a pas d'alinéa dans une minipage : dans sa définition, par défaut, l'indentation est nulle.

### **Le petit bonus**

**!**

Si tu veux continuer à arpenter le chemin des boîtes et avoir encore plus de personnalisation, je te recommande le package fancybox. Il permet, entre autres, d'ajouter du surlignage et de l'ombrage aux boîtes.

Mais il existe un autre package bien plus puissant. . .

### **7.5 Le Saint-Graal des boîtes**

Découvert lors de la rédaction de la première version de ce guide (été 2016), le package tcolorbox est extrêmement complet et permet une personnalisation totale des boîtes. Tous les encadrés que tu as pu rencontrer jusqu'à présent dans ce guide sont générés grâce à ce package !

Si tu fouines un peu sur Internet, tu devrais trouver la documentation officielle. . . allez, je suis gentil, je te donne le lien : [http://fr.lmgtfy.com/](http://fr.lmgtfy.com/?q=tcolorbox+help) [?q=tcolorbox+help](http://fr.lmgtfy.com/?q=tcolorbox+help).

C'est actuellement 500 pages complexes mais qui assez illustrées, pour te permettre donc de réaliser des boîtes aussi jolies que celles présentes dans ce guide et bien plus. Beaucoup plus !

Pour te donner un premier aperçu, voici un exemple extrêmement simple :

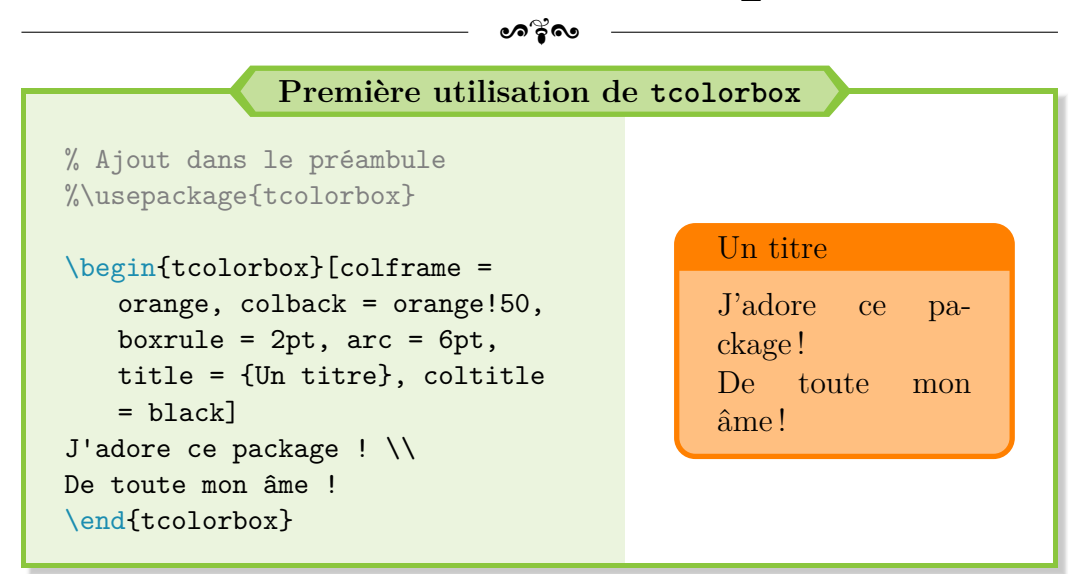

Et il ne s'agit que la partie émergée de l'iceberg ! La documentation officielle décrit toutes les options disponibles, les différentes boîtesmise à disposition, la création d'environnement pour appeler ses propres boîtes. . .

Mais je crois m'être légèrement emporté. Je reviens sur ce package plus en détail dans la partie suivante. Le but de cette partie reste de te présenter les bases sous L<sup>AT</sup>FX.

Passons désormais à un point plus sympathique mais que j'avais envie de garder pour la fin. Oh, mais je suis persuadé que tu l'attendais depuis un petit moment : comment insérer une image !

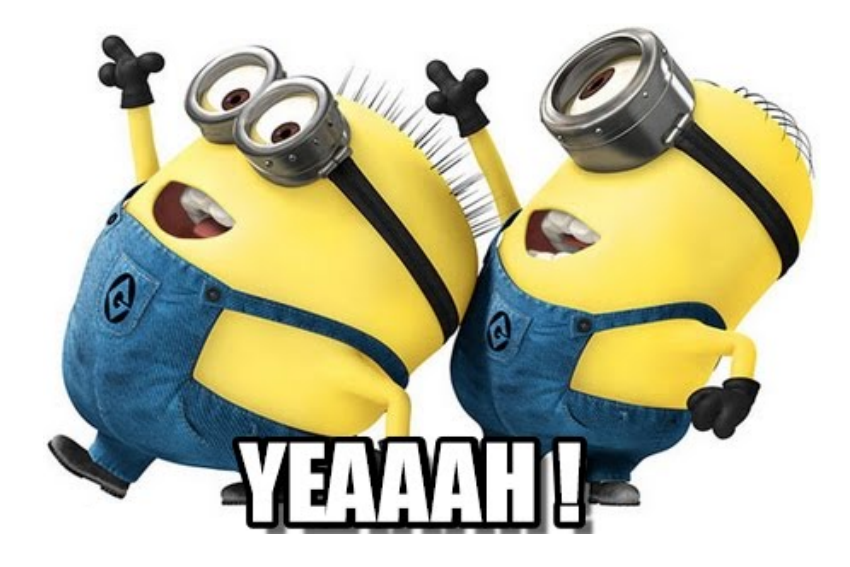

## **Chapitre 8**

## **Insérer des images**

 $\bigcup$  NE bonne image suffit des fois à remplacer 13 lignes de texte. Découvrons quelques spécificités à leur sujet et comment en insérer sous ISTEX. quelques spécificités à leur sujet et comment en insérer sous LATEX.

Par la suite, pour alléger les exemples, le préambule ne sera plus renseigné dans les codes LATEX mis à disposition. Ces derniers seront basés sur l'architecture du code minimal fourni ci-après. L'ajout de nouveaux packages sera signalé au début du code par un commentaire.

```
Le code minimal
\documentclass[a4paper, 12pt]{report}
% PDFLaTeX
\usepackage{lmodern}
\usepackage[french]{babel}
\usepackage[utf8]{inputenc}
\usepackage[T1]{fontenc}
\begin{document}
% Ecrire le code ici !
\end{document}
```
### **8.1 Les formats d'images**

Il existe deux sortes d'images : les images matricielles et les images vectorielles. Les premières sont les plus courantes et portent généralement les extensions .jpg (*Joint Photographic Group*) ou .png (*Portable Network Graphics*). Les secondes sont les plus propres et utilisent des extensions comme .svg (*Scalable Vector Graphics*) ou .eps (*Encapsulated PostScript*). [1](#page-94-0)

 $\bullet$ െഴ്രം

La base d'une image matricielle est le pixel, d'une couleur donnée et figée. Si tu zoomes sur l'image à la page précédente, tu devrais tomber sur ces fameux pixels. *A priori*, rien de méchant : dès lors que ton image contient "suffisamment" de pixels par rapport à la taille affichée, elle ne devrait pas apparaître trop floutée.

Une image vectorielle est définie par l'intermédiaire d'outils géométriques (arcs de cercle, traits, courbes de Bézier, . . .). Je ne vais pas faire un cours dessus : d'abord parce que je n'en sais pas plus et ensuite parce que ce n'est pas le but de guide.

Ce qu'il faut retenir c'est que, peu importe à quel point tu zoomes, tu ne tomberas jamais sur un pixel et l'image vectorielle reste lisse et belle<sup>[2](#page-94-1)</sup>. Et inversement, si l'image est grande de base, aucun pixel ne sera donc visible.

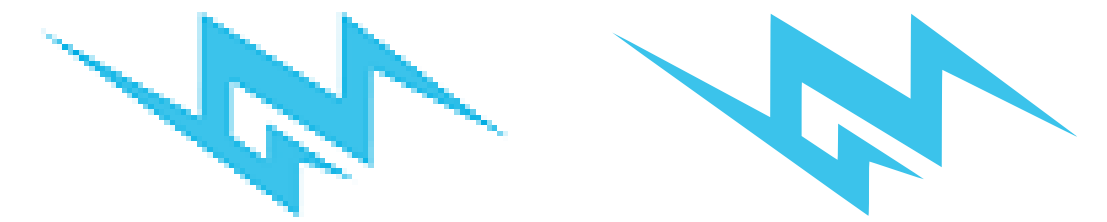

**Cachez cette image matricielle (à gauche) que je ne saurais voir !**

**Un exemple plus courant d'images vectorielles**

Dans un fichier PDF, tu trouves en réalité des images vectorielles partout. En effet, le texte affiché utilise une police spécifique, définie vectoriellement.

Et heureusement ! Quel enfer serait sinon la lecture si tout le texte était flou voire illisible faute d'avoir suffisamment de pixels.

<span id="page-94-0"></span><sup>1.</sup> La création, édition et visualisation des fichiers .svg sont possibles grâce à des logiciels spécialisés, comme Inkscape. Le format .eps, moins connu et un peu délaissé de nos jours, peut être visualisé simplement grâce à des logiciels comme EPS Viewer.

<span id="page-94-1"></span><sup>2.</sup> J'ai l'impression de faire de la pub' pour l'Oréal. . .

 $\sim$ ്രം

Le format .eps fait un peu vieux jeu et reste surtout utilisé dans le domaine scientifique. Cependant, même s'il difficile à modifier avec des outils standards (comme Paint), il est plus facile à implanter sous L<sup>AT</sup>FX que le format .svg, pour un résultat identique.

#### **Conversion au format .eps**

Une image au format .eps n'est pas automatiquement vectorielle. Supposons que tu ouvres sous GIMP une image matricielle et que tu l'enregistres au format .eps. Le rendu final reste une image matricielle.

Le format .eps ne garantit pas automatiquement une image vectorielle derrière. Il n'y a pas non plus de transformation miraculeuse en arrière-plan. C'est bel et bien un format qui peut gérer ce type d'image mais il ne faut pas s'attendre à ce qu'il fasse de lui-même une belle conversion.

Pour conserver une véritable image vectorielle au format .eps, il faut vectoriser l'image matricielle (passage du matriciel au vectoriel), sous Inkscape par exemple *[a](#page-95-1)* , sauvegarder le résultat au format .svg (sécurité) puis enregistrer cette image vectorielle au format .eps.

### <span id="page-95-0"></span>**8.2 Les longueurs**

**!**

Après cette première introduction, nous allons continuer par un petit passage barbare, mais qui va se révéler utile pour la suite. J'en ai déjà brièvement parlé plus tôt. . . mais c'est l'occasion parfaite pour proprement présenter la notion de « longueur » sous L<sup>AT</sup>EX.

Sous LATEX, il est possible de travailler avec toutes sortes d'unités : mm, cm pour citer les plus courantes ; pt, in pour citer quelques cas moins usités ; ex pour citer l'unité de distance la plus amusante que j'ai découverte à ce jour en informatique<sup>[3](#page-95-2)</sup>.

Dès lors qu'une commande requiert une longueur en paramètre d'entrée, nous l'indiquons très clairement. Par exemple, \vspace{13mm}. Cependant,

<span id="page-95-1"></span>*a*. Cette méthode fonctionne parfaitement pour des formes simples, avec peu de variations de couleur. Le résultat est à travailler pour des images plus complexes, voire à créer directement au format vectoriel.

<span id="page-95-2"></span><sup>3.</sup> Hauteur d'un « x » : cette unité de longueur dépend donc de la police utilisée.

 $\bullet$ ്രം

LATEX permet d'aller plus loin, beaucoup plus loin en mettant des longueurs prédéfinies sous forme de commande.

### **Quelques longueurs sous LATEX**

LATEX utilise des longueurs nativement, dans chaque nouveau document. Par exemple, à chaque nouveau paragraphe, LATEX met un alinéa. La taille de cet alinéa est une longueur définie par défaut et LATEX utilise sa valeur.

Il en va par exemple de même pour les marges ou les sauts de ligne. Naturellement, toutes ces longueurs peuvent être modifiables, même si ce n'est pas vraiment recommandé. C'est aussi ce qui garanti l'homogénéité (ou la cohérence, si tu préfères) d'un document réalisé avec LAT<sub>EX</sub>.

Du coup, sans entrer plus dans les détails, voici deux longueurs fondamentales qui sont plutôt utiles :

- → \linewidth : longueur qui correspond à la largeur "locale" du texte (vis-à-vis de la page, dans un tableau, dans une boîte, etc.) ;
- $\rightarrow \{\text{baselineskip} : \text{longueur qui correspond à un saut de ligne sous ETFX.}$

#### **\linewidth** *vs* **\textwidth**

**!**

Tu trouveras des fois dans la littérature ou dans des exemples sur Internet des gens qui emploie la longueur \textwidth. À première vue, lors de son utilisation, elle présente peu de différences avec \linewidth. Et pourtant, il y a bel et bien une différence ! *[a](#page-97-0)*

- ❖ \textwidth représente la largeur d'un bloc de texte (valeur constante, globale) ;
- ❖ \linewidth représente la largeur locale du texte, que ce dernier soit présent dans une colonne, un tableau, une liste ou une minipage.

En règle générale, il vaut mieux utiliser \linewidth pour spécifier la taille relative d'une image ou d'une boîte. Cette longueur s'adapte

**!**

 $\sim$ ്രം

mieux à la situation et aux potentiels montages que tu peux réaliser (avec des minipage, par exemple).

<span id="page-97-0"></span>*a*. Les points à venir ont été extraits et traduits de la page suivante : [https://tex.stackexchange.com/questions/16942/difference-between](https://tex.stackexchange.com/questions/16942/difference-between-textwidth-linewidth-and-hsize)[textwidth-linewidth-and-hsize](https://tex.stackexchange.com/questions/16942/difference-between-textwidth-linewidth-and-hsize).

Enfin, il peut être intéressant de savoir qu'un coefficient est toléré devant les longueurs. Par exemple, \vspace{2\baselineskip} correspond à un double saut de ligne. 0.5\linewidth correspond à une longueur égale à la moitié de la page (marges exclues).

Voilà, je ne vais pas aller plus loin. Si tu veux en savoir plus sur les longueurs (création de longueurs, longueurs définies par défaut, etc.), je te recommande d'aller lire la page suivante : [http://en.wikibooks.org/wiki/](http://en.wikibooks.org/wiki/LaTeX/Lengths) [LaTeX/Lengths](http://en.wikibooks.org/wiki/LaTeX/Lengths).

Bien, allons maintenant insérer des images. Retiens surtout la longueur suivante : \linewidth. C'est celle qui va beaucoup nous servir ici.

### **8.3 Insérer une image**

### **La commande de base**

Je pense que tu devais attendre ce point depuis pas mal de temps. Ne traînons pas plus dans ce cas : place aux insertions d'images !

Travailler avec des images sous LATEX est possible. Il faut au préalable charger le package graphicx<sup>[4](#page-97-1)</sup>. Pour insérer une image, c'est très simple. Il faut utiliser la commande suivante, à l'endroit où tu souhaites afficher ton image :

### \includegraphics[options]{nom\_img.format}

Mais je crois qu'un exemple sera plus parlant. Pour ce faire, prends une image plutôt grande de préférence, soit au format .jpg ou .png<sup>[5](#page-97-2)</sup>, puis renomme-là fond. De cette manière, tu auras moins de souci avec le code qui suit. Place cette image dans le même dossier que le fichier .tex avec lequel tu travailles.

<span id="page-97-1"></span><sup>4.</sup> Ne pas confondre avec le package de base graphics dont graphicx (avec un « x » donc) est une version améliorée !

<span id="page-97-2"></span><sup>5.</sup> Si tu ne connais pas le format de ton image, clic droit puis Propriétés.

Si jamais tu te trompes de format d'images ou que l'image n'est pas dans le dossier, LATEX va te renvoyer un message d'erreur, du genre « File nom img.format not found ».

 $\bullet$ န်း

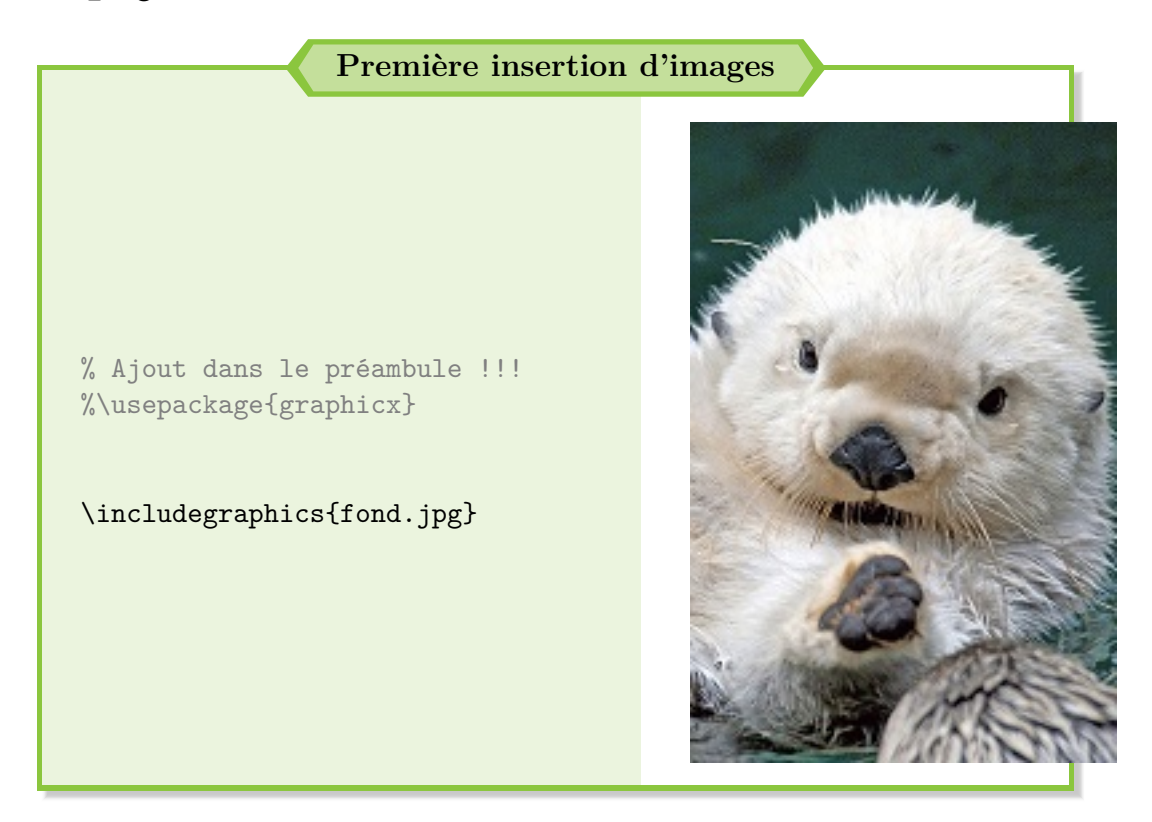

Bon, si l'utilisation de la commande de base est aussi simple, tu conviendras que ce n'est pas très pratique avec une image très grande et qui déborde pas mal du document ! Voyons donc maintenant comment judicieusement utiliser les longueurs pour avoir un affichage convenable.

### **Utilisation des longueurs**

Pour ajuster la taille d'une image, **2 options** *utiles* sont disponibles avec la commande \includegraphics :

- 1) width = <distance> : forcer la largeur de l'image à <distance>. Cette option se révèle salvatrice combinée avec la longueur linewidth.
- 2) height = <distance> : forcer la hauteur de l'image à <distance>. Essentiellement utile pour des images dont le format « portrait » est très prononcé, ou si tu veux remplir intégralement la page.

Et c'est tout ce qu'il faut savoir ! Il existe bien une autre option comme

scale mais sans intérêt car la valeur à utiliser dépend de la taille de l'image.

 $\bullet$ န်း

Avec l'option width, peu importe la taille de ton image, elle sera toujours bien insérée dans ton document. Bien entendu, si ton image reste petite et matricielle, elle risque d'être floue à l'affichage. Autrement, tu n'as plus à te soucier de retraiter tes images pour les avoir à une taille appropriée.

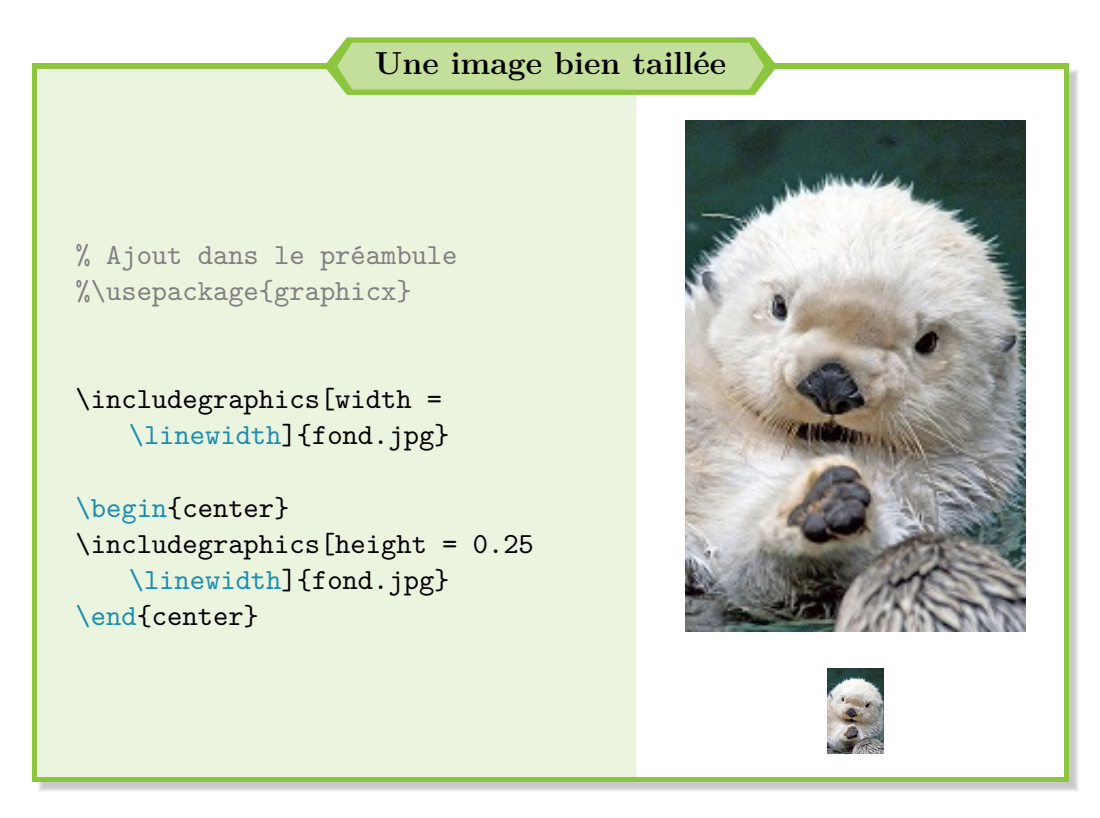

Comme afficher ci-dessus, tu peux centrer ton image avec un environnement center. La commande \centering fonctionne aussi et va se révéler utile par la suite.

C'est déjà mieux, non ? Pardon ? Tu voudrais aussi une magnifique légende pour accompagner ton image ? Ta demande est légitime !

### **Légende et environnement flottant**

**Tout comme pour les tableaux,** l'insertion d'une légende à une image demande de placer celle-ci dans un *environnement flottant*. Il s'agit d'une obligation sous LATEX pour garantir la qualité du document. Tu conviendras que le rendu ne serait pas très esthétique si l'image était en bas de page et la légende à la page suivante faute de place.

Visuellement, nous pouvons considérer l'environnement flottant comme une boîte qui va englober ton image et ta légende et dont la position est

 $\bullet$ းေ

variable, selon la place restante sur ta page :

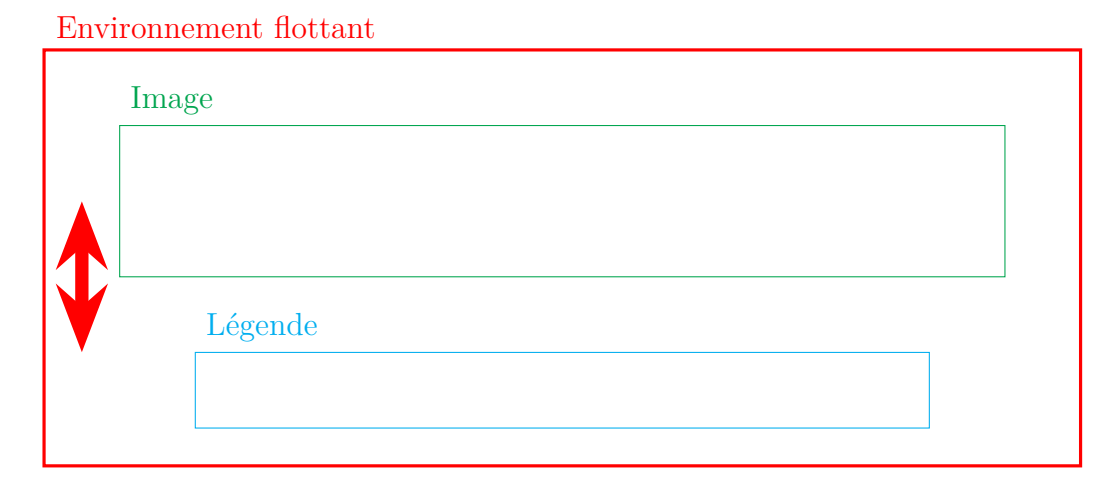

Figure 8.1 – Schématisation d'un environnement flottant

L'environnement flottant pour les images s'appelle figure. Et comme LATEX fait bien les choses, il met à ta disposition différentes options pour positionner correctement cet environnement :

- $\rightarrow$  t pour top : l'image se retrouve en haut de page;
- $\rightarrow$  b pour bottom : l'image se retrouve en bas de page;
- $\rightarrow$  p pour page : l'image se retrouve sur une page particulière réservée aux éléments flottants ;
- → h pour here **(le plus pratique)** : l'image se retrouve là où elle est positionnée dans le code.

Cependant, il arrive à LATEX d'être un peu capricieux et l'option "!" devant la lettre lui indique que l'utilisateur a raison. Si tu utilises donc l'option !h, LATEX fait tout son possible pour placer l'environnement flottant là où il est placé dans le code.

Ainsi, si le code de l'image est écrit entre une zone de texte A et une autre zone de texte B, elle le sera aussi sur le document final. . . à condition qu'il y ait suffisamment de place, naturellement. Dans le cas contraire, l'image se retrouve à la page suivante et le texte est remonté en conséquence pour combler les blancs.

Enfin, pour placer une légende, la commande \caption{légende} est toujours d'actualité pour les images et se place donc à l'intérieur de l'environnement flottant figure.

 $\bullet$ န်း

```
Environnement flottant (figure) & légende (\caption)
% Ajout dans le préambule
%\usepackage{graphicx}
% La base
\begin{figure}
\includegraphics[width = 0.5\linewidth]{fond.jpg}
\caption{Une première légende}
\end{figure}
% !h + centrage
\begin{figure}[!h]
\centering
\includegraphics[width = 0.5\linewidth]{fond.jpg}
\caption{Une autre légende}
\end{figure}
```
Si je rencontre quelques soucis pour afficher le résultat du code dans cette exemple, tu dois constater que la numérotation de la légende est automatisée par LATEX. Parfait, une tâche à laquelle nous n'aurons pas à nous soucier !

Toutefois, certaines complications peuvent parfois se produire avec cette option !h. C'est pourquoi la **solution ultime** – que j'utilise constamment – consiste en l'utilisation du package float et de renseigner un H à la place de !h. L'image est *vraiment* contrainte d'être à cet endroit.

Et s'il n'y a pas la place, LATEX laisse un blanc, ce qui laisse parfois un gros trou dans ton document. . . Difficile d'arriver à tout concilier !

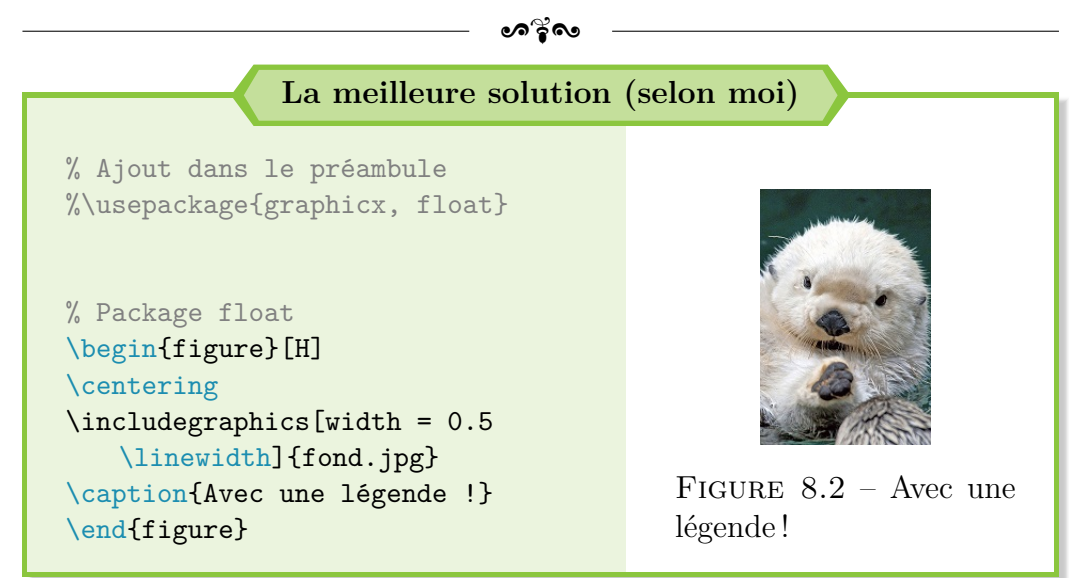

#### **Disposition des images & marges**

**!**

Quand une image ne rentre pas en bas d'une page, il peut être tentant dans un premier temps d'augmenter les marges du document pour laisser plus de place à l'image. **C'est exactement ce qu'il** *ne faut pas* **faire !**

Tout d'abord, augmenter les marges permet en effet de gagner quelques lignes de texte et donc de gagner la place attendue pour placer l'image. Mais la longueur \linewidth est aussi augmentée en conséquence donc ton image est plus grande ! Ce n'est donc pas une solution.

De plus, changer les marges bouscule toute la structure et l'agencement de ton document, les blancs laissés par les images qui ne rentrent pas en bas de page (si choix de l'option H avec le package float). Tu risques donc de perdre un temps considérable à tout réajuster à chaque fois.

Je recommande donc de procéder de la manière suivante :

- 1) Régler les marges à la création du document (marges natives inchangées, choix personnel ou consigne de mise en page du rapport).
- 2) Rédiger ton document, inclure les images.
- 3) Revenir sur ton document, réagencer les images, les réduire,

 $\bullet$ ്രം

faire des montages, etc. pour limiter les blancs et avoir le meilleur rendu (subjectif).

Tu peux aussi t'occuper de cette dernière étape chapitre par chapitre par exemple (changement de page par défaut entre deux chapitres).

Bien abordons désormais un dernier point capital : la gestion des images.

### **Bien ranger ses images**

**!**

**!**

Si jamais tu as beaucoup d'images dans ton rapport, tu peux vite noyer le dossier de travail où se trouve ton fichier .tex.

Dans ce cas, tu peux placer tes images dans un dossier, **situé au même endroit que ton fichier** .tex, puis utiliser la commande suivante dans le préambule :

\graphicspath{{./nom\_du\_dossier/}}

Fais attention à bien placer cette commande **après** le package graphicx, car il s'agit d'une commande de ce même package.

Grâce à cette commande au nom assez explicite, tu indiques à LATEX le répertoire/dossier où tu as rangé tes images. [6](#page-103-0) Tu n'es pas limité à un seul chemin, tu peux en indiquer autant que nécessaire si besoin.

Si le dossier est placé à un autre endroit, la commande s'applique toujours mais, dans ce cas, il faut renseigner le chemin complet pour accéder jusqu'au dossier.

**Nom des images et des dossiers**

Le nom de tes images ou des dossiers où tu places tes images ne doit contenir **ni accent ni espace.** Autrement, tu risques de ne pas pouvoir compiler ton document et tu ne vas pas comprendre l'erreur.

Le nom texte mathématiques est donc à bannir. Tu peux par contre appeler ton image texte maths, textemathematiques, texte-maths, etc.

<span id="page-103-0"></span>Bien, voyons maintenant comment faire référence à une image.

<sup>6.</sup> En informatique, la "commande" ./ fait référence au dossier où se trouve le fichier avec lequel tu travailles. Pour revenir au dossier parent, il faut utiliser ../.

#### $\bullet$ ്രം

### **8.4 Les références**

Une image, une équation, un tableau, une partie... tous ces outils sont bien pratiques mais que valent-ils si tu ne peux y faire référence ? Par exemple, comment écrire **automatiquement** « cf. l'image  $n^{\circ} x$  page  $y \ge 2$ ?

Le but est bel et bien d'avoir une numérotation automatique : c'est bien plus pratique et moins fatiguant que de devoir corriger tout ton document à la main (et même impossible et impensable sur un rapport de plusieurs centaines de pages).

Naturellement, LAT<sub>EX</sub> propose nativement une solution, ou je n'aborderais pas le sujet. Donc pas de nouveaux packages pour cette fois !

Si tu veux créer une référence, il faut procéder en 2 étapes :

1) Création de la référence avec la commande \label{nom-ref}. Cette commande est à placer **après** une légende par exemple (\caption pour rappel).

Tu peux aussi l'utiliser dans un environnement mathématiques (si tu veux faire référence à une équation ou dans un paragraphe (pour renvoyer à un bout de texte en particulier).

2) Appel de la référence avec la commande \ref{nom-ref} (numéro de la légende, de l'équation ou section dans lequel se situe le texte).

La commande \pageref{nom-ref} est disponible nativement (appel du numéro de page où se situe la référence et donc l'objet référence), tandis que les commandes \nameref et \autoref sont présentes avec le package hyperref.

Et si tu veux encore d'autres fonctionnalités, il paraît que le package cleveref est LA solution. Je dois encore le tester donc je ne vais pas m'épancher sur le sujet.

Voici un petit exemple pour mieux comprendre le fonctionnement des références :

<span id="page-105-0"></span>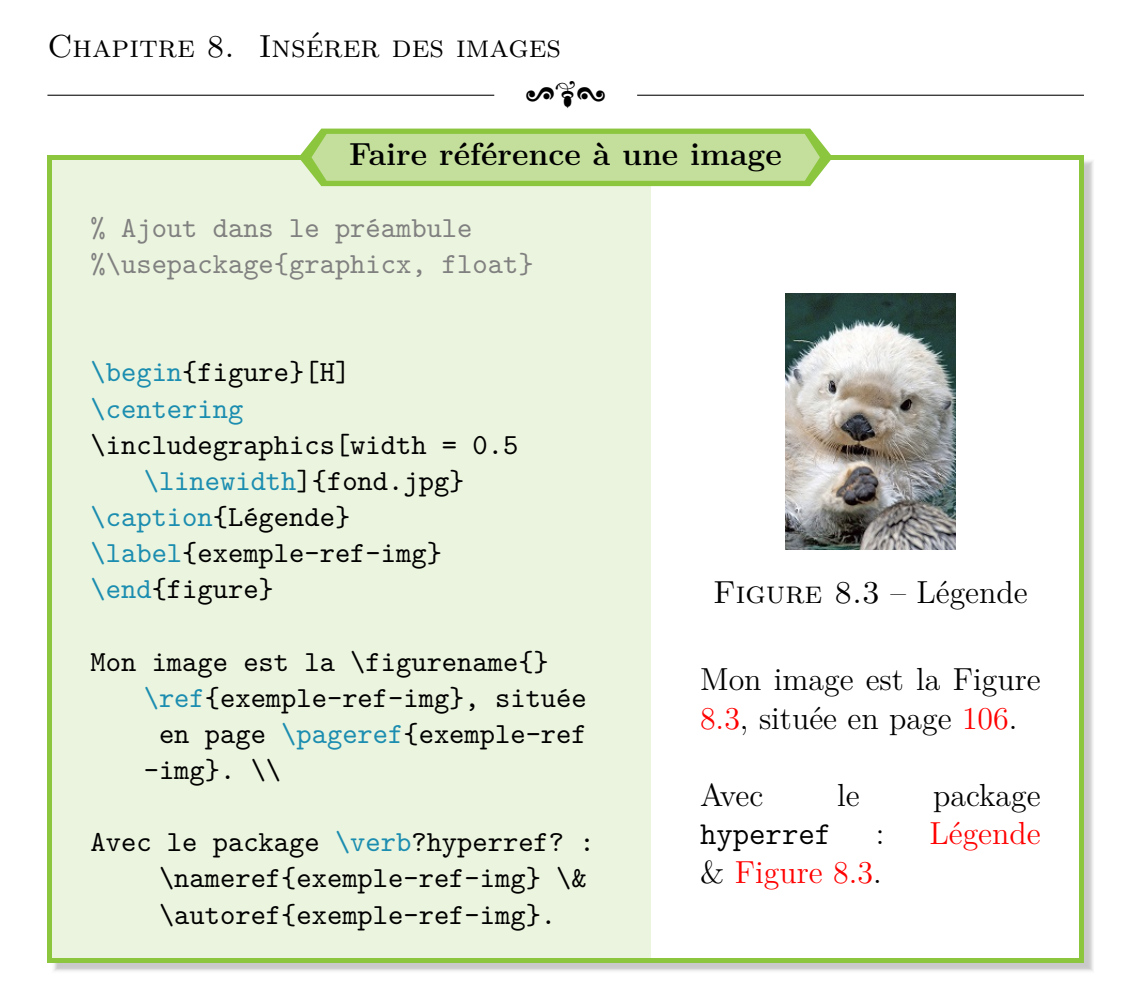

Comme tu peux le constater, les références se mettent à jour automatiquement. Cette fonctionnalité est très puissante et extrêmement pratique : tu n'as plus à te soucier de devoir tout mettre à jour manuellement à chaque ajout d'une image. LATEX a tout en mémoire et l'adapte si besoin.

Pour information, le fonctionnement est similaire pour les formules mais l'appel de la référence se fait avec la commande \eqref{nom-ref}.

#### **Une question ?**

**!**

« Je ne comprends pas. J'ai compilé et j'ai ?? à la place de mes références. Pourquoi ? »

Ce n'est rien de grave. C'est le même problème que pour le sommaire. LATEX stocke les références dans un fichier à part à la première compilation et ne s'en sert que lors de la seconde.

**Il faut donc juste compiler deux fois** pour afficher correctement les références ou les mettre à jour..

#### $\bullet$ န်း

Allez, un peu de courage. Tu touches presque à la fin de ce guide. Tu pourras alors être autonome sous LATEX, et taper de magnifiques rapports.

Et la suite n'est pas compliquée : c'est du code pour faire des montages d'images et t'éviter de chercher pendant des heures comme j'ai eu à le faire !

### **8.5 Un peu de montage**

Je suis sûr que, si tu n'y penses pas maintenant, tu souhaiteras à l'avenir faire quelques montages avec des images. Par exemple, placer 2-3 images l'une à côté de l'autre ou une image avec du texte autour.

Pour ce dernier cas (image avec du texte autour), il existe des solutions, comme le package wrapfigure qui fonctionne plutôt bien mais qui doit être utilisé avec des pincettes. Il est fortement recommandé d'aller jeter un coup d'œil à l'aide en ligne.

Concrètement, pour expliquer le fonctionnement de ce package, il permet de positionner une image sur la droite ou sur la gauche, dans un bloc de taille fixée par l'utilisateur. Le texte qui suit la commande épouse alors le contour de l'image avant de reprendre son cours initial.

Je m'arrache toujours les cheveux à chaque fois que je l'utilise car je trouve que le rendu n'est jamais à la hauteur et beaucoup de problèmes se posent dès qu'une légende est ajoutée à l'image. Je ne fournirai donc pas un exemple ici.

Heureusement, il existe d'autres solutions plus simples comme les minipage. Si jamais tu as besoin de te remémorer le fonctionnement des minipage, je te renvoie à la page [91.](#page-89-1) Sinon, pour aligner côte à côte deux images, il y a déjà une règle absolument primordiale, ou la compilation ne donnera pas le résultat espéré :

### **NE PAS laisser une seule ligne blanche !**

Ensuite, la petite recette de cuisine avec les minipage fonctionne de la manière suivante :

- 1) Création d'une 1<sup>ère</sup> minipage de largeur *X*<sub>1</sub>\linewidth, avec *X*<sub>1</sub> ∈  $]0; 1[.$
- 2) Insertion classique de l'image avec la commande \includegraphics et l'option width. Utiliser la longueur \linewidth (ou une valeur réduite) devient très pratique dans cette situation.

#### $\bullet$ ്രം

Par exemple, une image de largeur  $0.6\$ linewidth dans une minipage de largeur 0.45\linewidth (par rapport à la page ici) sera de largeur totale 0.27\linewidth, par rapport à la page du coup.

- 3) Séparation (espace blanc) avec la commande \hfill : remplissage de l'espace horizontal restant après la création de la 2nde minipage. Cette séparation permet d'avoir l'image à gauche collée sur la marge de gauche, celle de droite sur la marge de droite, et d'avoir un beau séparateur (espace blanc) entre les deux.
- 4) Création de la 2<sup>nde</sup> minipage de largeur  $X_2\$ linewidth, avec  $X_2 \in ]0;1[$ **et**.  $X_1 + X_2 < 1$  (ou le **\hfill** n'a aucun intérêt).
- 5) Si insertion de légende(s), encadrement de toutes les étapes précédentes par un environnement figure et placement des légendes respectives au sein de chaque minipage.

Un exemple ici et maintenant et tout sera plus clair :
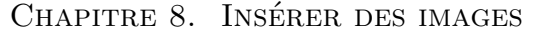

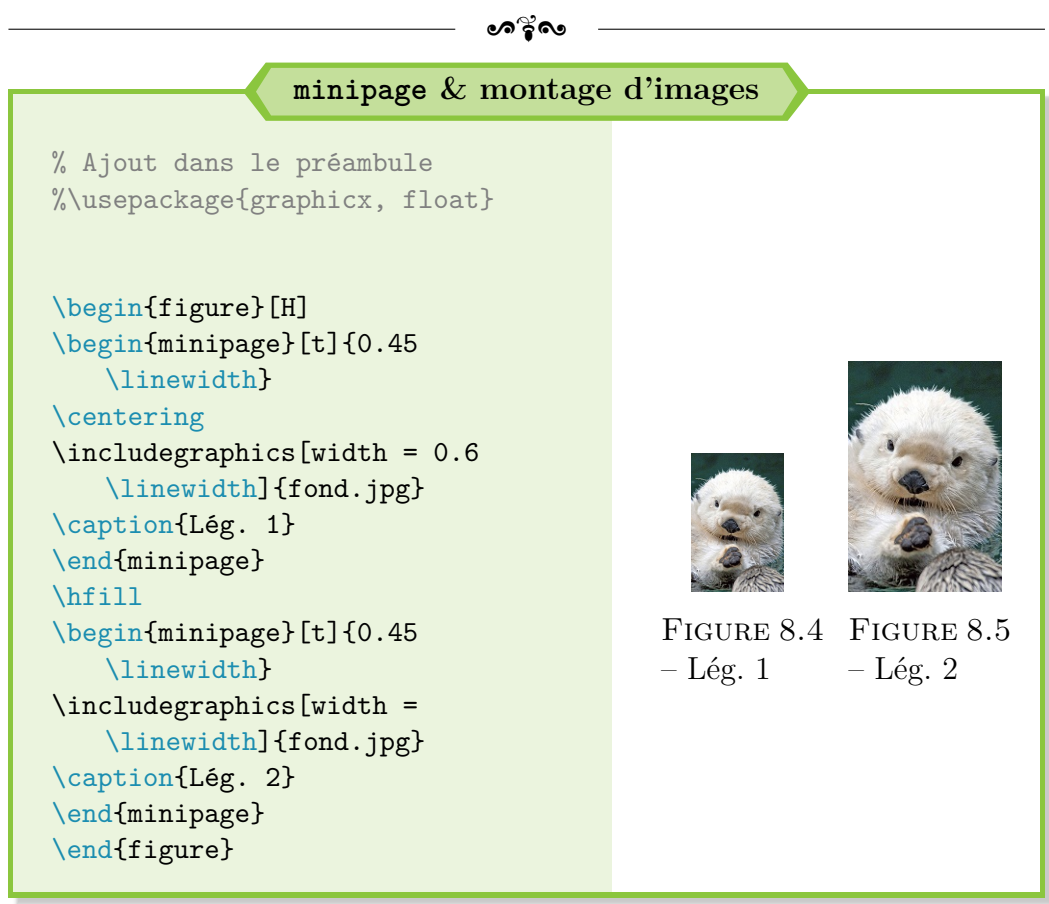

Une fois que tu as saisi le principe pour 2 images, rien ne t'empêche d'en aligner autant que tu le souhaites, à condition d'avoir la place (ou tes images risquent d'être très petites).

Tu peux aussi moduler à ta guise la largeur des différentes minipage : rien ne t'oblige à toutes les avoir de la même largeur, par exemple. À toi d'adapter cet exemple en fonction de ton besoin !

Il est aussi possible de mettre du texte dans une minipage, pour insérer une **courte** explication à côté de l'image. **Attention toutefois si le texte est trop grand :** ta minipage va prendre trop de hauteur, le rendu ne sera plus aussi esthétique et la place risque de manquer.

Dans ces cas-là, il faut soit être synthétique, soit utiliser le package wrapfig, soit revoir le rendu souhaité.

Chapitre 8. Insérer des images

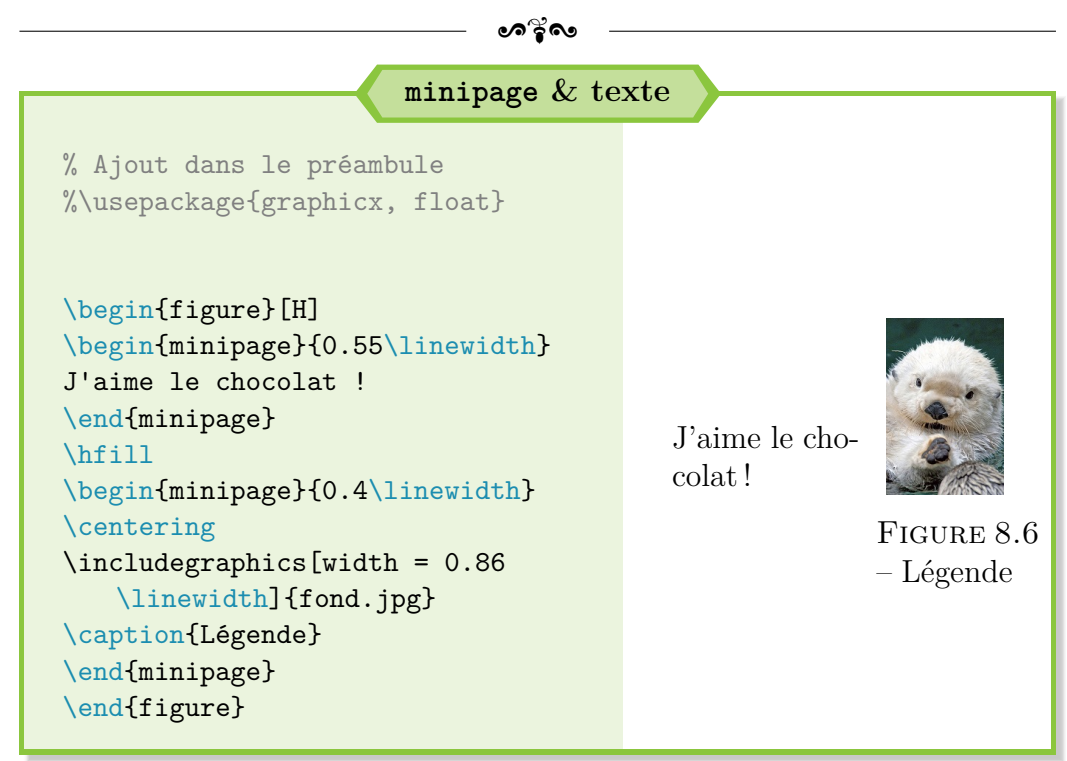

Pour terminer, si tu veux t'amuser un peu, voici un premier aperçu d'une autre option sympathique intégrée avec le package graphicx :

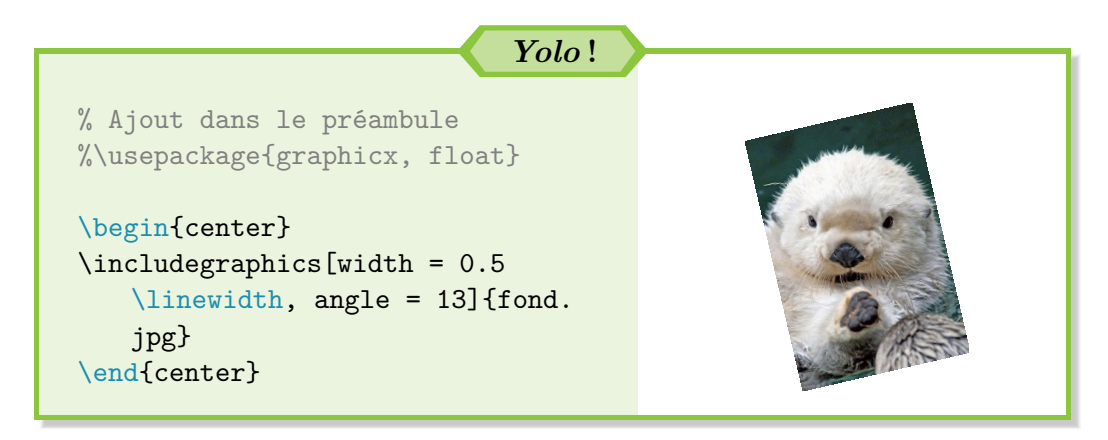

Il existe pas mal d'autres options, ainsi que la très pratique commande \resizebox, que nous aurons la chance de recroiser plus tard dans ce guide. Mais je te laisse aller lire la documentation officielle<sup>[7](#page-109-0)</sup>. Les explications de base sont sur ce guide et c'est ce qui m'importe.

Et voilà, tu approches de la fin de ce guide. Tu peux clairement t'arrêter

<span id="page-109-0"></span><sup>7.</sup> Disponible sur <https://ctan.org/pkg/graphicx>.

 $\overline{\phantom{a}}$ 

<u> 1980 - Johann Barn, mars ar breithinn ar breithinn ar breithinn ar breithinn ar breithinn ar breithinn ar br</u>

après le [chapitre 9](#page-111-0) [Traitement des erreurs](#page-111-0) et revenir à ce guide beaucoup plus tard selon tes besoins.

# <span id="page-111-0"></span>**Chapitre 9**

# **Traitement des erreurs**

Les erreurs peuvent être nombreuses sous LAT<sub>E</sub>X et pas toujours évidentes à corriger. Tout d'abord, nous appelons « erreur » en LATEX tout bout de code qui nuit à la compilation du document et l'empêche de se poursuivre. Une erreur ne permet donc pas au compilateur de produire le fichier PDF espéré.

Ensuite, il est important de savoir que toutes les erreurs qui vont être abordées sont retournées par LATEX, suite à la compilation. Ces erreurs sont affichées par Texmaker, dans une fenêtre spécifique tout en bas (bouton « Messages/Log » en bas à gauche pour faire apparaître la fenêtre « Informations du compilateur » si inexistante).

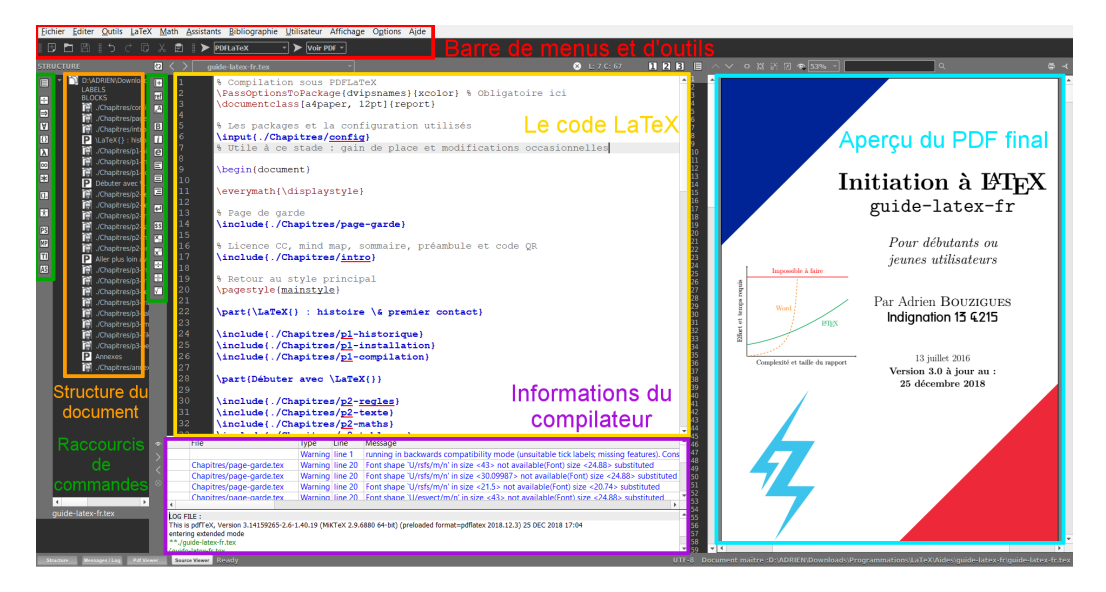

Figure 9.1 – Rappel de l'organisation de l'interface de Texmaker

 $\bullet$ ၈ $^{\circ}_{\bullet}$ လ

**Quand il y a une erreur, cette fenêtre t'indique aussi la ligne de** code qui pose problème à L<sup>A</sup>TEX pour compiler (colonne Line). 90 % du temps, c'est sur cette ligne ou dans ses environs qu'il faut relire son code et chercher l'erreur.

Voyons maintenant la liste des erreurs couramment rencontrées quand tu débutes avec LATEX, et mes conseils personnels pour les éviter, synthétisée sous forme d'un tableau.

| LES ERREURS COURANTES                                             | COMMENT LES CORRIGER                                                                                                    |
|-------------------------------------------------------------------|----------------------------------------------------------------------------------------------------|
| Missing \$ inserted                                               | 2 cas fréquents :<br>$\rightarrow$ oubli de fermer un mode ma-<br>thématiques $\Rightarrow$ le fermer avec<br>le symbole $\frac{1}{2}$ manquant;                                                                                                    |
|                                                                   | $\rightarrow$ emploi d'un symbole propre au<br>mode mathématiques (~ ou _<br>par exemple) $\Rightarrow$ supprimer le $\hat{ }$<br>inutile ou utiliser la commande<br>\ pour afficher un <i>underscore</i><br>en mode texte.                                                                                                    |
| Missing } inserted<br>ou<br>I suspect you have<br>forgotten a '}' | Très probablement, oubli de fer-<br>mer une commande par une ac-<br>colade $\} \Rightarrow$ Commencer par cher-<br>cher les erreurs parmi les lignes de<br>codes écrites ou modifiées depuis<br>la dernière compilation.<br>Au début, compiler régulière-<br>ment son code permet de simpli-<br>fier la correction de cette erreur. <sup>1</sup> |
| ! Too many $}$ 's.                                                | Plus rare : oubli d'une accolade<br>ouvrante. Mêmes conseils que ci-<br>dessus.<br>(suite sur la page suivante)                                                                                                    |

<span id="page-112-0"></span><sup>1.</sup> C'est plus pratique de corriger plein de petites erreurs que de s'arracher les cheveux sur un très grand nombre.

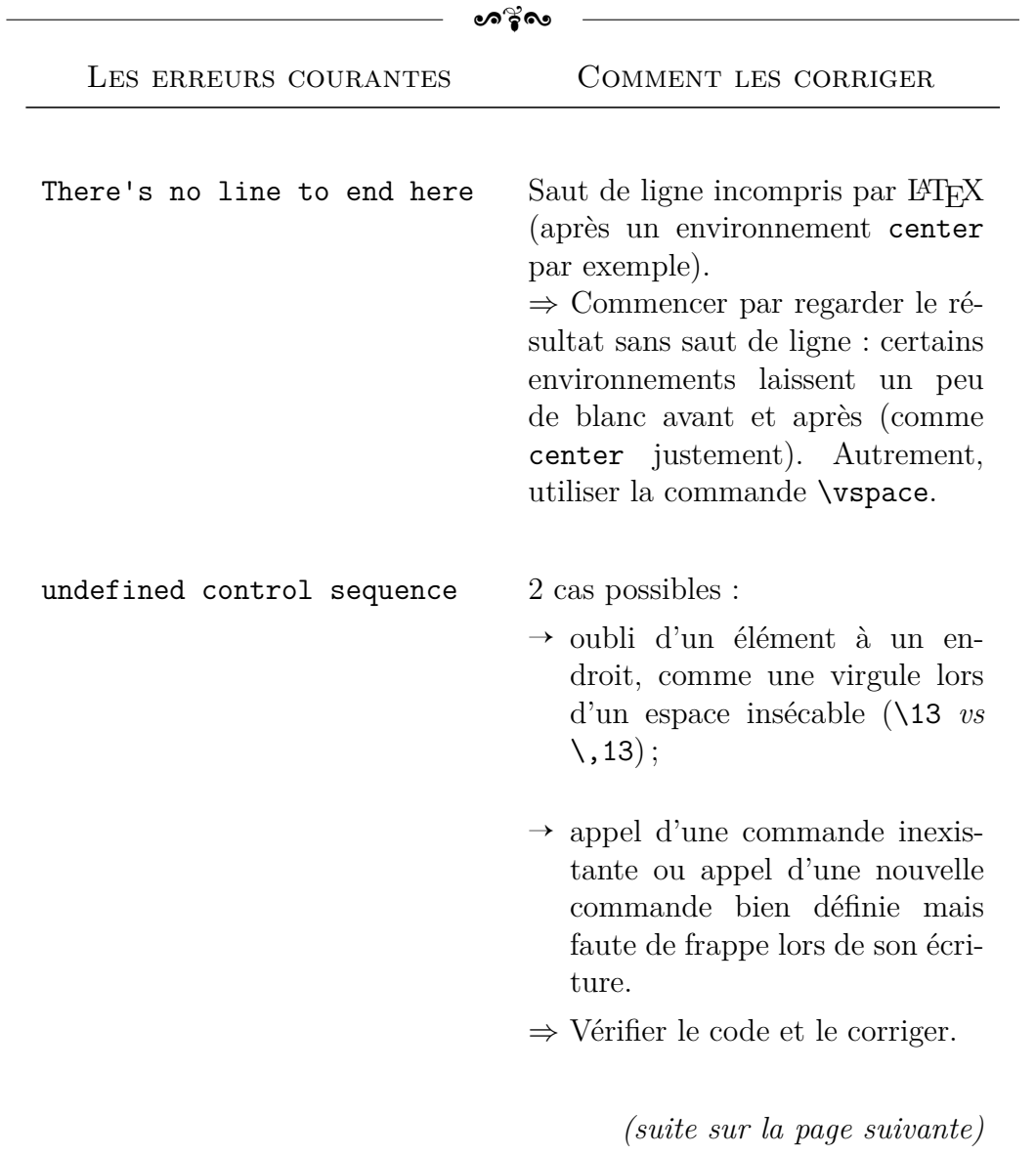

# Chapitre 9. Traitement des erreurs

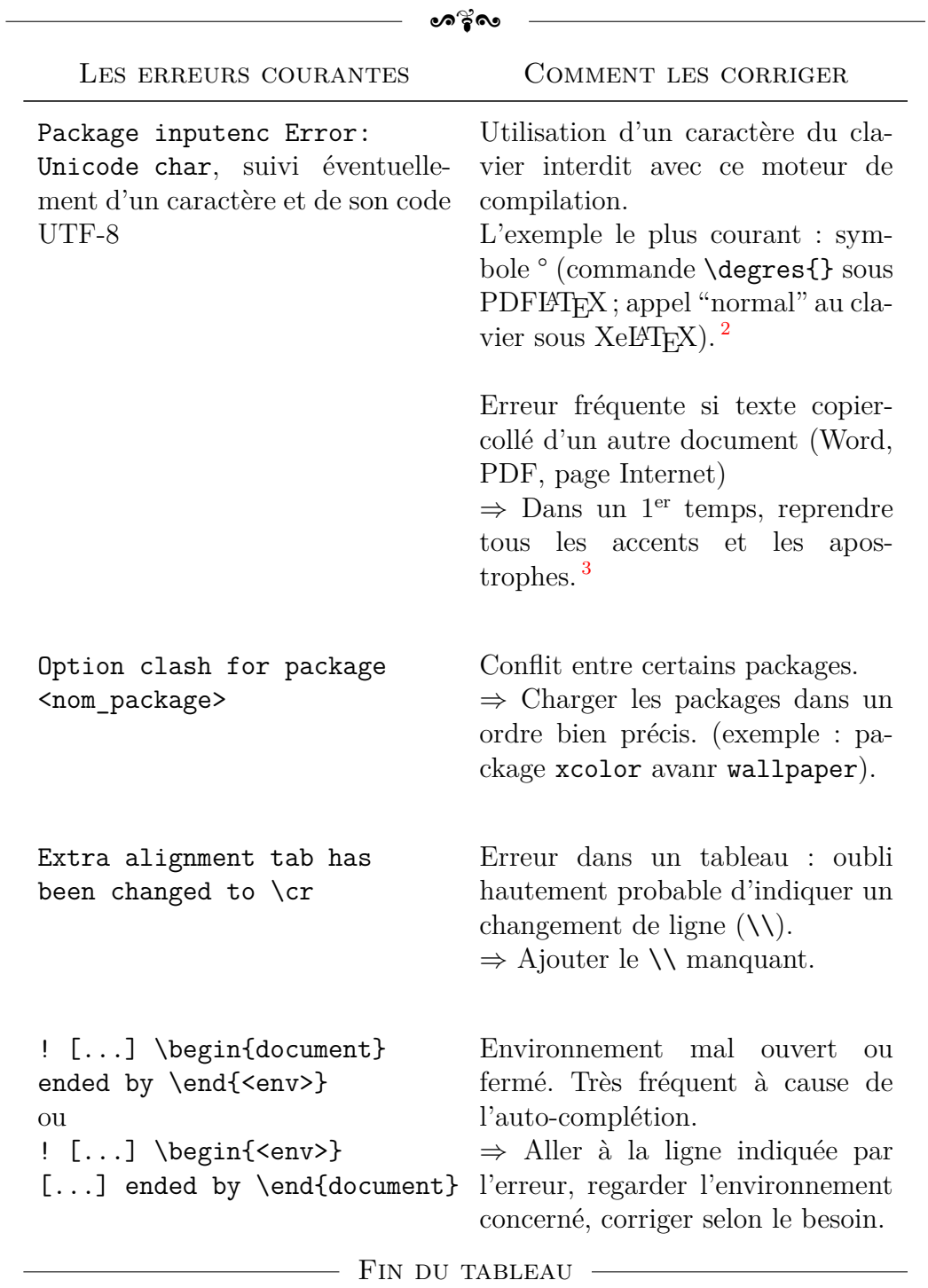

# Chapitre 9. Traitement des erreurs

Voilà dans les grandes lignes les principales erreurs que j'ai recensées

<span id="page-114-1"></span><span id="page-114-0"></span><sup>2.</sup> Les moteurs de compilation sont abordés dans la partie suivante si tu es intéressé.

<sup>3.</sup> Dans ce cas, la fonction Remplacer de Texmaker peut se révéler très utile.

ക്ര

jusqu'à présent. Avec l'expérience, tu verras que tu en feras de moins en moins ou que tu les corrigeras très rapidement.

Sache aussi que tu peux te rendre sur [http://fr.wikibooks.org/wiki/](http://fr.wikibooks.org/wiki/LaTeX/%C3%80_l%27aide_!) LaTeX/%C3%80 1%27aide! si tu veux des informations complémentaires.

#### **Mon conseil le plus important**

Dès que tu ouvres un  $\gamma$  ou un  $\gamma$  ou un  $\gamma$  ou un délimiteur, ferme-le en suivant. Puis, tu reviens en arrière et tu écris ton code. Le nombre d'erreurs devrait diminuer.

L'auto-complétion de Texmaker est aussi très pratique pour éviter ce genre de désagréments.

Par ailleurs, je souhaite revenir sur l'erreur Option clash for package. Si jamais tu veux tester un nouveau package pour ton rapport ou adapter un code trouvé sur Internet, **ne jamais le faire sur ton document final !** C'est le meilleur moyen de perdre du temps (compilation et adaptation du code). Il vaut mieux procéder par étapes :

- 1) Copie du code à adapter sur un nouveau fichier .tex de test, avec juste les packages absolument nécessaires.
- 2) 1 ère compilation pour s'assurer que le code copié fonctionne. Suppression des éléments inutiles et/ou gênants pour la compilation (commandes définies par l'utilisateur et non fournies par exemple).
- 3) Adaptation du code jusqu'à obtention du résultat souhaité.
- 4) Copie du code final dans ton rapport, ajout du/des package(s) requis, compilation et gestions des dernières potentielles erreurs.

Tu verras que tu perdras moins de temps à compiler, à étudier le résultat dans l'affichage Texmaker et tu travailles sur un fichier de test, sans pollué ton rapport.

### **La règle absolue avec les packages**

Par défaut, *toujours* charger le package hyperref *en dernier* ! (sauf indication contraire : cf. la documentation du package menukeys par exemple).

 $\bullet$ ്രം

Et voilà, la première partie de ce guide est (enfin) terminée. Toutes mes félicitations si tu es arrivé jusqu'ici ! J'espère avoir pu t'être d'une aide quelconque et que mes explications étaient assez claires.

Ce n'est pas absolument pas évident de débuter en LAT<sub>EX</sub>. Et si je commence à avoir pas mal de repères et d'expériences, la route est encore longue avant de pouvoir maîtriser les innombrables facettes de ce langage.

Tu trouveras dans la partie suivante mes notes personnelles sur du code LATEX plus poussé, pour arriver à produire des résultats de plus en plus complexes. Je tenais initialement à les regrouper dans ce guide pour mon usage personnel mais je me suis rendu compte qu'elles peuvent aussi aider mes lecteurs.

# **Bon courage pour la suite et, surtout, n'oublie pas :**

**LATEX, c'est la vie !**

# **Troisième partie Aller plus loin avec LATEX**

# **Préambule – Le retour**

CONNAÎTRE quelques notions sous L<sup>AT</sup>EX peut suffire pour écrire des petits<br>C rapports, des fiches personnelles. Mais L<sup>AT</sup>EX permet de réaliser telleonnaître quelques notions sous LATEX peut suffire pour écrire des petits ment de contenus différents (lettre, rapport, mémoire, livre, article, guide, présentation. . .) qu'il serait dommage de ne pas en profiter.

Cette nouvelle partie de mon guide se concentre désormais sur des solutions plus sophistiquées, ou parfois juste plus anecdotiques. Tu peux très bien ne jamais les utiliser et continuer à rédiger tes documents avec les éléments présentés jusqu'à présent.

Mais, si comme moi tu es de nature curieuse, ce qui va suivre peut se révéler utile voire intéressant et t'aider à créer des documents de plus en plus personnalisés et adaptés à ton besoin.

Dans cette partie, je continuerai de m'efforcer à expliquer les notions en jeu ou les astuces utilisées. Toutefois, si un point ne te semble pas clair, je te recommande vivement à aller fouiner un peu sur Internet pour comprendre ce que je fais<sup>[4](#page-118-0)</sup>.

Et comme je reste extrêmement attentionné, voici une petite liste d'endroits très pratiques pour aller chercher de l'information sur LAT<sub>E</sub>X :

- $\rightarrow$  <http://www.ctan.org/> : le site qui centralise tous les packages LATEX et leur documentation officielle ! Une référence absolue donc ;
- → [http://www.xm1math.net/texmaker/doc\\_fr.html](http://www.xm1math.net/texmaker/doc_fr.html) : l'aide officielle de Texmaker, qui fournit aussi des indications sur  $\mathbb{P}\text{Tr}X$ ;
- → <http://www.grappa.univ-lille3.fr/FAQ-LaTeX/> : une FAQ simple mais bien fournie ;
- $\rightarrow$  <http://fr.wikibooks.org/wiki/LaTeX> : un Wiki sur LATEX en français. Sa version anglaise – <http://en.wikibooks.org/wiki/LaTeX> –

<span id="page-118-0"></span><sup>4.</sup> La solution peut aussi se trouver parmi les (nombreux) documents d'aide que j'ai récoltés, mis à disposition sur mon site : <https://glf.cl215.fr/>.

contient des fois des informations plus précises et complètes ;

- → <http://tex.stackexchange.com/> : les forums, c'est cool. Un forum sur LAT<sub>E</sub>X, c'est encore plus cool... à condition de bien formuler sa demande ;
- → <https://www.latextemplates.com/> et [https://www.overleaf.com/](https://www.overleaf.com/latex/templates) [latex/templates](https://www.overleaf.com/latex/templates) : parfois, la solution se trouve dans les *templates*. . .

Par la suite, pour alléger les exemples, le préambule ne sera plus renseigné dans les codes LATEX mis à disposition. Ces derniers seront basés sur l'architecture du code minimal fourni ci-après. L'ajout de nouveaux packages sera signalé au début du code par un commentaire.

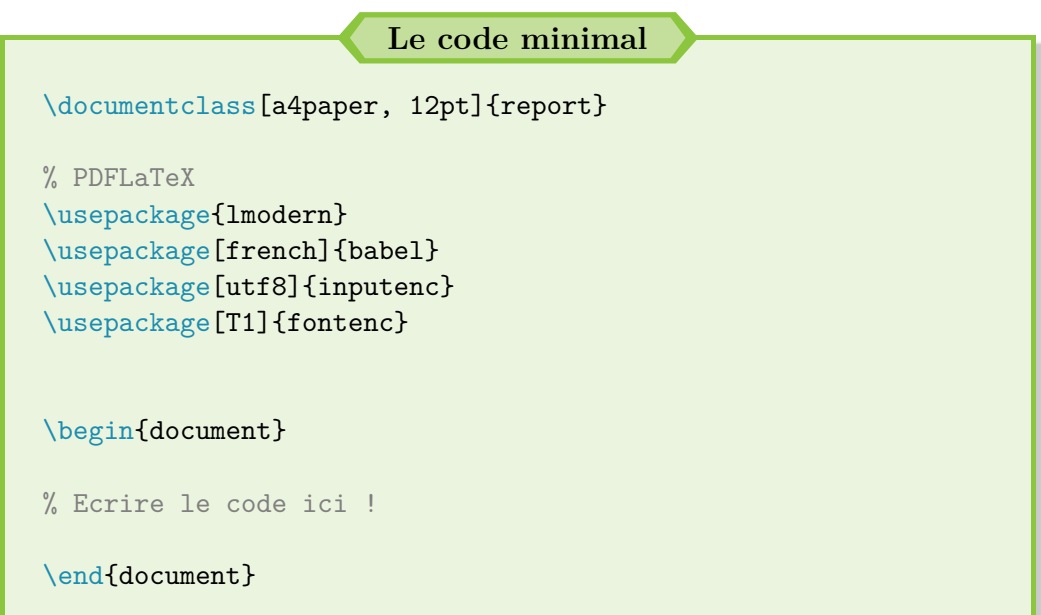

Désormais j'ai fini de blablater. Ok pour toi ? Es-tu prêt ? Alors plongeons un peu plus profondément dans l'univers (fabuleux) de LATEX !

> Adrien Bouzigues I13 CL215

# **Chapitre 10**

# **Les moteurs de compilation sous LATEX**

 $\alpha$  FACE à ETEX, l'utilisateur peut rédiger ses documents tout en séparant  $G$  le fond et la forme. Cette séparation requiert l'emploi d'un « moteur de râce à LATEX, l'utilisateur peut rédiger ses documents tout en séparant compilation » pour transformer le code en un fichier PDF.

# **10.1 Présentation des différents moteurs**

Jusqu'à présent, j'ai toujours recommandé de compiler avec le moteur PDFLATEX. Toutefois, si tu es un peu curieux, tu as pu te rendre compte qu'il existe plein d'autres possibilités pour la compilation rapide avec Texmaker. Certaines d'entre elles contiennent justement de nouveaux moteurs de compilation L<sup>AT</sup>FX.

Pour rappel, la rédaction d'un document sous LAT<sub>EX</sub> passe par 3 grandes étapes :

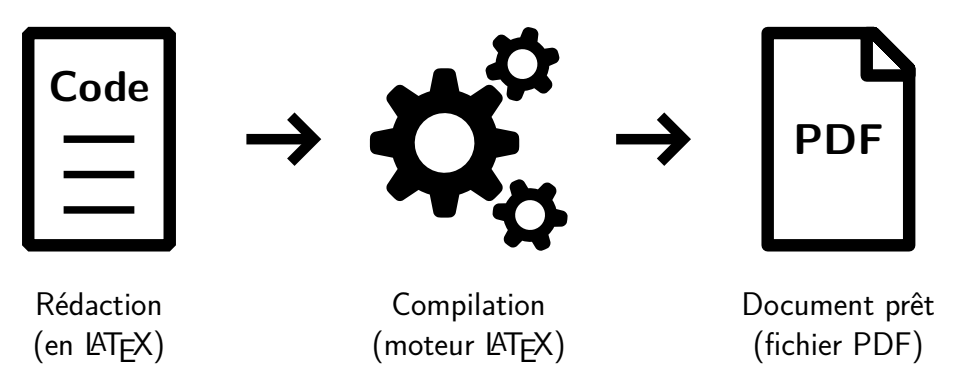

FIGURE  $10.1$  – Les 3 étapes pour rédiger un document sous LATEX

 $\sim$ ്ര

Le moteur de compilation LAT<sub>EX</sub> utilisé (PDFLAT<sub>EX</sub> jusqu'à présent) fonctionne un peu comme une boîte noire. Personnellement, je ne sais pas comment elles fonctionne. Je sais qu'un fichier .tex est inséré en entrée, le moteur de compilation tourne et fournit en sortie le fichier .pdf espéré.

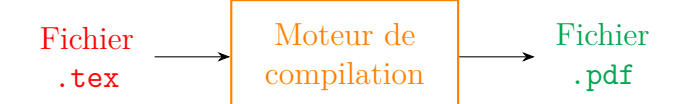

Figure 10.2 – Schématisation d'un moteur de compilation

Si nous devons lister les différents moteurs de compilation, nous pouvons en relever 3 principaux :

- $\rightarrow$  le moteur PDFLAT<sub>F</sub>X, utilisé jusqu'à présent ;
- $\rightarrow$  le moteur  $\mathbb{B} \text{T}_{E} \text{X}^1$  $\mathbb{B} \text{T}_{E} \text{X}^1$ , qui fournit un fichier .dvi qu'il faut convertir par le choix  $Dvi \rightarrow PS$  puis  $PS \rightarrow PDF$ ;
- $\rightarrow$  le moteur XeLaTeX;

accompagnés d'autres moteurs annexes avec leur utilité et leur fonction :

 $\rightarrow$  le moteur BibT<sub>E</sub>X, pour générer des bibliographies;

 $\rightarrow$  le moteur MakeIndex, pour générer des index.

Il en existe d'autres comme LuaLATEX, voire des solutions plus exotiques avec KaTEX pour inclure des formules LATEX dans du HTML par exemple.

### **Une question ?**

**!**

« Je ne comprends pas à quoi peuvent bien servir ces nouveaux modes de compilation. Après tout, PDFLATEX fonctionne très bien jusqu'à présent. . . »

En effet, tu as tout à fait raison. Et la conclusion de ce chapitre ira dans ce sens. Mais il existe aussi des classes (powerdot par exemple) ou des packages (pstricks) qui ne fonctionnent pas sous PDFLAT<sub>EX</sub>. Il faut donc parfois recourir à un autre moteur de compilation.

<span id="page-121-0"></span><sup>1.</sup> Moteur éponyme au langage utilisé, attention aux possibles confusions à venir.

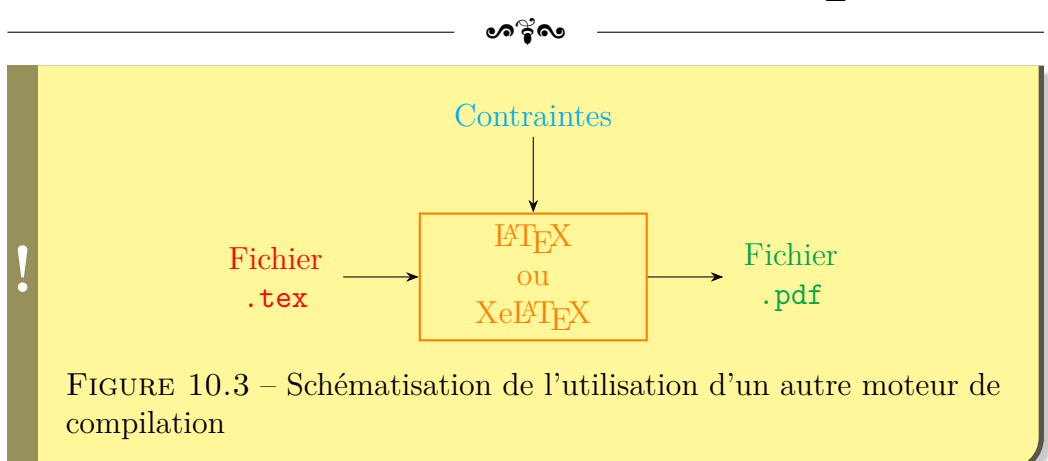

Bien, voyons un peu ces contraintes (classes, packages) qui nous obligent à utiliser un autre moteur de compilation que PDFLATEX.

# **10.2 Utilisation des différents moteurs de compilation**

Selon ce que tu désires comme document final, il te faut utiliser des classes et/ou des packages spécifiques parfois. Et il s'avère que certains requièrent l'emploi d'un moteur de compilation bien spécifique.

À l'heure actuelle, pour rédiger un document sous LATEX, j'ai recensé les cas d'utilisation suivants, avec le(s) moteur(s) associé(s) :

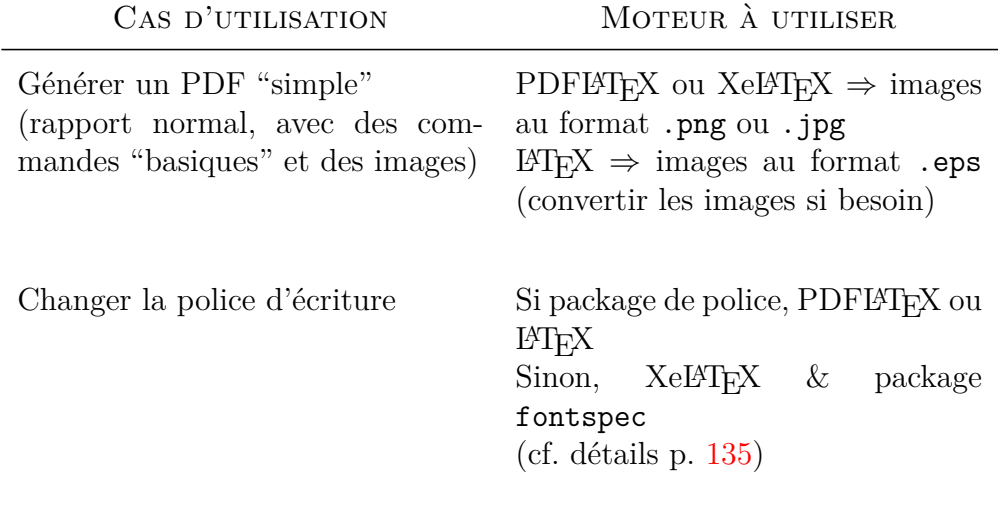

*(suite sur la page suivante)*

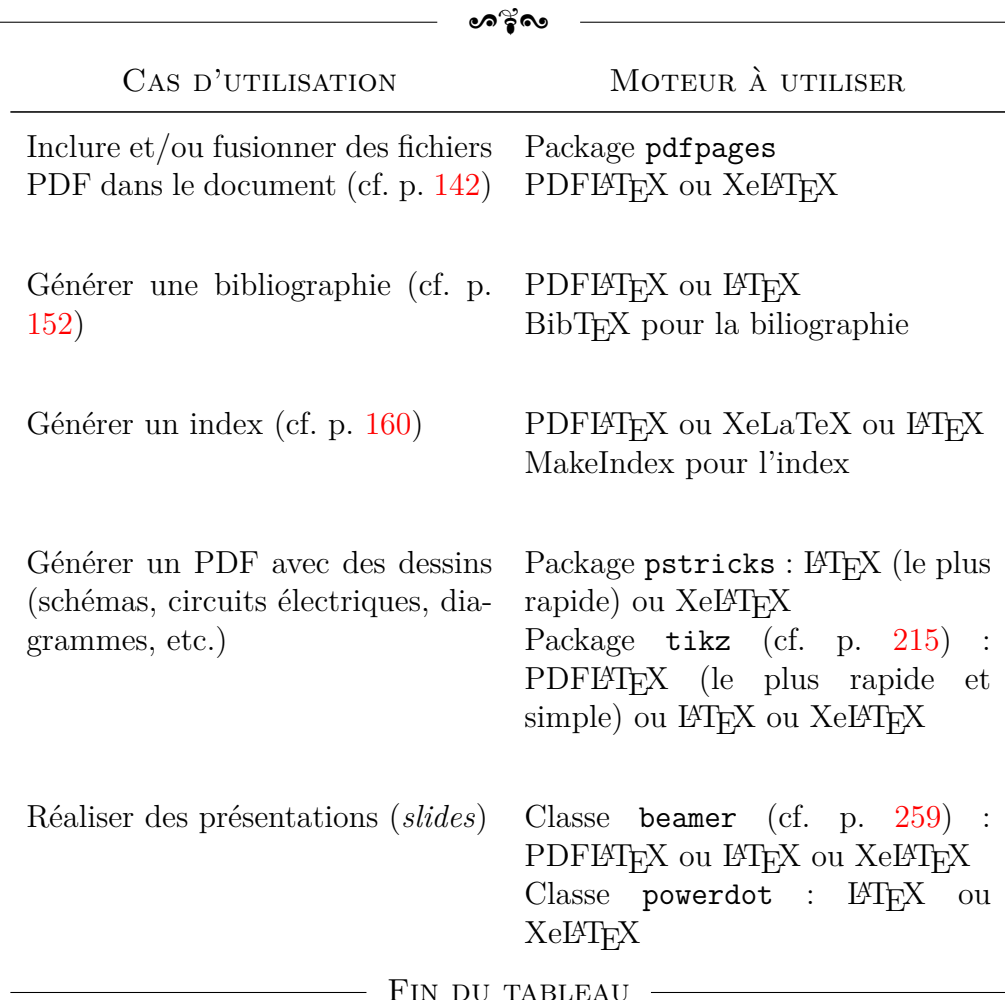

### **Une question ?**

**!**

« Pour le changement de police, tu mentionnes dans ton tableau des "packages de police". Qu'est-ce donc exactement ? »

Il est possible d'appeler un autre package que lmodern dans le préambule. Par exemple, un package disponible est times, qui donne accès à une police équivalente au Times New Roman.

Cependant, il y a toujours un risque relatif à l'utilisation d'une autre police : comment se comporte la police de manière générale ? qu'en est-il des mathématiques ? etc. Tu peux avoir de mauvaises surprises.

**C'est pourquoi je recommande de toujours utiliser la po-**

 $\bullet$ ്ര

lice native de L<sup>A</sup>T<sub>E</sub>X (Computer Modern, avec le package lmodern). Si tu dois la changer, c'est vraiment parce que tu dois faire un rapport et qu'une police spécifique est imposée.

Pour tous les détails supplémentaires, je te renvoie à la page [135.](#page-134-0)

```
Insertion d'images au format .eps
```
Le format .eps n'est pas l'apanage du moteur L<sup>AT</sup>EX. Tu peux très bien en insérer avec PDFLAT<sub>EX</sub> (conversion automatique en PDF avant insertion) ou Xel<sup>4</sup>T<sub>F</sub>X.

Il s'agit d'un format un peu obsolète, utile pour insérer facilement des images vectorielles (format .svg), par exemple.

# **10.3 Bilan**

**!**

Toujours en vie ? Je veux bien croire cette partie un peu technique et indigeste. Elle demande un peu de pratique et il faut faire des essais, rencontrer des erreurs pour comprendre le fonctionnement et l'utilisation des moteurs de compilation.

### **En résumé**

Actuellement, tout est possible et envisageable avec le moteur PDFLATEX. Techniquement, les moteurs les plus modernes sont Xel<sup>4</sup>T<sub>E</sub>X et Lual<sup>4</sup>T<sub>E</sub>X. Ils constituent un bon substitut à PDF14T<sub>E</sub>X le cas échéant. Mais le temps de compilation reste important, encore plus sur les gros documents (développement et améliorations en cours).

**C'est bien pourquoi, depuis le début de ce guide, je recommande d'utiliser le moteur PDFLATEX.** C'est le moteur le plus simple et pratique à utiliser. Il convertit directement ton fichier .tex en un PDF.

Tu peux normalement tout faire avec : rapports, présentations, schémas, bibliographie, index, glossaire, nomenclature, insérer des images et des PDF, etc.

#### $\sim$ ്രം

Enfin, sous Texmaker, le raccourci de « compilation rapide » est plus développé pour le moteur PDFL<sup>AT</sup>EX : automatisation de la bibliographie avec l'ajout de BibT<sub>EX</sub>.

Ce n'est par exemple pas le cas pour XelAT<sub>EX</sub>. Il faut donc lancer les différents moteurs à la main à chaque fois, ce qui se révéler fastidieux et pénible sur le long terme !

### **Ce qu'il faut bannir !**

**!**

Avec le recul, la compilation avec le moteur L<sup>AT</sup>EX et la série de conversion inhérente est peu recommandée.

Cette série de conversions se révèle efficace sur de petits documents mais le passage PS2PDF devient plus long sur des documents plus importants. Le format .eps est aussi obligatoire pour les images. Il faut donc aussi convertir toutes les images que tu souhaites insérer (images généralement obtenues sur Internet donc au format .jpg ou  $.$  png $).$ 

Ce moteur se révèle donc long, laborieux et pas toujours pratique : à bannir autant que possible !

Et pour finir, tu trouveras ci-après (page [128\)](#page-126-0) un diagramme réalisé par mes soins qui rend un peu plus explicite l'usage des différents moteurs de compilation, agrémenté de quelques précisions.

<span id="page-126-0"></span>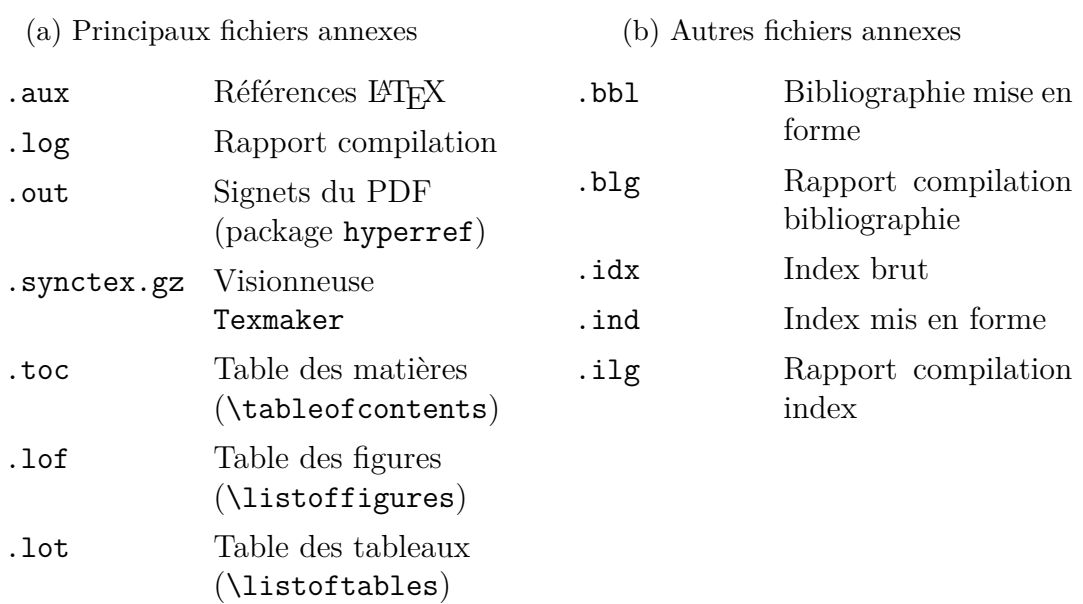

;A<

TABLE  $10.2$  – Détails sur les fichiers annexes

# CHAPITRE 10. LES MOTEURS DE COMPILATION SOUS LATEX

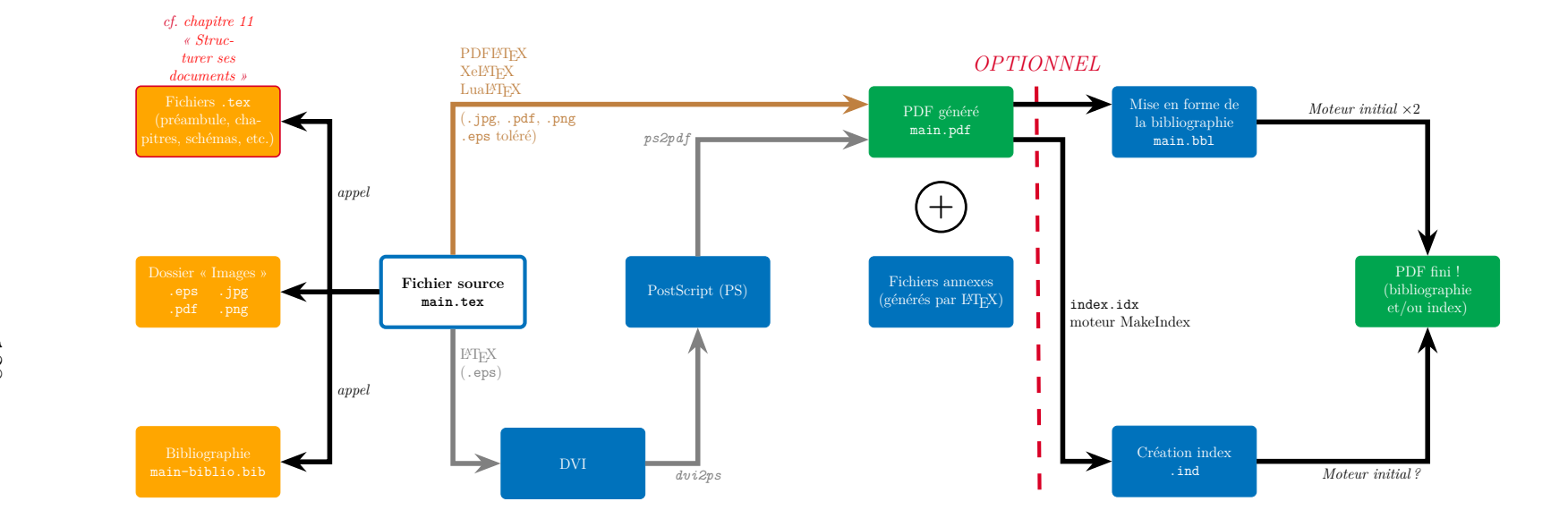

- ❖ Si génération d'un <sup>g</sup>lossaire (package <sup>g</sup>lossaries), le fonctionnement serait similaire <sup>à</sup> celui d'un index.
- ◆ Si génération d'une bibliographie et d'un index, Texmaker se charge de lancer tous les moteurs (PDFLATEX, BibTEX et MakeIndex) dans le bon ordre (compilation rapide).

# <span id="page-128-0"></span>**Chapitre 11**

# **Structurer ses documents**

 $\coprod$  a rédaction de rapports ou de guides peut très vite contenir un nombre juny<br>ortant de lignes (préambule et les commandes définies, chapitres, important de lignes (préambule et les commandes définies, chapitres, contenu). Dès lors, la relecture devient indigeste et difficile. Il est grand de reprendre le contrôle sur l'organisation de ses documents LAT<sub>E</sub>X !

# **11.1 Un peu de rangement**

Pour commencer, nous supposons que ton projet LAT<sub>EX</sub> tient dans un dossier racine, identifié de manière relative par la formulation ./.

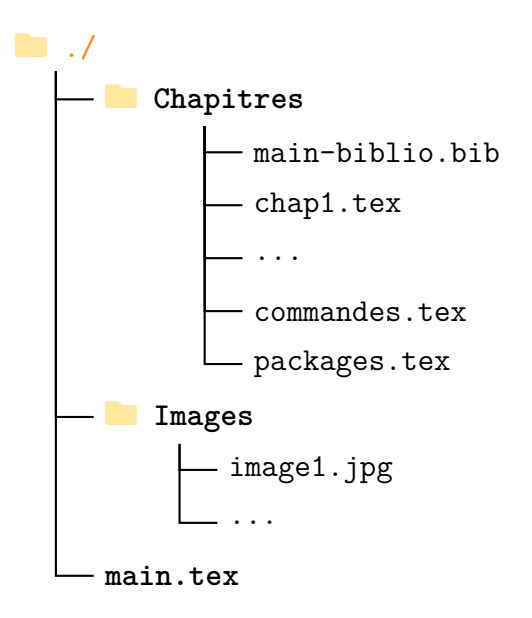

Figure 11.1 – Arborescence du projet

CHAPITRE 11. STRUCTURER SES DOCUMENTS

ക്ര

**Chemin absolu et chemin relatif**

**!**

Par la suite, nous allons devoir indiquer à L<sup>AT</sup>EX où sont rangés les différents fichiers .tex ou images à appeler dans le document.

Nous pouvons fonctionner avec un chemin absolu, c'est-à-dire en indiquant très précisément son emplacement sur le disque. Par exemple : C:/<user>/Projets/LaTeX/.

Cette méthode présente un inconvénient majeur : tu dois modifier dans ton code LATEX tous les chemins indiqués si jamais tu changes de dossier ! **C'est pourquoi il faut utiliser un chemin relatif.** ./ renvoie au dossier courant, en l'occurrence celui de main.tex (fichier LATEX principal qui va générer le rapport).

Et s'il faut revenir en arrière dans l'arborescence, "remonter en arrière d'un dossier" en quelque sorte, la notation ../ existe aussi.

Voyons maintenant les différentes options possibles pour appeler tous ces fichiers dans notre document source main.tex.

# **11.2 Commandes disponibles**

Pour une fois, je vais faire un travail de traduction car d'autres personnes ont admirablement bien synthétisé les 3 commandes que je veux vous présenter et leurs propriétés : [https://tex.stackexchange.com/questions/](https://tex.stackexchange.com/questions/246/when-should-i-use-input-vs-include) [246/when-should-i-use-input-vs-include](https://tex.stackexchange.com/questions/246/when-should-i-use-input-vs-include).

1) \input{./<chemin>/<nom-fichier>} : importation brute du fichier <nom-fichier>.tex (copier-coller du contenu). Cette commande se révèle donc utile pour renseigner le préambule (chargement des packages) ou importer du code LATEX ponctuellement.

Par exemple, je pense notamment à des schémas, graphes ou encore des formules mathématiques alambiquées que tu ne veux pas recopier. Cette solution garantit alors l'homogénéité de ton code dans ton document : il suffit de changer le fichier .tex d'origine et les changements s'appliqueront sur tout le rapport.

2)  $\in$  2)  $\in$   $\langle$   $\langle$   $\langle$   $\rangle$   $\langle$   $\rangle$   $\langle$  quée du fichier <nom-fichier>.tex, avec un \clearpage avant et après. Cette commande prend alors tout son sens pour importer des parties logiques de ton rapport – chapter principalement, pour ne pas être impacté par le \clearpage.

#### $\sim$ ്രം

**C'est pourquoi cette commande a toute son utilité au sein du fichier source** main.tex**.** Des propriétés notables sont à retenir :

❖ un fichier <nom-fichier>.aux est généré. Il contient toutes les références et la pagination associée, ce qui octroie un léger gain de temps à partir de la 2ème compilation.

Si tu génères ton rapport entier puis que tu veux travailler que sur un seul fichier, tu conserves ainsi la pagination finale ;

- ❖ l'ajout natif de la commande \clearpage empêche l'utilisation de \include dans le préambule ou pour des petits morceaux de code ;
- ❖ il est impossible d'utiliser \include dans un fichier déjà appelé par cette commande (probablement pour éviter les conflits et les gestions de multiples fichiers .aux).
- 3) \includeonly{./<chemin>/<nom-fichier1>,...} : génération du rapport en appelant seulement les fichiers indiqués et appelés par \include. **Son appel se fait uniquement dans le** *préambule* **!** Il ne faut pas non plus mettre des espaces dans la commande. La virgule joue le rôle de séparateur des différents fichiers.

Dans ce cas, si tu souhaites travailler sur une partie bien spécifique de ton rapport, tu gagnes un coup de *boost* considérable lors de la compilation! En effet,  $\Delta F$ <sub>EX</sub> va compiler uniquement le(s) fichier(s) indiqué(s), et non le rapport dans sa totalité. C'est peut-être anodin sur de petits documents mais c'est extrêmement puissant si le rapport dépasse 30 pages.

### **Bilan concis**

\input est une macro "bas niveau" qui importe le contenu d'un fichier donné, comme s'il avait été copié-collé manuellement. \include permet de gérer le fichier comme une unité logique à part entière (chapter). Cette commande permet aussi de compiler des fichiers bien spécifiques grâce à \includeonly{fichier1,fichier2,...}, ce qui garantit un considérable gain de temps à la compilation !

# **11.3 La pratique**

La théorie, c'est toujours très sympathique mais, dans ce guide, il y a des éléments concrets. Voyons donc tout de suite l'allure que prend notre fichier

CHAPITRE 11. STRUCTURER SES DOCUMENTS

```
\bulletန်း
```
source  $\texttt{main.tex}^1$  $\texttt{main.tex}^1$  :

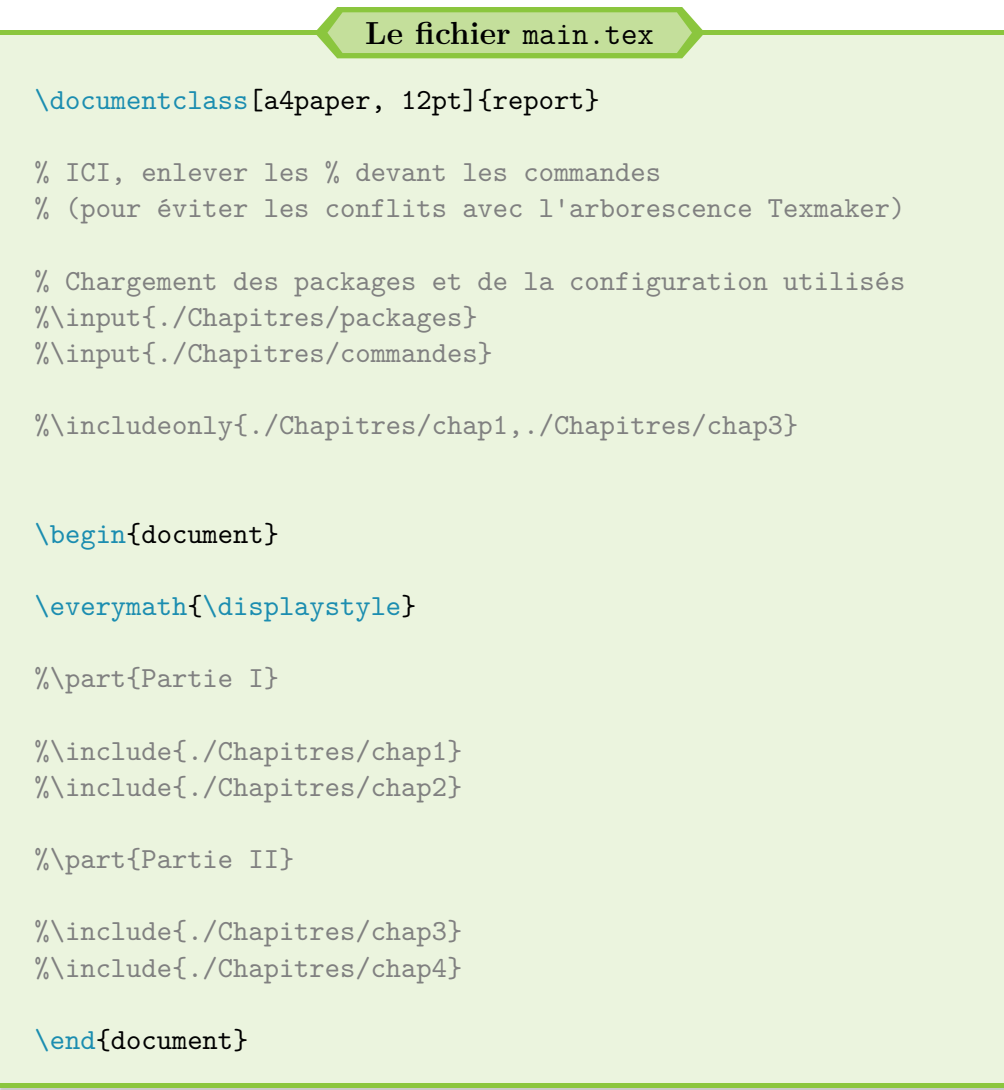

Comme tu peux le constater, tu dois écrire le chemin relatif – ./Chapitres/ – à chaque fois. Mais, quand tu y réfléchis, tu ne changes pas tes dossiers tous les 4 matins. Et quand tu le fais, la fonction « Remplacer » est la bienvenue !

De plus, c'est raisonnable quand tu penses au temps de compilation gagné par la suite. Ce n'est pas la même chose d'attendre 1 seconde (compilation d'un fichier) ou 4 secondes (compilation d'un gros rapport), surtout si tu dois souvent compiler pour vérifier le code et le rendu.

<span id="page-131-0"></span><sup>1.</sup> Pour rappel, il s'agit du fichier à partir duquel est lancé la compilation.

#### CHAPITRE 11. STRUCTURER SES DOCUMENTS

 $\sim$ ്രം

### **La petite astuce Texmaker**

Tu dois trouver pénible d'écrire une partie de ton rapport puis de devoir basculer sur le fichier main.tex pour compiler. Et je te comprends !

Fort heureusement, Texmaker propose une solution toute simple : le « document maître ». Cette solution permet de définir le fichier source main.tex comme référence : toutes les compilations se font alors depuis ce fichier, **même si tu travailles sur un autre !**

Pour activer cette option, ouvrir main.tex, aller sur la barre de menus, choisir Options puis Définir le document courant.... Et c'est tout. Tu peux même constater que ce choix a bien été pris en compte. Il te suffit de regarder en bas à droite de la fenêtre Texmaker.

Et si jamais tu veux réaliser des tests ou générer un fichier annexe alors que tu travailles sur ton rapport, tu peux soit fermer Texmaker (après avoir sauvegardé ton travail) soit refaire la même procédure et choisir alors l'option Mode normal.

### **Les noms de fichiers**

**!**

Pour la clarté de ce guide, j'ai choisi d'appeler les fichiers chap1, chap2, etc. **Toutefois, je ne recommande pas d'utiliser une telle nomenclature !**

En effet, tu dois penser à tout changer le jour où tu veux ajouter un nouveau chapitre 1 ou 2 (noms de fichiers et commande \include). Selon moi, il est donc préférable d'appeler explicitement ses fichiers (chap-texte, page-garde, annexes, etc.).

# **11.4 D'autres solutions**

Les éléments proposés jusqu'à présent constituent une introduction de ma part. Rien ne t'oblige à suivre à la lettre cette structure. Libre à toi de créer plus de dossiers pour ranger tes fichiers et images, voire des sousdossiers. L'arborescence proposée peut évoluer très facilement une fois le concept compris et assimilé.

Tu es aussi libre de créer des fichiers .tex qui te sont propres, comme une page de garde personnalisée, une introduction, le sommaire, des annexes, ou  $\bullet$ ്രം

encore une 4ème de couverture.

Il existe aussi un package qui permet de distinguer dans la commande le chemin relatif et le nom du fichier à importer : import. Mais le problème reste le même selon moi, comme il faut indiquer le chemin à chaque fois (à moins de définir une commande générique, point qui reste à valider).

La page [http://blog.dorian-depriester.fr/latex/template-these/](http://blog.dorian-depriester.fr/latex/template-these/template-complet-pour-manuscrit-de-these) [template-complet-pour-manuscrit-de-these](http://blog.dorian-depriester.fr/latex/template-these/template-complet-pour-manuscrit-de-these) peux aussi t'apporter une aide considérable et te donner de nouvelles pistes à explorer ! Des points intéressants sont abordés, comme générer un mini-sommaire en début de chaque chapitre, plusieurs bibliographies, utiliser un *backref* (bibliographie), et bien d'autres encore.

# **Chapitre 12**

# **Améliorer son texte et sa mise en forme**

 $\mathbf{S}^{\text{I}}$ tu sais désormais écrire des paragraphes, faire une page de garde simple,  $\mathbf{S}$  afficher un sommaire ou utiliser des listes sous L<sup>A</sup>T<sub>E</sub>X, il existe encore afficher un sommaire ou utiliser des listes sous LATEX, il existe encore plein d'autres fonctionnalités sympathiques pour compléter ces éléments. Et je les recense justement dans ce chapitre !

# **12.1 Changer la police d'écriture**

# <span id="page-134-0"></span>**Introduction**

Changer de police constitue un vaste débat sous L<sup>AT</sup>EX. Tout d'abord, pourquoi vouloir changer ? La police proposée ne convient-elle pas ? Ou estce par habitude d'utiliser auparavant une autre police sous Word ? À moins que ton école impose une police spécifique pour ton rapport ?

Ensuite, quelle police préfères-tu utiliser? Avec empattement<sup>[1](#page-134-1)</sup>, sans empattement ? Mais surtout, si tu dois écrire des formules mathématiques, la nouvelle police possède-t-elle les caractères nécessaires sous un format équivalent? Je pense notamment aux symboles courants  $\sum$  ou  $\int$ , sans parler des lettres grecques.

Il existe de multiples façons de changer de police sous LATEX : de manière locale, pour pouvoir juste profiter d'un effet de style ; puis, de manière globale, donc sur tout le document. Et il faut au préalable connaître la police que tu aimerais utiliser.

<span id="page-134-1"></span><sup>1.</sup> Mode de terminaison d'un caractère : [http://fr.wikipedia.org/wiki/](http://fr.wikipedia.org/wiki/Empattement_(typographie)) [Empattement\\_\(typographie\)](http://fr.wikipedia.org/wiki/Empattement_(typographie)).

 $\sim$ ്രം

Naturellement, si tu tiens à conserver la police native de LATEX, tu sais déjà ce que tu dois renseigner dans le préambule et tu peux lire la suite pour te cultiver, sans forcément devoir l'appliquer.

### **Empattement et machine à écrire**

Tout comme il est possible de mettre un bout de texte en gras grâce à la commande \textbf{<texte>}, tu peux choisir d'enlever l'empattement (*sans serif*) d'un bout de texte grâce à la commande \textsf{<texte>}. Tu peux aussi choisir de le mettre en valeur différemment grâce à la mise en forme « machine à écrire » (*typewriter*) avec la commande \texttt{<texte>}.

Si tu veux appliquer un tel changement sur plusieurs paragraphes, tout comme \textbf{<texte>} a pour équivalent {\bfseries{}<texte>}, nous avons donc à disposition le \sffamily et le \ttfamily.

Là encore, il faut délimiter les paragraphes concernés avec des accolades { et } ou utiliser de telles commandes à l'intérieur d'un environnement, ou encore utiliser directement un environnement : \begin{sffamily} fonctionne parfaitement !

Et si jamais tu veux annuler ces modifications (localement ou sur un paragraphe) et donc retrouver la traditionnelle police avec empattement, les commandes \textrm{<texte>} et {\rmfamily{}<texte>} sont disponibles.

Enfin, si tu veux faire de telles modifications sur tout le document, tu peux aussi renseigner une des commandes suivante dans le préambule :

```
% Avec empattement (défaut)
\renewcommand{\familydefault}{\rmdefault}
% Sans empattement
\renewcommand{\familydefault}{\sfdefault}
% Machine à écrire
```

```
\renewcommand{\familydefault}{\ttdefault}
```
### **Ordre de priorité des commandes**

**!**

Les commandes globales sont exécutées en premier lors de la compilation. Elles sont donc supplantées par l'utilisation des envi-

 $\bullet$ ്രം

ronnements, eux-mêmes écrasés par les commandes locales comme \texsf{<texte>}.

Il faut donc bien réfléchir au résultat souhaité, ainsi qu'à l'ordre d'utilisation des commandes précédemment décrites pour y parvenir.

Voyons maintenant un exemple pour comprendre le fonctionnement de ces nouvelles commandes :

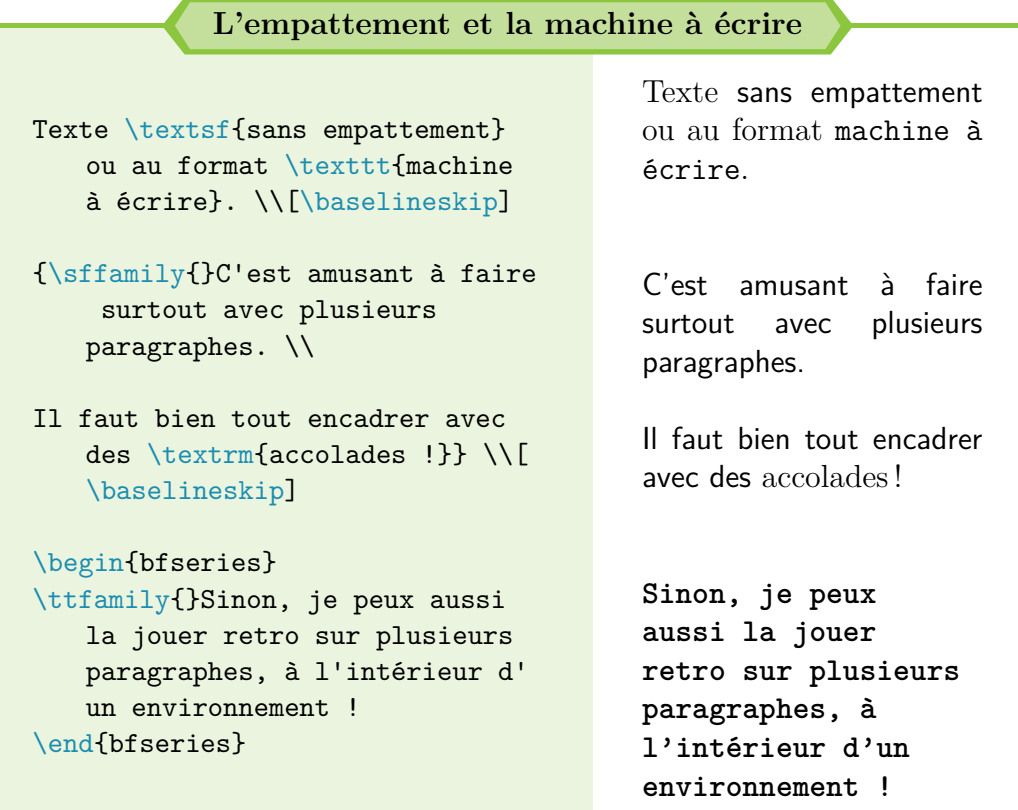

Bien, maintenant que nous avons vu quelques spécificités quant à l'empattement du texte, passons au changement de police.

# **Les packages de police**

**!**

Depuis le début de ce guide, je préconise fortement d'utiliser le package lmodern et de s'y tenir. Il existe toutefois d'autre packages qui peuvent le substituer et qui permettent donc d'utiliser de nouvelles polices sous LATEX : bookman, chancery, charter, ebgaramond  $\&$  ebgaramond-maths (police Garamond), fourier, mathpazo, mathptmx (police Times), newcent, tgbonum,

#### ക്ര

etc. (liste non exhaustive).

Les packages times et palatino sont **obsolètes** et sont donc déconseillés à l'usage. D'autres peuvent être utilisés, comme helvet ou courier, mais sans résultat pour ma part (aucun changement de police).

L'utilisation d'un autre package de police que lmodern est donc encore un sujet délicat, sur lequel il faut être méfiant et faire des essais au préalable. Tu peux parfois rencontrer des bizarreries, des erreurs insoupçonnées.

Mais si tu veux faire des essais, je recommande particulièrement le site suivant : <http://www.tug.dk/FontCatalogue/>. En quelque sorte, il s'agit d'une bibliothèque qui recense les polices accessibles sous LATEX. Attention à bien lire l'aide et les indications affichées : certaines polices ne fonctionnent qu'avec le moteur de compilation XeLATEX !

Enfin, il est possible d'appeler tous ces packages localement<sup>[2](#page-137-0)</sup> grâce à la commande suivante :

```
\fontfamily{<code-police>}\selectfont
```
Quant au choix de <code-police>, tu peux par exemple renseigner ptm, ce qui est équivalent à utiliser le package mathptmx (police Times).

Une liste détaillée (mais non exhaustive) est disponible en annexes, page [264.](#page-263-0) Et si tu veux plus d'explications, tu peux te rendre sur le site : [https:](https://fr.overleaf.com/learn/latex/Font_typefaces) [//fr.overleaf.com/learn/latex/Font\\_typefaces](https://fr.overleaf.com/learn/latex/Font_typefaces).

#### **La petite subtilité**

Certaines polices ne font pas la pluie et le beau temps. Par exemple, tu peux être amené à cumuler les commandes, comme mettre du texte en gras et en italique. Jusque là, tout va bien, tu peux même le faire de deux façons :

**!**

```
\textit{\textbf{test}} ou \textbf{\textit{test}}
```
As-tu déjà utilisé les petites majuscules ? C'est très propre et vraiment agréable à lire. Pour rappel, tu peux utiliser \textsc{Texte} ou {\scshape{}Paragraphes}. Toutefois, essaye maintenant :

\textbf{\textsc{Texte}} et \textsc{\textbf{Texte}}

<span id="page-137-0"></span><sup>2.</sup> L'appel peut se faire aussi globalement si la commande est appelée en tout début de document.

 $\sim$ ്രം

Ben zut alors, aucune petites majuscules avec le package lmodern. C'est parce que cette police ne gère pas une telle configuration. Changer de police est une solution possible : le package mathptmx(police Times) est compatible, par exemple.

Fort heureusement, c'est un cas d'utilisation extrêmement rare. C'était surtout pour te faire toucher du doigt cette petite subtilité. Dans ce genre de situation, il faut mieux se résigner et faire avec le package lmodern, pour limiter les problèmes et les complications.

### **Utiliser une police externe à**  $\text{MTEX}$

**!**

Il n'y a apparemment qu'un seul moyen de pouvoir utiliser une police d'écriture non disponible nativement (ou via des packages) sous LATEX. Loin de moi l'idée que la police par défaut me déplaise, bien au contraire.

Toutefois, quand il faut taper un rapport officiel et qu'une police spécifique de Word est imposée – Calibri ou Cambria par exemple, Times reste disponible avec le package mathptmx –, il n'y a pas d'autres solutions.

**Cette solution fonctionne uniquement grâce à une compilation sous XeL<sub>TEX</sub>** (ou LuaL<sup>AT</sup>EX). Le résultat est à la hauteur de nos attentes : accents affichés et utilisation de toutes les autres commandes exactement de la même façon que sous PDFLATEX (mathématiques, images, tableaux. . .).

Elle permet d'utiliser toutes les polices disponibles sur ton ordinateur, y compris des polices téléchargées et ajoutées manuellement par la suite.

Pour tout faire fonctionner correctement, il faut utiliser le préambule suivant :

**Changer de police**

\documentclass[a4paper, 12pt]{report}

```
% XeLaTeX / LuaLaTeX
```

```
\usepackage{fontspec} % Pour le changement de police
\setmainfont{<nom-police>} % Appel de la police (#17)
% Par exemple, <nom-police> = Arial ou Cambria ou Calibri
\usepackage{polyglossia} % Equivalent de babel
\setdefaultlanguage{french} % Paramétrage français
```

```
% Autres packages
```
 $\bullet$ ്രം

\begin{document}

Lorem ipsum dolor

\end{document}

### *Nota Bene*

**!**

La modification de la police d'écriture n'est pas recommandée dans le cas d'un document qui contient des formules. Les symboles utilisés par LATEX peuvent ne pas être (ou ne sont généralement pas) définis dans cette nouvelle police.

Normalement, L<sup>A</sup>T<sub>E</sub>X générera malgré tout les formules mathématiques avec la police par défaut soit Computer Modern.

Dans le cas d'une **modification locale de la police** d'écriture, il faut utiliser la commande \fontspec{<nom-police>}, ce qui donne l'exemple suivant :

```
Changement local de police
\documentclass[a4paper, 12pt]{report}
% XeLaTeX / LuaLaTeX
\usepackage{fontspec}
\setmainfont{Arial}
\usepackage{polyglossia}
\setdefaultlanguage{french}
\begin{document}
Lorem ipsum dolor {\fontspec{Cambria}nam dui ligula} nulla
   malesuada porttitor !
\end{document}
```
ക്ര

#### **Quelques petits changements d'habitude. . .**

Il faut enfin savoir qu'utiliser ce nouveau préambule n'est pas sans de légères conséquences sur des commandes usuelles : \degres{} et \og mot \fg{} sont définies grâce au package babel.

Tu peux décider de l'ajouter avant l'appel de polyglossia, ce qui permet de conserver \degres{}. Sinon, tu peux directement écrire le symbole au clavier (sous Windows,  $\hat{v}$  +  $\hat{v}$ )  $\hat{v}$ ). Toutefois, les guillemets français sont mal définis avec ce nouveau package. . .

La seule solution consiste donc à utiliser les commandes suivantes plus génériques :

#### **Guillemets français avec** polyglossia

\guillemotleft{} % Guillemet français ouvrant \guillemotright{} % Guillemet français fermant

## **Bilan**

**!**

Nous avons donc vu :

- $\rightarrow$  comment modifier l'empattement du texte ;
- $\rightarrow$  comment utiliser un package de police sous  $\mathbb{F}T_F X$ ;
- $\rightarrow$  comment utiliser une police externe à LAT<sub>E</sub>X, en compilant sous XeLAT<sub>E</sub>X et grâce au package fontspec.

Changer la police peut se révéler amusant pour certaines réalisations personnelles mais il faut passer sous XeLAT<sub>E</sub>X dans le pire des cas, ce qui peut augmenter le temps de compilation – qui reste raisonnable malgré tout, je te rassure, tout au plus de l'ordre de quelques dizaines secondes.

Le format par défaut proposé depuis le début de ce guide convient tout à fait et permet de te démarquer des autres réalisations. Après tout, ne s'agit-il pas d'une marque de fabrique signée LATEX ?

 $\bullet$ ്ര

# **12.2 Changer la taille de police**

Si tu es amené à changer de police, tu peux aussi faire face à un autre problème : la taille du texte n'est pas automatiquement la même d'une police à une autre. Certes, il existe des commandes génériques comme \large, \Large, \LARGE, \huge ou \Huge pour augmenter la taille du texte mais il peut arriver que ce soit totalement insuffisant. Heureusement, il y a une commande toute prête dans ce cas :

**Changer la taille de police**

```
Lorem ipsum dolor {\fontsize{<taille1>}{<taille2>}\selectfont
   {}nam dui ligula} nulla malesuada porttitor !
% <taille1> : taille de la police (13mm, 215pt, etc.)
% <taille2> : espacement entre les lignes
```
<taille2> remplace alors (localement) la valeur par défaut de la commande \baselineskip. Naturellement, cette commande \fontsize s'utilise surtout pour faire un gros titre, délimité par un environnement – center par exemple – pour ne pas affecter le reste du document.

Et si tu ne sais pas quelle valeur choisir pour <taille2>, je ne réfléchis plus personnellement et prends toujours la moitié de <taille1>, arrondie si besoin.

# <span id="page-141-0"></span>**12.3 Inclure des fichiers PDF**

Tu es pauvre ? Tu ne veux pas payer Adobe et toutes les options inutiles qu'il propose, dont la fusion de fichiers PDF ? Peu importe : LATEX sait faire du très bon boulot, gratuitement.

Pour inclure des fichiers PDF, il faut utiliser le package pdfpages et utiliser la commande :

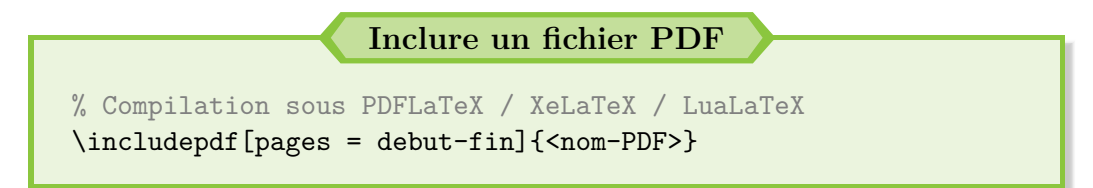

La commande insère le document <nom-PDF> à l'endroit où la commande est appelée. Le document doit se situer dans le même dossier que le fichier

 $\sim$ ്രം

.tex. Sinon, il faut préciser le chemin complet du document. Si tu écris [pages = -], le document entier sera inclus.

Du coup, il ne te reste plus qu'à placer cette commande autant de fois que le nombre de fichiers à fusionner et le résultat LATEX contiendra donc tes différents fichiers les uns à la suite des autres. Et si jamais tu veux mélanger les pages, tu peux renseigner l'option pages de la manière suivante par exemple : pages =  $\{1, 3, 2, 4, 6, 5\}$ .

Tu peux aussi te servir de cette commande pour insérer une page d'un rapport PDF dans ton propre rapport ou un tableau Excel exporté en PDF : c'est des fois plus simples que de tout recopier sous LATEX.

### *Nota Bene*

**!**

Le paramètre <nom-PDF> ne doit contenir ni espace ni accent. C'est le même principe que pour les images.

Pour rappel, la **compilation** doit se faire **uniquement** avec PDFLATEX ou XeLATEX (ou LuaLATEX).

Il existe d'autres options, comme faire une rotation à la page (landscape, angle =  $\langle$ rotation>), ajuster automatiquement le format (fitpaper), etc. Pour les connaître ou si tu en as besoin, je te laisse consulter la documentation du package : <https://www.ctan.org/pkg/pdfpages>.

Pour présenter un point plus technique, il est possible de réaliser des références sur un tel fichier (renvoi de pages) mais il existe une astuce pour faire en sorte que le renvoi et le numéro de page correspondent.

Pour ce faire, il faut créer un compteur <sup>[3](#page-142-0)</sup> dans le préambule de la manière suivante : \newcounter{pdfpage}, puis procéder ainsi (utilisation de l'option pagecommand de \includepdf) :

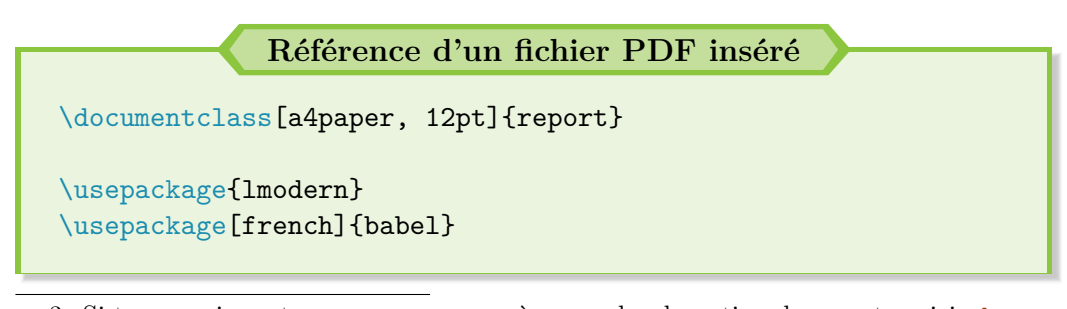

<span id="page-142-0"></span><sup>3.</sup> Si tu es curieux, tu peux commencer à approcher la notion de compteur ici : [http:](http://fr.wikibooks.org/wiki/LaTeX/Programmer_avec_LaTeX#Compteurs) [//fr.wikibooks.org/wiki/LaTeX/Programmer\\_avec\\_LaTeX#Compteurs](http://fr.wikibooks.org/wiki/LaTeX/Programmer_avec_LaTeX#Compteurs)

```
\sim്ര
\usepackage[utf8]{inputenc}
\usepackage[T1]{fontenc}
\usepackage{pdfpages} % Le package
\newcounter{pdfpage} % Le compteur
\usepackage{hyperref}
\begin{document}
J'ai beaucoup de texte à écrire \dots{}
% Enlever le % ci-après
%\includepdf[pages = -, pagecommand = {\refstepcounter{pdfpage}
   }\label{reference}}]{<nom-PDF>}
% pagecommand : faire un peu ce qu'on veut
% refstepcounter : permet le bon renvoi
% label : création de la référence
Je viens d'intégrer un document très important. Pour le
   consulter, aller à la page \pageref{reference}.
\end{document}
```
Si cette solution fonctionne pour un document d'une page, il faut ruser pour l'appliquer sur un document plus long ou pour différents documents :

```
Référence de plusieurs fichiers PDF insérés
\documentclass[a4paper, 12pt]{report}
\usepackage{lmodern}
\usepackage[french]{babel}
\usepackage[utf8]{inputenc}
\usepackage[T1]{fontenc}
\usepackage{pdfpages} % Le package
\newcounter{pdfpage} % Le compteur
```
```
\sim്രം
\usepackage{hyperref}
\begin{document}
%\includepdf[pages = -1, pagecommand = {\refstepcounter{
   pdfpage}\label{ref-debut}}]{<nom-PDF>} % Début document
\sqrt[6]{\text{includepdf}}[pages = 2-12]{<nom-PDF>} % Document
%\includepdf [pages = 13-, pagecommand = {\refstepcounter{
   pdfpage}\label{ref-fin}}]{<nom-PDF>} % Fin document
Le document inséré est disponible de la page \pageref{ref-
   debut} à \pageref{ref-fin}.
\end{document}
```
**Numérotation des PDF insérés**

**!**

Par défaut, la numérotation des pages se poursuit lors de l'inclusion de fichiers PDF avec la commande \includepdf. Il faut donc veiller à ce que ces derniers n'en aient pas (pour éviter les incohérences) ou supprimer l'insertion du numéro de page grâce à pagecommand.

Cette dernière idée tombe à pic : étudions désormais la gestion des entêtes et pieds de page !

# **12.4 En-têtes et pieds de page**

Par défaut, LATEX propose principalement trois styles pour les en-têtes et pieds de page. Ces derniers peuvent être appelés **n'importe où dans le document** grâce à la commande \pagestyle{<style>} :

- $\rightarrow$  le style empty : aucune en-tête et aucun pied de page ne seront affichés. Pour utiliser ce style, il faut donc utiliser la commande \pagestyle{empty};
- → le style plain (*style par défaut*) : seul le numéro de page est affiché, au

 $\sim$ ്രം

centre du pied de page. Comme c'est le style par défaut, il n'y a aucune commande à indiquer.

Toutefois, si jamais tu as utilisé un autre style et que tu veux revenir à celui-ci, son appel se fait donc grâce à la commande \pagestyle{plain} ;

 $\rightarrow$  le style headings : apparemment, les en-têtes et les pieds de page sont définis automatiquement selon la classe de document utilisée. Je ne l'ai encore jamais utilisé jusqu'à présent.

Bon, il faut reconnaître que nous n'allons pas aller bien loin avec ces maigres possibilités. For heureusement, il existe un package indispensable, spécialisé dans la personnalisation des en-têtes et pieds de page : le package fancyhdr.

Ce package permet de définir son propre style pour pouvoir l'appeler encore plus facilement par la suite à l'intérieur de ton document. Tu peux le créer grâce à la commande \fancypagestyle et en respectant la syntaxe générale suivante :

```
Création d'un style de page
% Dans le préambule de ton fichier .tex
\usepackage{fancyhdr}
\fancyhf{} % Tout effacer
\fancypagestyle{<nom-style>}{
    % Définition du style
    <en-tête>
    <pied>
}
\pagestyle{<nom-style>}
```
Comme tu peux le constater, tu définis le style et tu lui associes un nom, ce qui te permet de l'appeler à ta guise par la suite, surtout si tu veux basculer avec un style natif de LAT<sub>EX</sub> (empty ou plain par exemple).

Quant à la définition du style en elle-même, tu peux définir les en-têtes et pieds de page respectivement grâce aux commandes :

```
\fancyhead[<zone>]{<contenu>} % Perso en-tête
\fancyfoot[<zone>]{<contenu>} % Perso pied
```
 $\sim$ ്ര

Si <contenu> est totalement libre (choix de l'utilisateur), <zone> est défini de la manière suivante :

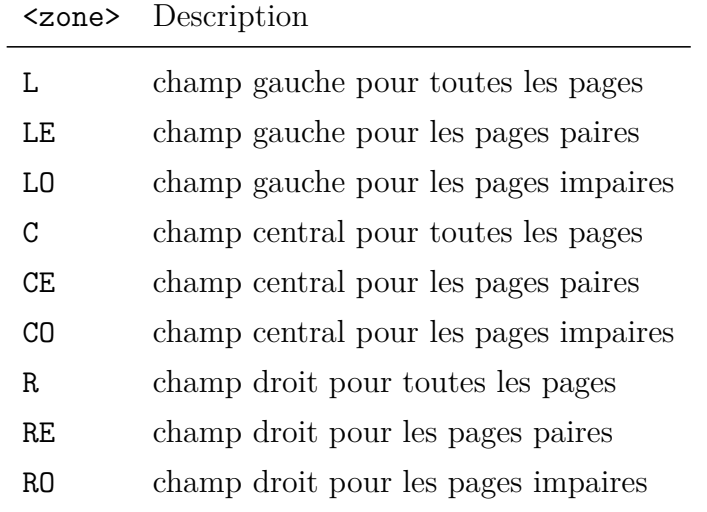

Par ailleurs, il existe quelques commandes pratiques pour <contenu> :

- ❖ \thepage : affiche le numéro de la page courante ;
- ❖ \thesection : affiche le numéro de la section courante ;
- ❖ \thechapter avec un document de classe book ou report : affiche le numéro du chapitre courant ;
- ❖ \leftmark : avec un document de classe article, affiche le nom de la section courante; avec un document de classe book ou report, affiche le nom du chapitre courant ;
- ❖ \rightmark : avec un document de classe article, affiche le nom de la sous-section courante ; avec un document de classe book ou report, affiche le nom de la section courante.

Enfin, tu peux définir les épaisseurs des traits de séparation grâce aux commandes :

```
\renewcommand{\headrulewidth}{épaisseur} % Séparateur en-tête
\renewcommand{\footrulewidth}{épaisseur} % Séparateur pied
```
 $\sim$ ്രം

Je pense t'avoir bien assommé avec toute cette théorie. Si tu veux connaître la personnalisation que j'utilise pour ce guide, la voici :

```
Configuration personnelle de fancyhdr
\usepackage{fancyhdr, fourier-orns} % En-têtes et pieds de
   pages
\fancyhf{} % Tout effacer
\fancypagestyle{main}{
   \renewcommand{\headrule}{\hrulefill\raisebox{-2.1pt} {
   \quad\decofourleft\decotwo\decofourright\quad}\hrulefill}
   \fancyhead[L]{\textsc{\nouppercase{\leftmark}}} % Mettre l
   'en-tête en small capitals
    \renewcommand{\footrulewidth}{0pt}
   \fancyfoot[C]{\thepage}
}
```
Pour info, sache que je n'ai rien inventé. J'ai trouvé le code dans la documentation du package fancyhdr et je l'ai adapté. Comme quoi, tu peux faire de belles découvertes avec un peu de lecture technique ! Et comme un petit exemple ne fait jamais de mal, voici un autre exemple, illustré cette fois :

```
Utilisation concrète de fancyhdr
\documentclass[a4paper, 12pt]{report}
\usepackage{lmodern}
\usepackage[french]{babel}
\usepackage[utf8]{inputenc}
\usepackage[T1]{fontenc}
\usepackage{lipsum, fancyhdr, pifont}
\fancyhf{} % Tout effacer
% Autre personnalisation
\fancypagestyle{main}{
    \renewcommand{\headrule}{\hspace*{\fill} \ding{118} \quad
   \ding{118} \quad \ding{118} \hspace*{\fill}}
    \fancyfoot[LO]{\thepage\quad\hrulefill}
}
```
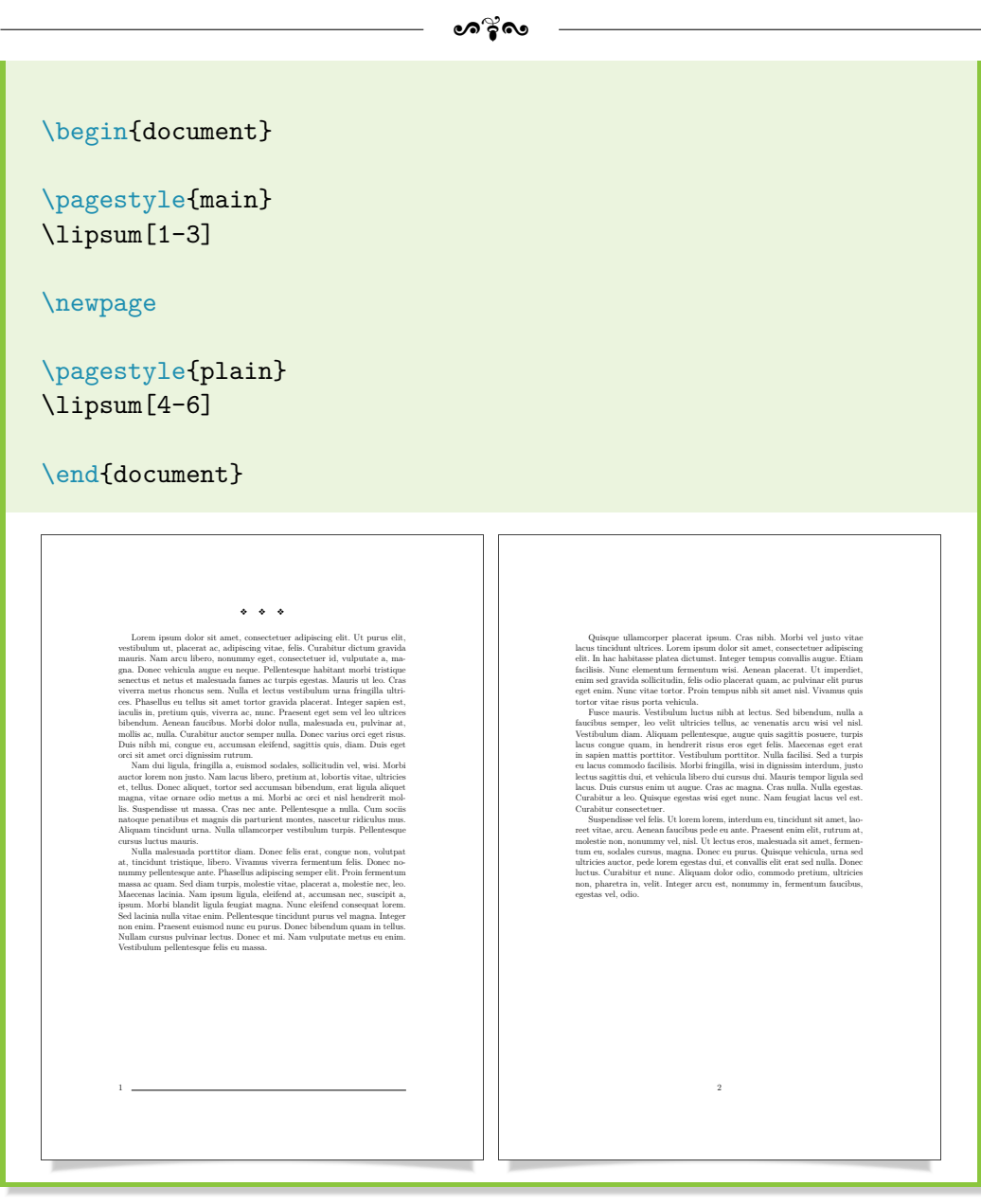

#### **LATEX et les pages paires & impaires**

**!**

« Dis donc, je viens d'essayer ton exemple mais l'affichage sur les pages paires et impaires ne fonctionne pas ! M'aurais-tu menti ? ? ? »

Et oui, cela ne fonctionne pas et je voulais que tu touches du doigt ce problème, au moins une fois, pour pouvoir en être conscient. Un document de classe report est, par défaut, considéré pour être

 $\sim$ ്രം

imprimé uniquement en recto, même si tu peux choisir recto-verso au moment de l'impression (via les options proposées par l'imprimante). LATEX ne fait donc pas la différence entre les pages paires et impaires.

Pour résoudre ce problème, il faut donc dire à LATEX que ton document est en recto-verso. C'est possible grâce à une **option** supplémentaire dans le documentclass : twoside.

Cette option entraîne alors des marges différentes selon les pages paires et impaires. À la lecture depuis ton écran, le résultat peut paraître déstabilisant. . . et pourtant, si tu y réfléchis 2 minutes 15, c'est parfaitement logique si tu veux faire relier ton rapport !

Toutefois, *si tu tiens à avoir une feuille centrée,* avec des marges identiques à gauche et à droite, le package geometry constitue alors la seule solution.

Bon, que me reste-t-il à présenter ? Ah, je sais : une petite astuce, simple et courte, histoire de ce se reposer un peu.

# **12.5 Centrer verticalement du texte**

**!**

À l'heure actuelle, la solution la plus simple et fonctionnelle pour centrer verticalement du texte – comme un résumé par exemple – repose sur la commande \vspace\*{\fill} :

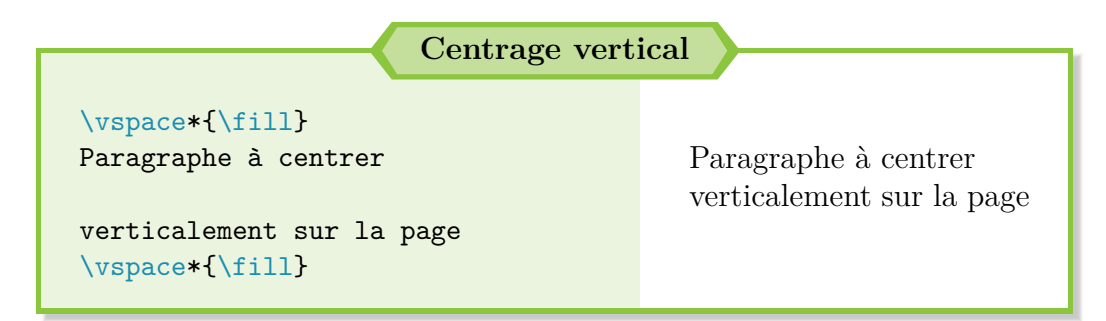

Concrètement,  $\text{111}$  est une distance élastique propre à LAT<sub>EX</sub>. Ici, il s'agit de l'espace blanc restant sur la page, interprété verticalement grâce à la commande \vspace\* (un \vspace forcé, pour faire simple). Et comme la commande complète est utilisée 2 fois, LATEX centre verticalement le texte. [4](#page-149-0)

<span id="page-149-0"></span><sup>4.</sup> Il s'agit d'une explication "imagée', pour comprendre le fonctionnement général de cette formule. Je pense que les notions en jeu sont plus complexes et je ne me suis pas encore penché sur le sujet.

 $\bullet$ ്രം

Tu peux toutefois avoir un résultat plus personnalisable grâce à la commande \stretch{i} à la place de \fill, avec i un nombre strictement positif.

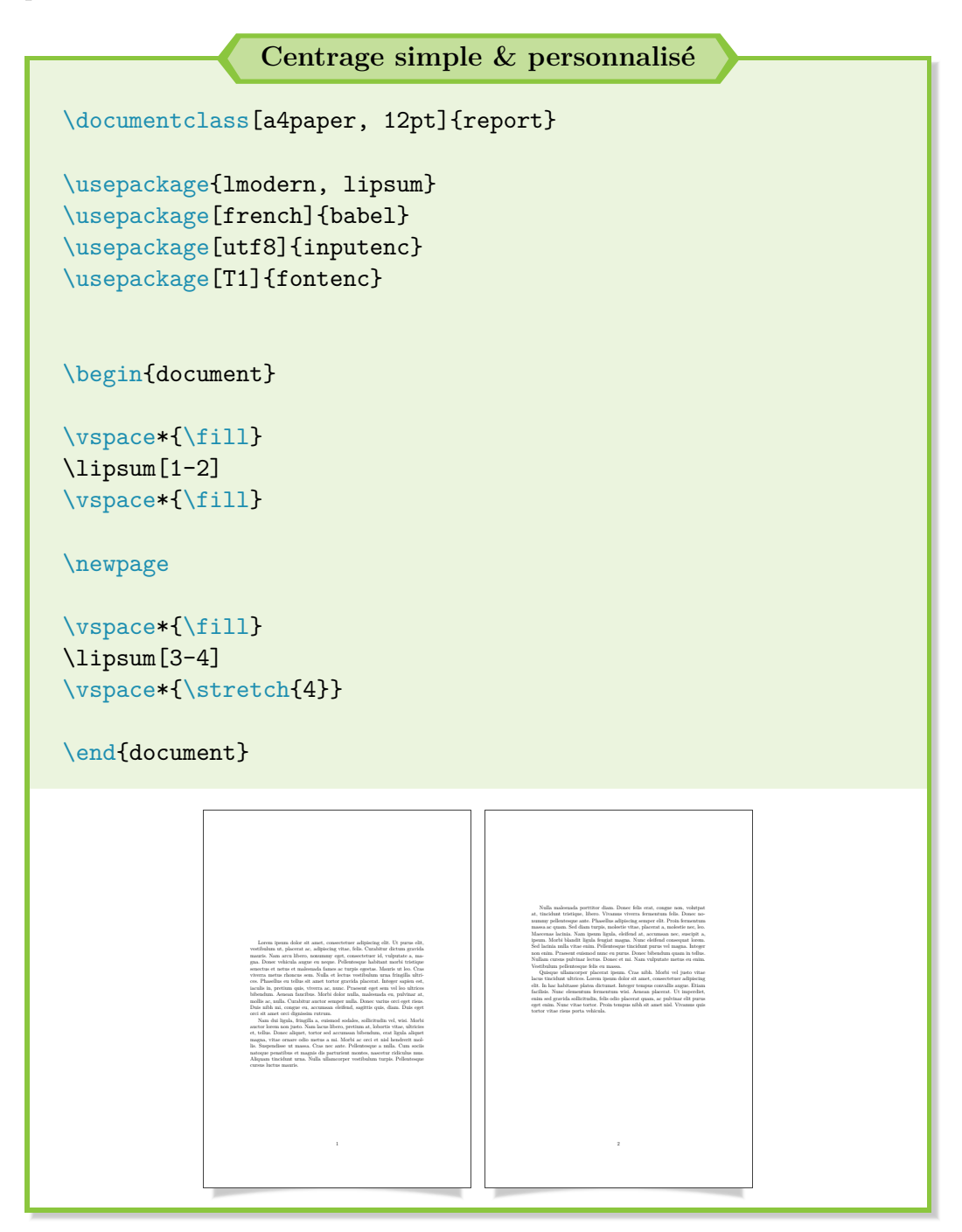

Techniquement, la commande \vfill existe et reste bien plus simple à

ക്ര

écrire. . . sauf que, pour ma part, elle fonctionne une fois sur deux, voire jamais ! Pourquoi ? Je n'ai pas encore trouvé d'explications satisfaisantes à ce sujet.

S'il faut aussi centrer le texte horizontalement, l'environnement center convient parfaitement.

La commande \hill doit plutôt être utilisée pour équilibrer l'espacement entre des blocs, comme des minipage ou l'intérieur d'un tableau par exemple.

En cas de problème ou si hfill ne fournit pas le résulta escompté, tu peux aussi forcer le centrage horizontal avec les commandes \hspace\*{\fill} ou \hspace\*{\stretch{i}}.

# **12.6 Générer une bibliographie**

Comme LATEX peut vraiment tout faire, en ce qui concerne le traitement de texte, pourquoi se priver et ne pas générer facilement de (magnifiques) bibliographies ?

Si je commence à avoir un peu d'expérience avec les bibliographies, je n'en réalise pas tous les jours pour en comprendre toutes les subtilités. Si mes explications te semblent un peu confuses, n'hésite pas à te référer aux sites suivants pour saisir les bases et compléter mes explications :

→ <http://www.tuteurs.ens.fr/logiciels/latex/bibtex.html> ;

 $\rightarrow$  <http://www.xm1math.net/doculatex/bibtex.html>.

## **Création de la base de données bibliographiques**

Sous LATEX, la première étape est la création à proprement parler de ta bibliographie, sous la forme d'une "base de données". Pour cela, ouvrons notre éditeur LATEX (Texmaker) puis créons un nouveau document. Là, renseignons les lignes suivantes qui nous serviront de test par la suite :

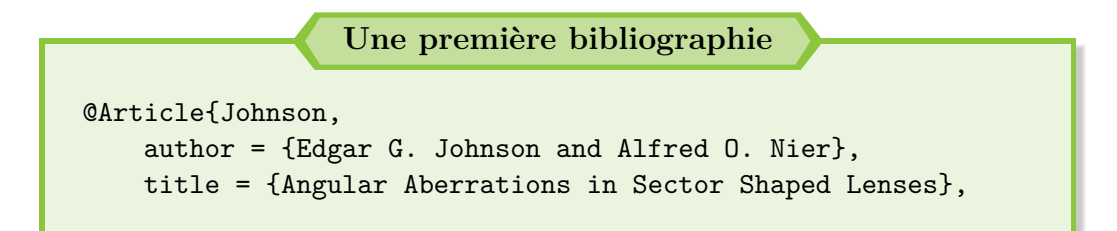

```
\sim്രം
```

```
journal = {Physical Review},
    year = {1953},
    volume = {91},
    number = {1},}
@Phdthesis{Zoran,
    author = {Zoran Racic},
    title = {\'Etude et essais du spectromètre à plasma},
    publisher = {Université Pierre et Marie Curie},
    year = {1996}
}
@Misc{opensource,
    author = {{Open Source Initiative}},
    title = {The Open Source Definition},
    howpublished = {\url{http://opensource.org/osd}},
    note = {accès le 10/10/2017}
}
```
Ensuite, il faut enregistrer le fichier. Ce doit sûrement être un peu la même recette pour tous les éditeurs de texte en général. Sous Texmaker, il faut procéder ainsi :

1) Barre de menus.

2) Fichier puis Enregistrer sous.

3) Donner un nom au fichier, comme biblio\_type.bib.

L'extension .bib correspond au format employé sous LATEX pour gérer une base de données bibliographique. C'est très important car, lors de la compilation, LATEX va chercher un fichier .bib, le lire et créer la bibliographie en conséquence.

#### **Le conseil personnel**

Je recommande de conserver le fichier biblio\_type.bib dans un dossier à part en tant que *template*. Ainsi, tu n'auras pas à le créer à chaque fois mais juste à faire un copier-coller du fichier en question.

#### ക്ക്ക

Ensuite, je ne vais pas m'étendre sur les diverses possibilités de renseigner une bibliographie (article, thèse, livre, site Internet. . .). Internet fournit suffisamment d'exemples et Texmaker propose des commandes à trous : dans la barre de menus, choisir Bibliographie puis Bibtex puis sélectionner le type de document à renseigner pour la bibliographie.

Personnellement, je viens d'en apprendre un peu plus sur les bibliographies grâce à des explications développées dans l'ouvrage *LATEX - How To*, disponible au format numérique ici même : [http://www.](http://www.latex-howto.be/book/download_fr) [latex-howto.be/book/download\\_fr](http://www.latex-howto.be/book/download_fr) (chapitre 10 pour les bibliographies).

Si notre base de données bibliographiques est désormais créée, il peut être intéressant de comprendre son fonctionnement et la syntaxe employée dans les fichiers .bib :

- ❖ une entrée dans la base de données bibliographique commence **toujours** par un arobase @, suivi du nom du document (parmi ceux disponibles), comme Article ou Phdthesis dans le cas présent ;
- ❖ le premier élément qui arrange juste après hormis les accolades de séparation obligatoires – est un mot, qui va servir de clef, de référence pour appeler cette entrée bibliographique par la suite.

Comme pour les étiquettes, il est donc **interdit** de mettre des espaces ou ces accents !

- ❖ ensuite, il faut renseigner les différents champs de ton entrée bibliographique (auteur, éditeur, titre, année, etc.), avec les données de chaque champ entre accolades et une séparation des champs par une virgule. Certains champs sont obligatoires, d'autres optionnels. Si tu ajoutes une entrée bibliographique par l'intermédiaire de Texmaker<sup>[5](#page-153-0)</sup>, ces derniers sont facilement repérables : ils commencent par OPT ;
- ❖ enfin, s'il y a plusieurs auteurs, il faut bien les séparer par un and, et non une virgule ou un & (esperluette). Et si jamais il y a un prénom ou un nom composé, il faut "dou-

<span id="page-153-0"></span><sup>5.</sup> Pour rappel, dans la barre de menus, choisir Bibliographie puis Bibtex puis sélectionner le type de document à renseigner pour la bibliographie.

 $\bullet$ ്ര

bler les accolades" pour bien séparer le prénom du nom ou le formatage final lors de la création te semblera bizarre ! Par exemple : author = {André {Mouche Baie}}.

### **Génération de la bibliographie**

Bon, nous avons créé la bibliographie. Il faut maintenant indiquer à LATEX de la générer et de l'introduire dans le document. Pour ce faire, il faut utiliser les commandes suivantes, **dans cet ordre et à l'endroit où doit apparaître la bibliographie :**

 $\rightarrow$  \bibliographystyle{smfplain} : pour générer la bibliographie avec des normes françaises. Sans le smf, la bibliographie est générée selon des normes américaines. [6](#page-154-0)

Par exemple, le and dans le fichier .bib pour séparer les auteurs reste tel quel avec le format américain plain, alors qu'il est remplacé par un et avec le format français smfplain (entre autres modifications donc) ;

 $\rightarrow$  \bibliography{<nom fichier>} : pour indiquer le fichier .bib qui contient notre bibliographie. Ici,  $\zeta$  nom fichier  $\ge$  = biblio type.

Puis vient la compilation. Il faut alors procéder de la manière suivante :

- 1) Lancer la compilation sous PDFLATEX, pour la première compilation du document.
- 2) Lancer BibTEX, pour la génération de la bibliographie dans des fichiers annexes (cf. les options Texmaker pour connaître le raccourci clavier associé).
- 3) Relancer PDFLATEX deux fois, pour l'intégration de la bibliographie et la bonne implémentation des références et du sommaire.

#### **Le conseil personnel**

Changer la « compilation rapide » de Texmaker avec un choix qui intègre le moteur BibT<sub>E</sub>X simplifie aussi grandement la vie.

<span id="page-154-0"></span><sup>6.</sup> Il existe d'autres formats français de bibliographie mais smfplain constitue une bonne entrée en matière. SMF est l'acronyme de Société Mathématique de France.

 $\bullet$ ്ര

Maintenant, si tu as lancé la compilation, tu dois te dire que c'est nul car rien n'apparaît... et c'est normal! LAT<sub>EX</sub> ne va pas générer une bibliographie si tu n'y fais pas référence.

Te souviens-tu de la clef/étiquette créée lors de la création de ta base de données .bib ? C'est ici qu'elle entre en jeu avec la commande \cite{<clef>}. Il te suffit donc de placer cette commande à l'endroit où tu souhaites faire une référence à ta bibliographie.

Et voilà, c'est tout. Il ne faut pas en savoir plus pour générer une bibliographie. Tu as donc désormais toutes les cartes en main pour t'y mettre et expérimenter.

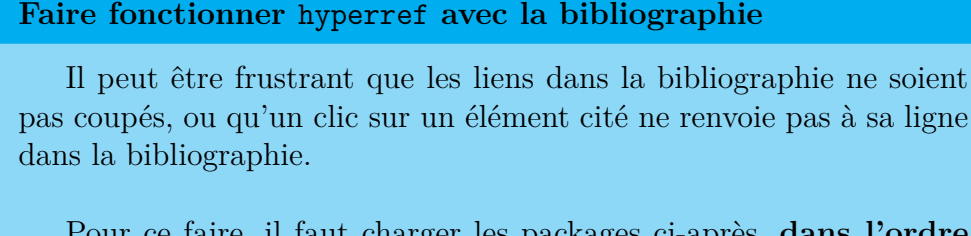

Pour ce faire, il faut charger les packages ci-après, **dans l'ordre suivant** (ou il y aura des conflits entre les packages et des erreurs de compilation) :

hyperref **et la bibliographie**

```
\usepackage[nottoc, notlof, notlot]{tocbibind} % Pour
   inclure la bibliographie dans le sommaire
\usepackage[hyphens]{url} % Pour couper les urls dans la
    bibliographie
\usepackage[breaklinks]{hyperref} % Inclure les autres
   options déjà abordées
\usepackage[hyphenbreaks]{breakurl} % Idem package url
```
Du coup, pour résumer tout ce qui a été vu durant cette partie, ton fichier .tex doit ressembler à :

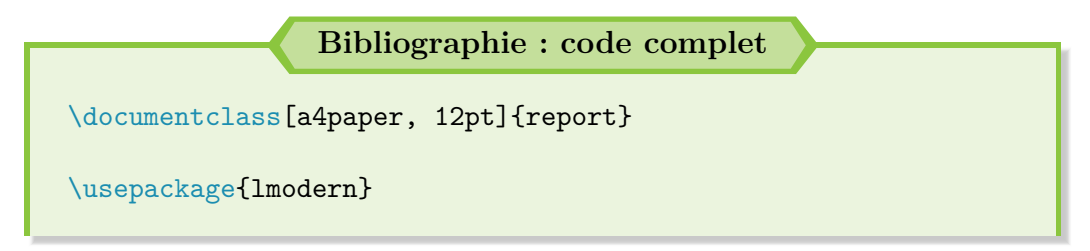

```
\sim്രം
```

```
\usepackage[french]{babel}
\usepackage[utf8]{inputenc}
\usepackage[T1]{fontenc}
\usepackage[nottoc, notlof, notlot]{tocbibind} % Pour inclure
   la bibliographie dans le sommaire
\usepackage[hyphens]{url} % % Pour des césures correctes dans
   les URLs, y compris dans la bibliographie
\usepackage[pdfauthor = {{Prénom Nom}}, pdftitle = {{Titre
   document}}, pdfstartview = Fit, pdfpagelayout = SinglePage
   , pdfnewwindow = true, bookmarksnumbered = true,
   breaklinks, colorlinks, linkcolor = red, urlcolor = black,
    citecolor = cyan, linktoc = all] {hyperref} % Renvois -Options Adobe/lecteur PDF
\usepackage[hyphenbreaks]{breakurl} % Idem package url
\begin{document}
Mon document se réfère à \cite{Johnson, Zoran} mais des ré
   ponses sont aussi disponibles sur Internet \cite{
   opensource}.
% Possiblité de cumuler les \cite dans une même commande
\bibliographystyle{smfplain}
% Enlever le % ci-après
%\bibliography{biblio_type}
\end{document}
```
Tous ces éléments te semblent compliqués ? C'est bien normal au début. Là encore, il faut comprendre que tu sépares le fond de la forme : tu crées une base de données bibliographique, totalement désordonnée, puis LATEX affiche uniquement les éléments auxquels tu fais référence.

En parallèle, LATEX gère automatiquement la mise en forme de la bibliographie et classe de lui-même les auteurs par ordre alphabétique ! Pas mal, non ? C'est donc un peu compliqué au début mais c'est extrêmement puissant.

 $\bullet$ ്ര

## **Ajout manuel d'une bibliographie**

Toutefois, si jamais tu n'as que 2-3 références à faire, il existe une manière plus simple de générer une bibliographie. Tu peux la créer toi-même grâce à l'environnement thebibliography.

Il suffit alors de compiler seulement 2 fois avec PDFLATEX pour bien intégrer les références et c'est tout ! Nul besoin désormais de passer par BibT<sub>E</sub>X.

Je te laisse reprendre le code ci-après et digérer les commentaires qui suivent :

```
Ajout manuel d'une bibliographie
\documentclass[a4paper, 12pt]{report}
\usepackage{lmodern}
\usepackage[french]{babel}
\usepackage[utf8]{inputenc}
\usepackage[T1]{fontenc}
\begin{document}
La bibliothèque propose trois livres \cite{latexpratique,
   texbook, latexcompanion} : les livres \cite{latexpratique,
    latexcompanion} traitent de \LaTeX{} ; le livre \cite{
   texbook} traite de \TeX{}.
\begin{thebibliography}{KNU90}
\bibitem{latexpratique} Christian \textsc{Rolland}. \emph{
   \LaTeX{} par la pratique}. O'Reilly, 1999.
\bibitem[KNU90]{texbook} Donald E. \textsc{Knuth}. \emph{The
   \TeX{}book}. Addison-Wesley, 1990.
\bibitem{latexcompanion} Frank \textsc{Mittelbach} et Michel
   \textsc{Goosens}. \emph{The \LaTeX{} Companion}. Addison-
   Wesley, 2004.
\end{thebibliography}
\end{document}
```
ം കൃഴ് ശ

Pour comprendre ce qu'il se passe, voici quelques explications :

❖ début de la création manuelle de la bibliographie avec l'appel suivant : \begin{thebibliography}{<affichage>}.

<affichage> est une notion assez particulière que je vais détailler ciaprès. Elle reste toutefois **optionnelle** mais il faut laisser les doubles accolades {} après l'appel de l'environnement thebibliography, sous peine de rencontrer des erreurs lors de la compilation ;

❖ création d'une entrée dans la bibliographie grâce à la commande suivante : \bibitem[<réf>]{<clef>}, suivie de l'entrée en question (titre, auteur, etc.).

Ici, aucun formatage n'est appliquée (titre en italique, nom de l'auteur en majuscules ou en petites capitales. . .) donc tu dois le faire et respecter les règles en vigueur !

<réf> est lui aussi optionnel. Il permet de mettre un nom comme référence à la place de la numérotation, utilisée par défaut.

Et c'est maintenant qu'il y a une subtilité à saisir ! Si tu choisis d'utiliser une  $\langle \texttt{r\'ef}\rangle$  de ton cru, comme KNU90 dans l'exemple fourni, tu peux constater que l'alignement dans la bibliographie n'est pas des plus esthétiques.

Intervient alors <affichage> : il faut renseigner la valeur la plus longue (en terme de nombre de caractères) parmi les <réf> définies. LATEX procède alors au décalage de toutes les entrées dans ta bibliographie : tout est désormais bien aligné !

## **Bilan : de la bonne création d'une bibliographie**

Pourquoi se priver d'un tableau synthétique pour résumer toutes ces nouvelles notions ? Comparons donc l'usage d'un fichier .bib à l'environnement thebibliography.

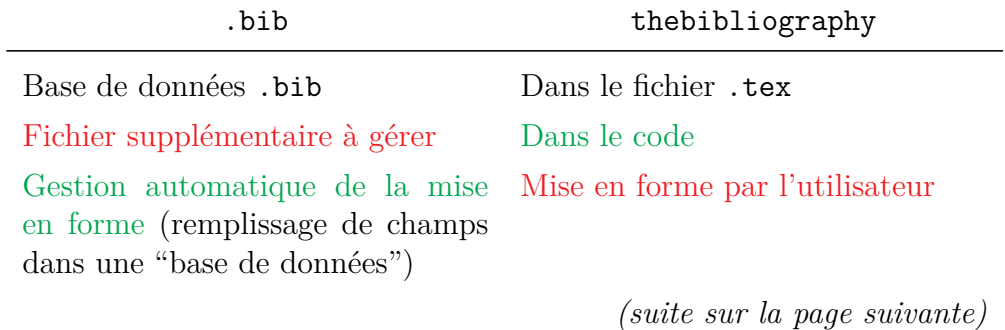

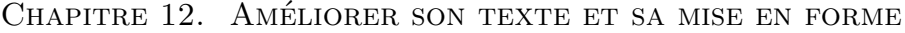

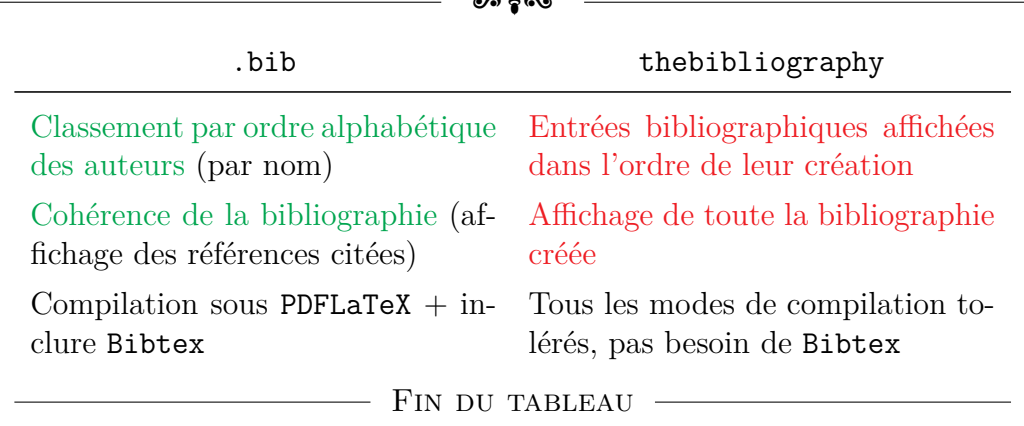

 $\sim$ 

Pour conclure, il n'y a pas de bonnes ou de mauvaises méthodes. Tout dépend uniquement de l'utilisation que tu dois en faire.

*Personnellement*, pour une courte bibliographie, je la ferai désormais à la main, quitte à la générer avec Bibtex initialement pour voir la mise en forme, comme c'est conçu pour.

Sinon, à partir de 4-5 ouvrages à citer, je ne réfléchis plus et j'implémente tout dans un fichier .bib.

Allez, passons à la cerise sur le gâteau : la génération d'un index. Ce serait dommage de s'en priver !

# **12.7 Générer un index**

## **Définition d'un index**

**«**

L'index est un outil du livre qui consiste en une liste organisée d'éléments appelés termes (mots, concepts, objets. . .) jugés pertinents pour le lecteur, accompagnés de leur adresse – c'est-à-dire la place où ils sont évoqués dans l'ouvrage. Il permet au lecteur de localiser rapidement un élément dans l'ouvrage, sans être contraint de le lire intégralement.

**»**

Wikipédia – Disponible sur : [https://fr.wikipedia.org/wiki/Index\\_terminologique](https://fr.wikipedia.org/wiki/Index_terminologique)

Pour être un poil plus précis, l'organisation d'un index se fait dans l'ordre alphabétique. Tu conviendras que c'est quand même nettement plus pratique pour rechercher une information.

 $\bullet$ န်း

Et pour cette fois, je ne vais pas présenter le cas minimal qui fonctionne sous LATEX car le résultat est relativement moche à mon sens. C'est pourquoi je vais plutôt directement te décrire la solution finale, entièrement personnalisable. C'est parti !

## **Préambule et paramétrage**

Pour commencer, il faut charger le package imakeidx qui permet de personnaliser l'index, et d'en gérer plusieurs si besoin, comme nous le verrons par la suite.

Par défaut, le package lance la compilation intermédiaire avec le moteur MakeIndex, pour créer l'index avant de l'intégrer au document. Il n'y a pas besoin de compiler une seconde fois le document pour une fois – mais tu es toujours contraint de le faire si tu as des références ou un sommaire.

Juste après avoir chargé ce package, il faut indiquer à L<sup>AT</sup>EX de préparer l'index, grâce à la commande \makeindex et les options recommandées suivantes :

```
\makeindex[title = {<titre_index>}, options = {-s index-style.
   ist}]
```
index-style. ist est un fichier spécifique aux index sous LAT<sub>EX</sub> et qui permet de le styliser grâce à une syntaxe spécifique<sup>[7](#page-160-0)</sup>. L<sup>AT</sup>EX va donc utiliser ce fichier. . . à condition qu'il existe ! Il va donc falloir le créer.

Si l'environnement filecontents est disponible par défaut sous L<sup>AT</sup>EX, il est contraignant pour 2 raisons : il doit être placé avant le \documentclass et il permet de créer un fichier mais ne le remplace pas s'il a été modifié entre temps. Il faut donc constamment supprimer le fichier manuellement si tu veux faire des tests pour personnaliser ton index à ta guise.

Fort heureusement, il existe le package éponyme qui permet d'éviter tous ces tracas et solutionne ces problèmes. Je recommande donc de charger les lignes suivantes dans le préambule pour commencer :

<span id="page-160-0"></span><sup>7.</sup> L'extension .ist signifie probablement « index style ».

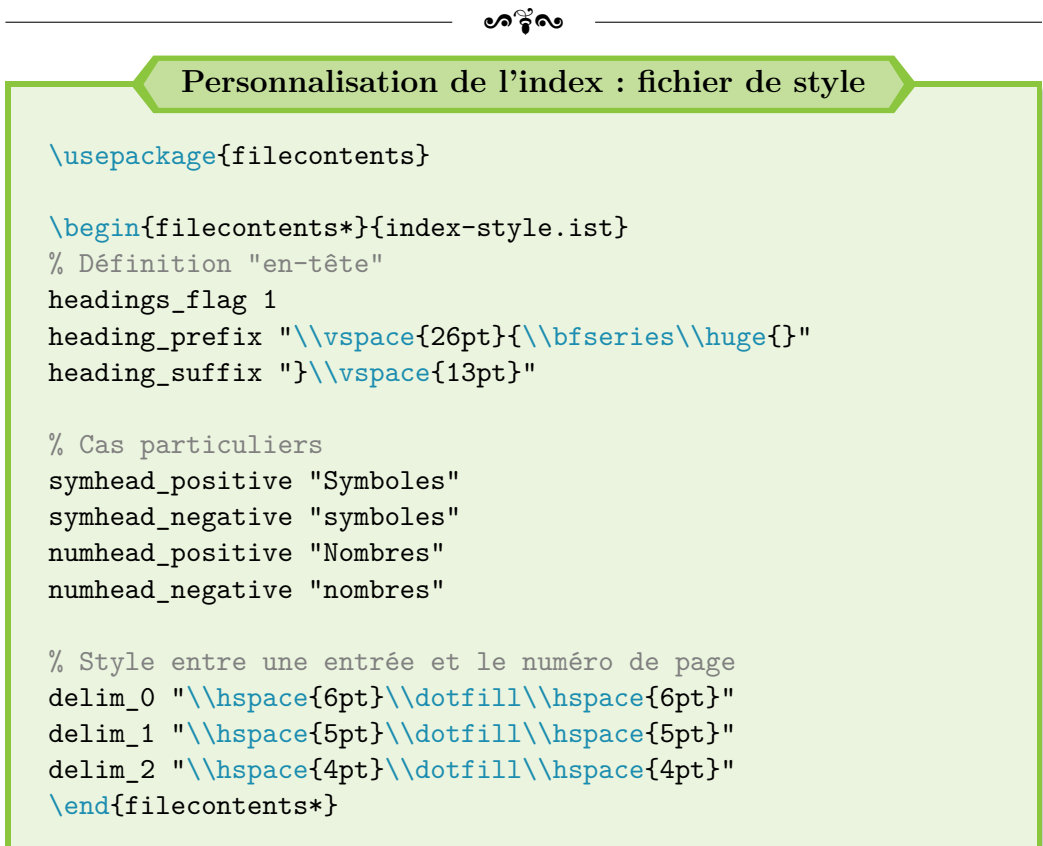

Libre à toi de te contenter de ma feuille de style personnelle, ou d'en développer une qui sied plus à ton goût. Tu trouveras toutes les possibilités de personnalisation sur le site : [https://www.overleaf.com/learn/latex/](https://www.overleaf.com/learn/latex/Indices) [Indices](https://www.overleaf.com/learn/latex/Indices) (aller à la fin de l'article).

La syntaxe est très simple : renseigner l'élément à personnaliser (cf. le lien précédent avec la liste complète), délimiter le groupe de commande pour la personnalisation par des apostrophes (" $\langle$ cmde $(s)\rangle$ ") et enfin, le plus important, doubler les *backslash* pour appeler une commande L<sup>AT</sup>FX.

#### **Bonus personnalisation**

J'ai eu à développer une solution pour colorer le numéro de page de chaque entrée d'un index, pour le faire ressortir et faciliter la lecture. Après de nouveaux essais, je me suis rendu compte que cette personnalisation ne fonctionne pas sans le package hyperref, et se révèle même inutile si l'option colorlinks est utilisée – mais reste utile avec l'option hidelinks, même si je ne recommande pas son utilisation.

De plus, les couleurs pour les références, définies par l'intermédiaire

ക്ര

du package hyperref, restent prioritaires sur cette personnalisation.

Je reporte donc ici le code initialement utilisé, en aparté. Peut-être qu'il fera gagner du temps à quelqu'un ou pourra servir dans un autre contexte :

**Personnalisation (inutile) des références de l'index**

```
% Mise en rouge du numéro de page
encap_prefix "{\\color{red}\\"
encap_infix "{"
encap_suffix "}}"
```
Pour terminer sur la personnalisation de l'index, je recommande de charger le package idxlayout avec les options totoc et unbalanced, afin d'inclure par la suite l'index dans le sommaire et de garantir un affichage sur une colonne sur la dernière page de l'index.

Tu penses peut-être que je suis tatillon mais tu verras avec le temps qu'un index sur 2 colonnes est le plus pratique et lisible. Malheureusement, sans ce package et cette option, la dernière page peut avoir un affichage curieux.

Ce package propose d'autres options, comme le choix du nombre de colonnes, la distance entre chaque colonne ou encore l'ajout d'un séparateur (trait vertical d'épaisseur paramétrable) entre tes colonnes (columns, columnsep et rule). Pour plus de détails, se référer à la documentation officielle du package : <https://ctan.org/pkg/idxlayout>.

#### **Création d'entrées et de l'index**

Maintenant que nous nous sommes occupés de la personnalisation de l'index, voyons comment ajouter des entrées à celui-ci.

Pour ajouter une entrée à ton index, il suffit de la placer à l'endroit souhaité dans le document avec la commande \index{<entrée>}. Toutefois, il faut savoir que le classement alphabétique du moteur MakeIndex ne fonctionne pas avec les accents. Il faut donc ruser avec un @, de la manière suivante :

 $\sim$ ്ര

**Création d'une entrée accentuée dans l'index**

\index{<entrée\_sans\_accent>@<entrée\_avec\_accent>}

Il est possible de créer une sous-liste dans l'index avec un ! :

**Création d'une sous-liste dans l'index**

```
\index{<entrée_principale>!<entrée_secondaire>}
```
Il existe aussi d'autres possibilités de formatage d'une entrée :

**Autres options disponibles avec \index**

```
% Indexage de pages multiples
\index{Mecanique quantique@Mécanique quantique!Histoire|(}
En 1901, Max Planck
... \newpage
et c'est ainsi que se termine l'histoire !
\index{Mecanique quantique@Mécanique quantique!Histoire|)}
% Formatage du numéro de page
\index{Cochon|textbf}
% Cumul de commands imposibles en l'état
% Personnaliser le fichier .ist en conséquence si besoin
% Créer un "renvoi" à une autre entrée (manuel)
\index{Pierrot|see{Pierre}}
% Créer un "renvoi" à d'autres entrées (manuel)
\index{Pierre|see{Pierre, diminutif}}
% Autre possibilité de "renvoi"
\index{Jen|seealso{Jenny}}
```
Enfin, il faut dire à LATEX de générer l'index. Pour cela, il faut juste utiliser la commande \printindex{} à l'endroit voulu, un peu comme pour le sommaire ou la bibliographie. Et voilà, c'est tout. Ok pour toi ? Voyons le résultat final sur un exemple concret dans ce cas.

```
\bullet၈^{\circ}_{\bullet}လ
                       Générer un index
\documentclass[a4paper, 12pt]{report}
\usepackage{lmodern}
\usepackage[french]{babel}
\usepackage[utf8]{inputenc}
\usepackage[T1]{fontenc}
\usepackage{xcolor}
\usepackage{imakeidx}
\makeindex[title = {Index test}, options = {-s index-style.ist
   }]
\usepackage[totoc, unbalanced]{idxlayout}
% Index par défaut sur 2 colonnes
\usepackage{filecontents} % Pour pouvoir réécrire directement
   sur le document + définition dans le préambule possible (
   et non avant documentclass)
\begin{filecontents*}{index-style.ist}
headings_flag 1
heading prefix "\\vspace{26pt}{\\bfseries\\huge{}"
heading_suffix "}\\vspace{13pt}\\nopagebreak{}"
symhead_positive "Symboles"
symhead_negative "symboles"
numhead_positive "Nombres"
numhead_negative "nombres"
delim_0 "\\hspace{6pt}\\dotfill\\hspace{6pt}"
delim_1 "\\hspace{5pt}\\dotfill\\hspace{5pt}"
delim_2 "\\hspace{4pt}\\dotfill\\hspace{4pt}"
\end{filecontents*}
\usepackage[colorlinks]{hyperref}
\begin{document}
\tableofcontents{}
\vspace{2\baselineskip}
```
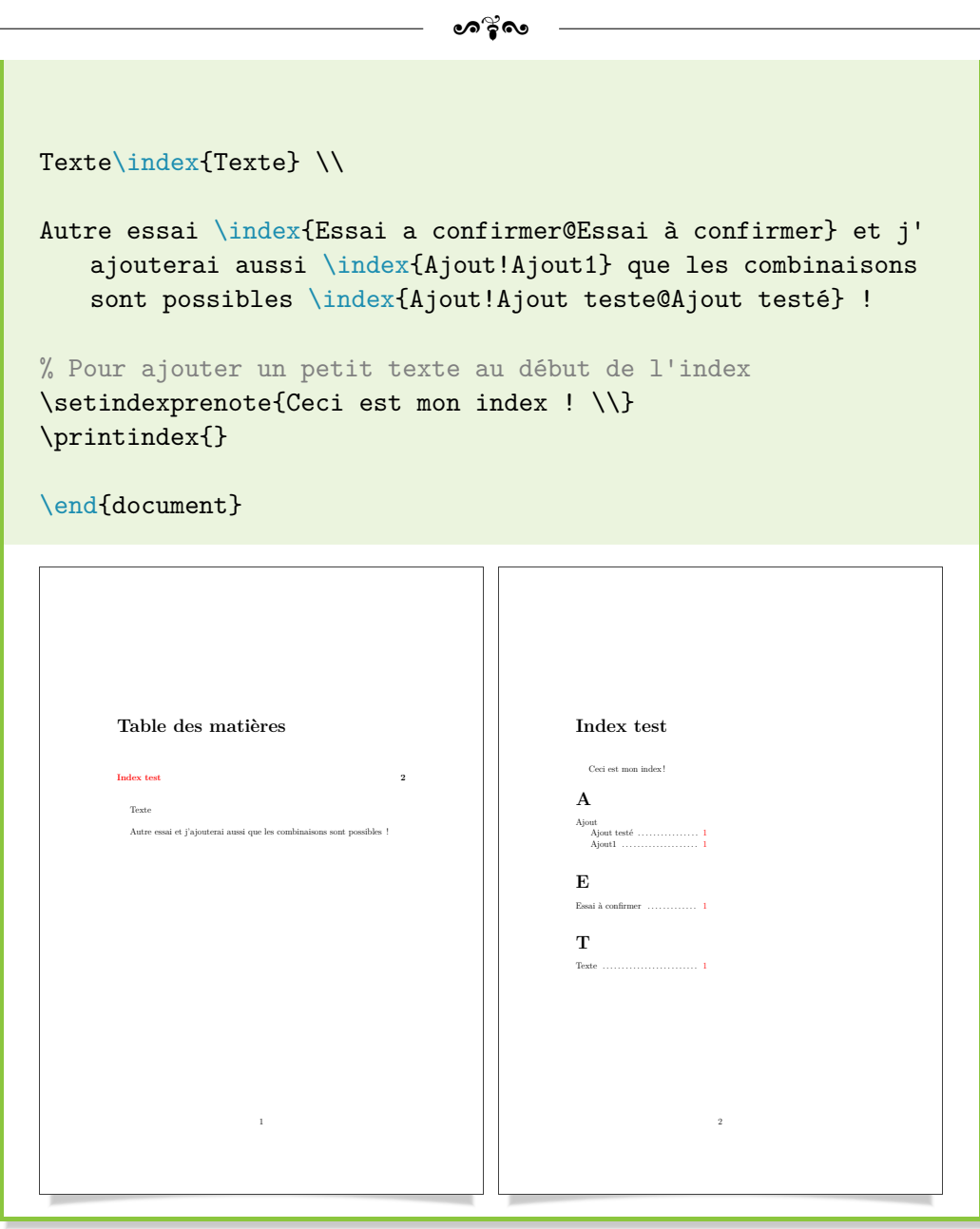

## **Texte au début de l'index**

**!**

Le package imakeidx fournit la commande \indexprologue{<texte>}, qui ne fonctionne plus suite à l'utilisation du package idxlayout. C'est pourquoi il faut employer la commande associée à ce dernier package, soit \setindexprenote{<texte>}.

ക്ക്ക

Le package idxlayout fournit alors l'option notesep pour personnaliser l'espacement entre ce texte et le début de l'index le cas échéant. C'est en tout cas plus pratique et plus propre que d'indiquer un saut de ligne \\ manuellement à chaque fois.

## **Un autre moteur utile pour générer un index**

Si MakeIndex est le moteur historique pour générer des index, d'autres solutions ont vu le jour, notamment pour prendre en compte les mots accentués lors du tri alphabétique de l'index.

Le moteur xindy (ou texindy pour la version adaptée à  $\mathbb{F}(\mathbb{F}(\mathbf{X}))$ en fait partie. Son utilisation devient apparemment indispensable si l'index est automatisé par l'intermédiaire de commandes, avec la présence d'entrées accentuées.

Le package imakeidx propose justement l'option xindy, pour générer l'index avec ce moteur texindy. Malheureusement, rien ne fonctionne [a](#page-166-0)ctuellement de mon côté <sup>a</sup>... et MakeIndex me convient très bien pour le moment !

Si jamais tu veux plus d'informations, j'ai découvert ce nouveau moteur par l'intermédiaire du site suivant : [https://geekographie.](https://geekographie.maieul.net/169) [maieul.net/169](https://geekographie.maieul.net/169).

<span id="page-166-0"></span>*a*. Moteur texindy « not found » apparemment, alors que MiKTeX montre qu'il est bien installé selon toute vraisemblance.

## **Générer plusieurs index**

**!**

Grâce au package imakeidx, il est possible de générer plusieurs index. Il suffit juste de leur donner un nom (option name  $=$  <nom index>) lors de la mise en place de l'index dans le préambule avec la commande \makeindex, puis d'indiquer ce même nom lors de l'ajout d'une entrée de la manière suivante : \index[<nom\_index>]{<entrée>}.

Dans le même esprit, l'appel de l'index se fait alors de la manière suivante : \printindex[<nom\_index>{}.

Sans refaire un exemple concret avec un aperçu du résultat, voici un cas simple d'utilisation :

```
\bullet്രം
                   Générer plusieurs index
\documentclass[a4paper, 12pt]{report}
\usepackage{lmodern}
\usepackage[french]{babel}
\usepackage[utf8]{inputenc}
\usepackage[T1]{fontenc}
\usepackage[makeindex]{imakeidx}
\makeindex[name = indexA, title = {Index A}]
\makeindex[name = indexB, title = {Index B}]
\usepackage[totoc, unbalanced]{idxlayout}
\begin{document}
Texte\index[indexA]{Texte} % Va dans l'index 1
\newpage
Autre essai \index[indexA]{Essai a confirmer@Essai à confirmer
   } et j'ajouterai aussi \index[indexB]{Ajout!Ajout 1} que
   les combinaisons sont possibles \index[indexB]{Ajout!Ajout
    teste@Ajout testé}
\setindexprenote{Ceci est mon index !}
\printindex[indexA]{}
% \setindexprenote à réinitialiser (contrairement à
   \indexprologue)
\setindexprenote{}
\printindex[indexB]{}
\end{document}
```
## **La petite filouterie**

Enfin, il est possible d'utiliser un index pour classer des données (liste de films, jeux, pistes musicales par nom d'auteur. . .). Au lieu de tenir un Excel (tri facilité), tu peux renseigner tous ces éléments grâce à une entrée d'un index et LATEX se charge de faire le tri.

 $\bullet$ ്രം

Il y a une toute petite astuce à connaître : supprimer le numéro de page. En effet, ici, toutes nos entrées doivent être affichées sur une page bidon. Dans le cas contraire, l'index ne sera pas généré (ou sera vide). Toutefois, nous n'avons pas besoin des numéros de page. Il faut donc procéder ainsi :

```
Un index (bidon ?) sans les numéros de page
\documentclass[a4paper, 12pt]{report}
\usepackage{lmodern}
\usepackage[french]{babel}
\usepackage[utf8]{inputenc}
\usepackage[T1]{fontenc}
\usepackage[makeindex]{imakeidx}
\makeindex[title = {Liste de films}]
\usepackage[totoc, unbalanced]{idxlayout}
\usepackage[colorlinks]{hyperref}
\begin{document}
Texte bidon\index{Film 1}\index{Film 2} \newpage
{
% Suppression du numéro de page dans l'index
\def\hyperpage#1{}
% Création de l'index
\printindex{}
}
\end{document}
```
Si tu essayes ce code, tu devrais te rendre compte qu'il fonctionne uniquement parce que le package hyperref est appelé, comme la commande \hyperpage est redéfini localement comme étant vide.

De plus, cette solution permet de supprimer seulement le numéro de page. Il reste encore la virgule de séparation, présente par défaut. Il faut donc reprendre le fichier de personnalisation en .ist et l'adapter à ce nouveau besoin.

# **Chapitre 13**

# **Mathématiques : remarques & astuces**

 $\mathbf{J}^{\text{E}}$ rédige très peu de formules mathématiques dans mon quotidien. Ne sois donc pas surpris : si ce chapitre paraît étonnamment court, il contient donc pas surpris : si ce chapitre paraît étonnamment court, il contient des informations précieuses !

# **13.1 Remarques générales**

La commande officielle pour écrire un vecteur est  $\vec{c}$  vec et non pas l'immonde \overrightarrow. Il est aussi possible d'utiliser la commande \vv du package esvect, adaptée pour l'écriture de vecteurs.

```
%\usepackage{esvect} % Commande
    \vv{AB}
Pour les vecteurs, utiliser $\vec
    {u}$ ou $\vv{u}$ est mieux
    que $\overrightarrow{u}$.
                                              Pour les vecteurs, utiliser
                                              \vec{u} ou \vec{u} est mieux que \vec{u}.
```
Pour placer des barres verticales, ne pas utiliser  $\overline{Alt Gr} + \overline{6}$  mais la commande \lvert pour la gauche ou \rvert pour la droite. \lVert et \rVert sont aussi disponibles pour placer des doubles barres.

Dans le cas de délimiteurs, il faut donc procéder ainsi : \left\vert et \right\vert ; \left\Vert et \right\Vert pour des doubles barres.

Chapitre 13. Mathématiques : remarques & astuces

```
\bullet്ര
Valeur absolue : $\lvert x \rvert
        < 215$.
Norme : $\lVert \vec{u} \rVert$
      ou $\left\Vert \frac{\vec{u
       }}{13} \right\Vert$ (dé
      limiteurs).
                                                                              Valeur absolue : |x| <
                                                                              215.
                                                                              Norme : ∥⃗u∥ ou
                                                                                                         \begin{array}{c} \begin{array}{c} \begin{array}{c} \begin{array}{c} \end{array} \\ \end{array} \\ \begin{array}{c} \end{array} \end{array} \end{array} \end{array}⃗u
                                                                                                           13

                                                                                                                  (dé-
                                                                             limiteurs).
```
Pour mettre des accolades en-dessous d'une formule en mode mathématiques, la commande underbrace est disponible. De même au-dessus avec overbrace.

Un cas bidon :  $\[\{\n]$  $1 + 1 - 1$   $\{- - 0\} + 13 = 13$ De même :  $\[\sqrt{\overline{1} - 1 + 1}\]$  $- 1$ <sup>2</sup> {= 0} + 215 = 215\] Un cas bidon :  $\underbrace{1-1+1-1}_{=0}$  $+13 = 13$ De même : =0  $\overline{1-1+1-1}+215=215$ 

Le package mathersfs permet d'utiliser la commande \mathscr pour donner un style différent de celui fourni par \mathcal.

```
%\usepackage{mathrsfs} % Commande
    \mathscr{C}
Changer la forme des lettres en
   mode mathématiques est inté
   ressant, comme avec $\mathcal
   {X}$ pour le polynôme caracté
   ristique ou $\mathscr{C}^0$
   pour l'ensemble des fonctions
    continues.
                                           Changer la forme des
                                           lettres en mode mathé-
                                           matiques est intéressant,
                                           comme avec \mathcal X pour le
                                           polynôme caractéristique
                                           ou \mathscr C^0 pour l'ensemble
                                           des fonctions continues.
```
Pour un intervalle avec des doubles barres, le package stmaryrd et les commandes \llbracket et \rrbracket fonctionnent à merveille !

Chapitre 13. Mathématiques : remarques & astuces

```
\bullet്രം
%\usepackage{stmaryrd} %
   Commandes \llbracket &
    \rrbracket
Soit $n \in \mathbb{N}$. Soit $i
    \in \llbracket 0; n
    \rrbracket$.
                                             Soit n \in \mathbb{N}. Soit i \in[0; n].
```
# **13.2 Limites et indiçage**

Il existe d'autres cas plus techniques, comme l'écriture de limites ou de plusieurs lignes d'indiçage dans une somme ou un produit :

- ❖ écriture d'une limite : combiner les commandes \underset, \to et  $\lim$
- $\bullet$  empilement d'indices : emploi de \substack{<ind 1> \\ <ind 2>}.

Voyons sur des cas concrets comment nous servir de ces commandes :

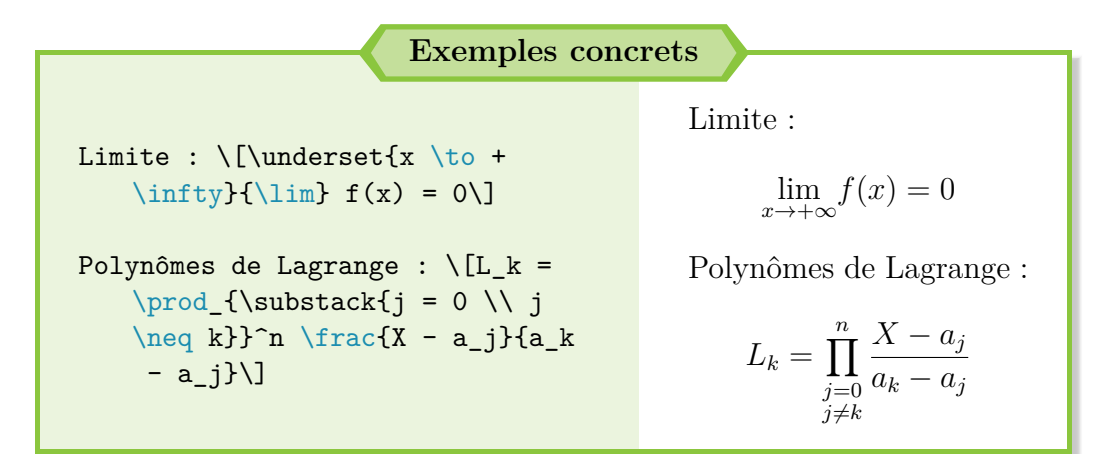

La littérature montre l'existence d'une commande \limits qui peut servir pour ces exemples. **Non seulement j'ai lu qu'il était déconseillé de l'utiliser** [1](#page-171-0) , mais tu peux obtenir un résultat propre sans cette commande donc évitons de nous compliquer la vie !

<span id="page-171-0"></span><sup>1.</sup> Si tu veux savoir pourquoi, je te laisse chercher. Depuis le temps, j'ai oublié.

# **Chapitre 14**

# **Tableaux & boîtes**

 $\bf{I}^{\rm L}$  est possible d'obtenir des tableaux plus élaborés avec quelques commandes supplémentaires, sans parler des décorations avec des boîtes. mandes supplémentaires, sans parler des décorations avec des boîtes.

# **14.1 Autres formats de cellules**

Dans la partie précédente de ce guide, j'ai présenté les formats par défaut pour les cellules d'un tabular : l, c et r. Grâce au package array, il en existe d'autres, qui permettent de prendre en compte une longueur comme argument : les formats p{<longueur>}, m{<longueur>} et b{<longueur>}.

p (comme *paragraph*) permet de définir une colonne de largeur définie par longueur et dont le contenu est aligné en haut à gauche ; m (comme *middle*) aligne le contenu à gauche et le centre verticalement ; b (comme *bottom*) aligne aussi le contenu à gauche mais le fixe en bas de la cellule.

**Il n'est pas possible de cumuler des formats différents** (limite du package array vraisemblablement). Il ne faut donc pas s'étonner si le résultat ne correspond pas à tes attentes si tu définis une colonne au format p et une autre au format m.

Si, comme nous le verrons par la suite, la commande linebreak est utile pour écrire du texte sur une nouvelle ligne (dans la même cellule), elle peut parfois créer de grandes espaces blancs entre les mots (justification du texte forcée lors du retour à la ligne).

La meilleure solution, valable uniquement pour ces nouveaux formats, est d'utiliser la commande \newline, qui permet donc d'éviter tous ces désagréments. Par exemple, cette solution peut se révéler pratique quand tu veux renseigner plusieurs dates dans une même cellule :

## CHAPITRE 14. TABLEAUX & BOÎTES

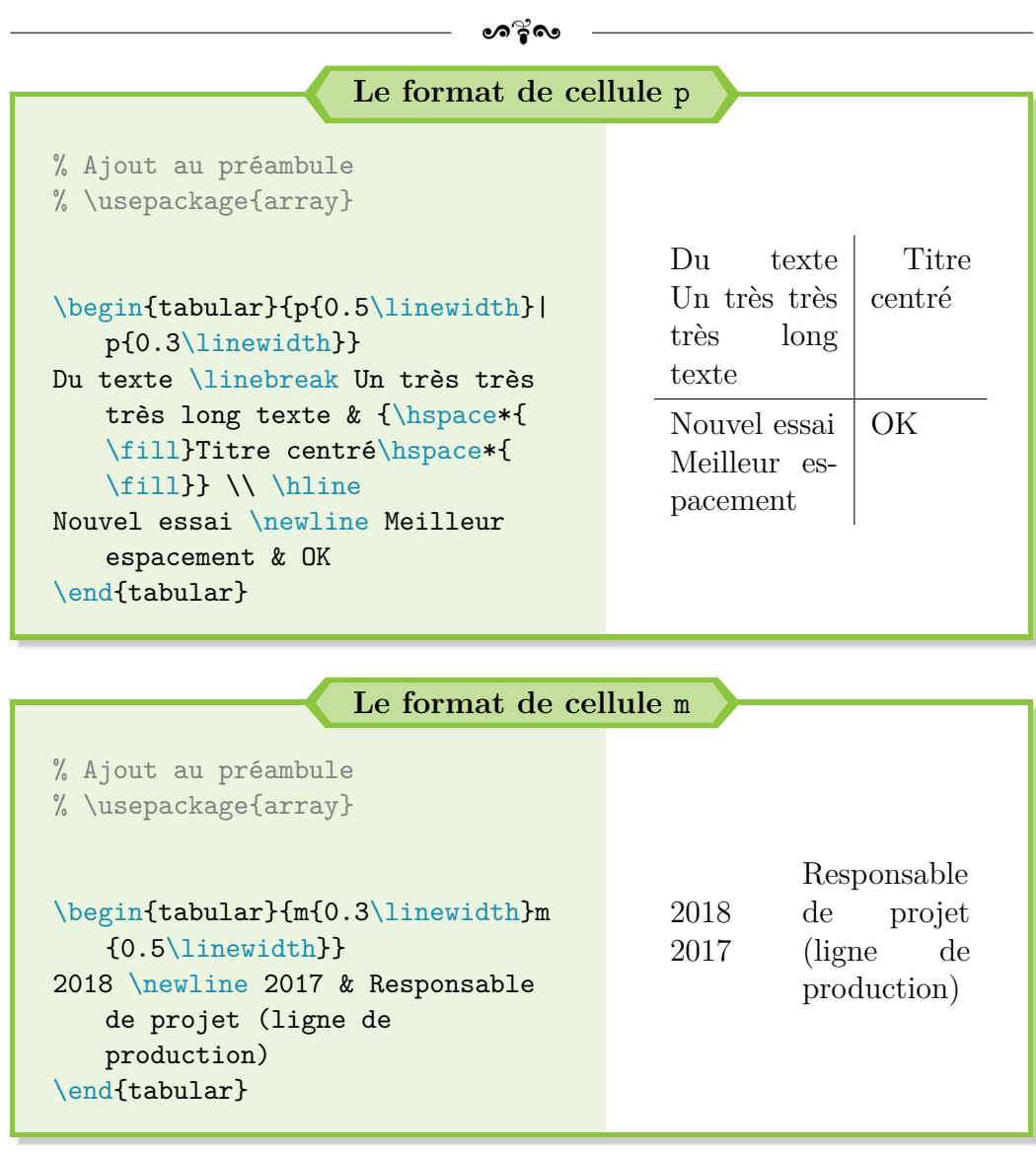

## *Nota Bene* **: centrage et retour à la ligne**

**!**

Pour une raison que j'ignore, le centrage horizontal du texte dans une cellule au format  $p \ / m \ / b$ ne fonctionne pas avec la commande usuelle \hfill.

La meilleur solution consiste à utiliser la commande \hspace\* combinée avec \fill de la manière suivante :

Chapitre 14. Tableaux & boîtes

**!**

 $\sim$ ്രം

```
\begin{tabular}{p{0.3\linewidth}}
{\hspace*{\fill}Texte / Titre\hspace*{\fill}} \\
Blablabla
\end{tabular}
```
**Cette solution doit vraiment être utilisée de manière ponctuelle !** Si tu veux la généraliser à toute la colonne, je te recommande d'aller lire la section suivante.

Enfin, le retour forcé à la ligne avec \newline (ou \linebreak) n'est bel et bien valide seulement pour les formats p / m / b.

# **14.2 Cellules centrées verticalement et horizontalement**

Le format de colonne c ou m n'est pas suffisant pour centrer à lui tout seul verticalement et horizontalement le contenu d'une cellule. Le plus simple est d'utiliser le format m (centrage vertical) et de le combiner avec un descripteur pour appeler la commande \centering (centrage horizontal).

La définition de la colonne dans l'environnement tabular se fait alors de la manière suivante :

```
>{\centering\arraybackslash}m{<longueur_case>}
```
Très clairement, le code devient illisible et pénible à reprendre si tu dois copier-coller ce long format à chaque fois.

Grâce au package array, il est possible de créer son propre format de colonne grâce à la commande newcolumntype. [1](#page-174-0) La syntaxe de cette commande est la suivante :

<span id="page-174-0"></span>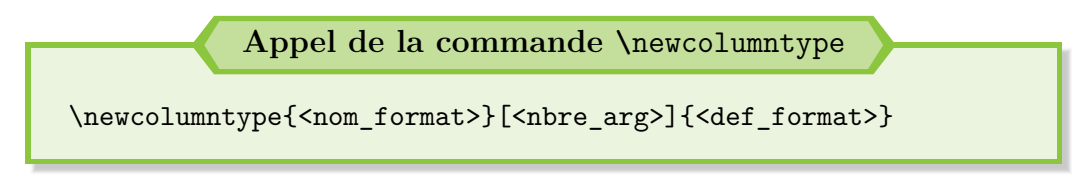

<sup>1.</sup> Je préconise même d'appeler cette commande dans le préambule, pour regrouper toutes les commandes personnelles et y revenir plus facilement par la suite.

#### Chapitre 14. Tableaux & boîtes

 $\bullet$ ്രം

Un exemple d'utilisation serait alors :

```
Un exemple avec un SWOT
\documentclass[a4paper, 12pt]{report}
\usepackage{lmodern}
\usepackage[french]{babel}
\usepackage[utf8]{inputenc}
\usepackage[T1]{fontenc}
% Ajout dans le préambule
\usepackage{graphicx} % Pour la commande rotatebox
\usepackage{array}
\newcolumntype{C}[1]{>{\centering\arraybackslash}m{#1}}
\begin{document}
\begin{tabular}{C{0.1\linewidth}*{2}{|C{0.4\linewidth}}}
~ & {\Large{}Atouts} & {\Large{}Handicaps} \\ \hline
\rotatebox{90}{\Large{}Interne} & \textbf{Forces (Strengths)}
   \begin{itemize}
\item point SA
\item point SB
\end{itemize} & \textbf{Faiblesses (Weaknesses)} \begin{
   itemize}
\item point WA
\item point WB
\end{itemize} \\ \hline
\rotatebox{90}{\Large{}Marché} & \textbf{Opportunités (
   Opportunities)} \begin{itemize}
\item point OA
\item point OB
\end{itemize} & \textbf{Menaces (Threats)} \begin{itemize}
\item point TA
\item point TB
\end{itemize}
\end{tabular}
% Ajuster les listes à puce selon ton bon vouloir
```
CHAPITRE 14. TABLEAUX & BOÎTES

| ைல்              |                                                                                                    |  |
|------------------|----------------------------------------------------------------------------------------------------|--|
| $\end{document}$ |                                                                                                    |  |
|                  | $\begin{array}{r} \text{Handicaps} \\ \hline \textbf{Faiblesses (Weaknesses)}\\ -\text{ point WA}\\ -\text{ point WB} \end{array}$<br>$\begin{array}{c} \mbox{Atouts} \\ \hline \mbox{Forces (Strengths)}\\ -\mbox{ point SA} \\ -\mbox{ point SB} \end{array}$<br>Marché Interne<br>$\begin{array}{c} \textbf{Opportunit\'es}\\ \textbf{(Opportunitics)}\\ -\text{ point OA}\\ -\text{ point OB} \end{array}$<br>Menaces (Threats)<br>$\begin{array}{c}\text{-- point TA}\\ \text{-- point TB}\end{array}$ |  |
|                  | $\,1\,$                                                                                                    |  |

Le raccourci pour définir *N* colonnes identiques est toujours utilisable. La formulation ne change pas : c'est toujours \*{<nbre\_col>}{<format>}, comme vu dans l'exemple précédent.

# **14.3 Fusion et coloriage de cellules**

Si la fusion des colonnes et des lignes est comprise de base avec le package array, la fusion des lignes laisse un peu à désirer. C'est pourquoi il vaut mieux utiliser le package multirow.

Pour fusionner des colonnes, il faut employer la commande \multicolumn, avec la syntaxe suivante : \multicolumn{<nbre col>}{position}{texte}. Pour avoir un séparateur adapté, une ligne partielle peut être insérée grâce à la commande \cline{<col\_debut>-<col\_fin>}.

Pour la fusion des lignes, il faut utiliser la commande \multirow et la syntaxe suivante : \multirow{<nbre\_ligne>}{\*}{Texte}. L'emploi de {\*} permet d'avoir les cellules fusionnées avec la bonne largeur et d'éviter les problèmes de centrage.

Afin de pouvoir colorier les cellules, il faut ajouter le package xcolor dans le préambule, avec l'option table. Grâce à la commande \rowcolor{<couleur>}, tu peux colorier une ligne entière.

\columncolor{<couleur>} et \cellcolor{<couleur>} font de même respectivement pour une colonne et une cellule. Voyons tous ces éléments dans un petit exemple :

ക്ര

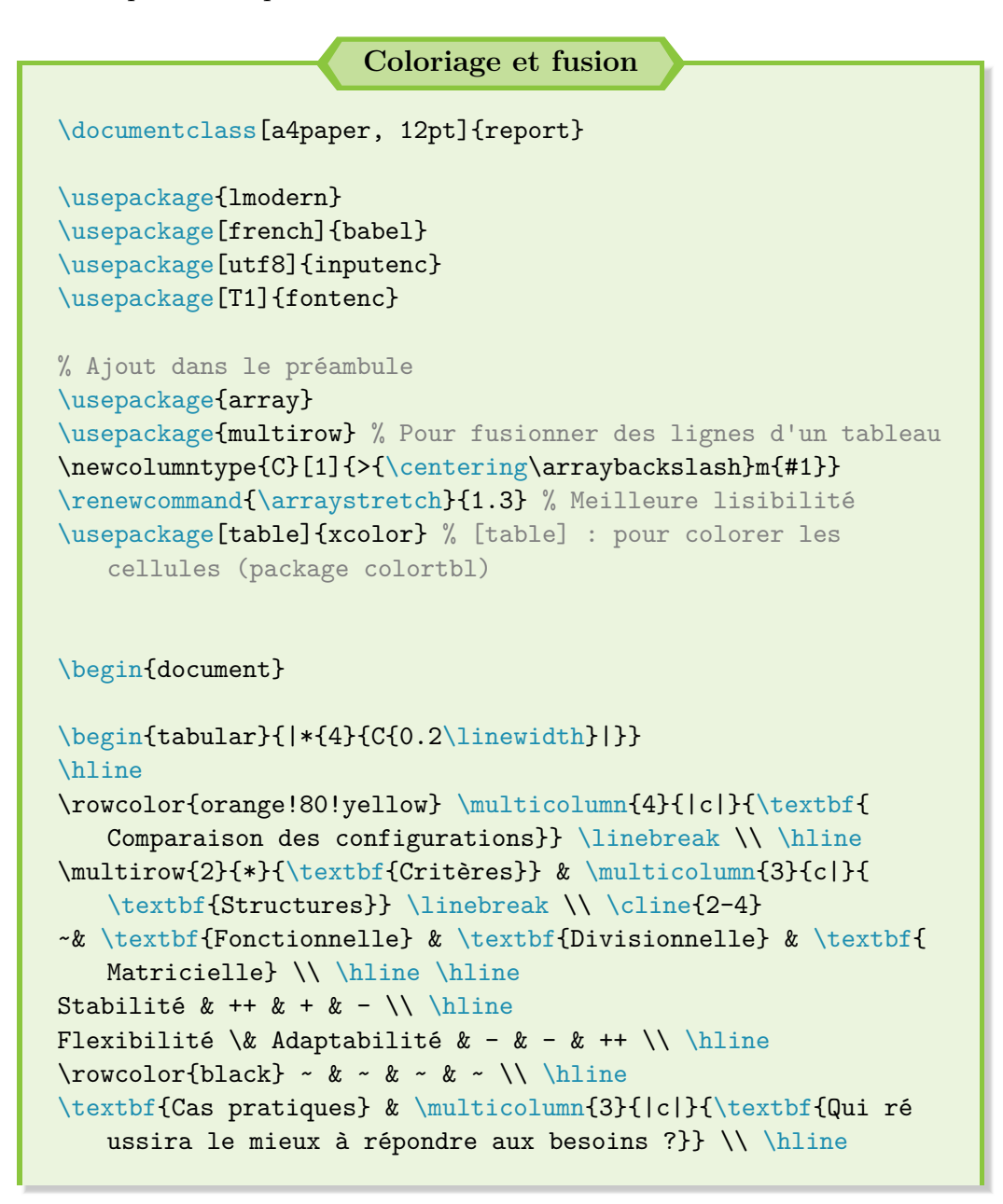

Chapitre 14. Tableaux & boîtes

```
\sim്ര
```

```
Projet (long) à réaliser k - k - k ++ \\ \hline
Fabrication en grande série & ++ & - & -- \\ \hline
\end{tabular}
\end{document}
\end{codedisplay}
Il se peut que la visualisation des bordures noires du tableau
    ne s'affiche pas bien avec la cellule colorée. Il s'agit
   juste d'un problème d'affichage avec ton écran d'
   ordinateur, tellement la ligne est fine.
Sinon, tu peux aussi augmenter l'épaisseur des traits de ton
   tableau, grâce à la commande \verb?\setlength
   \arrayrulewidth{<épaisseur>}?.
\section{\texttt{longtable} \& \texttt{booktabs}}
J'ai découvert ces deux packages -- \verb?longtable? et \verb?
   booktabs? -- en 2017, et depuis je ne m'en passe plus ! \setminus\setminusLe premier se révèle très utile pour des tableaux dont la
   longueur dépasse une page. Il suffit simplement de
   remplacer l'environnement \verb?tabular? par \verb?
   longtable? et tout le reste fonctionne de la même façon, y
    compris les formats de colonnes définis par l'utilisateur
    ou la mise en place d'une légence (\verb?\caption?).
Tu peux aussi mettre une note en bas de page pour indiquer que
    le tableau se poursuit en page suivante, rappeler lors du
    changement de page les titres des colonnes ou encore
   indiquer quand le tableau est terminé !
Bref, ce package offre pas mal de possibilités, que je te
   laisse aller découvrir dans l'exemple qui suit et complé
   ter le cas échéant grâce à la documentation officielle :
   \url{https://www.ctan.org/pkg/longtable}. \\
Quant au second package, c'est le seul à ma connaissance qui
   permette d'obtenir des tableaux de qualité, suffisamment a
   érés, avec de bons séparateurs. En théorie, la commande
```
#### Chapitre 14. Tableaux & boîtes

 $\sim$ ്ര

```
\verb?\renewcommand{\arraystretch}{1.3}? permet de
   modifier la hauteur de ligne, pour tous les tableaux créés
    après cette commande.
Mais, avec des fractions, impossible de modifier quoi que ce
   soit\dots{} sauf avec \verb?booktabs? ! Pourquoi ? Je n'en
    sais rien. Le rendu est meilleur et convient.
\begin{coderesult}{Un exemple d'utilisation du package \verb?
   longtable?}
\documentclass[a4paper, 12pt]{report}
\usepackage{lmodern}
\usepackage[french]{babel}
\usepackage[utf8]{inputenc}
\usepackage[T1]{fontenc}
\usepackage{lipsum}
\usepackage{array, longtable}
\renewcommand{\arraystretch}{1.3}
\begin{document}
\lceillipsum[1] \lceil\begin{center}
\begin{longtable}{p{0.4\linewidth}p{0.3\linewidth}}
% Définition des headers & footers du longtable
{\hspace*{\fill}\textbf{Colonne A}\hspace*{\fill}} & {\hspace
   *{\fill}\textbf{Colonne B}\hspace*{\fill}} \\ \hline
\endhead
\multicolumn{2}{r}{\textit{(suite sur la page suivante)}} \\
\endfoot
\multicolumn{2}{@{\hrulefill}c@{\hrulefill}}{\raisebox{-3pt
   }{~~\textsc{Fin du tableau}~~}}
\endlastfoot
% Contenu du longtable
\lipsum[2] & \'Evident ! \\
\lipsum[3] & Limpide même !!!
```
Chapitre 14. Tableaux & boîtes

|                                                                |                                                                           |                 | കൃശ                                                                                                    |                                               |                                                                                  |  |
|----------------------------------------------------------------|---------------------------------------------------------------------------|-----------------|----------------------------------------------------------------------------------------------------|-----------------------------------------------|----------------------------------------------------------------------------------|--|
| $\end{longtable}$<br>$\end{center}$<br>$\verb \end{document} $ |                                                                           |                 |                                                                                                    |                                               |                                                                                  |  |
|                                                                |                                                                           |                 |                                                                                                    |                                               |                                                                                  |  |
|                                                                |                                                                           |                 |                                                                                                    |                                               |                                                                                  |  |
|                                                                |                                                                           |                 | Comparaison des configurations                                                                                     |                                               |                                                                                  |  |
|                                                                | Critères                                                                  |                 | $\begin{minipage}{.4\linewidth} Structures \end{minipage} \vspace{-0.00\linewidth}$<br>Fonctionnelle Divisionnelle | Matricielle                                   |                                                                                  |  |
|                                                                | Stabilité<br>Flexibilité &<br>Adaptabilité                                | $^{++}\,$<br>i, | $^{\rm +}$<br>×                                                                                                    | ×<br>$^{\rm ++}$                              |                                                                                  |  |
|                                                                | $_{\rm Cas}$<br>$\operatorname{pratiques}$                                |                 |                                                                                                    | Qui réussira le mieux à répondre aux besoins? |                                                                                  |  |
|                                                                | $\begin{array}{c} \text{Project (long) à} \\ \text{réaliser} \end{array}$ | ×.              | ÷,                                                                                                    | $\, + +$                                      |                                                                                  |  |
|                                                                | Fabrication en<br>grande série                                            | $^{++}\,$       | i,                                                                                                    | í.                                            |                                                                                  |  |
|                                                                |                                                                           |                 | $\,1\,$                                                                                                    |                                               |                                                                                  |  |
|                                                                |                                                                           |                 |                                                                                                    |                                               |                                                                                  |  |
| <b>TT</b>                                                      | $\mathbf{L}$<br>13.1111.111                                               |                 | <b>CONTRACTOR</b>                                                                                                  | The Contract                                  | $\mathbf{1}$ and $\mathbf{1}$ and $\mathbf{1}$ and $\mathbf{1}$ and $\mathbf{1}$ |  |

#### **Un exemple d'utilisation du package** booktabs

```
\documentclass[a4paper, 12pt]{report}
\usepackage{lmodern}
\usepackage[french]{babel}
\usepackage[utf8]{inputenc}
\usepackage[T1]{fontenc}
\usepackage{amsmath, amsfonts, amssymb}
\newcommand{\module}[1]{\left\lvert #1 \right\rvert}
\usepackage{array, booktabs}
```

```
\renewcommand{\arraystretch}{1.3}
\newcolumntype{C}[1]{>{\centering\arraybackslash}m{#1}}
```
Chapitre 14. Tableaux & boîtes

```
ം\gamma്ക
\begin{document}
\everymath{\displaystyle}
\vspace*{\fill}
\begin{center}
\begin{tabular}{*{2}{C{0.3\linewidth}}} \toprule
f(x) & \int f(x)\,dx \int \mid \nu \le \infty . The integral f(x)propre à booktabs - Création d'une ligne horizontale (=
   \hline)
x^{\alpha}, x^{\alpha + 1}\alpha + 1 \ \ \midrule
\frac{1}{x}\ & \ln \mod\le{x} \\ \midrule
\cos (ax), avec a \neq 0 & \frac{\sin (ax)}{a}\midrule
$\sin x$ & $-\cos x$ \\ \midrule
\frac{1}{1 + x^2} & $\arctan x$ \\ \midrule
$\cosh x$ & $\sinh x$ \\ \midrule
$\sinh x$ & $\cosh x$ \\ \midrule
\{ \omega x\}\, avec \omega \neq 0 & \frac{e^{\omega x}}{\omega}$ \\ \midrule
$\frac{u'}{u}$ & $\ln \module{u}$ \\ \midrule
\{\tan x\ & -\ln (\modle{\cos x})\ \\ \midrule
\frac{1}{\sqrt{1 - x^2}} & $\arcsin x$ \\ \midrule
\frac{-1}{\sqrt{1 - x^2}} & $\arccos x$ \\ \midrule
\frac{1}{\sqrt{x^2 + 1}}\ & \mathrm{argsinh}~x\ \\ \midrule
\frac{1}{\sqrt{x^2 - 1}}\ & \mathrm{argcosh}~x\ \\ \midrule
\frac{1}{1 - x^2}\ & \mathrm{argtanh}~x\\end{tabular}
\end{center}
\vspace*{\fill}
\end{document}
```
Chapitre 14. Tableaux & boîtes

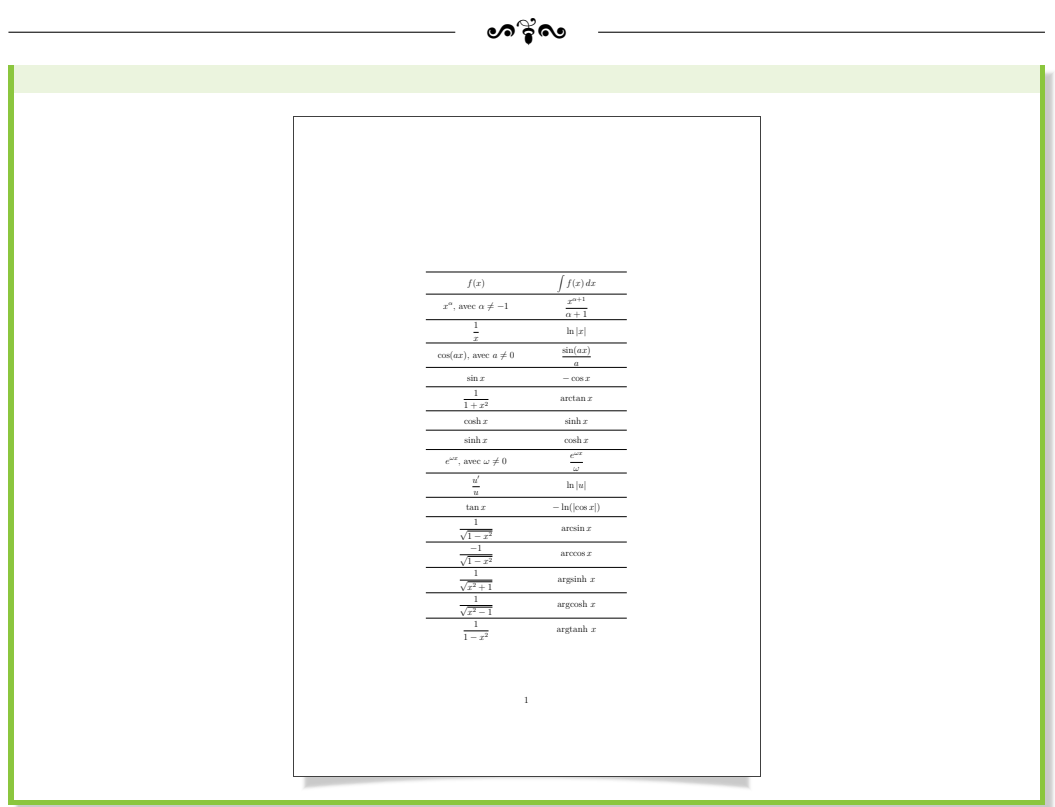

Ici, j'ai séparé l'emploi de longtable et de booktabs pour bien distinguer les deux exemples mais rien n'empêche d'utiliser l'environnement longtable avec des commandes de booktabs (comme \toprule ou \midrule).

### **14.4 Créer sa propre boîte**

Le package tcolorbox propose de très nombreux outils pour créer des boîtes. Il propose même une commande pour créer soi-même son propre environnement, et donc sa propre boîte entièrement personnalisable.

La structure est très particulière et propre à tcolorbox mais permet de respecter la philosophie L<sup>AT</sup>EX : séparer le fond de la forme par l'intermédiaire de commandes.

Un changement sur la commande entraîne alors un changement sur tout le document. Tu admettras que c'est nettement plus pratique que de devoir revenir sur tout le document et le corriger.

La création d'une nouvelle boîte repose sur une syntaxe identique à celle utilisée lors de la création d'une nouvelle commande, avec  $[\text{5}$ absent s'il n'y a pas d'argument pour notre boîte :

ക്ക്ക **Création d'une nouvelle boîte sous** tcolorbox \newtcolorbox{<nom\_boite>}[<nbre\_arg>]{<options>}

Il est préconisé de définir toutes ses boîtes dans le préambule, là encore pour faciliter les modifications futures et centraliser, regrouper toutes ces commandes.

De plus, il est possible, comme pour la création de commandes, de définir un argument optionnel selon la syntaxe suivante, avec l'argument optionnel qui correspond automatiquement au choix #1 dans la définition de la commande :

```
Utilisation d'un argument optionnel
\nextcolorbox{<nom_boite>}[<nbre_arg>][<defaut>]{<options>}
```
Si <defaut> est présent, alors le premier argument spécifié par <nbre arg> soit #1 est optionnel avec une valeur par défaut fixée à <defaut>.

Ainsi, si tu renseignes <defaut> par une valeur vide, ta boîte ne souffrira pas d'un changement dans ses options, à moins de les notifier lors de son appel ! Je pense qu'un premier exemple simple ne sera pas de trop pour comprendre cette nouvelle notion :

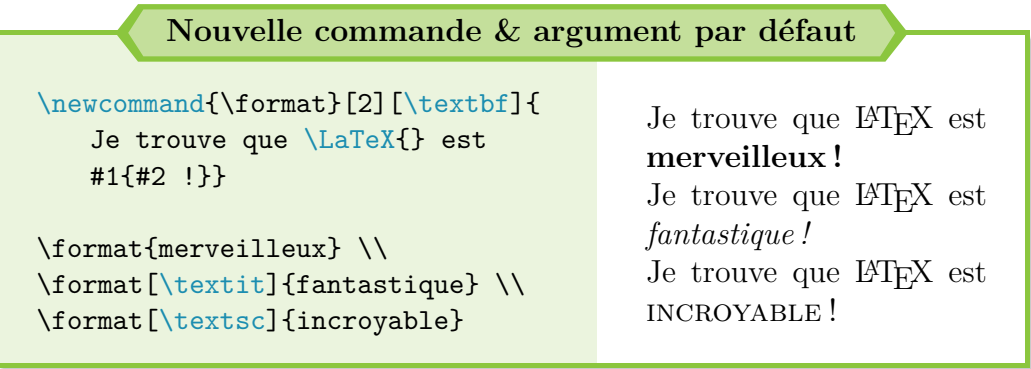

Nous avons donc le code complet suivant pour la création<sup>[2](#page-183-0)</sup>, suivi de quelques exemples. Attention à ne pas oublier d'appeler le package tcolorbox

<span id="page-183-0"></span><sup>2.</sup> Je ne vais pas revenir en détail sur toutes les options tcolorbox utilisées. Elles sont décrites dans la documentation officielle, disponible sur [https://www.ctan.org/](https://www.ctan.org/pkg/tcolorbox) [pkg/tcolorbox](https://www.ctan.org/pkg/tcolorbox). À toi aussi de faire des essais !

 $\bullet$ ്ര

avec les options breakable et skins !

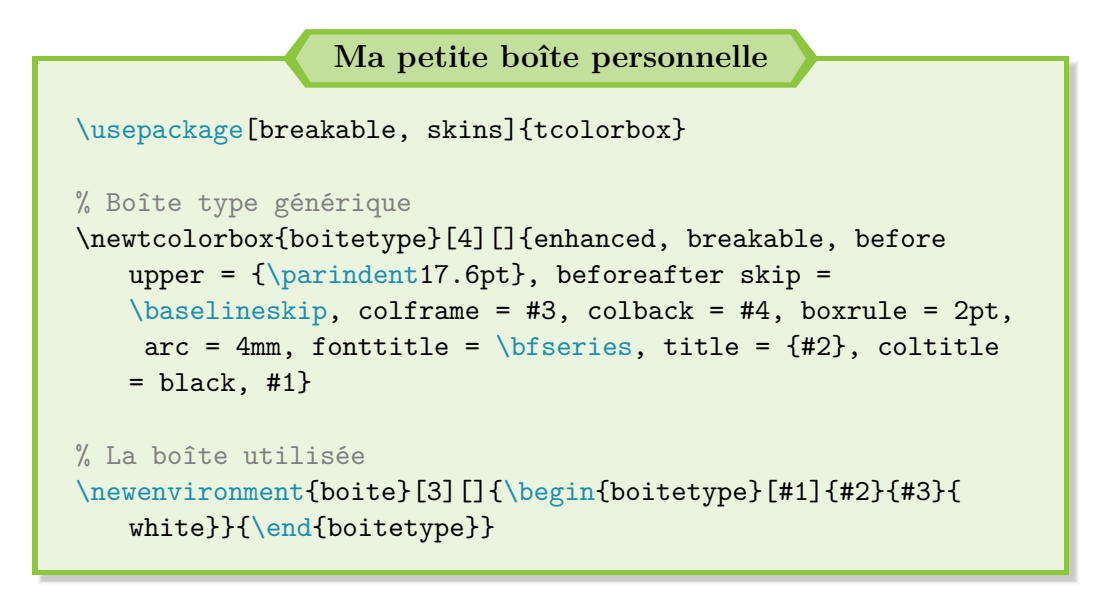

#### **Application**

\begin{boite}{Un premier exemple}{orange} C'est pratique, n'est-ce pas ? \end{boite} \begin{boite}[colback = violet!50, coltitle = white]{Un deuxiè me exemple}{violet} Apportons quelques petits changements, juste pour cette fois. \end{boite} \begin{boite}{Un troisième exemple}{cyan} Retour sur un cas normal d'utilisation. \end{boite} **Un premier exemple** C'est pratique, n'est-ce pas ?

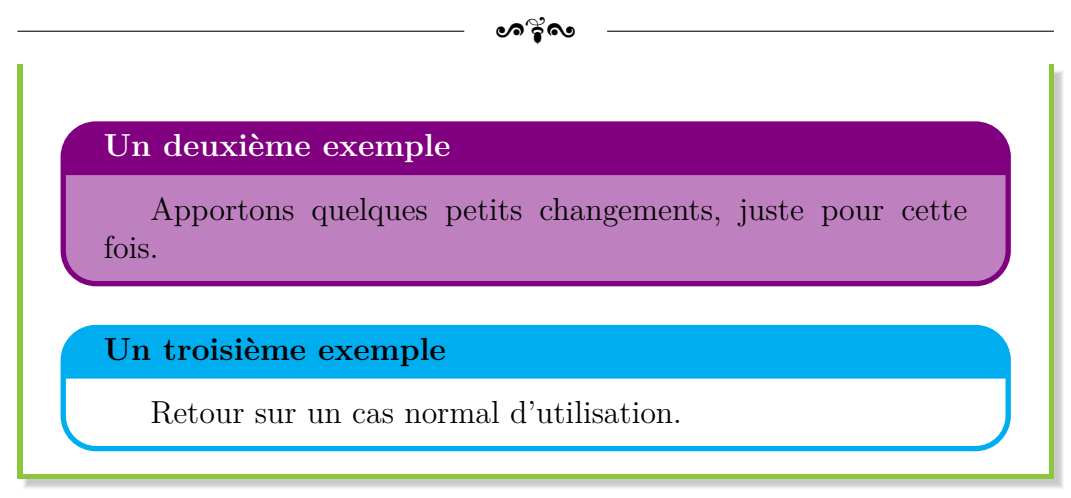

Le principe est donc de créer une nouvelle boîte (syntaxe très similaire à celle employée pour créer une commande) pour chaque cas (boîte pour les définitions, boîte pour les remarques, etc.).

Pour t'éviter de devoir changer les options à chaque fois, le mieux reste de créer une boîte type puis de créer tes différentes boîtes à partir de cette boîte générique.

Et avec l'astuce de l'argument optionnel, tu laisses de la souplesse à ton code, que tu peux donc adapter sur le pouce si tu as un cas exceptionnel à traiter. Pratique et puissant à la fois !

### 14.5 Afficher du code  $\text{BTr}X$

Il n'y a pas 1[3](#page-185-0) façons d'afficher du code L<sup>AT</sup>EX simplement <sup>3</sup>. La première solution requiert d'utiliser l'environnement verbatim : tout ce qui est compris dans cet environnement ne sera pas interprété par LAT<sub>EX</sub> et sera recopié tel quel.

Cependant, une trop longue commande dépasse des marges voire de la page. . . C'est donc vite compliqué de lire la fin ou même de copier un morceau de code.

Toutefois, il existe déjà un moyen simple pour les "petites" formules : la commande \verb?<cmde>?. Il faut juste écrire \verb et tout ce qui est compris entre les deux délimiteurs (ici, des ?) subit le même traitement que sous l'environnement verbatim (environnement verbatim local en quelque sorte).

? n'est d'ailleurs pas le seul délimiteur envisageable : par exemple, ! convient tout à fait.

<span id="page-185-0"></span><sup>3.</sup> Écrire  $\setminus$  pour produire  $\setminus$  n'est vraiment pas une solution viable !

 $\bullet$ ്രം

Autrement, le seul package qui permette de mettre en forme du code  $(HTFX, mais aussi Python, Perl, C, C++, Java, SQL, HTML, etc.) avec un$ retour à la ligne intégré s'appelle listings.

Beaucoup d'options de mise en forme sont disponibles (numéro de ligne de code sur le côté, commandes en couleur selon le langage. . .) mais il y a mieux. Et oui, c'est maintenant que revient le Saint Graal : tcolorbox ! Ce dernier intègre le package listings et permet de retourner un résultat soigné et personnalisable.

Pour obtenir le code le plus propre et tenir compte des contraintes supplémentaires du package listings, il faut procéder en plusieurs étapes :

- 1) Charger le package tcolorbox avec les options breakable  $\&$  skins, pour la personnalisation des boîtes, ainsi que listings, pour intégrer le package éponyme.
- 2) Intégrer les accents avec \lstset{literate = <accents>}. Le package listings n'interprète pas nativement les accents donc il faut les définir au préalable.

La programmation se fait généralement en anglais donc ne comporte pas d'accents. Mais personnellement, en tant que Français qui rédige un guide en français, mes commentaires contiennent parfois des accents donc il faut mettre en place cette dernière astuce pour s'en sortir.

3) Définir un style pour l'affichage de la boîte, qui contiendra toutes les options liées à sa personnalisation.

En effet, contrairement à la section précédente où nous avons défini une boîte type puis des dépendances, l'ajout d'une couche supplémentaire avec le package listings nuit à sa création et entraîne des erreurs irrémédiables actuellement.

Il faut donc ruser et créer autant d'environnements tcolorbox avec listings que de boîtes différentes pour afficher le code, mais qui vont à chaque fois appeler les styles mis en place. Les définitions deviennent concises et les boîtes peuvent se généraliser facilement.

- 4) Créer un style listings, pour la personnalisation du code à proprement parler.
- 5) Créer la boîte (environnement tcolorbox).

 $\sim$ ്രം

Voyons directement avec un exemple les points précédemment abordés, pour découvrir les commandes à utiliser et leur fonctionnement :

```
Écrire du code sous LATEX : paramétrage
% Chargement de tcolorbox et des options nécessaires
\usepackage[breakable, listings, skins]{tcolorbox}
% Pour résoudre le problème des accents dans le code (listings
    sous tcolorbox)
\text{listset}{literate = {à}{{\'a}}1 {â}{{\'a}}1 {é}{{\'e}}1 {è}{{\'
   e}}1 {ê}{{\^e}}1 {î}{{\^i}}1 {ô}{{\^o}}1 {ù}{{\`u}}1 {û}{{
   \{c\}({c}^{c}]
% Définition du style de la boîte (affichage)
\tcbset{
codemainoptions/.style = {
    maincolor/.store in = {\t<sub>chmaincol</sub>},maincolor = LimeGreen,
    rulewidth/.store in = {\tcbrulewidth},
    rulewidth = 2pt,
    enhanced, breakable, beforeafter skip = \baselineskip,
   sharp corners, boxrule = \tcbrulewidth, colframe =
   \tcbmaincol, colback = \tcbmaincol!15, drop fuzzy shadow,
   colbacktitle = \tcbmaincol!50, coltitle = black, fonttitle
    = \b{f} series, title = {#1},
    attach boxed title to top center = \{yshift = -\tcbrulewidth/2-\tcboxedtitleheight/2, yshifttext = -
   \tcboxedtitleheight/2}, boxed title style = {boxrule =
   \tcbrulewidth, frame code = {
        \path[tcb fill frame] ([xshift = -3mm]frame.west) -- (
   frame.north west) -- (frame.north east) -- ([xshift = 3mm]
   frame.east) -- (frame.south east) -- (frame.south west) --
    cycle;}, interior code = {
        \path[tcb fill interior] ([xshift = -2mm]interior.west
   ) -- (interior.north west) -- (interior.north east) -- ([
   xshift = 2mm]interior.east) -- (interior.south east) -- (
   interior.south west) -- cycle;}}
}
}
% Création du style listings
```
 $\bullet$ ്ര

```
\lstdefinestyle{mainlststyle}{
language = {[LaTeX]TeX},style = tcblatex,
text{te} = * \colon \{colar\cyan\}.
commentstyle = \cdot\color{gray}\color{blue};
tabsize = 4,
keepspaces = true,
breaklines = true,
breakatwhitespace = false,
inputencoding = utf8,
numbers = none,
showspaces = false,
showtabs = false,
showstringspaces = false
}
% Création des boîtes "tcolorbox + listings" (environnement)
\newtcblisting{code}[2][]{codemainoptions = {#2}, listing
   options = {style = mainlststyle}, listing only, #1}
\newtcblisting{codedisplay}[2][]{codemainoptions = {#2},
   listing options = {style = mainlststyle}, listing side
   text, righthand ratio = 0.4, sidebyside gap = 13mm,
   bicolor, colbacklower = white, #1}
% N.B. : #2 = titre de la boite
% N.B. : option "breakable" pas bien compatible avec "listing
   side text" ==> faire des "petits bouts" de code dans ce
   cas
```
**Application**

\begin{verbatim} Très pratique d'écrire du code sous \LaTeX{} \\ Mais c'est plus compliqué quand le code en question est trop long ! \end{verbatim}

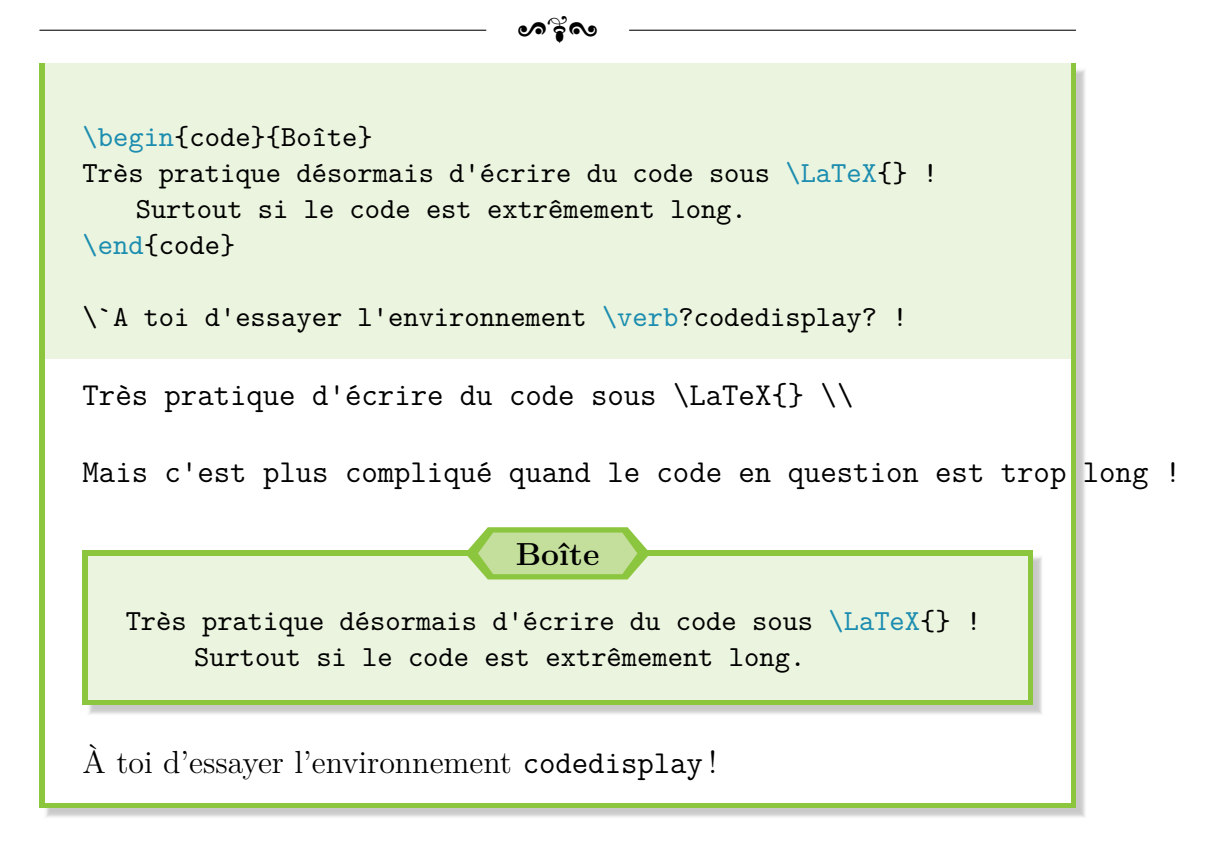

Il est possible d'aller encore plus loin, toujours grâce aux packages tcolorbox et listings, et de compléter le précédent code pour avoir les options suivantes : numérotation automatique des boîtes et création d'un sommaire dédié à ces boîtes.

La documentation tcolorbox fournit toutes les indications nécessaires. Les commandes nécessaires à utiliser sont décrites ci-après :

### **Intégrer du code – Aller encore plus loin** % Appel de tcolorbox, \lstset & création des styles \usepackage[]{hyperref} % Obligatoire % Reprise du style codemainoptions + title = {Code \thetcbcounter{} : #1} % Ajout : list entry = {\protect\numberline{\thetcbcounter}#1} % Création d'une boîte numérotée pour le code \newtcblisting[auto counter, number within = chapter, list

```
inside = LaTeXcode]{code}[2][]{codemainoptions = {#2},
   listing options = {style = mainlststyle}, listing only,
   #1}
\begin{document}
% Ajout du nouveau sommaire (hyperref)
\phantomsection
\addcontentsline{toc}{chapter}{Liste des codes \LaTeX{}} %
   Ajout dans le sommaire
\tcblistof[\chapter*]{LaTeXcode}{Liste des codes \LaTeX{}} %
   Sommaire dédié tcolorbox (LaTeXcode = référence)
Rédaction du document et utilisation de l'environnement \verb?
   code? !
\end{document}
```
ക്ക്ക

Enfin, il existe un autre package que listings, qui peut s'occuper automatiquement du coloriage du code : minted. Il fonctionne grâce à pygments, une bibliothèque Python. Par contre, même après son installation, je n'ai toujours pas réussi à le faire fonctionner. . .

## **Chapitre 15**

# **Images : de nouvelles subtilités**

 $\mathbb{C}^{OMME}$  pour les mathématiques, l'insertion d'images sous  $\mathbb{F}^{AL}$  est réaliser sées sans surprise et sans avoir à connaître des techniques très poussées. sée sans surprise et sans avoir à connaître des techniques très poussées. Cependant, au fur et à mesure de la rédaction de tes documents, tu constateras que tu souhaiteras améliorer certains détails. Voici donc quelques astuces supplémentaires toujours utiles !

### **15.1 Une référence toute prête**

Les références, c'est bien. Les automatiser, c'est mieux. J'étais plutôt agacé d'écrire constamment « (cf. FIGURE <ref> p. <page-ref>) », d'autant plus que le mot « Figure » peut varier selon la classe.

Puis, j'ai découvert la commande \figurename{} : elle contient justement le nom utilisé dans la légende. Il est donc possible d'automatiser mon problème initial grâce à une commande.

Mais c'est sans compter sur le package hyperref qui propose déjà une commande toute prête à ce sujet : \autoref{<label>}, qui écrit directement « Figure <ref> ».

Mais, si comme moi tu es un puriste et tu tiens à reprendre l'intitulé exact de la légende (soit « Figure », en petites capitales), il faut procéder à un petit correctif manuel **après** le préambule (pour éviter les conflits avec le package babel) :

```
\renewcommand{\figureautorefname}{\figurename{}}
\renewcommand{\tableautorefname}{\tablename{}}
```
 $\bullet$ ്ര

Et voilà, c'est tout ! Tu peux désormais t'amuser avec cette nouvelle commande très pratique.

### **15.2 Insérer des légendes intermédiaires**

Il peut être intéressant d'afficher plusieurs images avec chacune sa légende, ainsi qu'une légende globale pour toutes les images. Une solution très simple est possible grâce au package subcaption et de la commande éponyme :

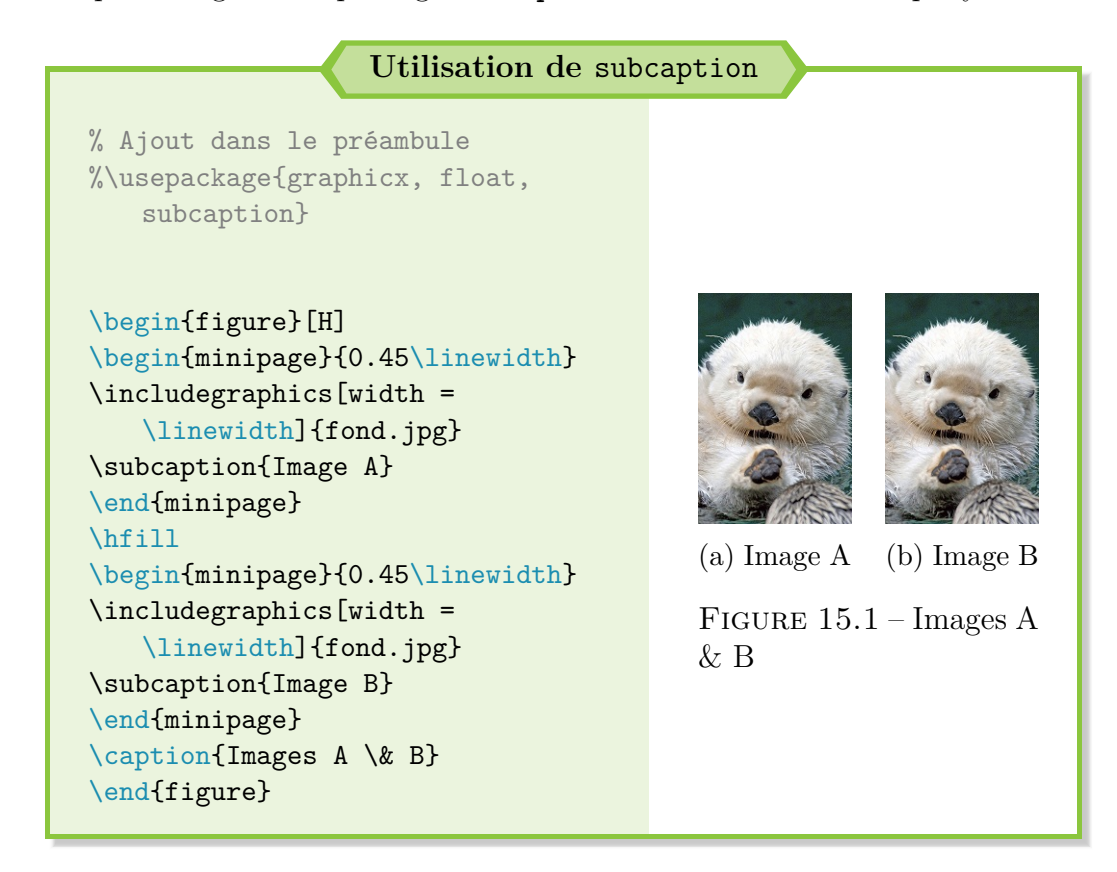

Les références continuent de fonctionner sans contrainte supplémentaire. Ne pas hésiter à faire des tests le cas échéant.

#### subfigure **: l'environnement à bannir ! ! !**

**!**

Le package subcaption met à disposition un nouvel environnement, subfigure, qui présente peu d'intérêt et dont l'utilisation est à bannir *[a](#page-193-0)*

Pour rappel/précision, les commandes \caption ou \subcaption

**!**

 $\bullet$ ്ര

ne sont valides que dans un élément flottant soit dans un environnement global figure.

<span id="page-193-0"></span>*a*. Résultat d'une recherche sur un forum un jour, dont je n'ai plus la source.

Enfin, le package subcaption charge aussi le package caption, qui permet d'utiliser la commande \caption\*. Cette dernière permet d'avoir une légende sans numéro. C'est toujours pratique de temps en temps.

### **15.3 Insérer un grand nombre de fichiers**

Il est possible d'être amené, ponctuellement, à regrouper un grande nombre de fichiers (images, PDF. . .) dans un seul et unique PDF.

Si écrire toutes les lignes de code ou faire des copier-coller pour n'avoir qu'à modifier les noms de fichiers à la fin peut fonctionner, il existe une méthode plus élégante et efficace qui consiste à utiliser une boucle for sous LATEX. Tout est résumé dans le code ci-après :

```
Insertion avec une boucle for
\documentclass[a4paper, 12pt]{report}
\usepackage{lmodern}
\usepackage[french]{babel}
\usepackage[utf8]{inputenc}
\usepackage[T1]{fontenc}
\usepackage{graphicx, float} % Si images
\graphicspath{{./Images/}} % Chemin des images
\DeclareGraphicsExtensions{.jpg} % Pour définir l'extension
   des images
\usepackage{pgffor} % Pour la boucle for
\begin{document}
% Page de garde ou ce que tu veux
% Commande d'insertion avec la boucle for
```

```
% #1 = numéro début
% #2 = numéro fin
% #3 = nom devant le numéro
\newcommand*{\insertgraphicsfiles}[3]{%
    \foreach \i in \{ \#1, \ldots, \#2 \} \{ \%\vspace*{\fill}
        \begin{figure}[H]
            \centering
            \includegraphics[width = 0.99\linewidth]{#3\i}
        \end{figure}
        \vspace*{\fill}
    }
}
% Insertion images 001 à 009
\insertgraphicsfiles{1}{9}{00}
% Insertion images 010 à 099
\insertgraphicsfiles{10}{99}{0}
% Insertion images 100 à 151
\insertgraphicsfiles{100}{151}{}
% Il est possible de faire de même avec des PDF et \includepdf
\end{document}
```
 $\bullet$ ്ര

Et voilà ! Le code peut paraître un peu saugrenu car j'ai choisi de numéroter les images de 001 à 999, pour garantir le bon rangement par ordre alphabétique dans l'ordinateur.

Tu peux bien entendu simplifier le code présenté ou l'adapter selon la façon dont tu nommes tes images.

Si tu ne juges pas ce passage intéressant, la réalisation d'un trombinoscope peut constituer une application plus concrète de l'utilisation d'une boucle for :

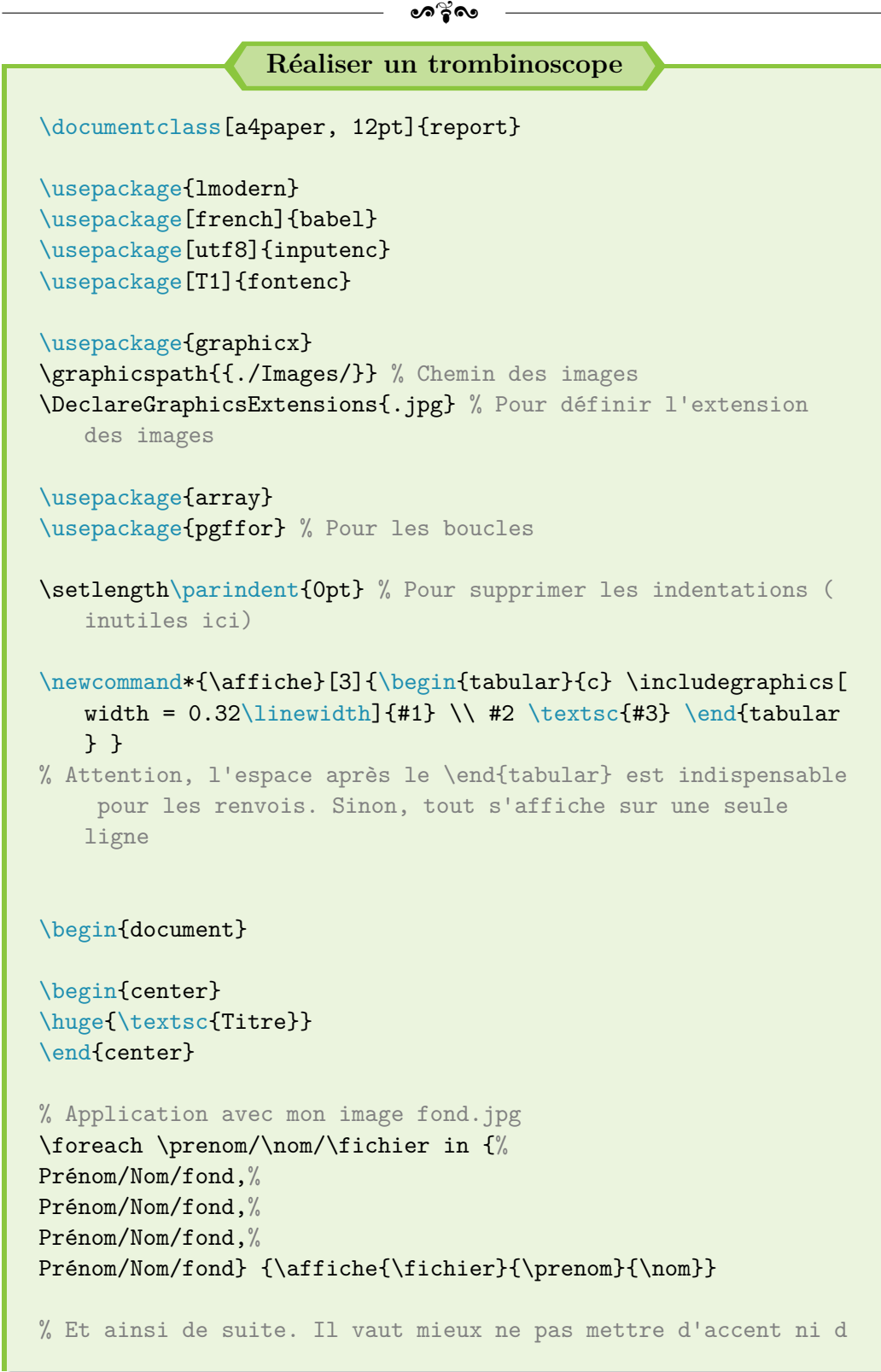

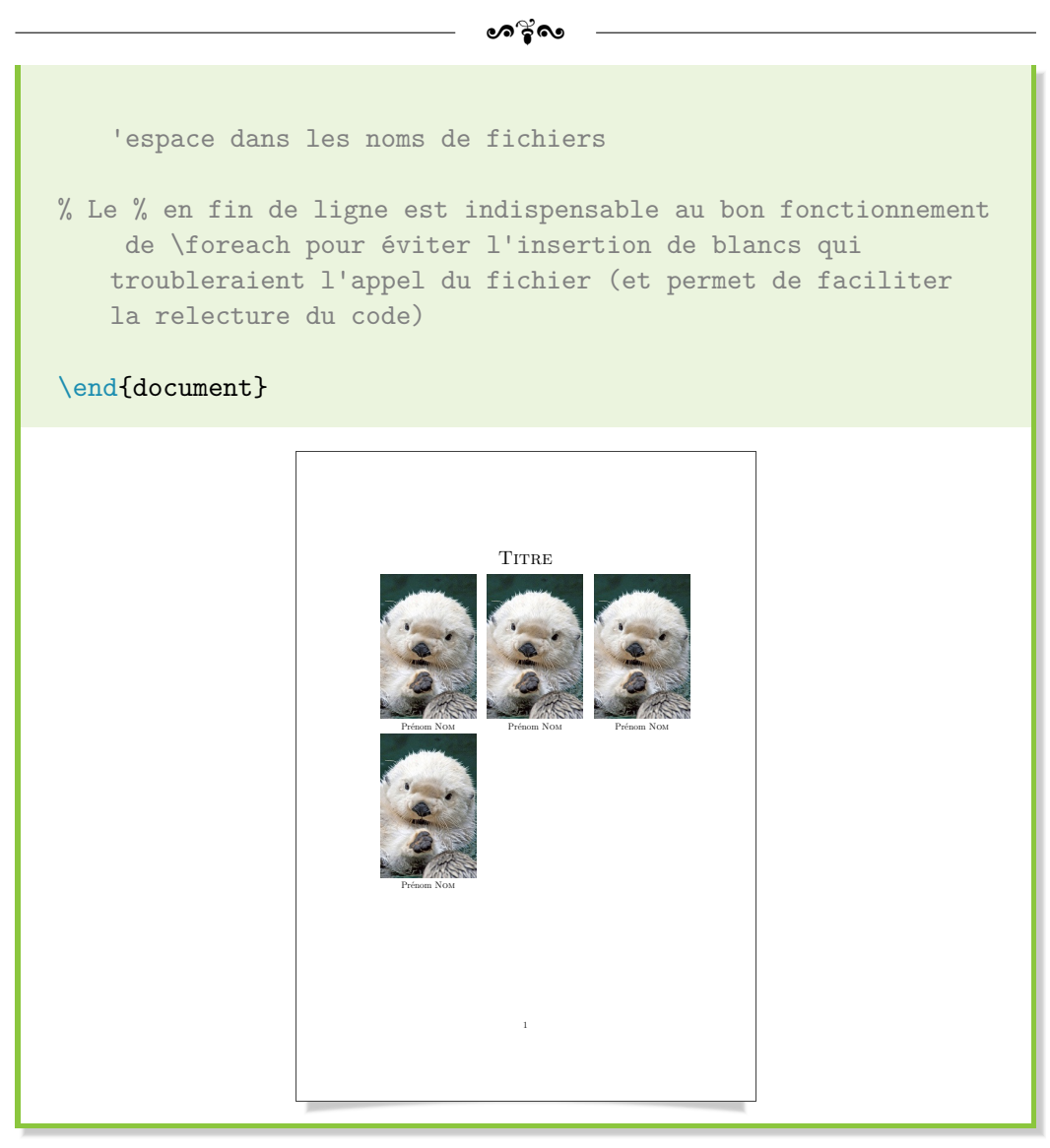

Nous reviendrons plus tard, avec le chapitre sur Ti*k*Z, [chapitre 17](#page-214-0) p. [215,](#page-214-0) sur d'autres utilisations de la boucle for sous LAT<sub>E</sub>X.

### **15.4 Insérer un fichier .svg**

Si, comme moi, tu apprécies ne pas avoir de gros pixels immondes au moindre zoom de ton fichier PDF, il est possible d'importer un fichier .svg (image vectorielle donc pas de pixels au zoom) dans ton document.

Pour ce faire, aucun package supplémentaire n'est requis et il faut juste suivre la procédure suivante :

 $\bullet$ ്രം

- 1) Enregistrer le fichier .svg sous Inkscape au format .pdf (option Enregistrer sous).
- 2) Dans les options, choisir "Exclure le texte. . ." et "Utiliser la taille. . .".
- 3) Garder les **deux** fichiers générés (.pdf et .pdf\\_tex).
- 4) Utiliser le code ci-après et compiler le tout.

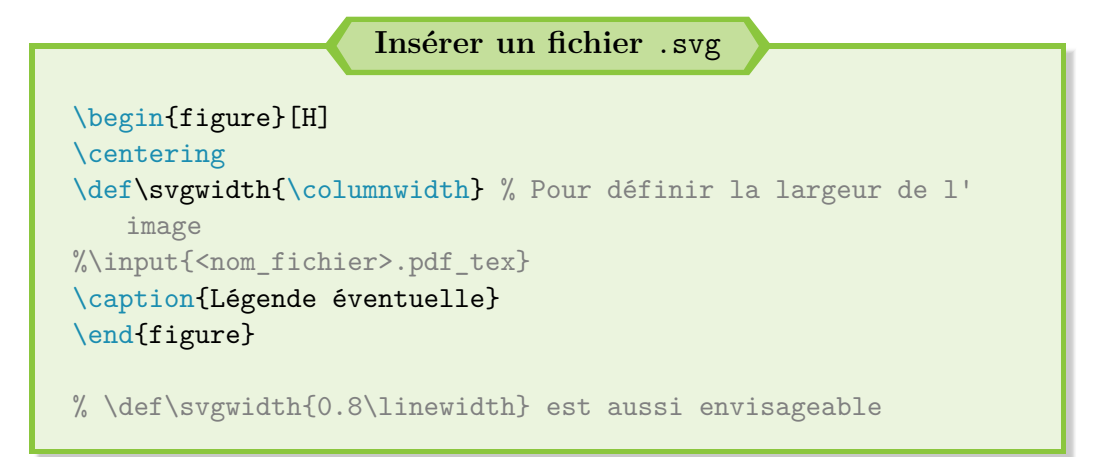

Et voilà, c'est tout ce qu'il y a à faire. Après, c'est vraiment se prendre le chou pour pas grand chose. Autant rester sous Inkscape, enregistrer l'image au format .eps et l'intégrer comme n'importe quelle image.

Les pixels ne se verront toujours pas au zoom et la compilation se fait sans souci sous PDFLAT<sub>EX</sub> (création d'un fichier intermédiaire supplémentaire mais génération bien plus rapide).

Bref, c'était surtout une volonté personnelle d'explorer de nouveaux domaines sous LATEX mais il faut aussi savoir utiliser des solutions simples parfois.

# **Chapitre 16**

# **Dessiner avec PSTricks**

I<sup>L n'y</sup> a rien de pire que d'apprendre une notion, de l'appréhender, d'ex-<br>périmenter... pour se rendre compte qu'une autre est meilleure et qu'il périmenter. . . pour se rendre compte qu'une autre est meilleure et qu'il faille tout recommencer depuis le début.

C'est ce qui m'est arrivé avec PSTricks. J'ai appris à dessiner avec ce package, qui requiert de compiler avec le moteur LATEX ou XeLATEX. Puis, j'ai découvert Ti*k*Z, qui fonctionne avec n'importe quel moteur de compilation.

Je ne vais pas supprimer mon travail initial. Tu peux le consulter. La dernière mise à jour de ce chapitre date du 26 février 2019. Dans tous les cas, **je te recommande de passer directement au chapitre suivant** sur Ti*k*Z.

### **16.1 Fonctionnement général**

Selon le dessin à réaliser, il faut charger un ou plusieurs packages :

- $\rightarrow$  pstricks : la base pour dessiner avec PSTricks;
- $\rightarrow$  pst-circ : pour dessiner des circuits électriques;
- $\rightarrow$  pst-node : pour dessiner des diagrammes;
- $\rightarrow$  pst-eucl : pour dessiner des figures géométriques;
- $\rightarrow$  pstricks-add : pour ajouter de nouvelles commandes, comme la rotation d'objets par exemple.

 $\bullet$ ്ര

Ensuite, pour indiquer à LATEX que nous souhaitons dessiner une image avec PSTricks, il faut utiliser l'environnement pspicture, suivi de la taille maximale de l'image au format (x\_max,y\_max).

Une option supplémentaire, [showgrid = true], est très utile pour visualiser le résultat avec un quadrillage en arrière-plan. Ce dernier permet de corriger des points mal placés ou de faciliter les décalages à faire.

Bon, allons faire quelques essais pour mieux saisir le principe de fonctionnement.

### **16.2 Dessiner des circuits électriques**

Le principe de fonctionnement est très simple. Imagine que tu dessines ton circuit électrique sur une feuille de papier. Dans le coin inférieur gauche, tu places un repère et son origine puis tu considères qu'un composant, un fil, etc. revient à se déplacer d'une unité.

Honnêtement, si tu es arrivé jusqu'à cette partie du guide, tu devrais pouvoir aller jeter un coup d'œil à l'aide du package sans problème, surtout pour avoir accès à toutes les options disponibles. Voici deux petits exemples pour te mettre en bouche :

```
Un cas minimaliste
\documentclass[a4paper, 12pt]{report}
% LaTeX // XeLaTeX
\usepackage{lmodern}
\usepackage[french]{babel}
\usepackage[utf8]{inputenc}
\usepackage[T1]{fontenc}
\usepackage{amsmath, amsfonts, amssymb}
\usepackage[dvipsnames]{xcolor} % Pour les couleurs si besoin
\usepackage{pst-circ} % Pour les circuits électriques
\begin{document}
\everymath{\displaystyle}
```

```
\sim്ര
\begin{pspicture}[showgrid = true](5,2)
% showgrid affiche le quadrillage
% Permet de se repérer au début et en cas d'erreur
% A mettre sur false lors de la génération du résultat final
% Composants
\resistor(1,1)(2,1){$R$}
% Les coordonnées à renseigner sont celles des extrémités du
   composant
\coil[dipolestyle = curved](3,1)(4,1){% Fils
\wire[intensitylabel = $I$, intensitycolor = red,
   intensitylabelcolor = red](0,1)(1,1)\text{Wire}(2,1)(3,1)\text{wire}(4,1)(5,1)% Annotations
\tension[labeloffset = -0.5](0.5,0.5)(2.5,0.5){$V$}
% Si coordonnées non entières, utiliser un point
\end{pspicture}
\end{document}
```
#### **Un cas plus complet**

\documentclass[a4paper, 12pt]{report}

% LaTeX // XeLaTeX \usepackage{lmodern} \usepackage[french]{babel} \usepackage[utf8]{inputenc} \usepackage[T1]{fontenc}

\usepackage{amsmath, amsfonts, amssymb}

\usepackage[dvipsnames]{xcolor} % Pour les couleurs si besoin \usepackage{pst-circ} % Pour les circuits électriques

```
\begin{document}
\everymath{\displaystyle}
\begin{pspicture}[showgrid = true](8,3)
% Composants
\resistor(2,1)(2,2){$R$}
\coil[dipolestyle = curved](4,1)(4,2){$L$} % Un affichage
   possible pour une bobine
\coil[dipolestyle = elektor](6,3)(7,3){$1$} % Un autre format
   d'affichage
\resistor(8,1)(8,2){$\frac{r}{g}$}
% Fils
\wire[intensitylabel = $I$, intensitylabeloffset = 0.5](0,3)
   (2,3)
\wire(2,3)(4,3)
\sqrt{\text{wire}[intensitylabel = $I' \#j (4,3)(6,3)
\wire(7,3)(8,3)
\wire(0,0)(8,0)
\wire(2,0)(2,1)
\sqrt{2,2}(2,3)\text{wire}(4,0)(4,1)\wire(4,2)(4,3)
\wire(8,0)(8,1)
\wire(8,2)(8,3)
% Annotations
\tension(0,0)(0,3){$V$}
\end{pspicture}
\end{document}
```
 $\bullet$ ്ര

#### **Conseil personnel**

La génération sous XeLATEX peut se révéler assez longue, surtout si tu cumules de nombreux circuits.

Après des essais, le temps d'attente est négligeable avec une compilation sous LATEX, suivie des conversions d'usage Dvi -> PS puis

ക്ര

#### PS -> PDF.

Tu peux donc éventuellement rédiger tout ton rapport avec ce dernier moteur de compilation. Pour rappel, ce dernier ne tolère pas les fichiers .png ou .jpg pour les images. Il faut donc les convertir en fichier .eps, grâce au logiciel GIMP par exemple.

#### *Nota Bene*

**!**

Tu as peut-être déjà remarqué que le guide de pst-circ utilise une commande \pnode pour définir les nœuds et leur donner une lettre.

Il ne s'agit en aucun d'une obligation, comme l'attestent mes précédents exemples. Personnellement, pour un petit schéma, je ne recommande pas de le faire. Je trouve que c'est plus beaucoup plus long s'il faut déplacer des points.

Cette solution se révèle toutefois plus pratique pour de grands schémas, s'il y a beaucoup de changements à réaliser avant d'obtenir le résultat souhaité et si tu as beaucoup de points communs, par exemple.

Bon, si tu viens de te rendre compte que LATEX est extrêmement puissant pour dessiner des circuits d'aussi bonne qualité, sache que ce n'est pas fini. Allons dessiner tout court.

### **16.3 Dessiner tout court**

Pour dessiner avec PSTricks, le principe est extrêmement similaire : tu définis des traits ou des formes à partir de coordonnées et L<sup>A</sup>T<sub>E</sub>X trace le tout. C'est parti avec un exemple :

**Un premier dessin : transmission de la chaleur**

```
\documentclass[a4paper, 12pt]{report}
```
% LaTeX // XeLaTeX \usepackage{lmodern} \usepackage[french]{babel}

```
ക്ക്\sim\usepackage[utf8]{inputenc}
\usepackage[T1]{fontenc}
\usepackage{amsmath, amsfonts, amssymb}
\usepackage[dvipsnames]{xcolor}
\usepackage{pstricks}
% Pas besoin du package xcolor ici
% pstricks l'importe automatiquement
\begin{document}
% Coefficient de transmission thermique d'une paroi
\begin{pspicture}(7,4)
\phi[linecolor = Green](1.5,4)(1.5,0) % Pour tracer une
   ligne
\psline(2.5,4)(2.5,0)
\psline(3.5,4)(3.5,0)
\psline(4.5,4)(4.5,0)
\phi[linecolor = Green](5.5,4)(5.5,0)
\psi(0,2)(7,2)\pi (fillstyle = hlines](1.5,0)(2.5,4) % Pour tracer un
   rectangle
\psframe[fillstyle = vlines](3.5,0)(4.5,4)\pi[fillstyle = crosshatch](4.5,0)(5.5,4)
\rput(2,-0.25){1} % Pour placer une information
\rput(3,-0.25){2}
\rput(4,-0.25){3}
\rput(5,-0.25){4}
\rput(1.5,4.25){\textcolor{Green}{$T_{S_a}$}}
\rput(5.5,4.25){\textcolor{Green}{$T_{S_b}$}}
\rput(7,1.75){\textcolor{red}{$\Phi$}}
\rput(0,3){Ambiance a}
\rput(7,3){Ambiance b}
\rput(0,2.5){$T_a$}
\rput(7,2.5){$T_b$}
\end{pspicture}
```
 $\bullet$ ്ര

\end{document}

**Un second dessin : tracé et hachurage** \documentclass[a4paper, 12pt]{report} % LaTeX // XeLaTeX \usepackage{lmodern} \usepackage[french]{babel} \usepackage[utf8]{inputenc} \usepackage[T1]{fontenc} \usepackage{amsmath, amsfonts, amssymb} \usepackage{pstricks} % Pas besoin du package xcolor ici % pstricks l'importe automatiquement \begin{document} % Création d'un domaine hachuré \begin{pspicture}(7,7) % Repère \psline{->}(0,1)(7,1) \psline{->}(1,0)(1,7) \uput[d](7,1){\$t\_A\$} % Plus pratique pour placer une indication décalée %  $d = down$ ;  $u = up$ ;  $1 = left$ ;  $r = right$ \uput[ul](1,7){\$t\_B\$} % Combinaison de position possible DANS CET ORDRE (lu ne fonctionne pas) \pscircle[fillcolor = black, fillstyle = solid] $(6,1)\{0.1\}$  % Pour tracer un cercle + le remplir \uput [d](6,1){30} % Carré et Delta\_t (domaine hachuré) \psline(6,1)(6,6)(1,6) \pspolygon[linecolor = red, hatchcolor = red, fillstyle = hlines](3,1)(6,4)(6,6)(4,6)(1,3)(1,1)(3,1)

 $\sim$ ്രം

```
\rput(6.4,6.4){\textcolor{red}{$\Delta_t$}}
\pscircle[linecolor = red, fillcolor = red, fillstyle = solid
   ](3,1)\{0.1\}\rput(3,0.6){\textcolor{red}{$t$}}
\pscircle[linecolor = red, fillcolor = red, fillstyle = solid
   ](1,3){0.1}
\rput(0.6,3){\textcolor{red}{$t$}}
\end{pspicture}
\end{document}
```
#### **Pour plus de commandes**

Je ne vois aucun intérêt à faire une liste des commandes et des options possibles. Je t'ai fourni deux exemples pour que tu aies un aperçu du rendu et des possibilités mais à toi d'aller te documenter par la suite.

Je te recommande particulièrement d'aller sur : [http:](http://fr.wikibooks.org/wiki/LaTeX/Dessiner_avec_LaTeX/Dessiner_avec_PSTricks) [//fr.wikibooks.org/wiki/LaTeX/Dessiner\\_avec\\_LaTeX/](http://fr.wikibooks.org/wiki/LaTeX/Dessiner_avec_LaTeX/Dessiner_avec_PSTricks) Dessiner avec PSTricks. C'est assez complet.

### **16.4 Utiliser des coordonnées**

Dans une optique d'automatisation des dessins (un système d'amortisseur en mécanique ou un circuit RLC, utilisés de nombreuses fois, par exemple), il faudrait pouvoir créer une commande.

L'argument principal de cette commande serait alors un point de départ pour le schéma (en bas à gauche, en haut à droite ou ailleurs, au choix). Sous PSTricks, il s'agirait d'un nœud (node) et tous les autres sont définis à partir de ce nœud d'origine (décalage des abscisses et des ordonnées).

L'origine sert donc de "point d'ancrage" pour positionner le dessin et le reste est construit automatiquement. Pour ce faire, il faut procéder de la manière suivante :

❖ en plus de pstricks, charger le package pst-node ;

ക്ര

❖ définir tous les nœuds grâce à la commande :

\psnodes(x1,y1){noeud1}..(xN,yN){noeudN}

En l'occurrence, le nœud 1 est l'origine;  $(x1, y1)$  est donc remplacé par (#1) (argument de la commande) ;

- ❖ définir les (xi,yi) en commençant par un ! et selon la méthode NPI (cf. encadré ci-après) ;
- ❖ récupérer les coordonnées selon l'une des deux manières suivantes :
	- → utiliser la commande \psGetNodeCenter{noeudi} noeudi.Z, où Z correspond à x ou y (respectivement, récupération de l'abscisse ou de l'ordonnée),
	- → **ou bien,** introduire la commande saveNodeCoors dans les options de l'environnement pspicture et utiliser ensuite la syntaxe N-noeudi.Z.

Il est aussi possible de définir des longueurs pour continuer de généraliser la commande, comme nous le verrons dans l'exemple qui va suivre.

#### **La Notation Polonaise Inverse**

#### **«**

La notation polonaise inverse (NPI) (en anglais RPN pour *Reverse Polish Notation*), également connue sous le nom de notation post-fixée, permet d'écrire de façon non ambiguë les formules arithmétiques sans utiliser de parenthèses.

**»**

Wikipédia – Disponible sur : [https://fr.wikipedia.org/wiki/Notation\\_polonaise\\_inverse](https://fr.wikipedia.org/wiki/Notation_polonaise_inverse)

Concrètement, pour utiliser un exemple, l'opération  $((1+2) \times 4) + 3$ peut être notée en NPI 1 2 + 4 x 3 +. Il suffit de partir de la gauche, de prendre deux éléments et un opérateur, de faire le calcul et de le remplacer. Pour détailler, nous avons donc ici :

- $\rightarrow$  1 2 + 4 x 3 + : prendre 1 2 + qui devient  $1 + 2$  soit 3;
- $\rightarrow$  passage à 3 4 x 3 + : prendre 3 4 x qui devient  $3 \times 4$  soit 12;

 $\rightarrow$  passage à 12 3 + qui devient  $12 + 3$  soit 15.

Dans le cadre de PSTricks, le fonctionnement est le même sauf que les opérateurs suivants sont utilisés : add, sub, mul et div, respectivement pour addition, soustraction, multiplication et division.

 $\bullet$ ്ര

Avec des exemples commentés, nous obtenons des cas d'utilisation possibles :

**Exemple abstrait (boîte)**

```
% Compiler avec le moteur LaTeX
\documentclass[a4paper, 12pt]{report}
\usepackage{lmodern}
\usepackage[french]{babel}
\usepackage[utf8]{inputenc}
\usepackage[T1]{fontenc}
\usepackage{amsmath, amsfonts, amssymb}
\usepackage[dvipsnames]{xcolor}
\usepackage{pstricks, pst-node, pstricks-add}
% pst-node pour les noeuds et le calcul de nouvelles coordonné
   es
% pstricks-add pour la commande \psrotate
\newcommand{\textedbox}[4]{\pnodes(#1){origine}(#2){fin}
\psframe[#3](origine)(fin)
\rput(!N-fin.x N-origine.x add 2 div N-fin.y N-origine.y add 2
    div){\parbox{\linewidth}{\centering{}#4}}}
\begin{document}
\begin{pspicture}[showgrid = true, saveNodeCoors](10,5)
% saveNodeCoors ssi utilisation de N-node_name.x/y
\def\longueur{4 } % Espace OBLIGATOIRE (sinon rien ne s'
   affiche)
\def\decalage{0.5 }
```

```
% Définition de longueurs
% Possibilité de les mettre en argument d'une commande
% Une option brute
\pnodes(1,1){origine}(!\psGetNodeCenter{origine} origine.x
\longueur add origine.y \longueur add){fin}
\psframe(origine)(fin)
\psline[linecolor = violet]{|<->|}(!N-origine.x N-origine.y
\decalage sub)(!N-fin.x N-fin.y \longueur \decalage add sub)
% NE PAS écrire \longueur{}...
% Une commande créée avec l'option saveNodeCoors
\rput(4,0){\psrotate(2.5,2.5){90}{\textedbox{0,2}{5,3}{
   linecolor = red, framearc = 0.5, linestyle = dashed,
   fillstyle = hlines, hatchcolor = gray}{\textcolor{cyan}{
   Texte}}}}
% Une autre possibilité
\rput(9,2.5){\psframebox[linecolor = orange, framesep = 13pt]{
   \Large{}Test}}
\end{pspicture}
```
 $\bullet$ ്ര

\end{document}

#### **Exemple concret (amortisseur)**

```
% Compiler avec le moteur LaTeX
\documentclass[a4paper, 12pt]{report}
\usepackage{lmodern}
\usepackage[french]{babel}
\usepackage[utf8]{inputenc}
\usepackage[T1]{fontenc}
\usepackage{amsmath, amsfonts, amssymb}
\usepackage[dvipsnames]{xcolor}
\usepackage{pstricks, pst-node}
% pst-node pour les noeuds et le calcul de nouvelles coordonné
```

```
es
\newcommand{\amortisseur}[3]{\pnodes(#1,#2){A}(!#1 1 sub #2){B
   }(!#1 1 sub #2 1 add){C}(!#1 #2 1 add){D}(!#1 0.5 sub #2 1
    add){F}(!#1 0.5 sub #2){E}(!#1 0.5 sub #2 0.5 add){G}(!#1
    0.5 add #2 0.5 add){H}(!#1 1 sub #2 0.5 add){I}(!#1 2 sub
    #2 0.5 add){J}(!#1 0.5 sub #2){K}\psline(A)(B)(C)(D)
   \psi(F)(E) \psi(G)(H) \psi(T)(J) \psi(G)(K)\begin{document}
Un cas plus concret avec un amortisseur (taille fixe), moins é
   légante mais qui fonctionne :
\begin{pspicture}[showgrid = true](3,2)
\amortisseur{2}{0.5}{$\mu$}
\end{pspicture}
\end{document}
```
ക്ട്ര

Comme tu peux le constater, la définition des nœuds avec cette méthode est, certes, laborieuse mais peut se révéler très pratique avec la possibilité de créer des commandes : au lieu d'avoir une entrée pour l'abscisse de l'origine et une autre pour son ordonnée, tout passe avec un argument et PSTricks fait le reste.

Autrement, dans la définition des nœuds, avec cette notation, il ne faut **pas oublier** le ! et il est important de noter que la séparation des abscisses et des ordonnées se fait **SANS** virgule [1](#page-209-0) .

### **16.5 Des boîtes pour le texte**

Peut-être l'as-tu remarqué dans mon précédent exemple abstrait mais il est possible de créer des boîtes avec le texte centré, et plein d'autres options.

Ma commande, définie dans l'exemple précédent, serait "parfaite" (de mon point de vue) s'il était possible d'extraire la longueur de la boîte pour l'intégrer comme argument de la parbox. Sans succès pour l'instant.

<span id="page-209-0"></span><sup>1.</sup> Pourquoi ? Je n'en sais rien, ça marche comme ça et c'est très bien. Mais il doit bien y avoir une raison. . .

 $\bullet$ ്ര

Mais il semblerait qu'elle fonctionne grâce à un petit \linewidth. Tant mieux.

Sinon, il existe d'autres possibilités sous PSTricks comme la commande \PSTextFrame. Une piste à explorer !

### **16.6 Réaliser des intersections**

Tu as envie de tracer un contour qui correspond à l'intersection de deux cercles mais tu ne sais pas comment faire. . . Pas de panique, il existe une solution. Je vais présenter celle disponible sous PSTricks, même s'il en existe une aussi sous Ti*k*Z (comme elles portent le même nom, la documentation est facile à trouver).

Il faut réaliser un clip. Le fonctionnement est très simple : tu définis la zone d'intersection puis tu places un objet assez grand (comme un rectangle) et paf ! Tu obtiens des Chocapics. . . bon ok, quand même pas mais le résultat escompté est là et c'est le plus important.

```
Réaliser des intersections
% Compiler avec le moteur LaTeX
\documentclass[a4paper, 12pt]{report}
\usepackage{lmodern}
\usepackage[french]{babel}
\usepackage[utf8]{inputenc}
\usepackage[T1]{fontenc}
\usepackage[dvipsnames]{xcolor}
\usepackage{pstricks}
\begin{document}
\begin{pspicture}[showgrid = true](5,5)
% Chemin de coupure / clip
\psclip{
    \text{pscircle}[linestyle = none](1,2){2}
    \text{pscircle}[linestyle = none](4,2){2}
}
```

```
ക്ട്ര
```

```
% linestyle = none pour ne pas le dessiner
% Remplir l'intérieur du chemin
\b{psfname*[linecolor = Cyan](0,0)(4,4)}\endpsclip{}
% Affichage du contour du chemin de coupure
\text{pscircle}(1,2){2}
\text{pscircle}(4,2)\{2\}\end{pspicture}
\vspace{2\baselineskip}
\begin{pspicture}[showgrid = true](5,5)
% Chemin de coupure / clip
\psclip{
    \put{-30}(0,2){\psterone[linestype = none](0,0)(3,2)}% psrotate inopérant --> travailler avec rput (partir de
   (0,0), rotation puis décalage)
    \pscircle[linestyle = none](4,2){2}
}
% Remplir l'intérieur du chemin
\psframe*[linecolor = Cyan](0,0)(4,4)\endpsclip{}
\end{pspicture}
\end{document}
```
### **16.7 Extraction du contour d'une image**

Il existe une image, une icône bien spécifique que tu as envie de réexploiter mais elle est trop petite et les pixels sont apparents au moindre zoom. Ou bien tu tiens à la créer toi-même sous L<sup>A</sup>T<sub>E</sub>X pour obtenir une image vectorielle... mais autant passer par un logiciel spécialisé parfois (Photoshop, InDesign, etc.).

Même si le résultat n'est pas encore parfait, il est possible de vectoriser une image, plus particulièrement sur des images monochromes. Le plus dur et le seul point qui nous importe est l'obtention du contour de l'image. Dès que nous avons les coordonnées des points, \psline suffit, quitte à ajouter des options pour le remplissage.

Par contre, pour réussir à obtenir les coordonnées du contour en question, il faut bidouiller de la manière suivante :

ക്ട്ര

- ❖ vectoriser l'image sous Inkscape, la lisser si nécessaire (enlever les bosses superflues. . .) ;
- ❖ exporter le résultat au format .tex (option Enregistrer sous) ;
- ❖ ouvrir le code obtenu, vérifier les dimensions utilisées puis épurer le code, c'est-à-dire ne garder que les coordonnées et enlever les commandes s'il y en a ;
- ❖ simplifier les coordonnées (beaucoup de décimales pas forcément utiles, surtout à la vue des dimensions utilisées). Possibilité de laisser ce traitement à un algorithme (proposition d'un algorithme Python ci-après),
- ❖ insérer les coordonnées obtenues dans le code LATEX final de ton image ;
- ❖ bien reporter les dimensions ou les ajuster si besoin. Par exemple :

 $\psset{xunit = 0.5pt, yunit = 0.5pt}$ 

Normalement, le résultat n'est pas trop moche. Tu peux le lisser sous PSTricks sans effort en utilisant la commande \pscurve au lieu de \psline.  $\AA$  toi de jouer!<sup>[2](#page-212-0)</sup>

```
Simplifier les coordonnées : un algorithme Python
1 def reduction(chaine, nombre) :
2 """Réduire la valeur des décimales à "nombre" d'une
     liste de coordonnées (x,y) (variable chaine)"""
3 resultat = "4 \t i = 05 while i \leq len(char) - 1:
6 # Coordonnée x
7 while chaine[i] != "." :
8 # On implémente et on cherche le point (séparateur
     des décimales)
9 resultat = resultat + chaine[i]
```
<span id="page-212-0"></span><sup>2.</sup> Yu-Gi-Oh oh oh. . .

```
10 i = i + 111 for j in range(0, nombre + 1) :
12 # On implémente la quantité de décimales voulues (
     nombre)
13 resultat = resultat + chaine[i + j]14 i = i + nombre + 1
15 while chaine[i] != "," :
16 # On a implémenté le nombre souhaité de décimales
17 # --> aller à l'autre coordonnées
18 i = i + 119
20 # Coordonnée y
21 while chaine[i] != "." : # Idem
22 resultat = resultat + chaine[i]
23 i = i + 1
24 for j in range(0, nombre + 1) : # Idem
25 resultat = resultat + chaine[i + j]26 i = i + nombre + 1
27 while chaine[i] != ")" : # Idem
28 i = i + 129 resultat = resultat + chaine[i]
30 i = i + 131 print(resultat)
32
33 chaine = "(13.10458,13.112)(13.10458,13.112)
     (13.10458,13.112)"
34 nombre = 2
35 reduction(chaine, nombre)
```
– ഗ**ൂ്**രം

# <span id="page-214-0"></span>**Chapitre 17**

# **Dessiner avec Ti***k***Z**

 $\mathbb{P}^{\text{OUR}}$ faire des dessins, graphes, schémas, etc. avec LATEX sans avoir aucune contrainte quant au moteur de compilation, c'est d'utiliser TikZ. contrainte quant au moteur de compilation, c'est d'utiliser Ti*k*Z.

Si, comme moi, tu étais un habitué de PSTricks, il peut sembler déroutant de passer à Ti*k*Z mais, avec la pratique, il devient facile de réaliser simplement quelques figures. Mais ce n'est pas tout : Ti*k*Z est un bon compromis à PSTricks.

Si la prise en main peut paraître compliquée de prime abord, son utilisation finit par devenir intuitive très rapidement. Ce package offre énormément de possibilités, comme tu vas pouvoir le découvrir.

Et si jamais tu t'intéresses à la documentation officielle<sup>[1](#page-214-1)</sup>, sache qu'il faut mieux aller d'abord regarder le sommaire ou l'index. Avec plus de 1 000 pages d'aide et de code, elle est plutôt bien fournie !

### **17.1 Démarrer sous Ti***k***Z**

#### **Règles de base**

Tu vas difficilement pouvoir utiliser Ti*k*Z si tu ne charges pas le package associé : tikz. Comme nous le verrons plus tard, si tu dois charger des fonctionnalités supplémentaires de Ti*k*Z, il faut utiliser la commande \usetikzlibrary{<nom-bibliotheque>}, de préférence juste après avoir chargé le package tikz.

Quant au dessin en lui-même, tout comme pour PSTricks, il faut charger un environnement spécifique. Ici, il se nomme tikzpicture, et n'a pas besoin d'options supplémentaires (comme la taille du cadre sous PSTricks). En effet,

<span id="page-214-1"></span><sup>1.</sup> Disponible sur le site du CTAN, directement sur : <http://www.ctan.org/pkg/pgf>.

Chapitre 17. Dessiner avec TikZ

ക്ര

Ti*k*Z produit toujours le résultat le plus compact possible, comme nous le verrons dans un exemple juste après.

**La règle capitale**

**Il existe une règle capitale sous Ti***k***Z :** chaque commande propre à Ti*k*Z se termine par un point-virgule ";". Toujours. C'est le seul point important à retenir, sous peine de ne pas comprendre pourquoi ton code ne fonctionne pas.

Sous Ti*k*Z, s'il est plus courant de travailler avec des coordonnées cartésiennes (*x, y*), sache aussi que les coordonnées polaire (*θ* : *R*) sont disponibles, écrites dans le même format que précédemment.

Il est aussi possible de définir des points, avec la commande \coordinate. Sa syntaxe est la suivante, même si nous aurons l'occasion de revenir sur cette commande par la suite :

```
\coordinate (<nom>) at (<coord>);
```
#### **Un premier dessin**

Pour commencer en douceur, le tracé d'un trait sous Ti*k*Z se fait de la manière suivante :

 $\frac{x0, y0}$  --  $(x1, y1)$ ;

La commande \draw annonce un tracé. Les points à relier par un trait sont donc séparés par un double tiret "--". Notons aussi au passage l'utilisation du point-virgule ";" en fin de ligne, comme annoncé.

Il existe des fonctions propres à Ti*k*Z pour tracer un rectangle ou un cercle. Il faut continuer d'utiliser la commande \draw au préalable :

```
\draw (x0,y0) rectangle (x1,y1);
\draw (x,y) circle (R);
```
Il est aussi possible d'augmenter l'épaisseur du trait ou de changer sa couleur grâce à des options à introduire entre crochets "[]", de la manière
$\bullet$ ്രം

suivante :

\draw[<options>] ...;

*Je ne vais pas commencer à lister toutes les options possibles et envisageables.* Les plus basiques sont présentées ci-après. Les autres sont à chercher en fonction des besoins. Bien, voici un premier exemple pour avoir un aperçu concret des bases :

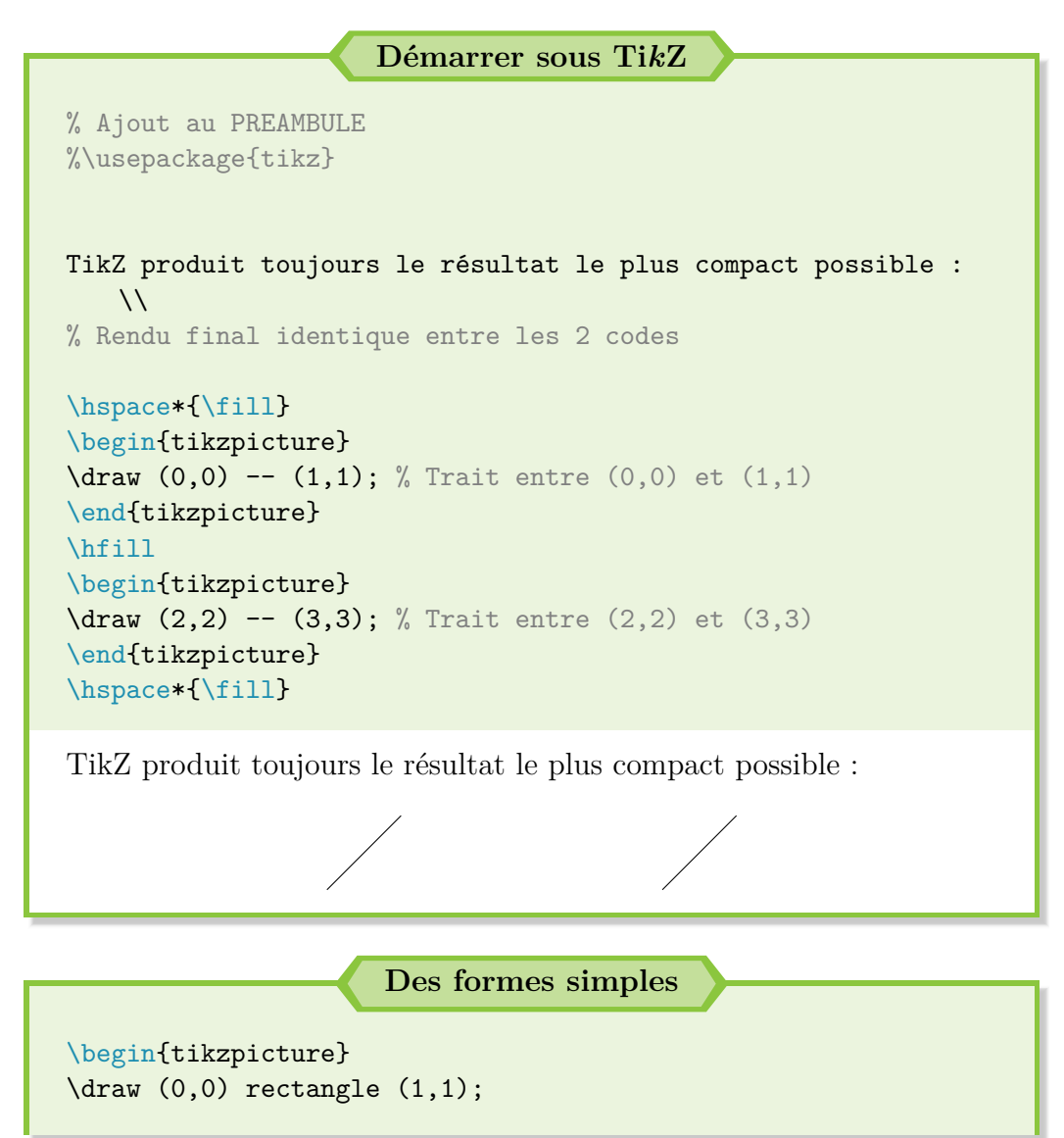

ക്ക്ക

```
\end{tikzpicture}
\hfill
\begin{tikzpicture}
\langle 0,0 \rangle rectangle (2,3);
\end{tikzpicture}
\hfill
\begin{tikzpicture}
\langle 1,1 \rangle circle (0.5);
\end{tikzpicture}
\hfill
\begin{tikzpicture}
\draw circle (1.3);
% Si coordonnées vides, (0,0) par défaut
\end{tikzpicture}
```
# **Une question ?**

**!**

« Entre tes rectangles et tes cercles, l'origine (0*,* 0) n'est jamais au même endroit. Quelle est cette diablerie ? »

En effet, je comprends ton questionnement. J'ai pris le parti pour ces exemples d'utiliser des environnements tikzpicture distincts pour chaque forme et pour pouvoir les espacer.

Comme Ti*k*Z produit le résultat le plus compact et l'affiche sur la même ligne de base (environnement "alignés" ici), les origines sont décalées. Tu peux constater que tout est en ordre si je réunis toutes les commandes dans un même dessin :

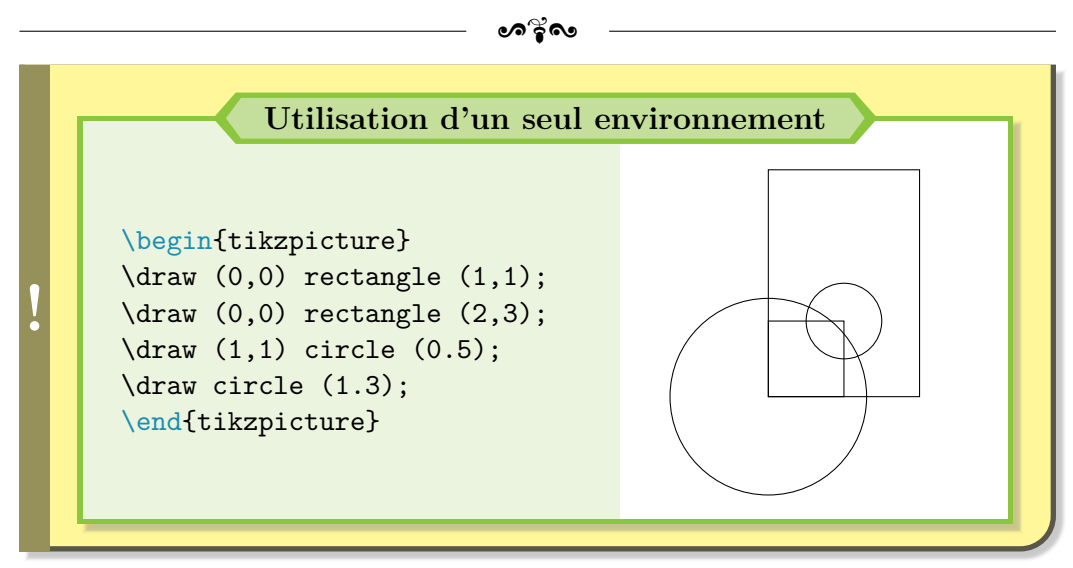

Reprenons avec d'autres exemples minimalistes, pour te montrer les options de base de Ti*k*Z :

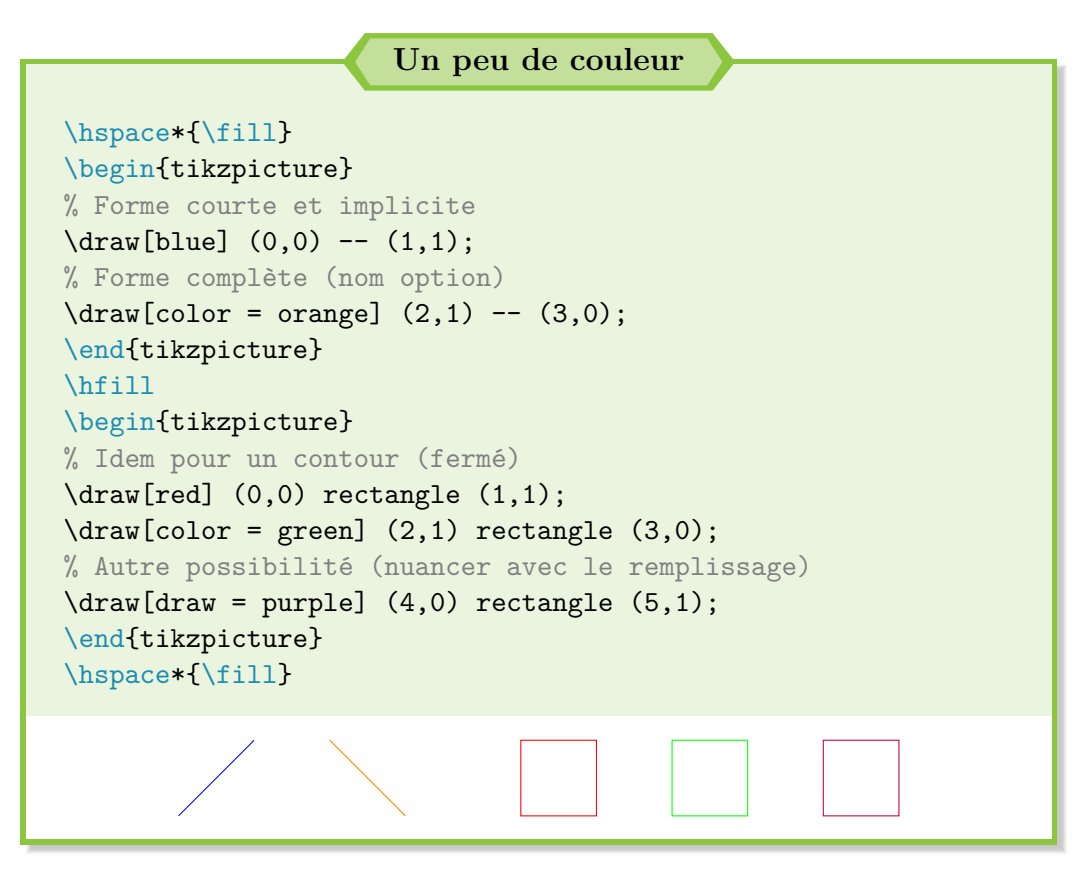

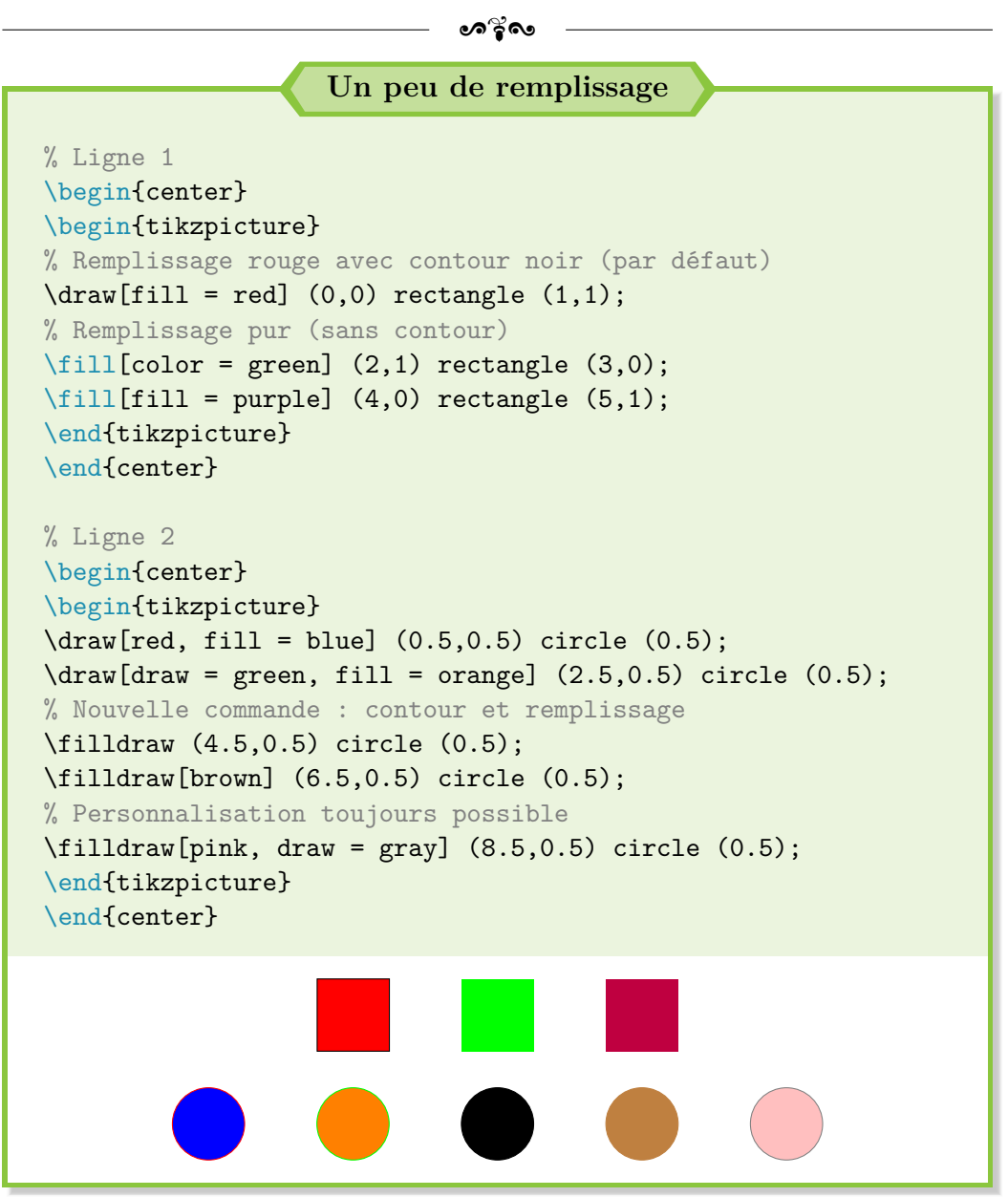

Nous pouvons constater que si une couleur seule est renseignée, Ti*k*Z l'associe automatiquement à l'option draw. Il existe même un choix supplé-mentaire pour indiquer qu'il ne faut pas mettre de couleur<sup>[2](#page-219-0)</sup> : draw = none ou fill = none.

<span id="page-219-0"></span><sup>2.</sup> Le fond n'est pas toujours blanc donc choisir white n'est pas toujours judicieux.

 $\bullet$ ്രം

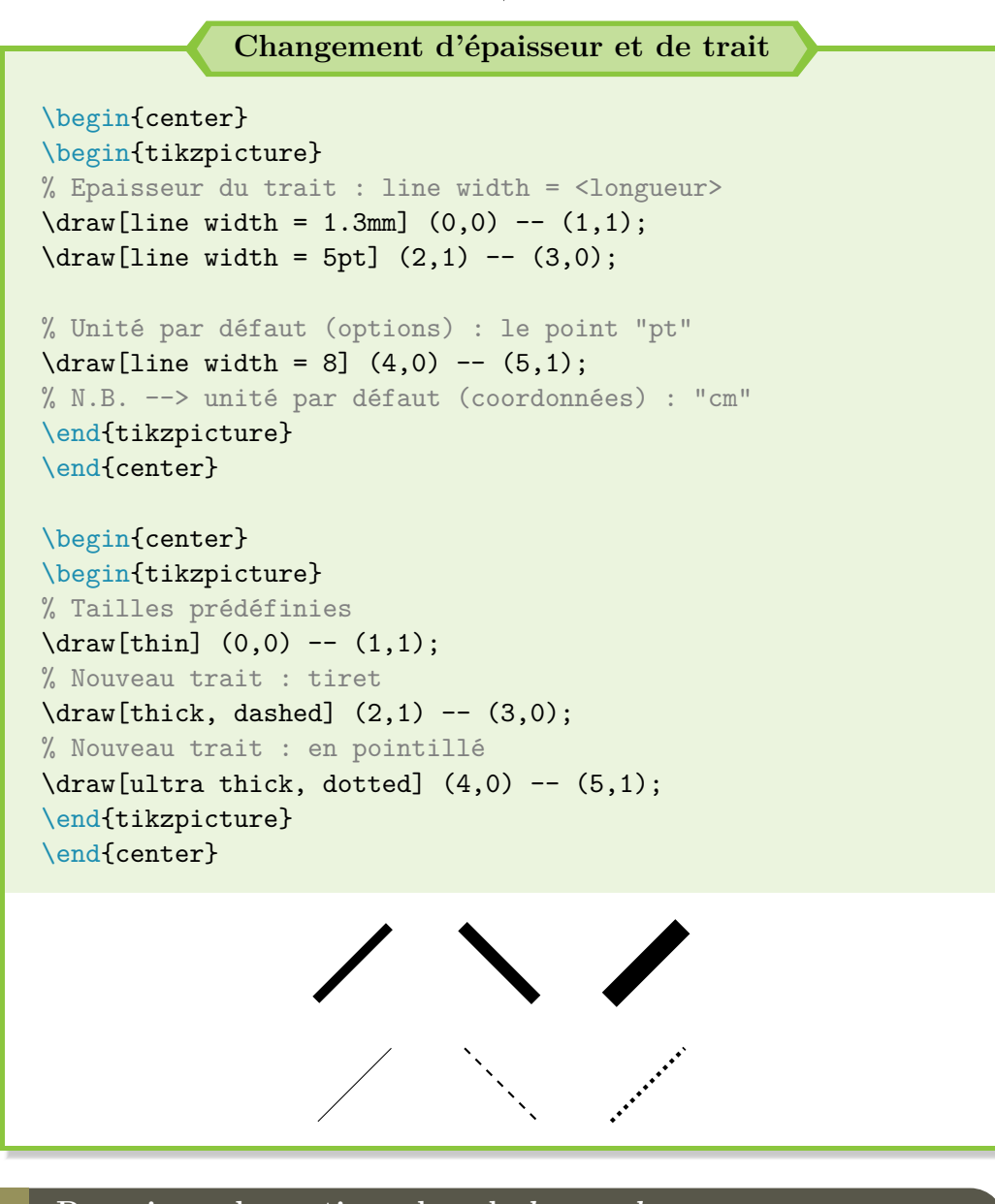

**Renseigner les options dans le** *bon ordre*

**!**

Ti*k*Z lit les options indiquées de gauche à droite et les applique une par une, dans cette ordre de lecture. Sur le PDF, le remplissage des options est donc à faire en LIFO : *Last In First Out* soit « dernier arrivé premier servi » !

Tu peux t'en rendre compte très facilement avec le cas suivant :

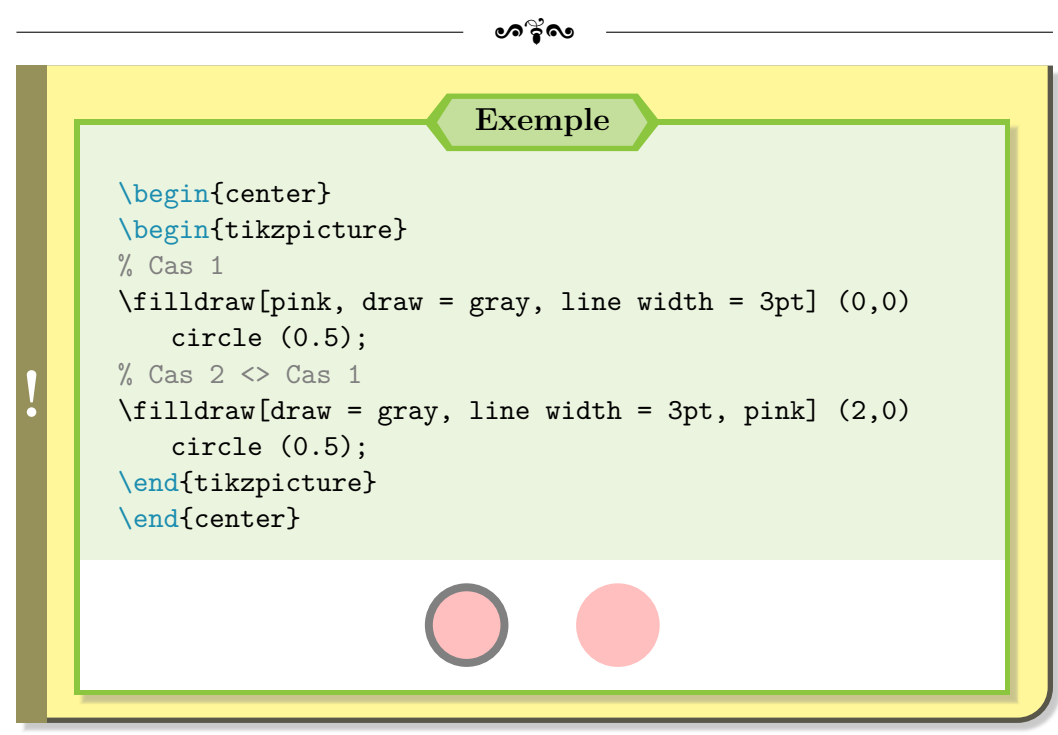

Tu as tout compris ? Il existe plein d'options extrêmement pratiques mais la couleur et l'épaisseur du trait sont généralement celles les plus couramment utilisées au début. Il existe aussi des épaisseurs prédéfinies, qui fonctionnent très bien et évitent de perdre du temps à trouver la "bonne" épaisseur :

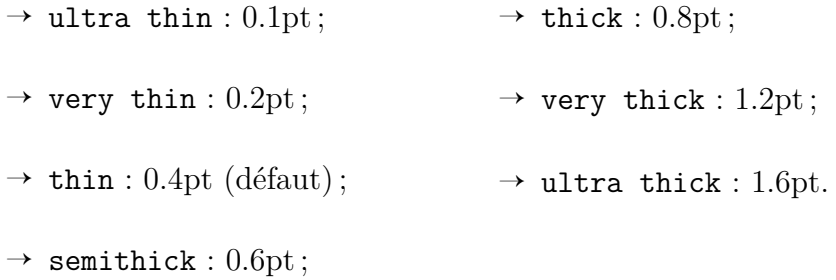

Essayons maintenant de tracer des figures un peu plus complexes désormais, avec des coordonnées polaires pour changer un peu et les manipuler.

# **17.2 Un polygone régulier**

Je pense que tu dois avoir déjà entendu parler d'un polygone régulier. Pour faire simple et éviter de faire mon pédant trop longtemps, il s'agit d'une figure géométrique fermée, à *N* côtés de même longueur.

Une façon très simple d'en créer consiste à passer par des coordonnées polaires. En effet, les sommets *S<sup>i</sup>* d'un polygone régulier sont tous placés sur

ക്ര

un cercle de centre *O* quelconque, de rayon *R* et la droite (*OSi*) forme un angle de  $\theta_i = \frac{i \times 360}{N}$ *N* avec l'axe des abscisses.

Les coordonnées polaires du sommet  $S_i$  s'écrivent donc naturellement  $(\theta_i:R)$ .

Pour revenir sur l'utilisation de Ti*k*Z, il faut savoir que toute figure définie par des traits et dont le point d'arrivée coïncide avec le point de départ (figure fermée) doit se conclure de la manière suivante : -- cycle;.

Cette commande permet de proprement fermer la figure. Je te laisse aller faire des recherches ou des essais pour voir la différence avec une fermeture manuelle. Sinon, un petit exemple fait main, parce que cela me fait plaisir :

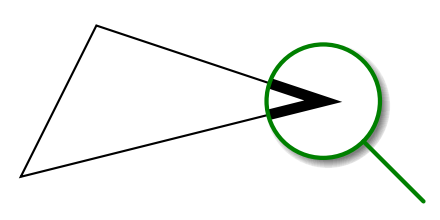

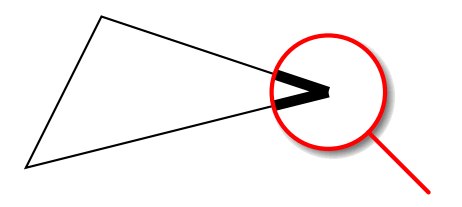

(a) Ce qu'il faut faire (fermeture avec cycle)

(b) Ce qu'il ne faut **pas** faire (fermeture manuelle)

Bien, arrêtons-nous là concernant les détails et considérations techniques. Allons plutôt dessiner un polygone régulier, comme un triangle équilatéral, pour commencer simplement :

## **Un triangle équilatéral**

```
% Triangle équilatéral, inscrit dans un cercle de rayon R
% Coordonnées polaires ==> centre (0,0)
\begin{center}
\begin{tikzpicture}
% Rayon R choisi arbitrairement à 2cm
\draw (90:2) -- (210:2) -- (330:2) -- cycle;
% Une autre possibilité
\draw[green] (60:2) -- (180:2) -- (300:2) -- cycle;
\draw[red] circle (2); % Pas de centre ==> (0,0) par défaut
\end{tikzpicture}
\end{center}
```
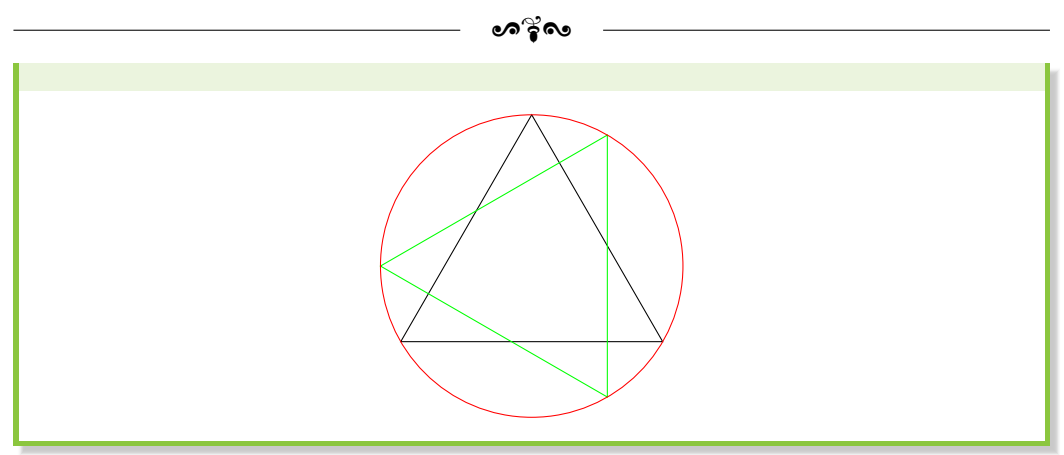

Avouons que, dans ce cas de figure, l'utilisation des cordonnées polaire est plus pratique que de devoir placer 2 points et calculer la position du dernier, surtout si les calculs ne donnent pas une valeur exacte. Ici, notre triangle est bel et bien équilatéral.

Le tracé peut aussi s'envisager avec des points définis à l'avance :

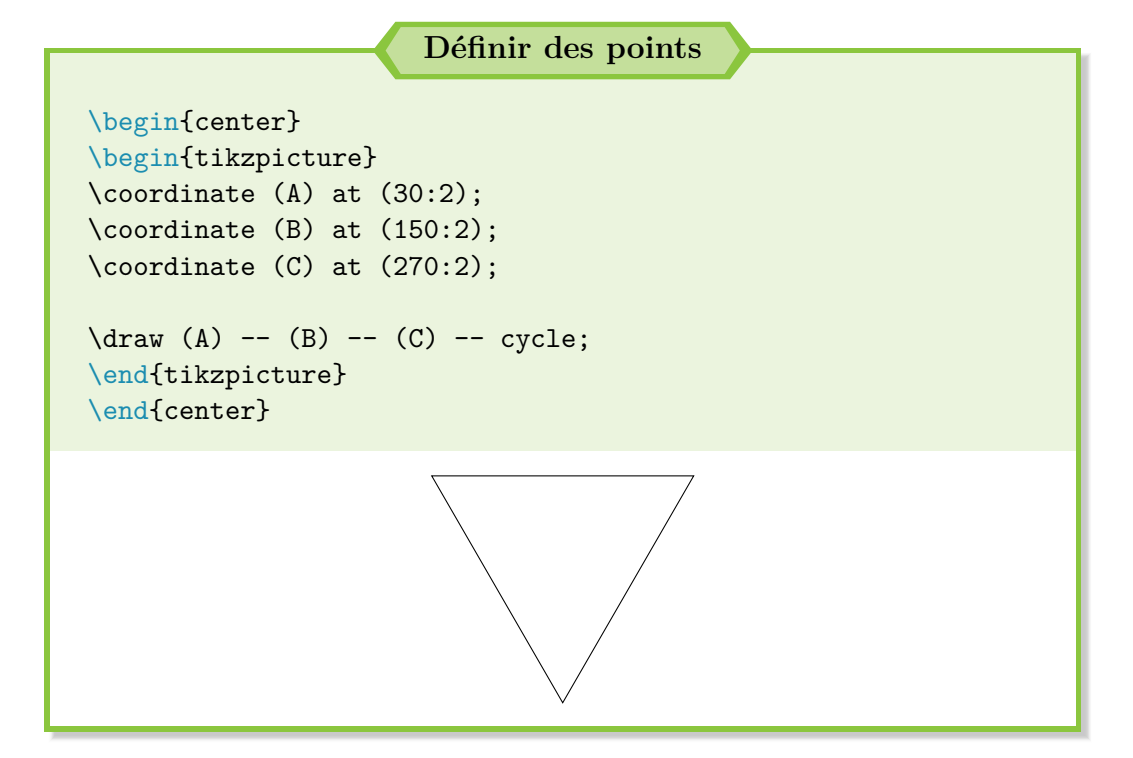

 $\bullet$ ്ര

# **17.3 Automatiser les dessins**

# **Coordonnées absolues et relatives**

Bon, tracer un triangle équilatéral, c'est bien. Tracer un hexagone, avec un copier-coller et un peu de patience, c'est faisable. Un tridécagone (polygone régulier à 13 côtés). . . bon, rien d'impossible mais le copier-coller et les modifications ne constituent clairement pas une solution optimale !

Fort heureusement, il existe le principe des coordonnées absolues et relatives.

Pour faire simple, tracer un dessin grâce à une série de coordonnées absolues revient à connaître les positions de toutes les coordonnées par rapport à un repère, l'origine (0*,* 0) généralement mais il peut aussi s'agir d'un autre point.

Avec les coordonnées relatives, peu importe la position exacte de tous les points : il suffit juste de connaître la position d'un point par rapport à un autre !

Sous Ti*k*Z, les coordonnées absolues ne requiert aucune option spécifique, hormis la position du point. Les coordonnées relatives sont facilement reconnaissables grâce au "++" et il existe un mix des deux, un peu subtil, qui utilise un "+". L'aide officielle est assez explicite à ce sujet :

**«**

You can add a single  $+$  sign in front of a coordinate or two of them as in  $+(1cm,0cm)$  or  $++(0cm,2cm)$ . Such coordinates are interpreted differently.

The first form means "1cm upwards from the previous specified position" ; the second means "2cm to the right of the previous specified position, **making this the new specified position.**" **»**

Concrètement, le tracé  $(A)$  --+  $(xB, yB)$  --+  $(xC, yC)$  définit les points B et C par rapport au point A.

Par contre, le tracé  $(A)$  --++  $(xB, yB)$  --++  $(xC, yC)$  définit le point B par rapport au point A puis le point C par rapport au point B (nouvelle origine pour le déplacement suivant).

Bien, je pense qu'un petit exemple ne sera pas de trop pour aborder cette notion :

```
\sim്ര
                Coordonnées absolues et relatives
% Je reviendrai sur les "node" par la suite
% Ici, ils permettent d'avoir un point de repère pour
    distinguer le départ du tracé (en rouge) de sa fin (en
    bleu)
% Sans les + ou ++
\begin{tikzpicture}
\dagger \dagger \dagger \dagger \dagger \dagger \dagger \dagger \dagger \dagger \dagger \dagger \dagger \dagger \dagger \dagger \dagger \dagger \dagger \dagger \dagger \dagger \dagger \dagger \dagger \dagger \dagger \dagger \dagger \dagger \dagger \dagger \dagger \dagger \dagger \dagger \daggerpour aider
\dagger (0,0) node[circle, fill = red, inner sep = 2pt] {} --
    (1,1) -- (2,0) -- (0,-1) node[circle, fill = blue, inner
    sep = 2pt] {}; % Le point de départ est toujours le point
    à partir duquel est appliqué le déplacement
\end{tikzpicture}
\hfill
% Avec le +
\begin{tikzpicture}
\draw[gray, dotted] (0,-1) grid (3,1); % Une trame de fond,
    pour aider
\dagger (0,0) node[circle, fill = red, inner sep = 2pt] {} --
    (1,1) --+ (2,0) --+ (0,-1) node[circle, fill = blue, inner
     sep = 2pt] {}; % Le dernier point sans "+" -- (1,1) ici
    -- est toujours le point à partir duquel est appliqué le d
    éplacement
\end{tikzpicture}
\hfill
% Avec le ++
\begin{tikzpicture}
\draw[gray, dotted] (0,-1) grid (3,1); % Une trame de fond,
    pour aider
\dagger (0,0) node[circle, fill = red, inner sep = 2pt] {} --++
    (1,1) --++ (2,0) --++ (0,-1) node[circle, fill = blue,
    inner sep = 2pt] {}; % Chaque nouveau point est le point
    de départ pour le déplacement d'après
\end{tikzpicture}
```
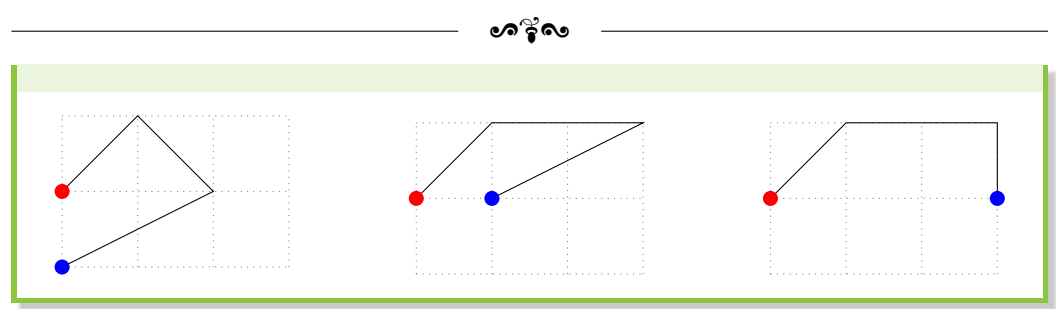

Et cette méthode s'applique aussi pour les coordonnées polaires ! Appliquons alors cette découverte pour nos polygones réguliers. Après tout, il s'agit de prendre le point précédent et de le faire pivoter du bon angle :

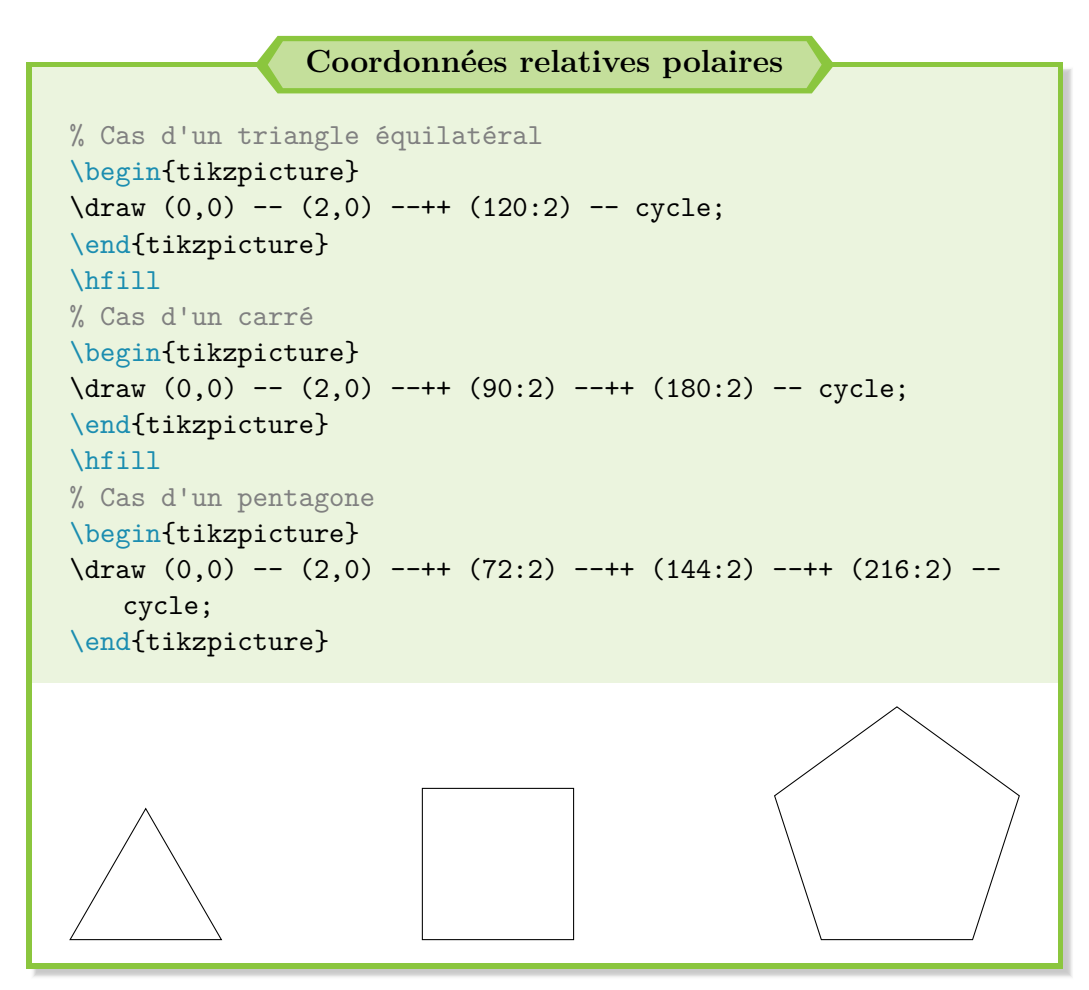

Un exemple plus concret parlera peut-être à certains :

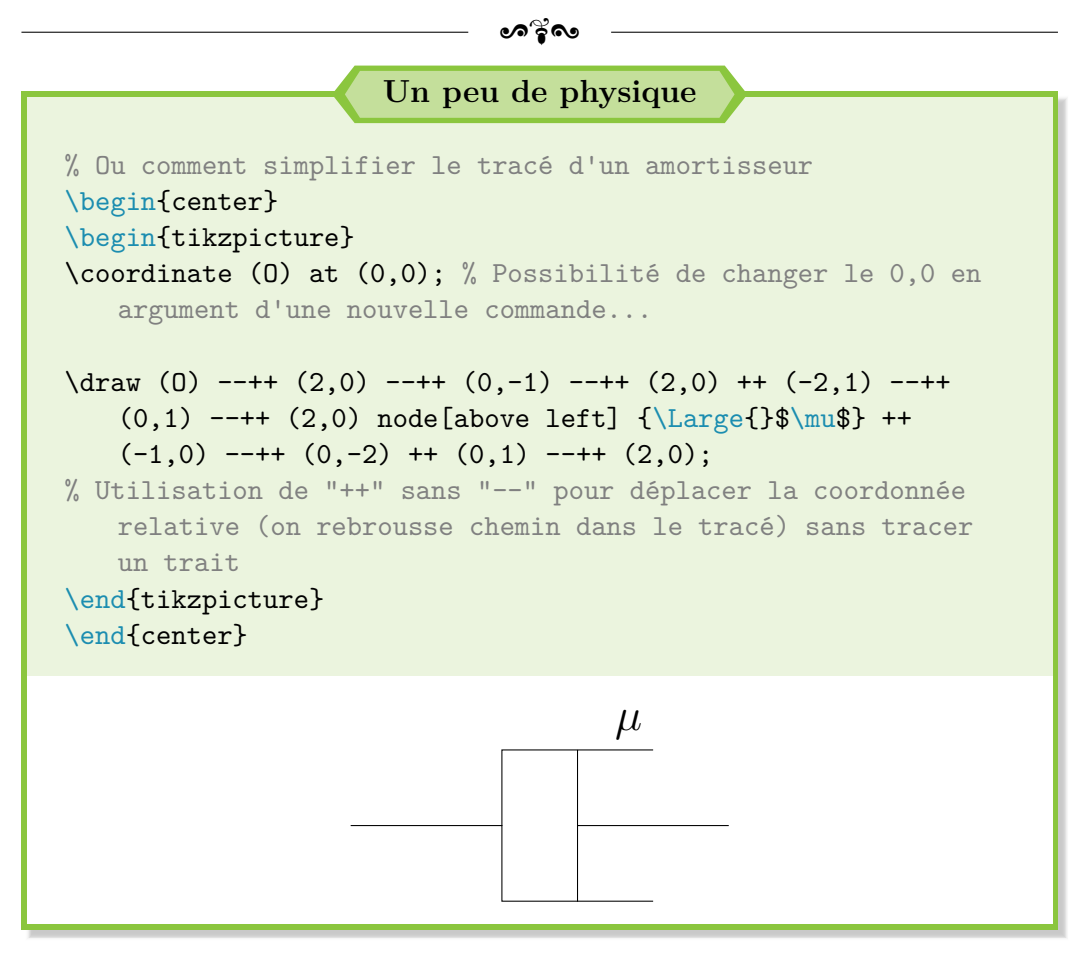

# **Une question ?**

**!**

« Ton astuce est amusante pour tracer le polygone en polaire ou l'amortisseur mais ce n'est toujours pas pratique. Il faut quand même changer à la main les valeurs pour chaque polynôme. . . »

En effet. . . mais j'allais justement annoncer une magnifique solution automatisée !

## **Variables et boucle** for

Il existe trois outils que j'ai découverts suite à mon passage à Ti*k*Z et qui se révèlent très utiles pour automatiser le tracé de dessins :

→ **la définition de variable :** tu peux créer toi-même ta propre variable sous LATEX [3](#page-227-0) . Appliquée à Ti*k*Z, tu peux l'associer en tant que nombre

<span id="page-227-0"></span><sup>3.</sup> Très exactement, il s'agit d'une macro. J'apporterai sûrement un correctif et une

ക്ര

(nombre de côtés d'un polygone régulier par exemple) ou en tant que longueur (rayon du cercle dans lequel le dit polygone est inscrit). Il suffit d'utiliser la commande suivante :

\def\nom{valeur}

→ **le calcul de nouvelles variables :** propre à Ti*k*Z, cette possibilité peut parfois servir.

Par exemple, nous souhaitons dessiner un polygone régulier inscrit dans un cercle de rayon fixé, sans connaître la valeur d'un côté (même si c'est bien plus simple de considérer la taille d'un cercle pour l'affichage).

Si tu désires avoir un polygone avec une taille d'arête bien spécifique, il faut calculer le rayon ! Pour ce faire, il faut alors utiliser la commande :

\pgfmathsetmacro\nom{<calcul>}

Il est aussi possible d'utiliser des variables déjà définies pour les intégrer dans le calcul. Les possibilités offertes deviennent alors très intéressantes ;

 $\rightarrow$  **la boucle for :** comme avec un langage de programmation, il est possible d'indiquer à LATEX, et plus particulièrement à Ti*k*Z dans notre cas, des tâches répétitives. La formulation est la suivante :

 $\{fore\}$  \foreach  $\{value\}$  in  $\{1, \ldots, N\}$   $\{**source**\}$ 

J'ai mis {1,...,N} pour l'exemple générique mais tu peux mettre n'importe quelle valeur numérique, comme {2,3,4}, ou même des lettres ! C'est des fois pratique pour jongler avec des coordonnées.

En guise d'exemple, voici une solution simple qui fonctionne. Il y a sûrement encore moyen de l'améliorer, comme permettre à chaque trait d'avoir une couleur différente (avec cycle en fin de ligne sinon c'est moche) mais elle fonctionne déjà plutôt bien :

explication plus poussée lors de la prochaine mise à jour de ce guide et après quelques recherches.

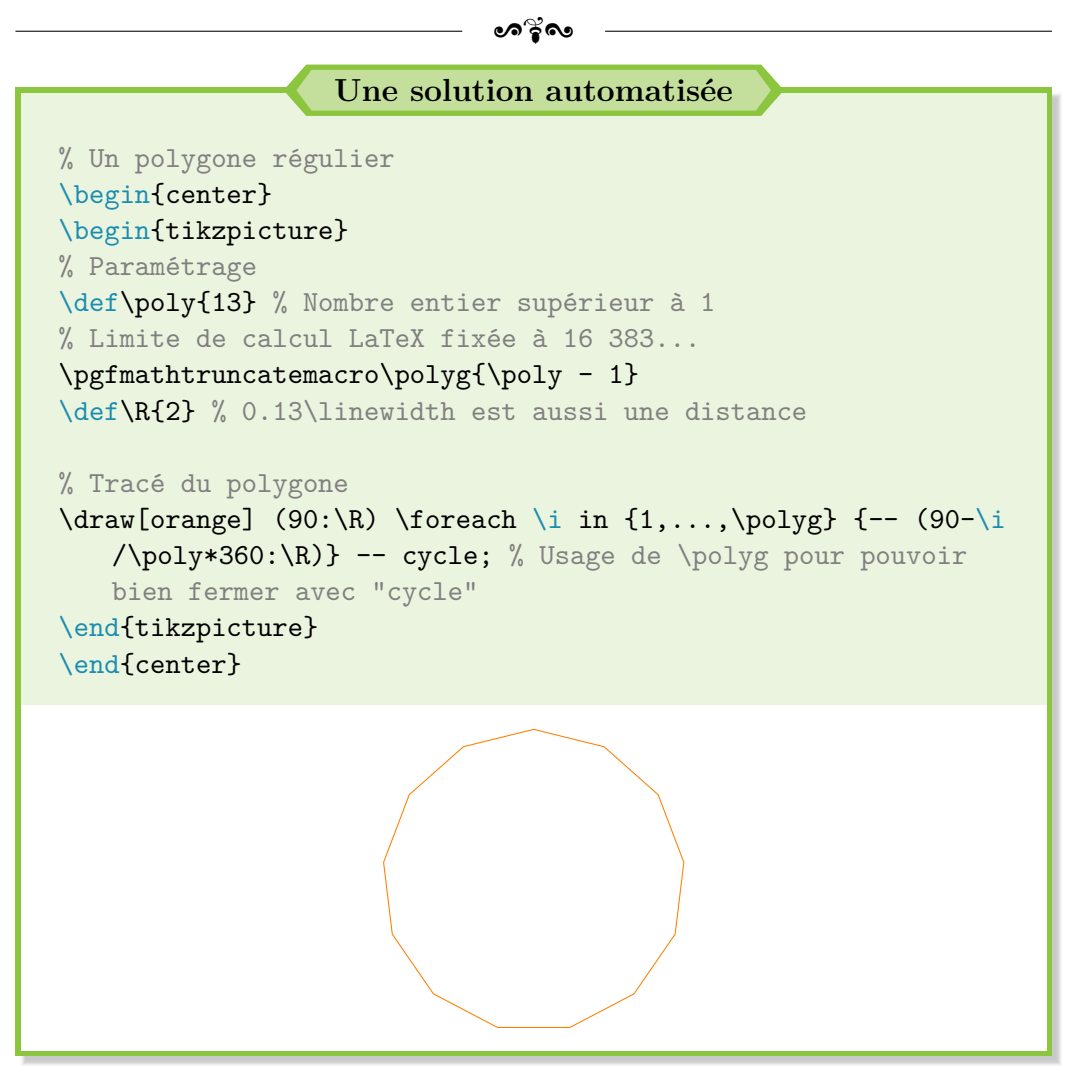

### **La gestion des unités**

Il peut arriver que tu définisses une variable mais que sa valeur ne donne pas le résultat attendu, en terme de taille. Par exemple, un rayon \def\R{50} de 50pt ou 50mm au lieu de 50cm par défaut, un peu grand, surtout sur une feuille A4 ; ou encore, une épaisseur de trait \def\sep{13} de 13mm au lieu de 13pt par défaut.

Seulement, écrire circle  $(\R{}pt)$  ou line width = \sep mm ne fonctionne pas toujours car LAT<sub>EX</sub> n'arrive pas à combiner une variable avec du texte. . .

Heureusement, il existe donc un moyen très simple de résoudre ce problème. Il faut définir une variable unité : \def\unit{<unité>}. Par

ക്ര

exemple, nous pouvons écrire \def\unit{pt} ou \def\mm{mm} s'il y a plusieurs unités et que tu ne veux pas les confondre.

Il faut ensuite écrire, par exemple, circle (\R\unit) ou line width =  $\sep{\mbox{\,}k\mbox{\,}}\neq$  le tour est joué !

#### **Limite de calcul sous Ti***k***Z**

**!**

Avec les commandes \def et \pgfmathsetmacro, il existe une limite de calcul, fixée à 16 383, très exactement  $\frac{2^{30}-1}{\text{at}^6}$  $\frac{1}{2^{16}}$ . Du coup, si tu veux tracer un polygone de 17 000 côtés, c'est impossible. Et je n'aborde pas l'intérêt d'un tel tracé : autant utiliser un cercle dans ce cas !

Généralement, pour des cas raisonnables, il ne devrait pas y avoir de problème mais il est bon de connaître cette notion.

Dans le cas où une telle erreur apparaît, le compilateur devrait afficher l'erreur « ! Dimension too large. ». **Mais il peut aussi arriver que cette limite apparaisse alors que les calculs ne dépassent pas la valeur interdite !**

Par exemple, trace un polygone de 50 côtés avec mon code précédent et essaye les deux possibilités suivantes dans la boucle for :

- $\rightarrow$  {-- (90-\i/\poly\*360:\R)} : aucun problème,
- $\rightarrow$  {-- (90-\i\*360/\poly:\R)} : problème ... alors que, d'un point de vue purement formel, le calcul est le même !

De ce que j'ai compris, il s'agit d'une erreur due à un dépassement de pile (*stack overflow*) sous Ti*k*Z. Pour l'éviter, il faut **toujours privilégier les divisions au début du calcul.**

# **17.4 Dessiner des figures mathématiques**

Je ne vais pas m'attarder sur cette section, juste donner deux pistes de recherche. Si tu as beaucoup de figures géométriques à dessiner, et surtout des figures mathématiques, avec beaucoup de sommets, des intersections, etc., tu peux :

→ utiliser le logiciel gratuit GeoGebra (<https://www.geogebra.org/>) et exporter les figures en code Ti*k*Z ;

- $\bullet$ ്രം
- $\rightarrow$  utiliser le package tkz-euclide, qui possède une documentation bien fournie et beaucoup de commandes intéressantes.

Et voici un premier exemple de mise en bouche pour tracer une fonction :

```
Une fonction bien connue et son inverse
\begin{tikzpicture}[samples = 130]
\draw[->] (-2,0) -- (2,0) node[right] {$x$};
\d{draw[->}] (0,-2) -- (0,2) node[above, text = cyan] {\$\sin x$\};\draw (-1.57,1mm) -- (-1.57,-1mm) node[below] {\footnotesize \{(footnotesize\no-{\normalsize\bf 1}\normalsize\} }$-\frac{\pi}{2}\phantom{-}$};
\draw (1.57,1mm) -- (1.57,-1mm) node[below] {\footnotesize $
   \frac{\pi}{2}$};
\draw (1mm,-1) -- (-1mm,-1) node[left] {$-1\strut$};
\draw (1mm,1) -- (-1mm,1) node[left] {$1\strut$};
\node[below right] at (0,0) {$0$};
\dagger \draw[thick, color = cyan, domain = -1.57:1.57] plot ({\x}, {\xsin(deg(\x))); % deg pour conversion
\end{tikzpicture}
\hfill
\begin{tikzpicture}[samples = 130]
\draw[->] (-2,0) -- (2,0) node[right] {$x$};
\draw[->] (0,-2) -- (0,2) node[above, text = red] {$\arcsin x
   $};
\draw (-1,1mm) -- (-1,-1mm) node[below] {\$-1\phantom{-}}\;
\draw (1,1mm) -- (1,-1mm) node[below] {\$1$\};\draw (1mm,-1.57) -- (-1mm,-1.57) node[left] {\footnotesize $-
   \frac{\pi}{2}\strut$};
\draw (1mm,1.57) -- (-1mm,1.57) node[left] {\ofootnotesize $
   \frac{\pi}{2}\strut$};
\node[below right] at (0,0) {$0$};
\draw[thick, dashed, color = red, domain = -1:1] plot ({x},rad(asin(\x))); % rad pour conversion
```
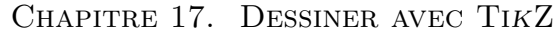

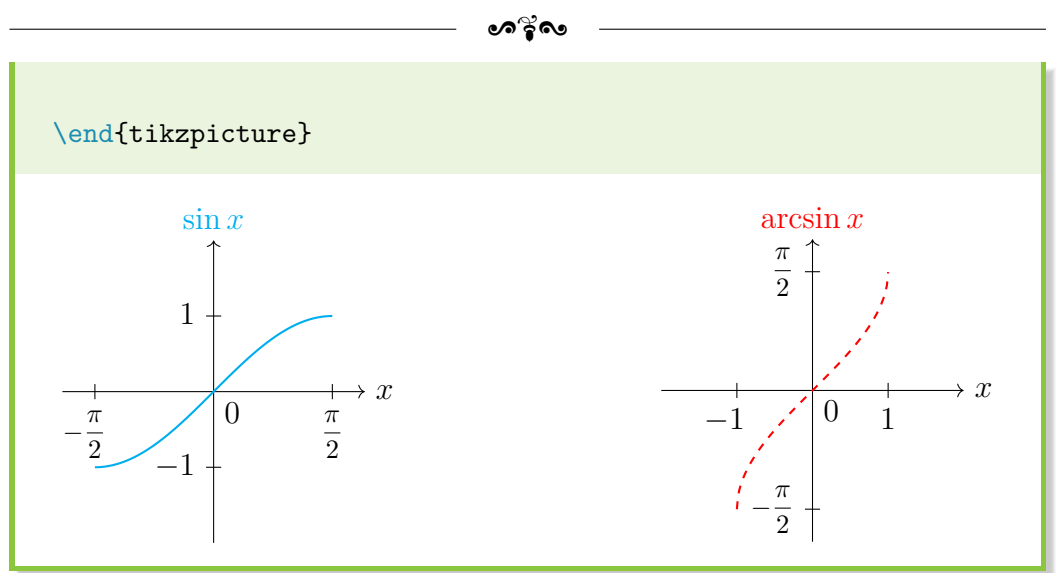

Comme tu peux le constater, je trace le repère et les points remarquables (traits sur le repère) à la main. Puis, j'utilise plot  $({\{\x\}}, {\{f(\x)}\})$  pour le tracé de la fonction.

Il existe sûrement d'autres syntaxes pour tracer des courbes polaires ou avec plusieurs variables. Je te laisse te documenter à ce sujet si tu en as besoin. Le package pgfplots peut proposer des éléments de solution.

Bien, maintenant que nous connaissons le fonctionnement de Ti*k*Z et l'avons un peu manipulé, voyons maintenant des méthodes élégantes pour gérer facilement la forme de tes dessins, et donc toutes les options disponibles.

# **17.5 Gestion des styles**

**!**

# **Chargement du package** xcolor

Avant de commencer à parler de style, je dois aborder un cas assez délicat : l'importation du package xcolor, et encore plus de ses options, dont dvipsnames pour ma part. Qui dit style pense alors à couleur : xcolor est alors indispensable. Mais il peut se produire une erreur à la compilation.

Il faut déjà savoir qu'il faut toujours charger xcolor avant tikz. Mais, dans certains cas (utilisation d'autres packages principalement), il peut arriver qu'il y ait un conflit et que l'erreur Option clash for package xcolor surgisse.

233

#### ക്ര

Il existe alors 2 solutions :

**!**

- → identifier le package qui pose problème et charger xcolor avant. Dans mon cas, je me suis rendu compte que le package tcolorbox était la source des erreurs : j'appelle donc xcolor **avant** ;
- → appeler la commande suivante **avant** l'appel de la classe documentclass :

\PassOptionsToPackage{dvipsnames}{xcolor}

Maintenant que tu es au courant de cette astuce, je ferme la parenthèse et je passe aux styles.

Imaginons un instant que nous avons plein de traits, de rectangles et de cercles à tracer. Bref, pleins d'éléments qui requiert d'utiliser beaucoup de \draw. Nous voulons aussi que tous ces éléments aient le même format (couleur, épaisseur de trait, etc.), pour homogénéiser le rendu.

Il est possible de définir un style global pour un dessin, lors de l'appel de l'environnement tikzpicture. Au lieu d'écrire \draw[<options>] à chaque fois et de devoir tout changer manuellement, il est possible d'ajouter des options à l'environnement de la manière suivante :

## \begin{tikzpicture}[<options>]

Si nous avons besoin de définir plusieurs styles distincts, c'est possible de regrouper toutes les options dans un nom de style pour pouvoir les appeler directement. Il faut alors utiliser la syntaxe suivante :

## <nom-style>/.style = {<options>}

Tu peux déclarer ton style soit lors de l'appel de l'environnement tikzpicture, soit avec la commande \tikzset{<def-style>}, avant d'appeler le style en question dans les options : \draw[<nom-style>].

Enfin, il est toujours possible de procéder à des changements ponctuels dans les options d'un \draw. **Placés** *après* **un style,** ils prédomineront à coup sûr (lecture de gauche à droite des options et la dernière option lue est appliquée).

D'une certaine manière, nous pouvons voir <nom-style> comme une variable qui contient du texte que LATEX et Ti*k*Z se chargent de copier-coller à

 $\bullet$ ്ര

chaque appel du style.

Un petit exemple pour bien comprendre, comme d'habitude :

#### **Les styles sous Ti***k***Z**

```
% Paramètre défini globalement
\def\{1.5\}% Style global
\begin{tikzpicture}[thick, red, dashed]
\draw circle (\R);
\frac{\R,0} --++ (-2*\R,0);
\draw (0, \R) --++ (0, -2*\R);\end{tikzpicture}
\hfill
% Styles locaux
\begin{tikzpicture}[thick, red, dashed]
\draw[solid, thin] circle (\R);
% solid = trait plein
\frac{\R,0} --++ (-2*\R,0);
% Bien mettre un * pour le calcul
% Ne pas confondre avec les longueurs : 0.5\linewidth licite
\dagger \dagger (0, \dagger); \dagger (0, \dagger); \dagger (0, \dagger); \dagger\end{tikzpicture}
\hfill
% Style groupé
\begin{tikzpicture}[thick, red, dashed]
\tikzset{pointille/.style = {purple, line width = 4pt, line
   cap = round, dash pattern = on Opt off 2.5\pgfilinewidth\}% Style dotted pas très "dot" --> utilisation de line cap &
   dash pattern
\draw circle (\R);
\langle \frac{pointille}{(R,0) --++ (-2*\R,0)};% Changement d'un style déjà défini
\draw[pointille, orange] (0,\R) --++ (0,-2*\R);
\end{tikzpicture}
```
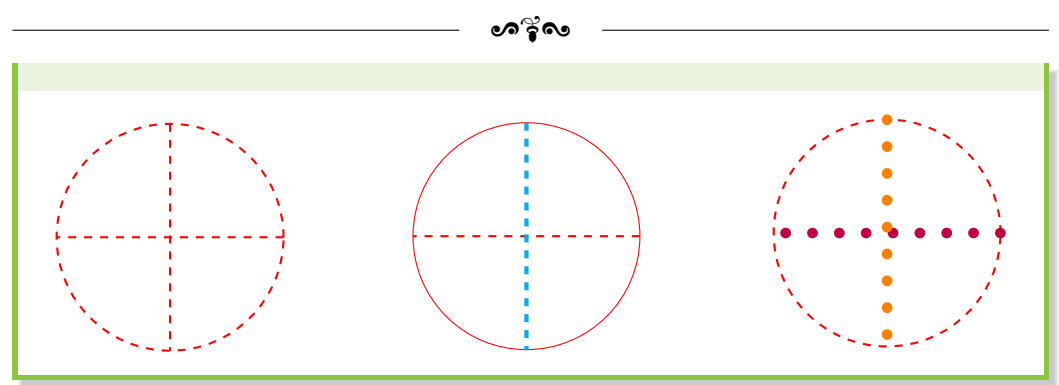

Bien évidemment, ici, le code est très simple et cette notion devient intéressante quand tu as beaucoup de \draw, ou quand tu te rends compte que tu fais beaucoup de changements dans les options. Il devient alors plus intéressant de les automatiser avec des styles.

#### **Appel de \**tikzset

**!**

Dans l'exemple fourni, le style pointille est défini à l'intérieur de l'environnement tikzpicture. Par conséquent, il n'est utilisable que pour cet environnement. En l'état, impossible de l'appeler dans un autre environnement tikzpicture.

Toutefois, \tikzset est utilisable à n'importe quel endroit de ton code LATEX. Tu peux donc l'appeler en-dehors de l'environnement tikzpicture. Il sera alors disponible pour toutes les figures à venir.

Tu peux donc même définir tes styles dans le préambule. C'est plus facile à gérer (regroupement de toutes les commandes dans un même endroit au sein de ton code) et tu peux t'en servir à volonté par la suite !

Maintenant que la gestion de la mise en forme avec les styles est bien définie et que nous savons tracer quelques figures élémentaires, pimentons un peu les possibilités. Ajoutons du texte !

# **17.6 Insérer du texte**

Il n'y a qu'une seule façon d'écrire dans un dessin réalisé sous Ti*k*Z : utiliser les node. Très exactement, les node permettent de placer à peu près tout et n'importe quoi à l'endroit souhaité dans le dessin, en particulier du texte.

 $\bullet$ ്ര

Un node s'appelle par une commande, selon la syntaxe suivante :

```
\node[<options>] (<nom>) at (<coord>) {<texte>};
```
Il existe de multiples possibilités en ce qui concerne les options d'un node (<options>). Celles que j'utilise fréquemment sont les suivantes et sont rappelées en [Table A.8](#page-268-0) (annexes p. [269\)](#page-268-0) :

- $\rightarrow$  circle (rectangle par défaut) : pour avoir un cercle comme cadre au lieu du rectangle. Différents formats sont disponibles et sont explicités dans les exemples un peu après ;
- $\rightarrow$  draw = <color> (black par défaut) : pour afficher le cadre du node et définir sa couleur ;
- $\rightarrow$  fill = <color> : la couleur de remplissage du cadre ;
- $\rightarrow$  text = <color> : la couleur du texte;
- $\rightarrow$  font =  $\langle$ mise-en-forme> : pour mettre en forme le texte (\bfseries, \itshape, \small, etc.);
- $\rightarrow$  align = <position>, avec <position> qui peut prendre les valeurs left, center ou right : pour aligner horizontalement le texte à l'intérieur du node ;
- $\rightarrow$  inner sep =  $\tanh$  : espacement entre le texte et le bord du node;
- $\rightarrow$  outer sep = <taille> : espacement entre le bord du node et les autres éléments ;
- $\rightarrow$  text width = <taille> : largeur de la boîte (invisible) dans laquelle est placée le texte. Si text width est inférieur à minimum width, la boîte en question est centrée.

Toutefois, le texte à l'intérieur peut continuer à être excentré si text width est supérieur à la taille minimale du texte. Dans ce cas, utiliser l'option align pour centrer à ta convenance ;

 $\rightarrow$  minimum width = <taille> : largeur minimale du cadre;

- $\bullet$ ്രം
- $\rightarrow$  minimum height = <taille> : hauteur minimale du cadre;
- $\rightarrow$  <position> (above, below, left ou right) : pour positionner le node par rapport à <coord> ;
- $\rightarrow$  rotate = <angle> : pour faire pivoter le node.

Un premier exemple d'application peut prendre la forme suivante :

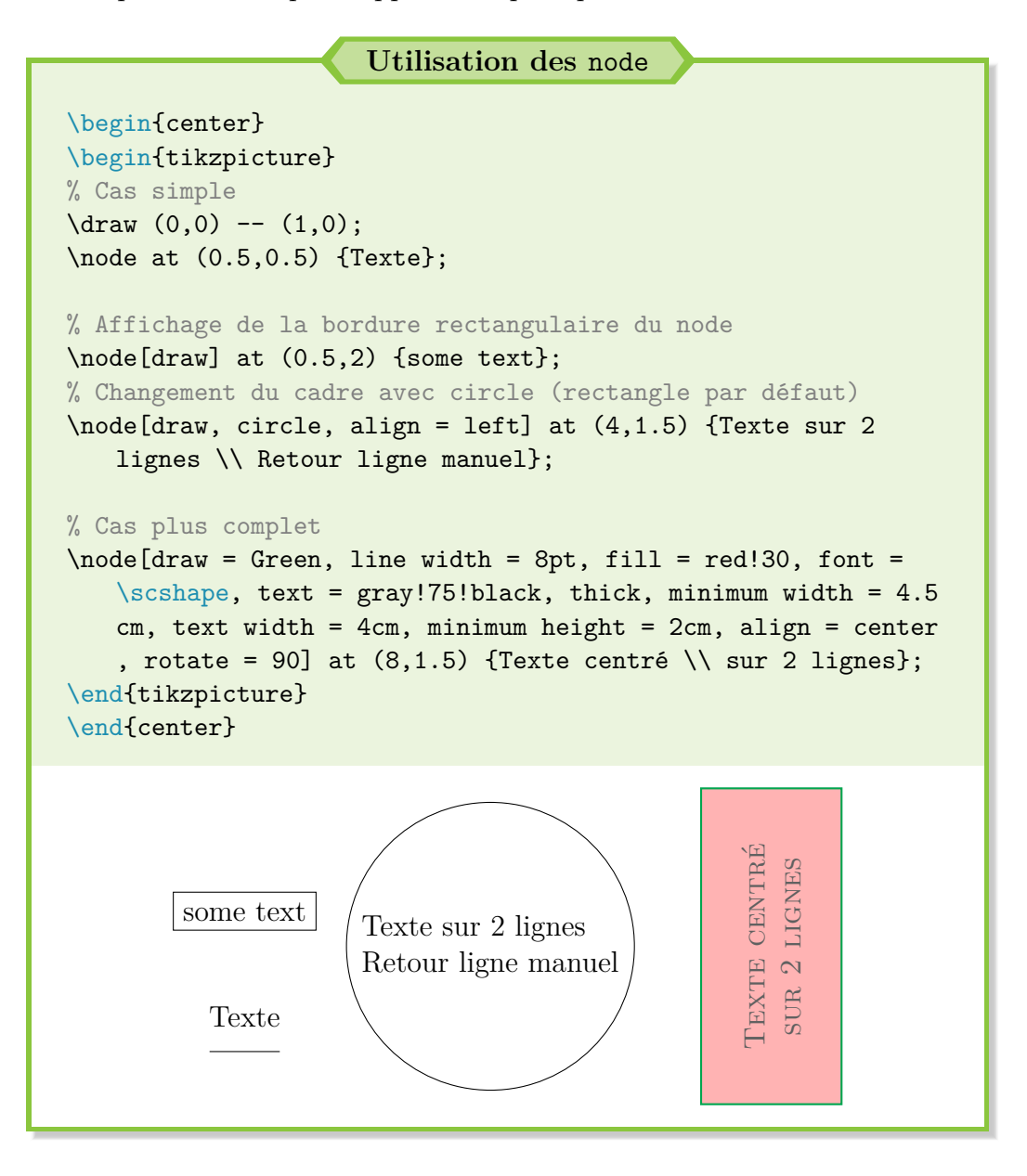

#### ക്ര

## **Saut de ligne dans un** node

**!**

Le saut de ligne manuel avec  $\setminus$  est licite et fonctionnel dans un node si et seulement si l'option align = <position> est utilisée.

Sans cette option, Ti*k*Z écrit le texte seul et n'interprète pas le saut de ligne. Avec cette option, il doit placer ton texte dans une parbox bien paramétrée avec le centrage indiqué, ce qui rend le saut de ligne possible.

Mais c'est mon hypothèse personnelle : il faudrait aller lire la documentation voire le code source pour s'en assurer.

Comme indiqué, les node peuvent prendre différentes formes, dont voici une liste non exhaustive :

- ❖ formes simples : rectangle, circle, ellipse, diamond, circle split, forbidden sign, cross out, strike out ;
- ❖ formes plus "complexes" (options supplémentaires) :
	- $\rightarrow$  regular polygon  $\&$  regular polygon sides = 5,
	- $\rightarrow$  star, star points = 7  $\&$  star point ratio = 0.8.

Certaines formes sont disponibles grâce à différentes bibliothèques Ti*k*Z, à charger après l'appel du package. Pour avoir un aperçu des différents formats disponibles, c'est par ici avec un exemple minimal :

#### **Les différents formats de** node

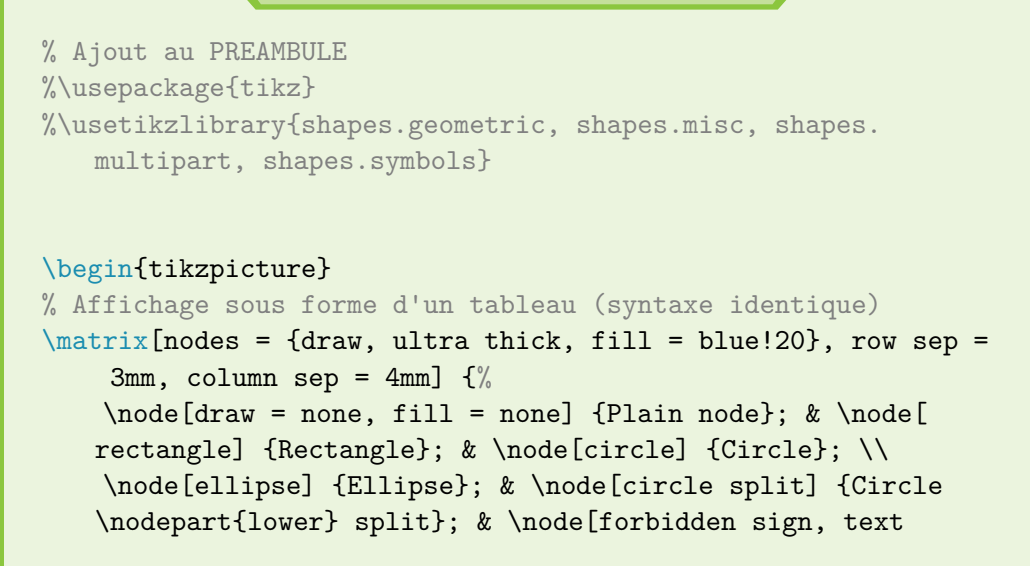

```
\bullet്രം
```
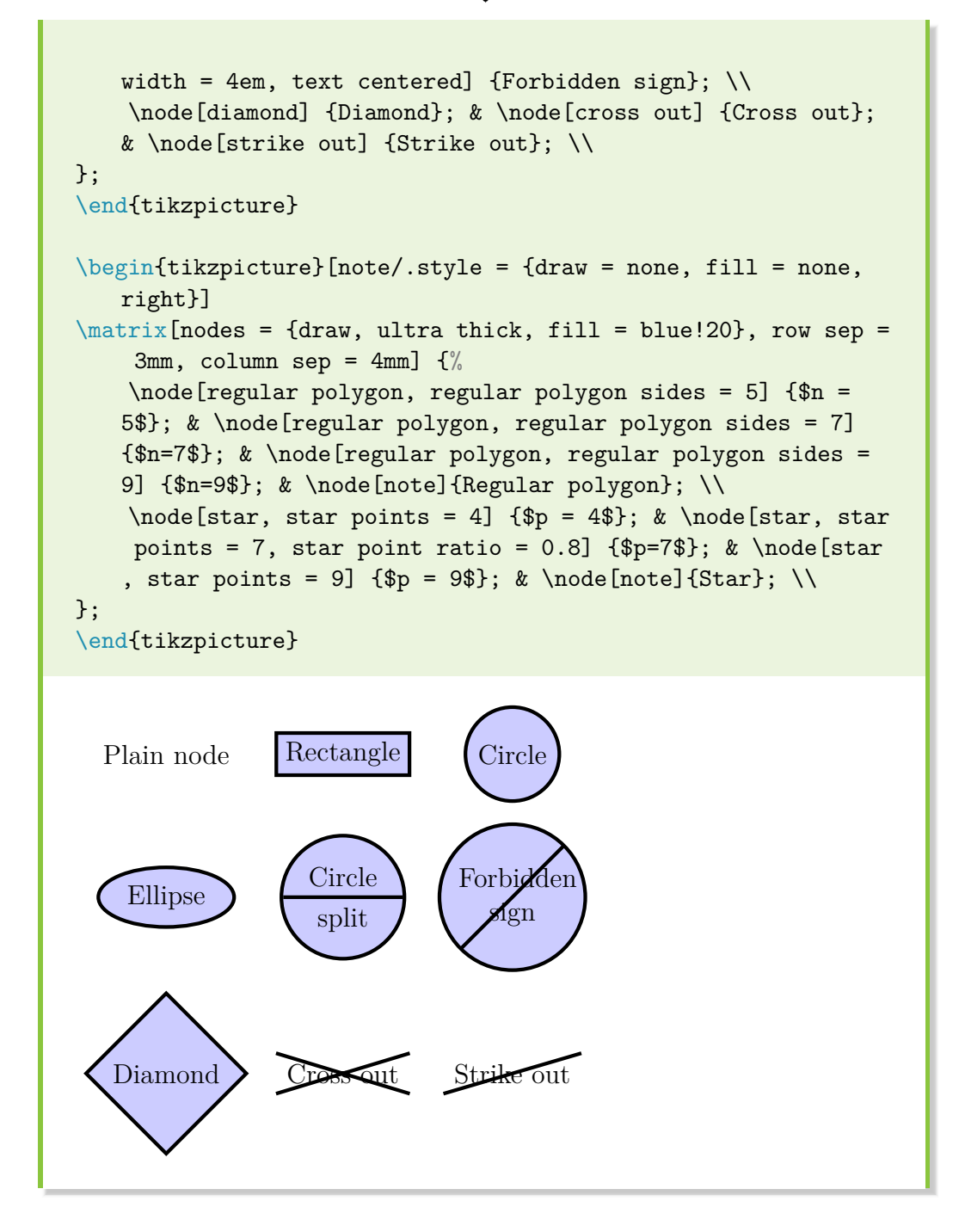

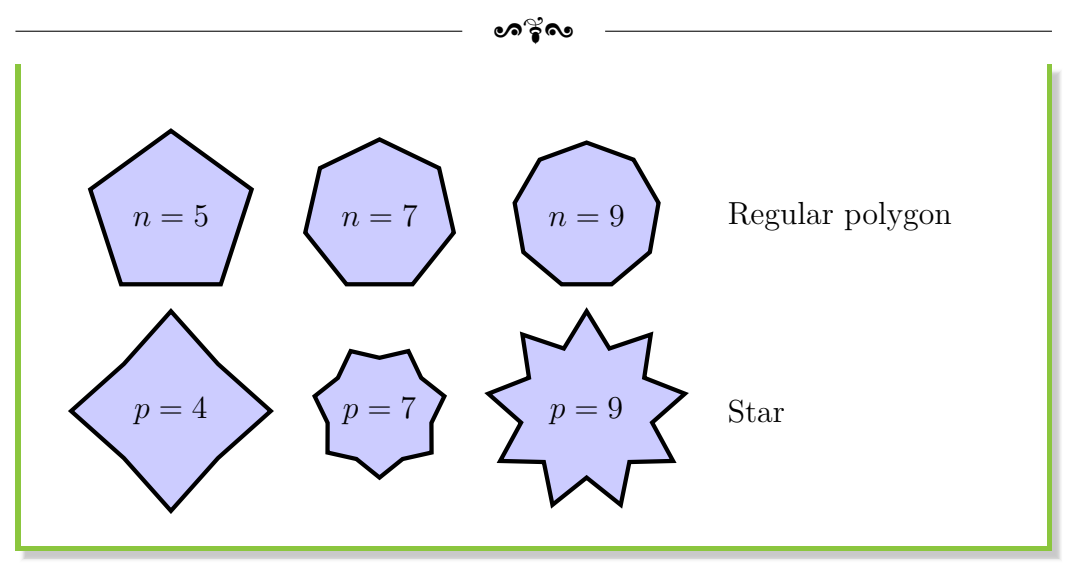

Mais tu peux tout faire avec des node. Par exemple, tu peux les placer à l'intérieur d'un chemin dessiné par un \draw pour ajouter de l'information (texte ou symbole).

L'intérêt ? Pendant que tu traces ton dessin, tu associes l'information à la coordonnée, au lieu d'ajouter le texte manuellement par la suite. C'est très pratique si tu modifies ton dessin ou si les coordonnées sont difficiles à déterminer.

En revanche, ton code est moins lisible à relire. . . Reprenons un ancien exemple, qui devrait te sembler plus clair désormais :

## **Ajouter de l'information sur un tracé avec des** node

```
\begin{center}
\begin{tikzpicture}[cercle/.style = {circle, inner sep = 2pt}]
\dagger \dagger (9, -1) grid (3,1);
% Les node en cascade, c'est le nec plus ultra !
\draw (0,0) node[cercle, fill = red] {} node[left] {Début}
   ---++ (1,1) ---++ (2,0) ---++ (0,-1) node[cercle, fill = blue
   ] {} node[right] {Fin};
\draw (0,0) -- (1,-1) node[right, align = left] {Nouvelle \\
   branche};
\end{tikzpicture}
\end{center}
```
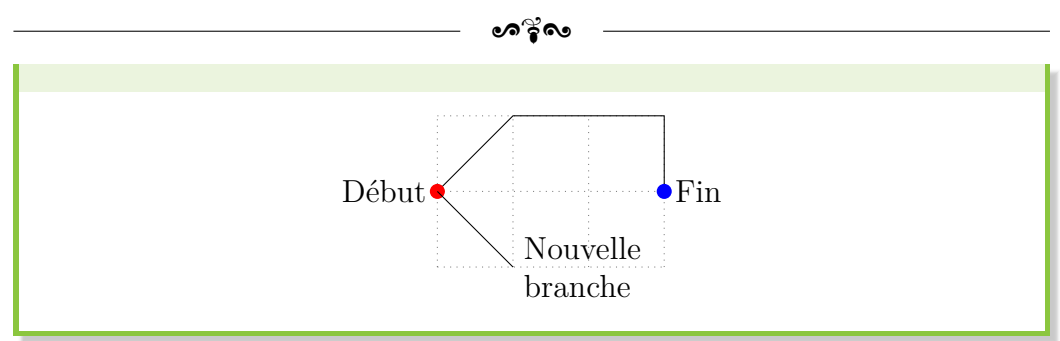

Pour rappel, le saut de ligne manuel avec \\ est licite et fonctionnel dans un node si et seulement si l'option align = <position> est utilisée.

Les options comme above ou below permettent d'ajuster la position du node par rapport à la coordonnée à laquelle il se réfère. Des combinaisons sont possibles, comme above left. Toutefois, il faut respecter un certain ordre : left above ne fonctionne pas par exemple. [4](#page-241-0)

Bon, je crois avoir à peu près fait le tour en ce qui concerne la base pour les node. Voyons une dernière application, plus poussée : la création de graphes et de diagrammes.

# **17.7 Création de graphes et de diagrammes**

# **Les points d'ancrage**

Sous Ti*k*Z, un node est constitué de points d'ancrage, répartis de la manière suivante :

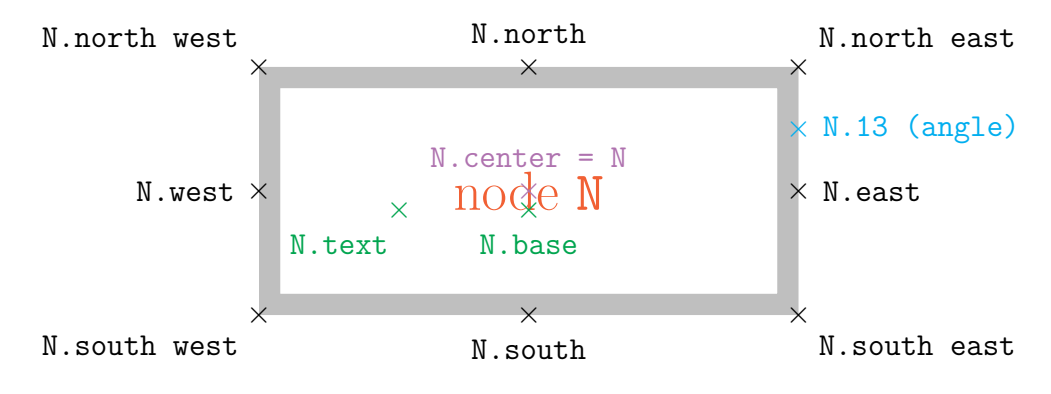

Figure 17.2 – Vue d'un node et de ses points d'ancrage

<span id="page-241-0"></span><sup>4.</sup> Je n'ai pas d'astuce pour s'en souvenir. Je le sais et je fais attention à bien lire les erreurs de compilation annoncées pour vite corriger le tir.

#### ക്ര

J'ai pris le cas traditionnel d'un node rectangulaire mais les points d'ancrage sont parfaitement définis pour toutes les autres formes, si besoin (cercle, étoile, polygone régulier, etc.).

Voyons maintenant comment utiliser cette notion pour placer deux node sous forme de boîte l'un par rapport à l'autre. Nous allons utiliser judicieusement les styles déjà évoqués et les points d'ancrage.

Cette méthode permet d'avoir à placer un seul node (référence) et tout peut se faire relativement à ce dernier, ou relativement aux nouveaux node.

Une nouvelle option est alors adaptée à la situation :  $\text{anchor} = \text{`ance>}$ . De cette manière, tu peux spécifier le point d'ancrage sur lequel le node va se fixer. Le point d'ancrage utilisé par défaut est center.

## **Style global aux** node

Si nous avons déjà vu la syntaxe pour créer un style sous Ti*k*Z et les configurations disponibles (style global ou local), il est possible d'indiquer directement un style à tous les node, grâce à la syntaxe suivante :

```
\begin{tikzpicture}[every node/.style = {<options>}]
% Dessiner !
\end{tikzpicture}
```
Mais cette option est à utiliser judicieusement : c'est pratique si tous tes node sont des boîtes. C'est plus gênant à corriger si tu ajoutes en milieu de chemin un node simple, pour écrire un commentaire par exemple.

Après la théorie, un peu de pratique avec un premier code d'initiation :

#### **Initiation aux points d'ancrage**

```
\begin{center}
\begin{tikzpicture}[every node/.style = {draw = orange, very
   thick, minimum width = 2cm, minimum height = 1cm]
% Node "master" (référence)
\node (master) at (0,0) {Boîte maître};
```
ക്ര

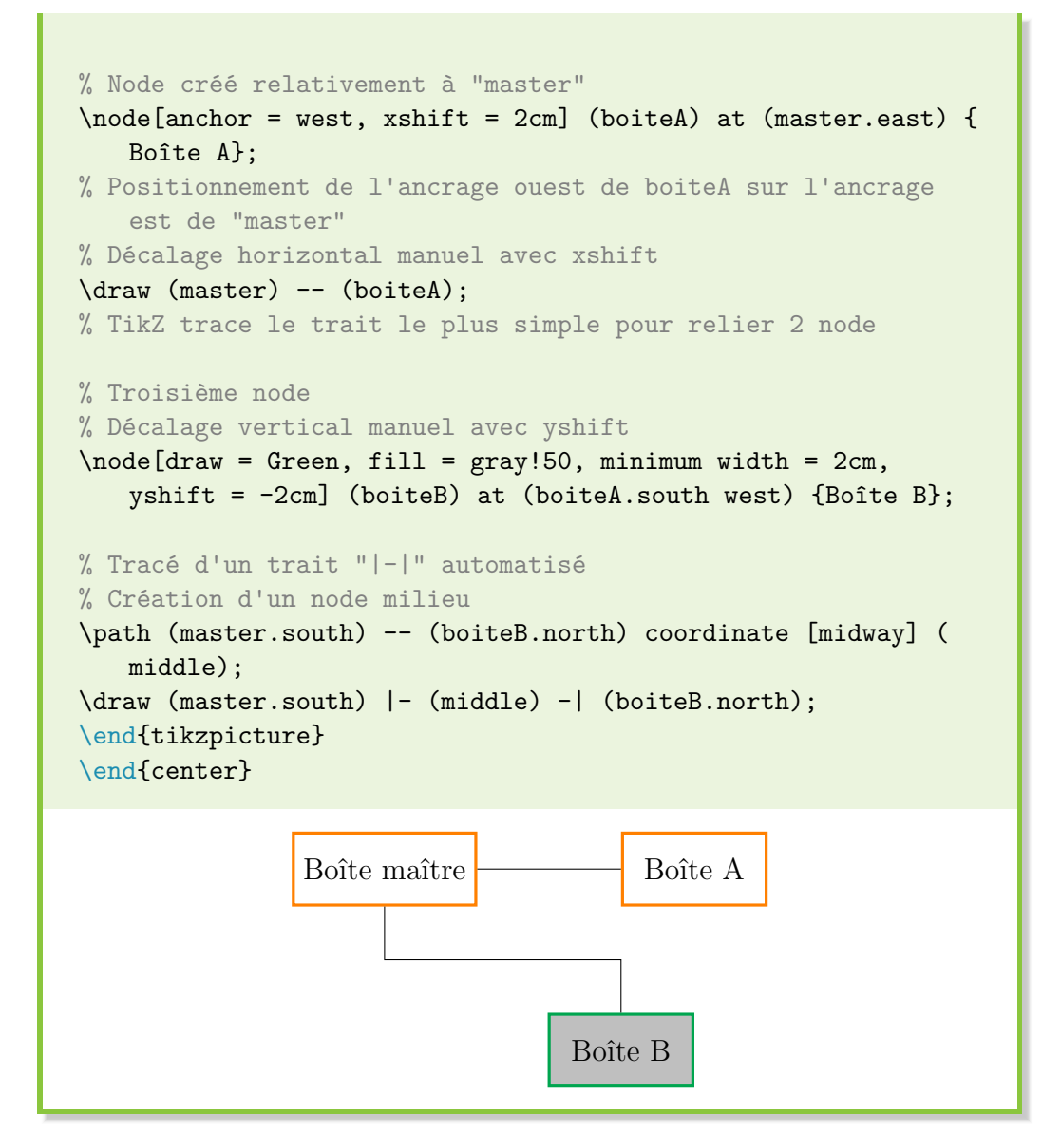

Bon, d'accord, je triche un peu avec les décalages xshift et yshift. Ce n'est clairement pas une solution optimale s'il faut tout décaler manuellement à chaque fois.

Mais le principe de base est là ! Voyons maintenant comment mieux faire avec des cas concrets.

# **Organigramme manuel**

Nous allons continuer sur notre lancée avec un premier organigramme dessiné manuellement. Après tout, il peut des fois être plus rapide de faire un  $\bullet$ ്ര

premier dessin manuellement que de chercher à tout optimiser et automatiser dès le départ.

Le principe est très similaire à celui montré dans le code d'initiation précédent :

- 1) Création de l'environnement tikzpicture et définition d'un style global pour tous les node pour garantir l'homogénéité du résultat.
- 2) Création du node de référence, « master ». Comme aucune coordonnée n'est spécifiée, master.center se situe en (0,0).
- 3) Positionnement d'autres node (boîtes en-têtes) puis utilisation des points d'ancrage pour placer des node en dessous des précédents (boîtes descriptives).
- 4) Relier les boîtes pour donner un sens à l'organigramme (\draw) et ajuster la taille si besoin avec \resizebox (package graphicx).

Concrètement, le code ressemble à :

```
Organigramme manuel
% Ajout au PREAMBULE
%\usepackage{graphicx, tikz}
\resizebox{\linewidth}{!}{
\begin{tikzpicture}[
    every node/.style = \{draw = black, fill = violet!/0, linewidth = 2pt, text width = 3cm, minimum width = 3.5cm,
   minimum height = 1cm, text = white, align = center},
    entete/.style = {font = \langle \text{large} \rangle, }descr/.style = {minimum height = 3cm}]
% Node de référence
\node[font = \Large] (master) {Manager};
% Autres nodes
\node[entete] (boiteA) at (-6,-3) {\'Equipe A};
\node[descr, anchor = north] at (boiteA.south) {Commercial \\
   ~\sim~ \\ Vente}:
```
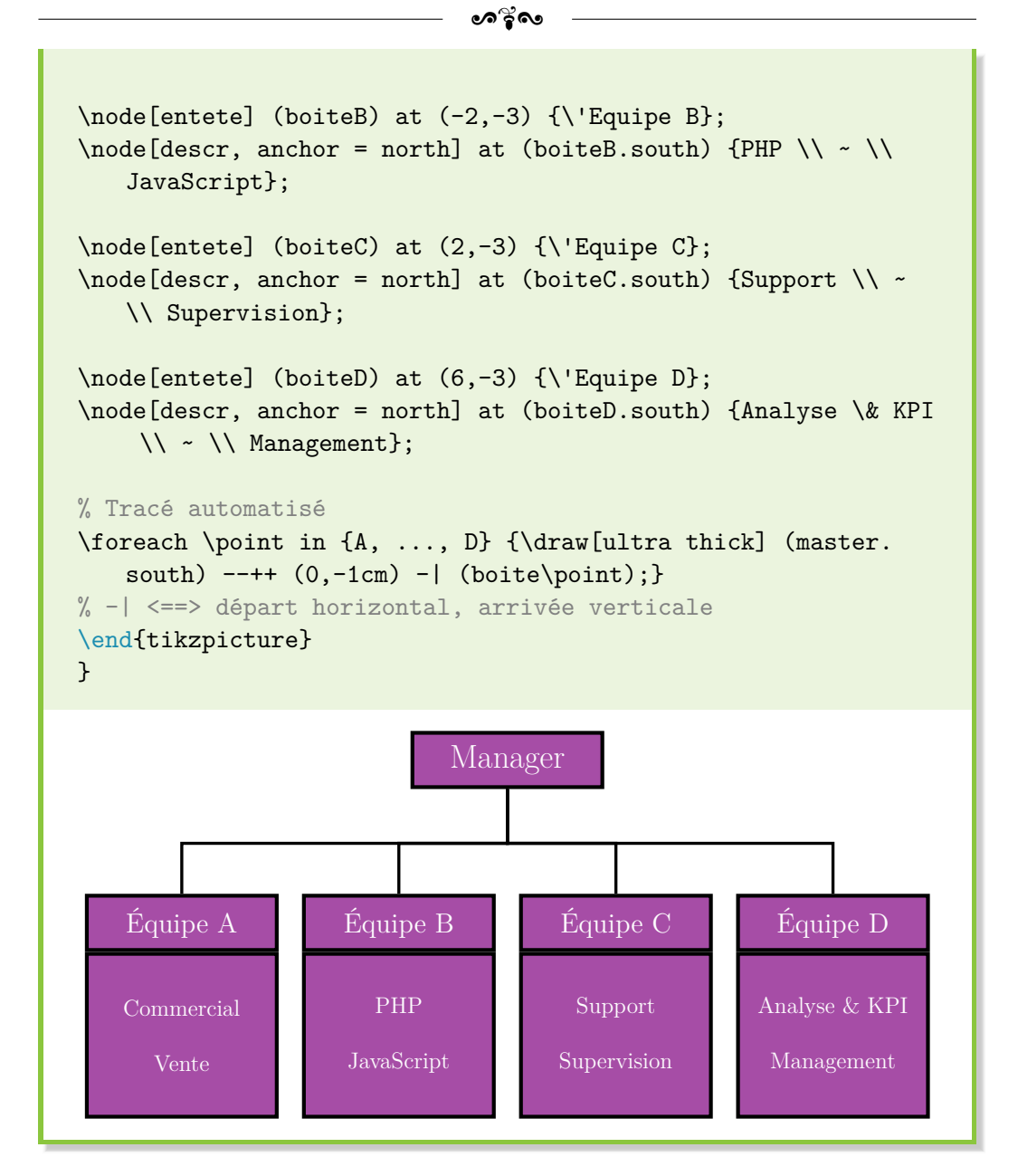

Bon, jusque là, rien de nouveau, hormis la commande \resizebox très pratique pour faire tenir les diagrammes quand ils ne rentrent pas dans ton document. Pour t'en servir, c'est très simple. La syntaxe générale est la suivante :

\usepackage{graphicx}

```
\resizebox{<largeur>}{<hauteur>}{<élément>}
% Option "!" : permet de conserver les proportions
Utilisation la plus courante :
\resizebox{\linewidth}{!}{<élément>}
```
Si tu as besoin de plus de précisions, je te renvoie à la documentation du package graphicx, disponible sur <https://ctan.org/pkg/graphicx>.

ക്ര

Voyons désormais un nouveau cas de diagramme. J'espère que tu aimes la Nature.

# **Utilisation d'un arbre**

Un arbre peut se révéler satisfaisant pour représenter un organigramme, surtout s'il est similaire au premier cas présenté. Ti*k*Z offre la possibilité de construire automatiquement l'arbre en question, sans avoir à te soucier du positionnement. **Au préalable,** il faut penser à charger la bibliothèque Ti*k*Z nommée trees.

Le principe de création d'un arbre est très similaire à ce que nous avons vu jusqu'à présent :

- ❖ création d'un node de référence (ou la graine de l'arbre). Il s'agit alors du niveau 0 (level 0) ;
- ❖ création des ramifications (child) avec la syntaxe suivante :

```
child { node[<options>] {<texte>} }
```
Pour créer de nouvelles ramifications, il faut jouer sur l'encapsulation d'un nouveau child avant la fermeture de l'accolade finale. Il est alors fortement recommandé d'indenter son code dans cette situation : la relecture n'en sera que plus simple.

La ramification – ou niveau – *i* peut alors être appelée avec la syntaxe level i. C'est surtout utile pour définir un style propre à chaque niveau, comme nous le verrons dans l'exemple qui va suivre ;

❖ il existe des options propres aux arbres. Par exemple, level distance permet de définir l'espace entre chaque niveau. sibling distance fait  $\bullet$ ്രം

de même, mais pour les éléments d'un même niveau.

edge from parent path permet de définir la manière dont sont reliés les éléments. Des nœuds génériques (gérés automatiquement par Ti*k*Z, pour chaque niveau et élément) sont alors accessibles par les noms \tikzparentnode et \tikzchildnode.

Voyons maintenant sur un cas concret ce que nous pouvons réaliser :

```
Création d'un arbre avec trees
% Ajout au PREAMBULE
%\usepackage{tikz}
%\usetikzlibrary{trees}
\resizebox{\linewidth}{!}{
\begin{tikzpicture}[every node/.style = {rounded corners, draw
    , top color = white, bottom color = blue!20, align =
   center}, level distance = 50pt, level 1/.style = {sibling
   distance = 17em}, level 2/.style = {sibling distance = 8em
   }, edge from parent/.style = {draw, edge from parent path
   = \{(\text{tikzparentnode.south}) --+ (0,-10pt) -|\tikzchildnode)}}]
\node {NOM \\ Chef}
    child { node {Sous-chef A}
        child { node {Esclave Aa}}
        child { node {Esclave Ab}}
    }
    child { node {Sous-chef B}
        child { node {Esclave Ba}
            child { node {Stagiaire Ba1}}
            child { node {Stagiaire Ba2}}
            child { node {Stagiaire Ba3}}
        }
        child { node {Esclave Bb}}
    };
\end{tikzpicture}
}
```
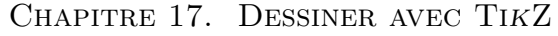

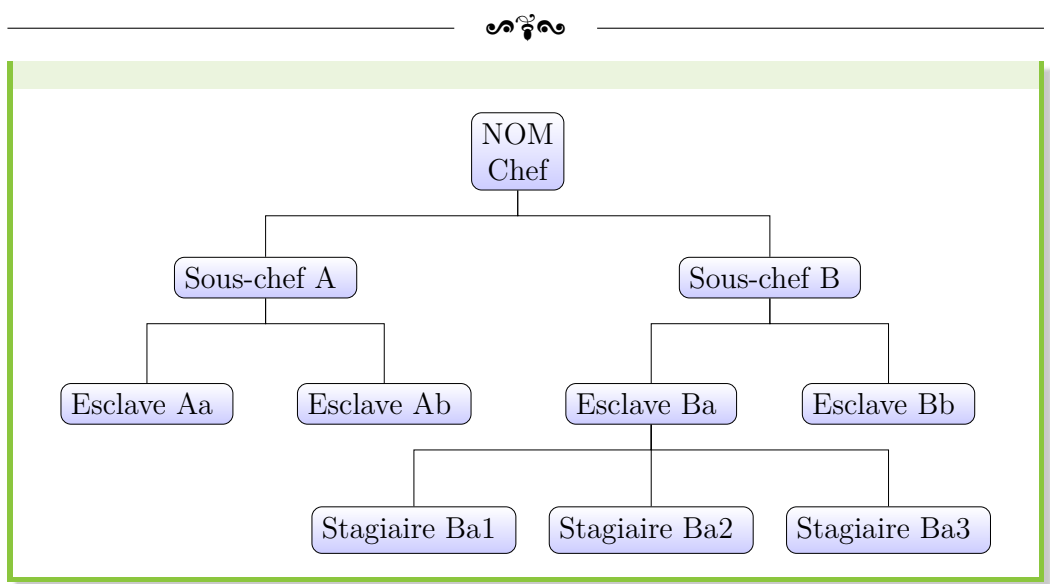

### **Saut de ligne interdit !**

**!**

Pour la création d'arbres, il est strictement interdit de sauter des lignes pour aérer le code, sous peine d'avoir une erreur de compilation (code mal interprété).

C'est pourquoi je recommande dans ce cas de figure d'indenter le code, avec un décalage pour chaque niveau. C'est ce que je fais dans mes exemples.

Avec un peu de ruse lors de la configuration de edge from parent path, un style judicieusement configuré avec l'option grow (propre à la bibliothèque trees), il est possible de relier différemment les éléments :

#### **Une autre possibilité d'arbre**

```
% Ajout au PREAMBULE
%\usepackage{tikz}
%\usetikzlibrary{trees}
\begin{center}
\begin{tikzpicture}[man/.style = {draw, fill = blue!20}, woman
   /.style = {rounded corners = .8ex, draw, fill = red!20},
   grandchild/.style = {grow = down, xshift = 1em, anchor =}west, edge from parent path = \{(\theta\cdot\theta)\ -
```
 $\sim$ ്ര

```
(\tikzchildnode.west)}}, first/.style = {level distance =
   6ex}, second/.style = {level distance = 12ex}, third/.
   style = {level distance = 18ex}, level 1/.style = {sibling
    distance = 5em}]
% Parents
\coordinate
    child[grow = left] {node[man, anchor = east] {Jim}}child[grow = right] {node[woman, anchor = west] {Jane}}child[grow = down, level distance = 0ex][edge from parent
   fork down]
% Enfants & petits-enfants
    child{node[man] {Alfred}
        child[grandchild, first] {node[man] {Joe}}
        child[grandchild, second] {node[woman] {Heather}}
        child[grandchild, third] {node[woman] {Barbara}}
    }
    child{node[woman] {Berta}
        child[grandchild, first] {node[man] {Howard}}
    }
    child {node[man] {Charles}}
    child {node[woman] {Doris}
        child[grandchild, first] {node[man] {Nick}}
        child[grandchild, second] {node[woman] {Liz}}
    };
\end{tikzpicture}
\end{center}
                  \text{Jim} \longrightarrow \text{Jane}Alfred
                 Joe
                 Heather
                 Barbara
                     Berta
                           Howard
                               Charles Doris
                                                Nick
                                                Liz
```
Voilà, c'est tout ce que je peux présenter concernant les arbres à l'heure

ക്ര

actuelle. Heureusement, j'ai gardé le meilleur pour la fin, avec une solution un peu plus automatisée. Mais un interlude est nécessaire avant d'en parler.

## **Utiliser des flèches**

Les diagrammes que j'ai présentés jusqu'à présent peuvent convenir en l'état. Cependant, nous allons vite être limités pour transmettre plus d'informations si nous n'avons pas de flèches !

Sous Ti*k*Z, une flèche n'est ni plus ni moins qu'un trait (dessiné par \draw) auquel des options supplémentaires sont précisées pour enrichir son ou ses extrémités, en l'occurrence avec des flèches :

❖ -> : pour avoir une pointe de flèche à la fin du trait ;

- ❖ <- : pour avoir une pointe de flèche au début du trait ;
- ❖ <-> : pour avoir une pointe de flèche à chaque extrémité ;
- ❖ >-< ou ->> ou >>>- : autres combinaisons possibles et suffisamment explicites quand tu as compris le principe de fonctionnement ;
- ❖ > = <fleche> : pour spécifier une autre forme de flèche que celle par défaut. Les formes les plus classiques sont Stealth et Straight Barb. Pour cette dernière, il faut charger la bibliothèque Ti*k*Z arrows.meta. Et si tu veux d'autres formes, cf. la documentation officielle de Ti $k\mathbb{Z}^5$  $k\mathbb{Z}^5$ ;
- ❖ et bien d'autres options, pour agrandir la taille de la flèche, colorer la flèche d'une autre couleur que celle du trait, etc. Je renvoie, encore une fois, à la documentation officielle de Ti*k*Z à ce sujet.

Un petit exemple d'application pour digérer tous ces éléments :

#### **Flèches et cas pratiques**

```
\begin{center}
\begin{tikzpicture}
\langle \text{draw} (0,0) -- (0,2) \rangle\d{draw[->}, very thick] (2,0) -- (2,2);
```
<span id="page-250-0"></span><sup>5.</sup> Disponible sur <https://www.ctan.org/pkg/pgf>.

```
ക്ര
```
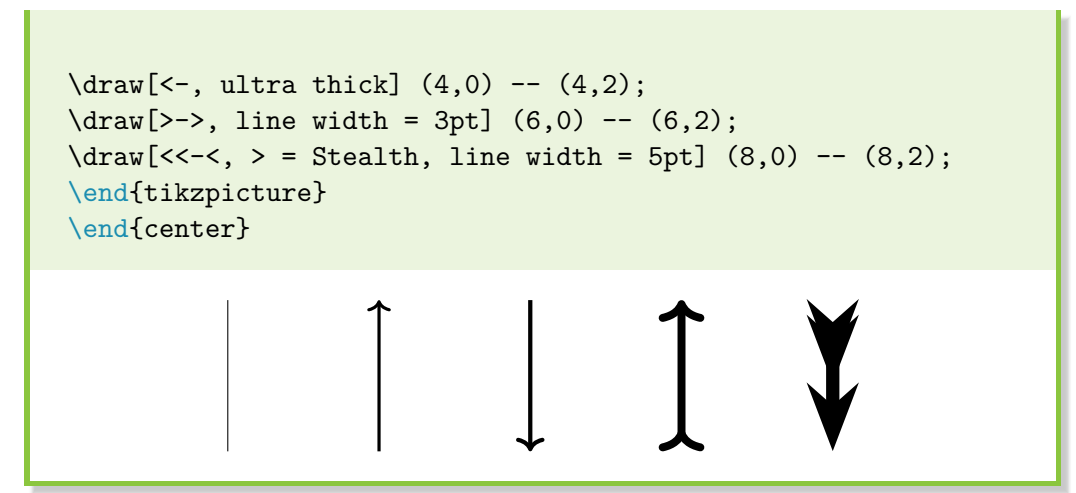

Bien, finissons maintenant avec un dernier diagramme.

## **Un beau diagramme ?**

Le principe de base reste inchangé : utilisation d'un node de référence, positionnement des autres node par rapport à la référence ou aux nouveaux node, utilisation judicieuse des styles pour décorer.

Si le positionnement standard est intéressant, les possibilités deviennent plus intéressantes avec la bibliothèque positioning. Selon moi, la meilleure façon de s'en servir est la suivante :

- 1) L'option node distance = <ecart> permet de définir l'écart entre chaque node (localement sur un node ou globalement lors de l'appel de l'environnement tikzpicture).
- 2) Création du node de référence, master.
- 3) Positionnement d'un nouveau node avec l'option : below = of master. Résultat : celui-ci se retrouve sous master, avec une séparation de taille <ecart>.

De manière plus générale, les 4 choix de positionnement – above, below, left et right, qui peuvent être combinés, peuvent faire référence à un node (ou un point d'ancrage spécifique) selon la syntaxe suivante :

<position> = of <node>
കും<br>ക

Et c'est tout! Maintenant, tu es libre de faire ce que tu veux, d'automatiser toutes les distances avec des longueurs LAT<sub>E</sub>X. C'est ce que je fais en tout cas. Et je te propose ma petite *template* personnelle pour faire des diagrammes :

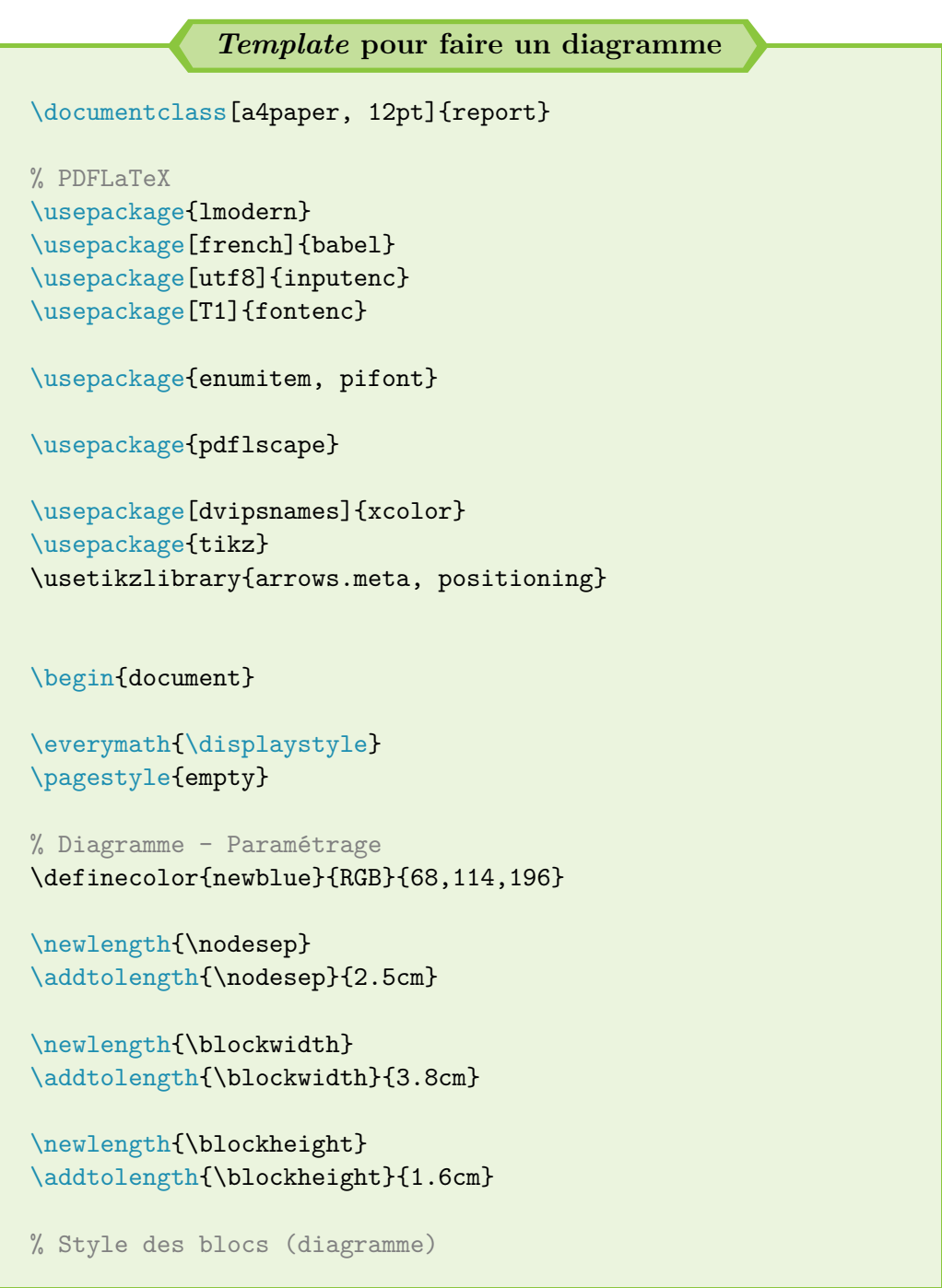

```
ം കൃശം
```

```
\tikzset{
    node distance = \node(1)block/.style = \{draw = newblue, fill = newblue, text =white, rounded corners, minimum width = \blockwidth,
   minimum height = \blockheight, text width = \blockwidth -
   2mm, align = center, font = \sffamily},
    \text{warning}/.\text{style} = \{\text{block}, \text{ draw} = \text{red}, \text{fill} = \text{red}\},correct/.style = {block, draw = Green, fill = Green},careful/.style = {block, draw = orange, fill = orange},
    arrow/.style = {newline, line width = 5pt, ->, > = Stealth}},
    comment/.style = {text width = \nodesep, align = center,font = \sf \{sffamily\it \} \}
\begin{landscape}
\resizebox{\linewidth}{!}{
\begin{tikzpicture}
% Création des blocs
\node[block] (blocA) {Bloc A};
\node[careful, right = of blocA] (blocB) {Bloc B};
\node[block, below = of blocA] (blocC) {Bloc C};
\node[block, left = of blocC] (blocD) {Bloc D};
\node[careful, below = of blocD] (blocE) {Bloc E};
\node[careful, node distance = 2\nodesep + \blockwidth, right
   = of blocE] (blocF) {Bloc F};
\node[careful, below = of blocE] (blocG) {Bloc G};
\node[careful, right = of blocG] (blocH) {Bloc H};
\node[correct, right = of blocH] (blocI) {Bloc I};
% Liens entre les blocs et commentaires
\draw[arrow] (blocA) -- (blocB);
\draw[arrow] (blocA) -- (blocC);
\draw[arrow] (blocA) -| (blocD) node[left, text width = 0.8
   \blockwidth, align = left] at (blocD.west) {\textbf{Liste
   :} \begin{itemize}[label = \textcolor{newblue}{\ding
   {118}, leftmargin = *]
\item puce a
```

```
\sim്ര
```
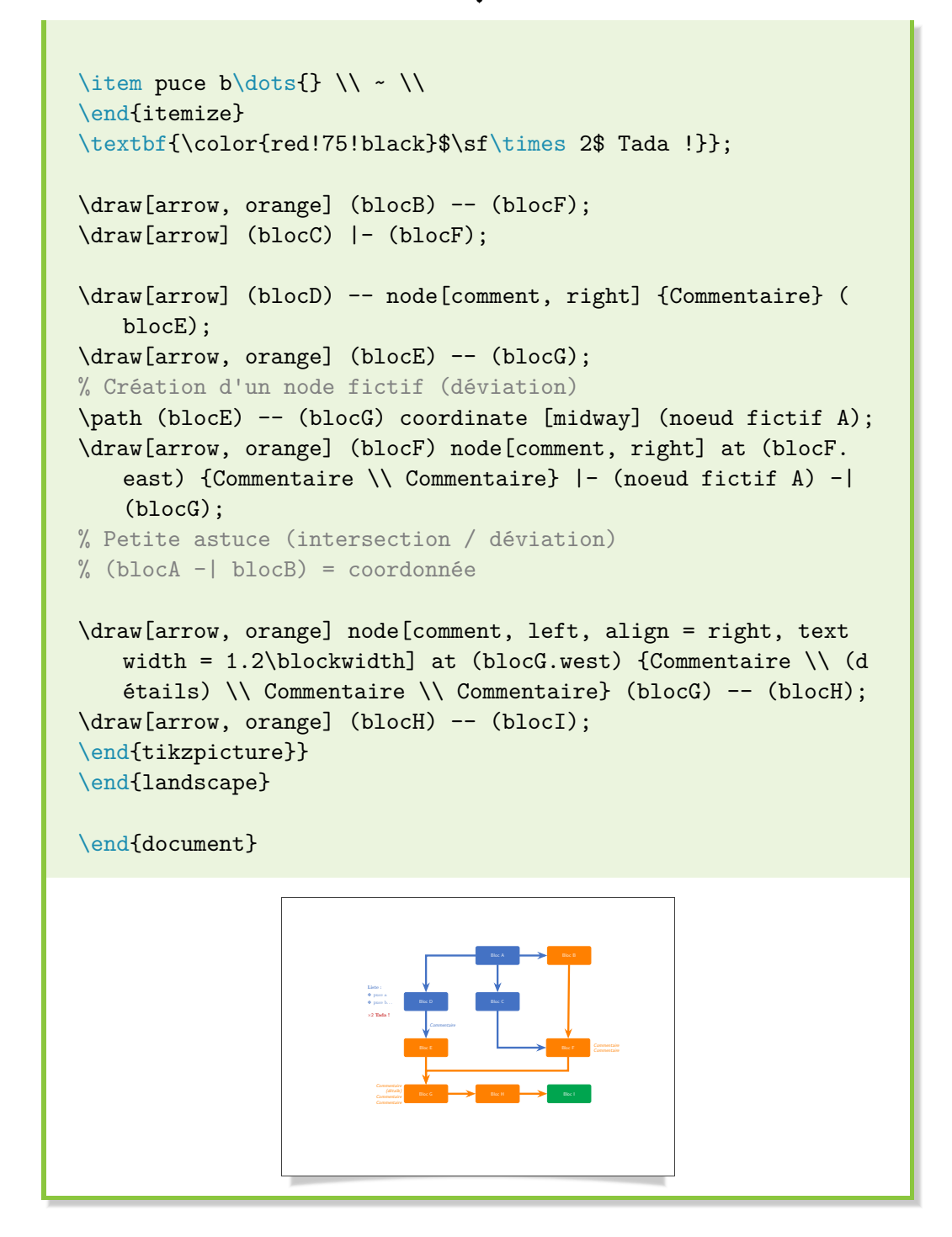

#### ക്ര

#### **Mon petit conseil**

Avant de te lancer dans l'écriture de ton code Ti*k*Z, pose ton diagramme sur le papier. Tu verras que tu gagneras du temps et que ce sera plus facile pour le transposer sous LAT<sub>EX</sub>.

Tu peux aussi plus facilement l'améliorer sur papier en griffonnant au lieu de réécrire 13 fois le même code parce que tu changes constamment d'avis.

Enfin, j'ai mis des noms de node en *autoincrement* pour faciliter la compréhension de l'exemple. Il vaut mieux donner un nom explicite à ton node. C'est plus facile si tu dois en ajouter un nouveau par la suite, que de devoir décaler tous tes noms de node.

### **17.8 Le mot de la fin**

Loin d'avoir tout expliqué sur Ti*k*Z [6](#page-255-0) , les exemples que j'ai élaborés et mis à disposition au sein de ce guide donnent malgré tout beaucoup d'informations et constituent une première base solide.

Naturellement, je suis loin d'être exhaustif et je me suis efforcé d'aborder un large panel de notions que je connais. À toi désormais de faire des essais, d'améliorer ton code et de découvrir de nouvelles possibilités !

Ti*k*Z propose un grand nombre de bibliothèques, avec des fonctionnalités diverses et variées.

Elles sont détaillées à la partie V du guide officiel de Ti*k*Z, ainsi que sur : [http://tex.stackexchange.com/questions/42611/list-of-available](http://tex.stackexchange.com/questions/42611/list-of-available-tikz-libraries-with-a-short-introduction)[tikz-libraries-with-a-short-introduction](http://tex.stackexchange.com/questions/42611/list-of-available-tikz-libraries-with-a-short-introduction).

Tu trouveras aussi un tableau bilan à ce sujet dans les annexes, [Table A.9](#page-269-0) p. [270.](#page-269-0)

Enfin, il existe aussi d'autres packages pour agrémenter les dessins sous LATEX. C'est par exemple le cas de pgfornament, qui mérite le détour et fournit des ornements intéressants.

<span id="page-255-0"></span><sup>6.</sup> Le guide officiel fait plus de 1 000 pages donc tu penses bien que je n'ai fait qu'effleurer le champ des possibles.

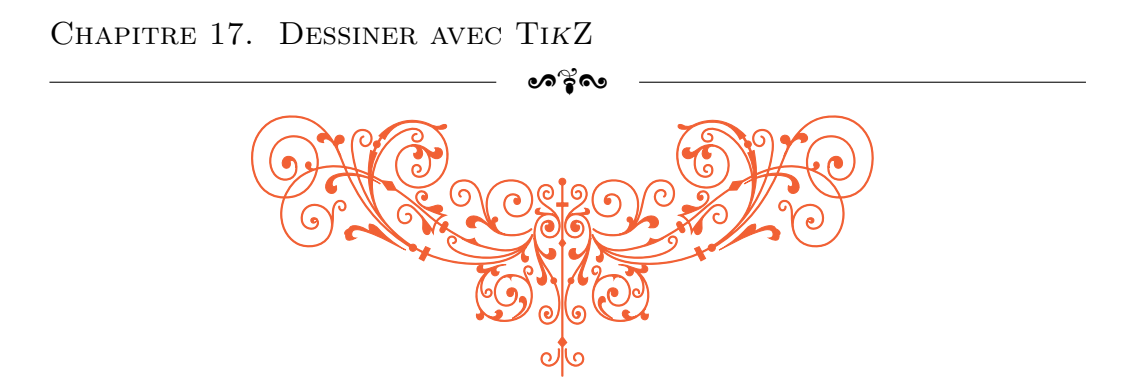

FIGURE 17.3 – Un premier aperçu du package pgfornament

Pour finir, je me suis amusé à réaliser un petit fond d'écran pour mon ordinateur. Naturellement, il prône l'utilisation du LATEX et joue un peu sur la fibre patriotique.

Il est à disposition ci-après si tu veux réaliser une capture d'écran pour l'utiliser de ton côté. Tenter de le reproduire peut aussi constituer un bon entraînement dans ton apprentissage de Ti*k*Z.

Lorem ipsum dolor sit amet, consectetur adipiscing elit. Cras euismod fringilla felis, ac mollis nulla pellentesque eget. Vivamus blandit porta tincidunt. Quisque ullamcorper ipsum a dui posuere, congue placerat justo vestibulum. Maecenas eleifend neque posuere gravida dignissim. Quisque quis tortor sed elit rutrum aliquam. Nulla facilisi. Mauris est sapien, viverra vitae purus pretium, mollis posuere neque. Duis rutrum lectus vel nunc tincidunt condimentum. Suspendisse est sem, sodales eu metus id, fringilla vulputate risus. Proin et ex at nunc consectetur tempor sit amet accumsan tellus. Vestibulum quis ultricies orci. Morbi mollis quam neque, eu vulputate libero volutpat sagittis. Phasellus scelerisque mauris id lorem viverra rhoncus. Fusce dictum velit arcu, eget congue mi convallis pulvinar.

LA TE X LA<br>R LET X<br>X<br>X

*Limitless creation Good-looking reports*

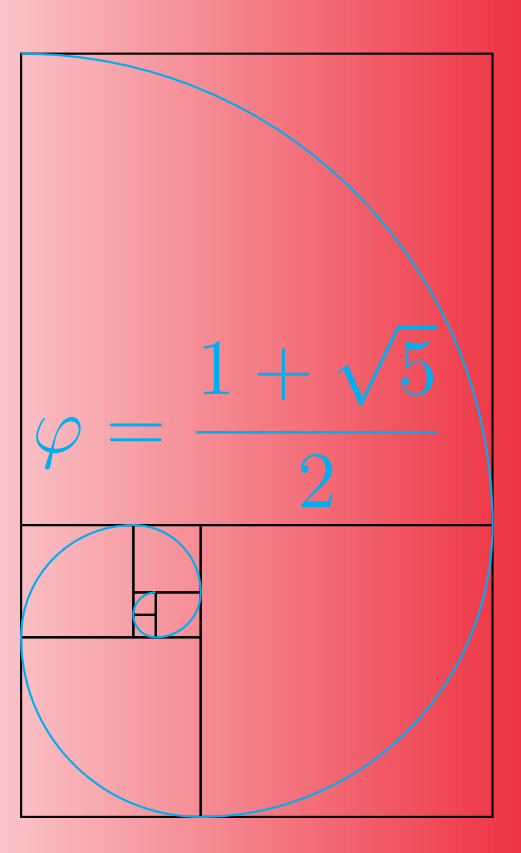

## **Chapitre 18**

# **Faire des présentations avec Beamer**

À venir... (peut-être  $2^{\text{nd}}$  semestre 2019)

## **Annexes**

;A<

Table A.1 – Les différentes possibilités de mise en forme du texte

| Texte                      | Rendu              | Environnement |
|----------------------------|--------------------|---------------|
| \textbf{gras}              | gras               | bfseries      |
| \textit{italique}          | italique           | itshape       |
| \emph{emphase}             | emphase            | em            |
| \textsl{penché}            | penché             | slshape       |
| \textsc{Petites Capitales} | PETITES CAPITALES  | scshape       |
| \textsf{sans empattement}  | sans empattement   | sffamily      |
| \texttt{machine}           | machine (à écrire) | ttfamily      |

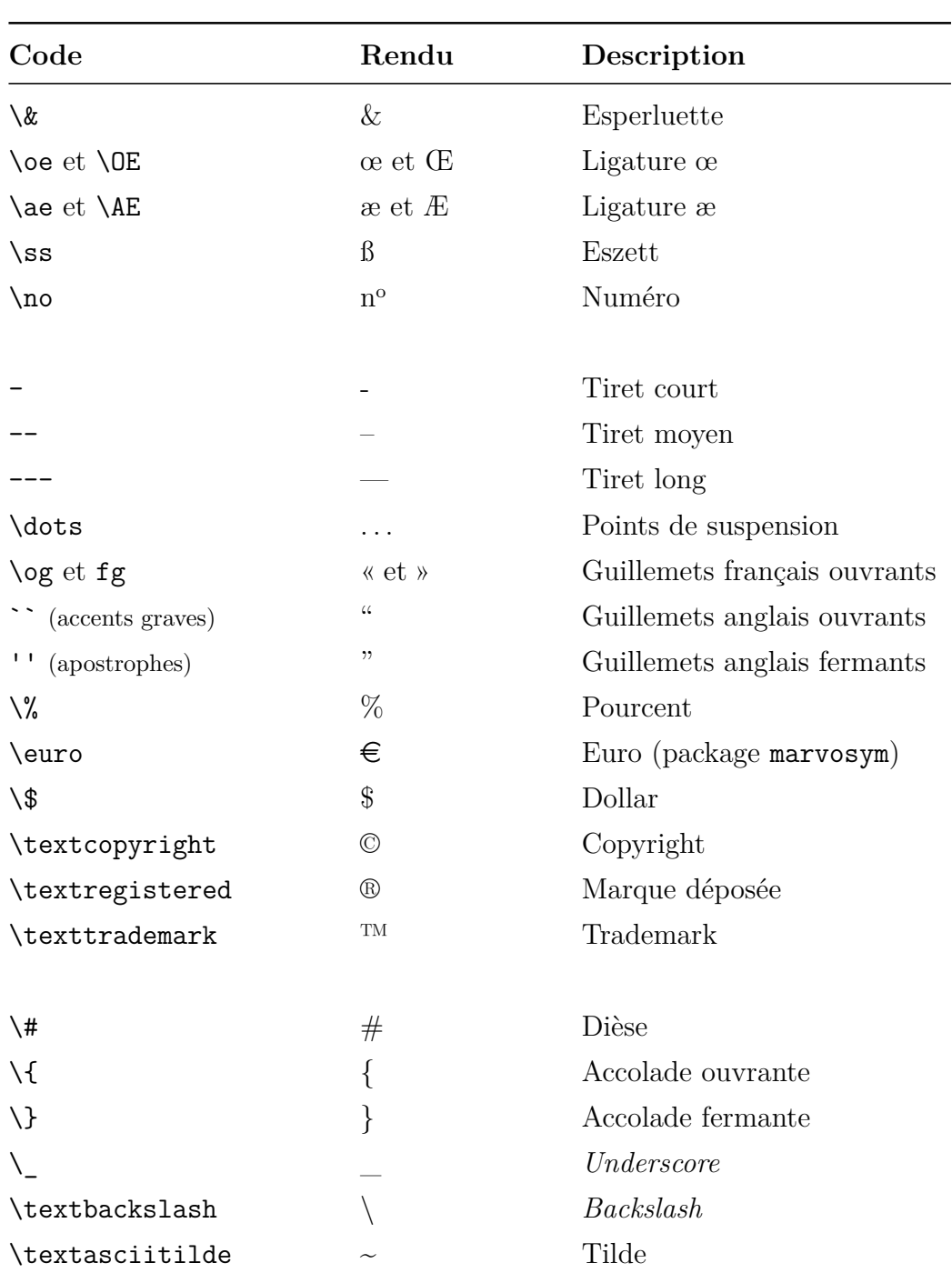

CHAPITRE 18. FAIRE DES PRÉSENTATIONS AVEC BEAMER

### ———————————————————— ဖ<sup>ွ</sup>ိုလ

TABLE A.2 – Liste non exhaustive des symboles disponibles sous  $\operatorname{L2FT} X$ 

<u> 1989 - Andrea Station Barbara, amerikan per</u>

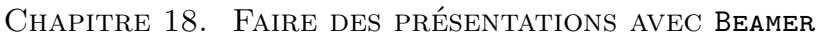

 $-$  ဟန္ဒီလ

| 32  |                | 33  | $\rightarrow$  | 34  | $\approx$             | 35  | $\rightarrow$ | 36  | ℁              | 37  | $\boldsymbol{\varpi}$ | 38     | $\circledC$                    | 39  | $\circledS$            |
|-----|----------------|-----|----------------|-----|-----------------------|-----|---------------|-----|----------------|-----|-----------------------|--------|--------------------------------|-----|------------------------|
| 40  | ⊁              | 41  | $\boxtimes$    | 42  | ☞                     | 43  | 眨             | 44  | ₩              | 45  | Æъ                    | 46     | $\mathrel{\textcircled{\lhd}}$ | 47  | $\bigoplus$            |
| 48  | Í              | 49  | ∞              | 50  | ۰¢                    | 51  | ✓             | 52  | $\checkmark$   | 53  | ×                     | $54\,$ | ×                              | 55  | $\pmb{\mathsf{x}}$     |
| 56  | X              | 57  | ♣              | 58  | ÷                     | 59  | ÷             | 60  | ÷              | 61  | t                     | 62     | Ŷ                              | 63  | ₩                      |
| 64  | Œ              | 65  | ✿              | 66  | $\div$                | 67  | ÷             | 68  | ❖              | 69  | ♣                     | 70     | ✦                              | 71  | ♦                      |
| 72  | ★              | 73  | ☆              | 74  | $\bullet$             | 75  | ★             | 76  | ✬              | 77  | ★                     | 78     | 禽                              | 79  | ★                      |
| 80  | ☆              | 81  | ∗              | 82  | ≭                     | 83  | $\ast$        | 84  | ☀              | 85  | ₩                     | 86     | ∗                              | 87  | ☀                      |
| 88  | ☀              | 89  | ₩              | 90  | ☀                     | 91  | ∗             | 92  | ∗              | 93  | ∗                     | 94     | ₩                              | 95  | $\boldsymbol{\hat{u}}$ |
| 96  | ❀              | 97  | ♣              | 98  | $\circledcirc$        | 99  | ☀             | 100 | ₩              | 101 | ₩                     | 102    | ₩                              | 103 | ⋇                      |
| 104 | ⋇              | 105 | ∗              | 106 | ∗                     | 107 | ₩             | 108 | 0              | 109 | $\bigcirc$            | 110    | H                              | 111 | $\Box$                 |
| 112 | ⊓              | 113 | $\Box$         | 114 | ⊓                     | 115 | ▲             | 116 | ▼              | 117 | ◆                     | 118    | ❖                              | 119 | $\blacktriangleright$  |
| 120 | $\mathsf I$    | 121 | ı              | 122 | П                     | 123 | 6             | 124 | ,              | 125 | 66                    | 126    | 99                             |     |                        |
|     |                | 161 | $\mathbf{g}$   | 162 | $\bullet$             | 163 | ¥             | 164 | v              | 165 | ⊁                     | 166    | $\mathbf{v}$                   | 167 | ð                      |
| 168 | ♣              | 169 | ٠              | 170 | ♥                     | 171 | ♠             | 172 | $^{\circledR}$ | 173 | $^{\circledR}$        | 174    | $^\circledR$                   | 175 | $^{\circledR}$         |
| 176 | $\circledS$    | 177 | $^{\circledR}$ | 178 | $^{\circledR}$        | 179 | $\circledS$   | 180 | $\circledS$    | 181 | $^{\circledR}$        | 182    | $\bf\bf 0$                     | 183 | ❷                      |
| 184 | ❸              | 185 | ❹              | 186 | ❺                     | 187 | ❻             | 188 | ❼              | 189 | ❸                     | 190    | ❸                              | 191 | $\mathbf 0$            |
| 192 | $\circled{1}$  | 193 | $^{\circledR}$ | 194 | $\circled{3}$         | 195 | $\circled{4}$ | 196 | $\circledS$    | 197 | $^{\circledR}$        | 198    | $\circledcirc$                 | 199 | $\circledS$            |
| 200 | $\circledcirc$ | 201 | $\circledR$    | 202 | $\bf{o}$              | 203 | 0             | 204 | ❸              | 205 | ❹                     | 206    | ❺                              | 207 | $\bf \odot$            |
| 208 | ❼              | 209 | ❸              | 210 | $\boldsymbol{\Theta}$ | 211 | $\bf \Phi$    | 212 | →              | 213 | $\rightarrow$         | 214    | $\leftrightarrow$              | 215 | $\updownarrow$         |
| 216 | ↘              | 217 | →              | 218 | ↗                     | 219 | →             | 220 | →              | 221 | $\rightarrow$         | 222    | $\rightarrow$                  | 223 | ➠                      |
| 224 | ⊪              | 225 | $\Rightarrow$  | 226 | $\blacktriangleright$ | 227 | ➢             | 228 | ➤              | 229 | ➡                     | 230    | ➡                              | 231 | ▶                      |
| 232 | ➡              | 233 | $\Rightarrow$  | 234 | ⇨                     | 235 | ⇔             | 236 | $\Rightarrow$  | 237 | ⇨                     | 238    | ⇨                              | 239 | $\Rightarrow$          |
|     |                | 241 | ⇨              | 242 | $\supset$             | 243 | ⋙             | 244 | イ              | 245 | ∍                     | 246    | 4                              | 247 | ◆                      |
| 248 | ⋗              | 249 | ✔              | 250 | ↔                     | 251 | $\bullet\ast$ | 252 | ⋗              | 253 | ₩                     | 254    | $\Rightarrow$                  |     |                        |
|     |                |     |                |     |                       |     |               |     |                |     |                       |        |                                |     |                        |

Table A.3 – Liste des symboles du package pifont

| Police                      | Package          | <code-police></code-police> |
|-----------------------------|------------------|-----------------------------|
| Bookman                     | bookman          | pbk                         |
| Charter                     | charter          | bch                         |
| Computer Modern Roman       | (défaut)         | cmr                         |
| Computer Modern Sans Serif  | (défaut)         | cmsS                        |
| Computer Modern Typewriter  | (défaut)         | cmtt                        |
| Courier                     | courier          | pcr                         |
| Fourier                     | fourier          | put                         |
| Garamond                    | ebgaramond       |                             |
|                             | ebgaramond-maths |                             |
| Helvetica                   | helvet           | phy                         |
| Latin Modern Roman          | lmodern          | lmr                         |
| Latin Modern Sans Serif     | <b>lmodern</b>   | lmss                        |
| Latin Modern Typewriter     | lmodern          | lmtt                        |
| New Century Schoolbook      | newcent          |                             |
| Palatino                    | mathpazo         |                             |
| T <sub>F</sub> X Gyre Bonum | tgbonum          | qbk                         |
| <b>Times</b>                | mathptmx         | ptm                         |
| Zapf Chancery               | chancery         |                             |

TABLE A.4 – Liste non exhaustive des polices sous  $\operatorname{L2FT} X$ 

CHAPITRE 18. FAIRE DES PRÉSENTATIONS AVEC BEAMER

 $\overline{a}$ 

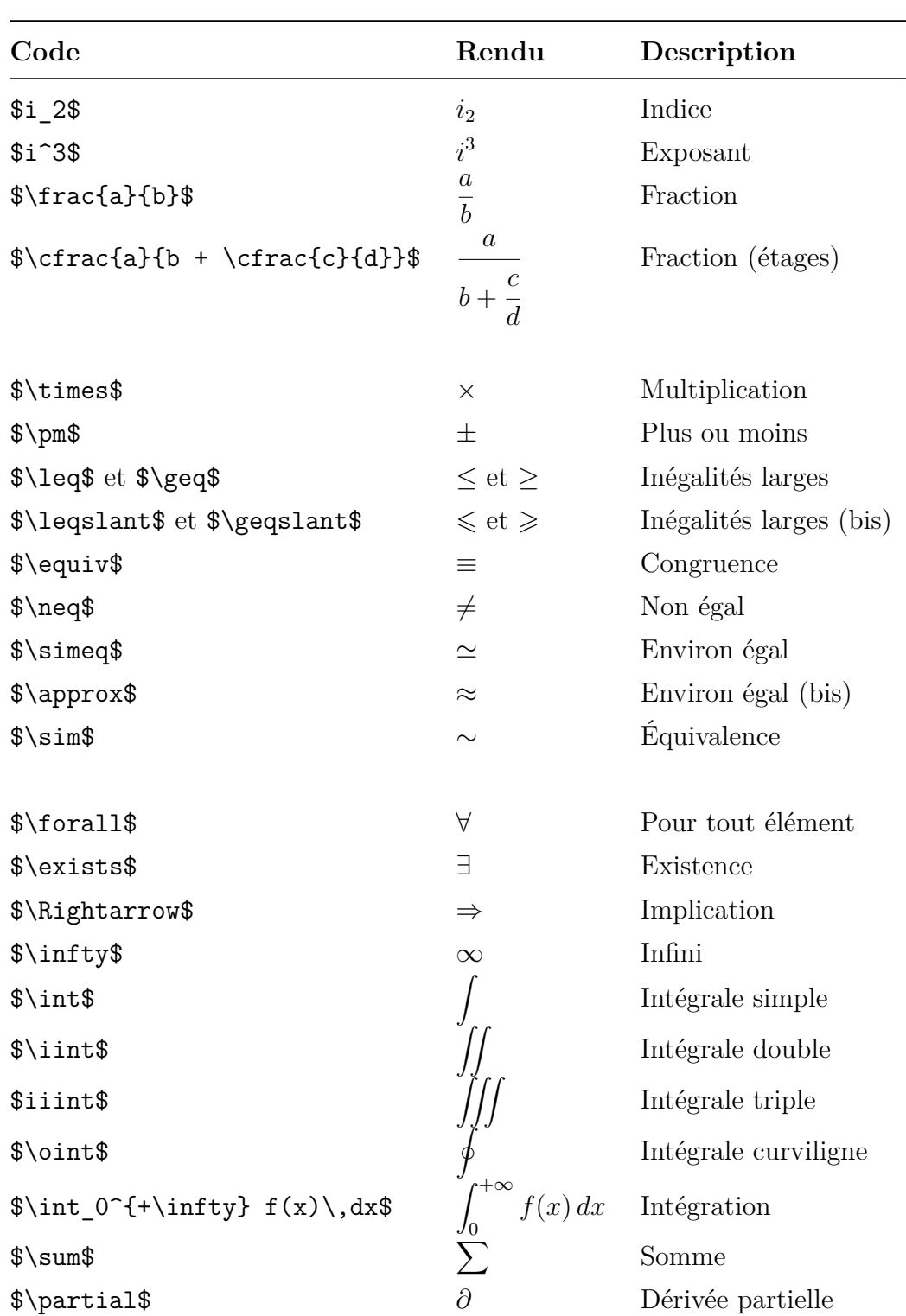

Chapitre 18. Faire des présentations avec Beamer ;A<  $\overline{\phantom{a}}$  $\frac{1}{1}$ 

sous  $\operatorname{\mathbb{H}T\!F\!X}$ 

Table A.5 – Liste non exhaustive des symboles mathématiques disponibles

266

 $\overline{\phantom{0}}$ 

;A<

TABLE A.6 – La liste complète des lettres grecques sous  $\rm \mathbb{F}T_{E}X$ 

| $\alpha$      | \alpha        | $\eta$      | \eta      | ξ             | \xi             | $\tau$     | \tau          |
|---------------|---------------|-------------|-----------|---------------|-----------------|------------|---------------|
| β             | \beta         | $\theta$    | \theta    | $\pi$         | $\pi$           | $\upsilon$ | \upsilon      |
| $\gamma$      | \gamma        | $\vartheta$ | \vartheta | $\varpi$      | \varpi          | Ø          | $\phi$        |
| $\delta$      | \delta        | $\kappa$    | \kappa    | $\mathcal{D}$ | $\rho$          | $\varphi$  | \varphi       |
| $\epsilon$    | \epsilon      | $\lambda$   | \lambda   | $\varrho$     | \varrho         | $\chi$     | $\chi$ chi    |
| $\varepsilon$ | \varepsilon   | $\mu$       | \mu       | $\sigma$      | $\sqrt{\sigma}$ | $\psi$     | $\psi$        |
|               | \zeta         | $\nu$       | \nu       | $\varsigma$   | \varsigma       | $\omega$   | $\omega$      |
|               |               |             |           |               |                 |            |               |
|               | <b>\Gamma</b> | Λ           | \Lambda   | Σ             | \Sigma          | Ψ          | \Psi          |
| Δ             | \Delta        | Ξ           | \Xi       | Υ             | <b>\Upsilon</b> | Ω          | <b>\Omega</b> |
| $\Theta$      | \Theta        | Ш           | $\Pi$     | Φ             | \Phi            |            |               |

;A<

Table A.7 – Liste non exhaustive des commandes et options disponibles avec Ti*k*Z

| Commandes / Options                                         | Description                                                       |  |  |  |  |
|-------------------------------------------------------------|-------------------------------------------------------------------|--|--|--|--|
|                                                             | Pour tracer un trait droit                                        |  |  |  |  |
| $\vert$ - ou - $\vert$                                      | Pour tracer un trait vertical<br>puis horizontal (ou l'inverse)   |  |  |  |  |
| $\vert \vert$                                               | Indisponible!                                                     |  |  |  |  |
| rectangle                                                   | Choix de forme                                                    |  |  |  |  |
| circle                                                      | (contour fermé)                                                   |  |  |  |  |
| cycle                                                       | Pour fermer un chemin                                             |  |  |  |  |
| plot                                                        | Pour tracer une fonction (maths)                                  |  |  |  |  |
| $\d$ raw[ <options>] (A) -- (B);</options>                  | Tracer un trait entre A et B                                      |  |  |  |  |
| $\tilde{\Omega}$ (A) -- (B);                                | Remplir la zone entre A et B                                      |  |  |  |  |
| $\tilde{\tau}$ (filldraw [ <options>] (A) -- (B);</options> | Tracer et remplir la zone entre A et B                            |  |  |  |  |
| $draw = \text{couleur}$                                     | Définir la couleur du tracé                                       |  |  |  |  |
| $fill =  <couleur>$                                         | Définir la couleur du remplissage                                 |  |  |  |  |
| line width = $<$ longueur>                                  | Définir l'épaisseur du trait                                      |  |  |  |  |
| dotted ou dashed                                            | Changer la forme du trait                                         |  |  |  |  |
| rounded corners<br>sharp corners                            | Changer les jointures                                             |  |  |  |  |
| line join = $<$ type>                                       | Autres jointures<br>(round, bevel & miter)                        |  |  |  |  |
| $shift = \{(\text{coordinates})\}$                          | Décalage                                                          |  |  |  |  |
| $xshift = taille$                                           | Décalage horizontal                                               |  |  |  |  |
| $yshift = taille$                                           | Décalage vertical                                                 |  |  |  |  |
| \path[ <options>] (A) -- (B);</options>                     | Définir un chemin entre A et B                                    |  |  |  |  |
| \coordinate ( <nom>) at (<coord>);</coord></nom>            | Définir une coordonnée <nom><br/>au point (<coord>)</coord></nom> |  |  |  |  |
| node                                                        | cf. Table A.8                                                     |  |  |  |  |

ക്ക് $\sim$ 

<span id="page-268-0"></span>Table A.8 – Liste non exhaustive des options disponibles avec Ti*k*Z (node)

```
\node[<options>] (<nom>) at (<coord>) {<texte>};
```
**Options Description** draw = <couleur> Afficher le contour du node fill = <couleur> Remplir l'intérieur du node text = <couleur> Colorer le texte à l'intérieur du node font = <mise-en-forme> Mettre en forme le texte du node (\bfseries, itshape, \small, etc.) align = <position> Alignement horizontal du texte à l'intérieur du node (left, center ou right) inner sep = <taille> Espacement entre le texte et le bord du node outer sep = <taille> Espacement entre le bord du node et les autres éléments text width = <taille> Largeur du bloc de texte du node minimum width = <taille> Largeur minimale du node minimum height = <taille> Hauteur minimale du node <position> Indiquer la position du node par rapport à (<coord>) (above, below, left ou right) anchor = <ancre> Indiquer le point d'ancrage de (<coord>) rotate = <angle> Faire pivoter le node

Placer <texte> à l'emplacement (<coord>) (autre node ou coordonnées) et lui attribuer le nom <nom> (optionnel)

Autres solutions de positionnement : cf. la bibliothèque positioning.

;A<

<span id="page-269-0"></span>Table A.9 – Liste des librairies disponibles avec Ti*k*Z

\usetikzlibrary{<nom-bibliotheque>}

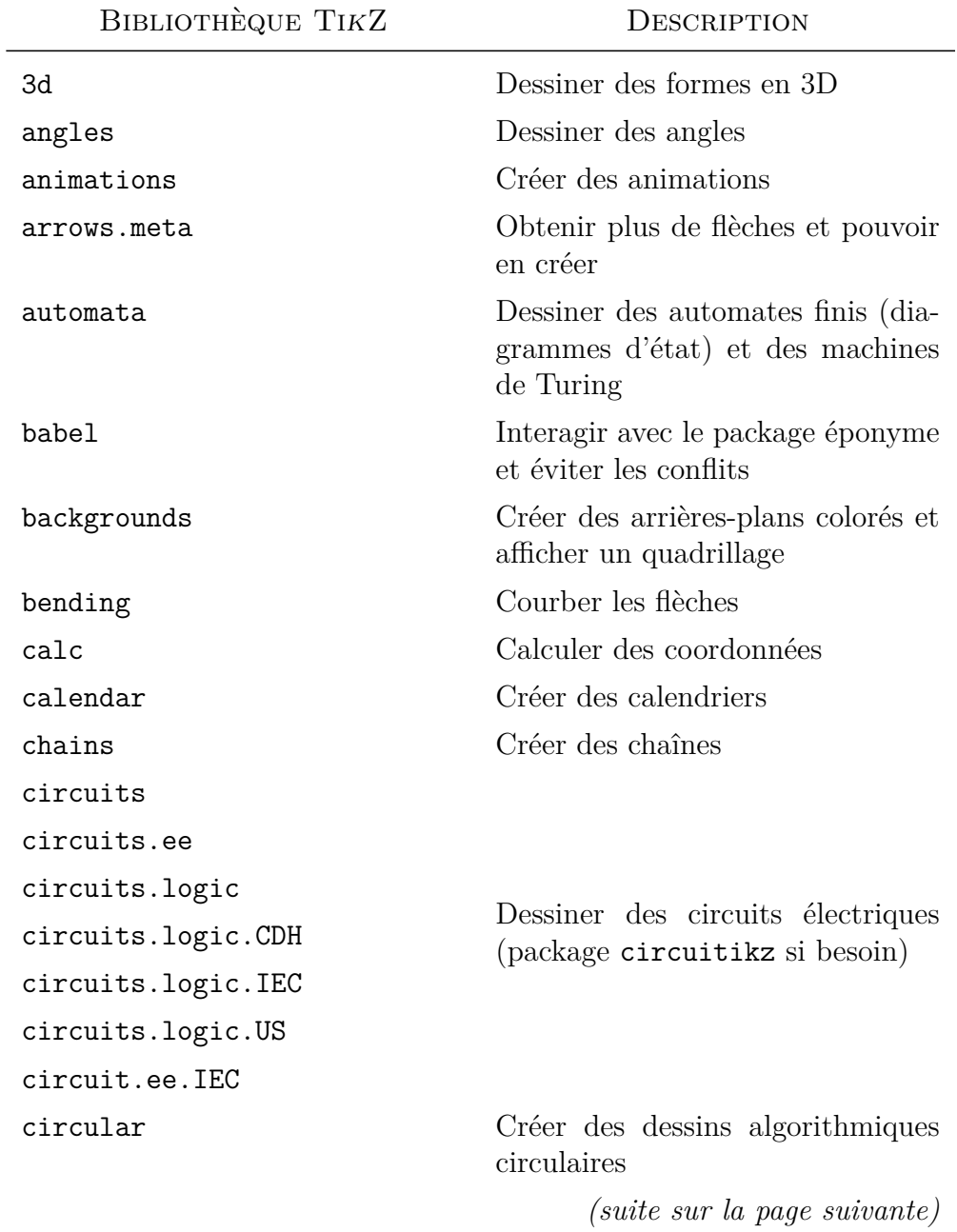

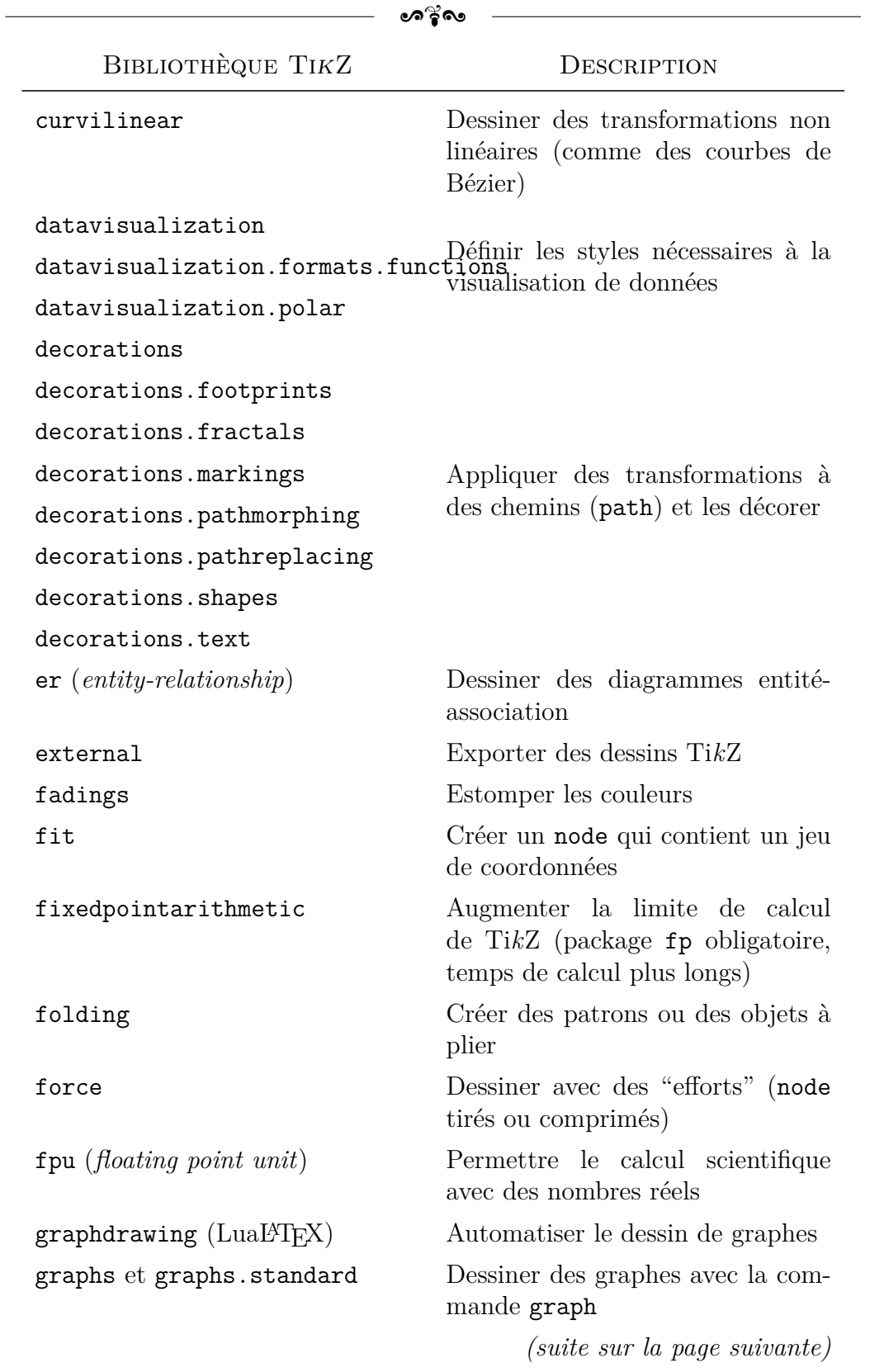

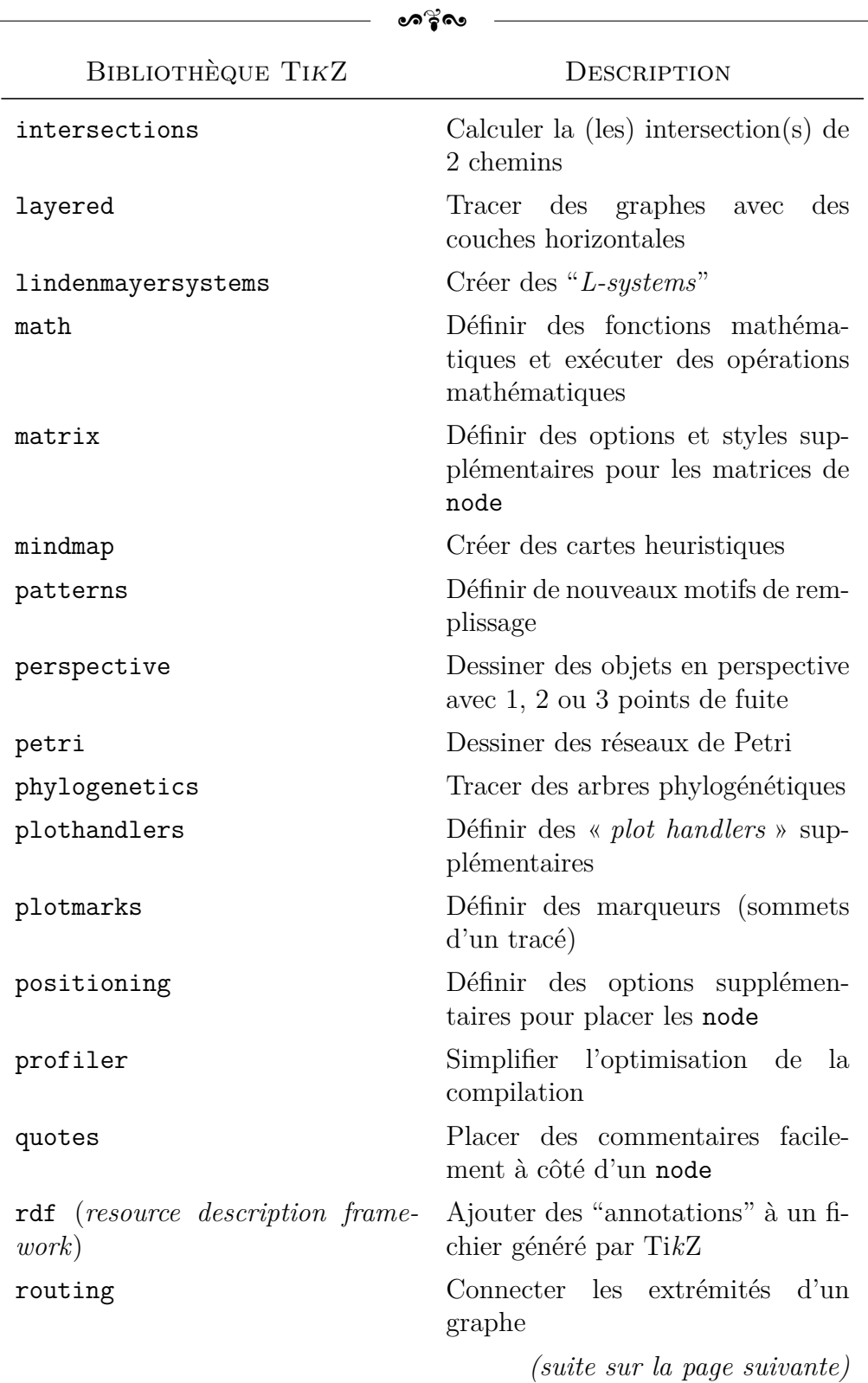

 $\frac{1}{2}$ 

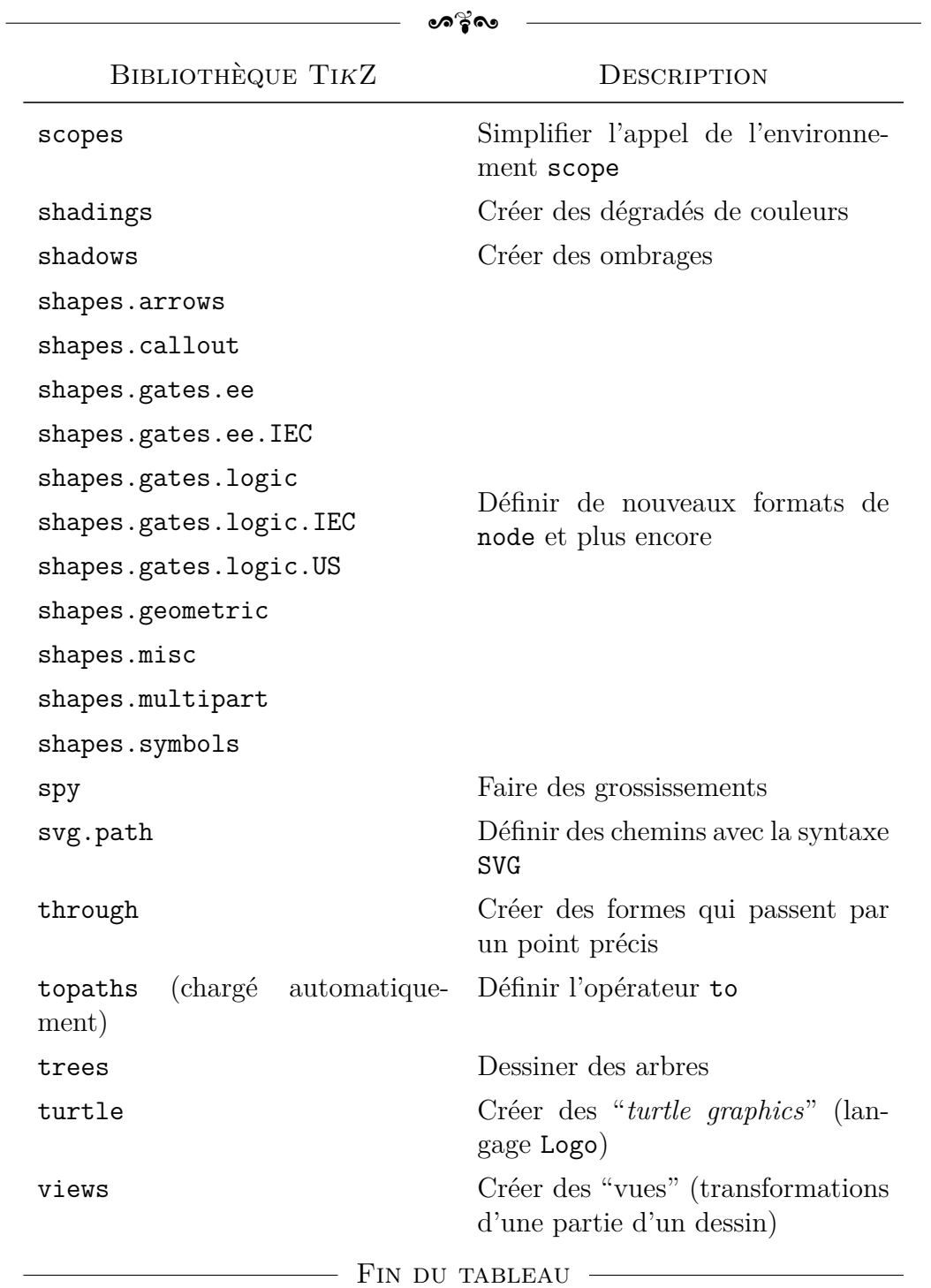

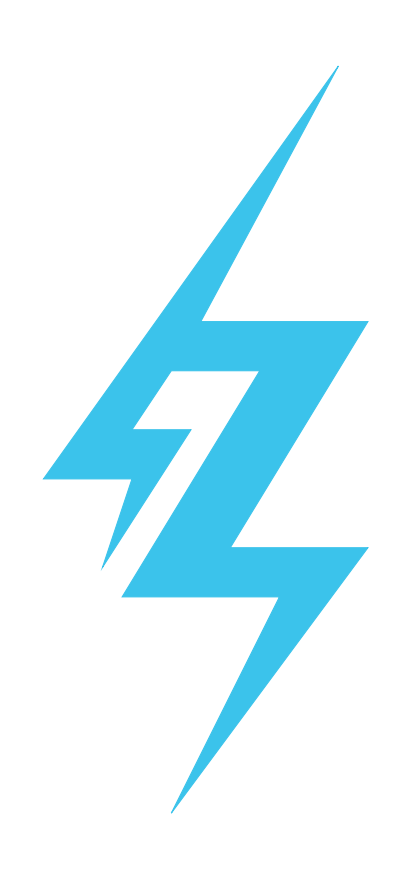